# $\begin{array}{c} 27 \end{array}$

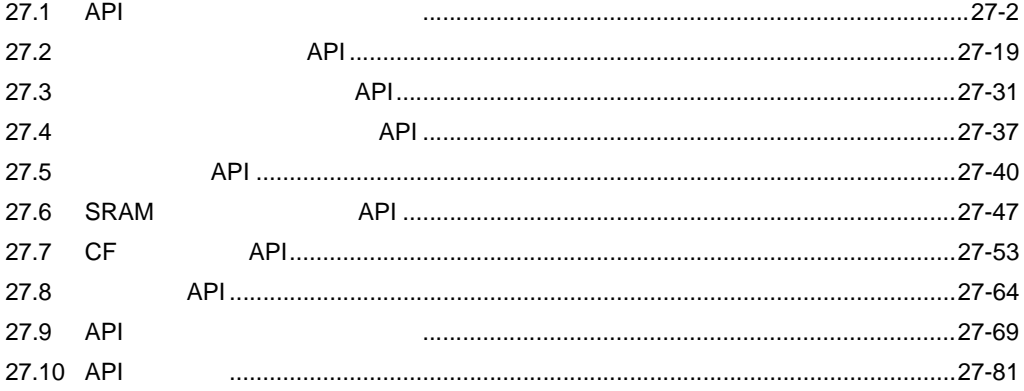

# <span id="page-1-0"></span>27.1 API

1 PLC

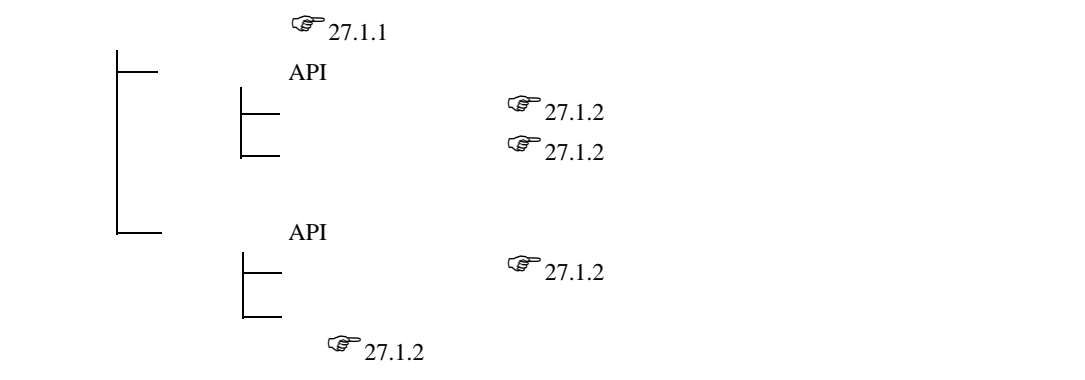

PLC

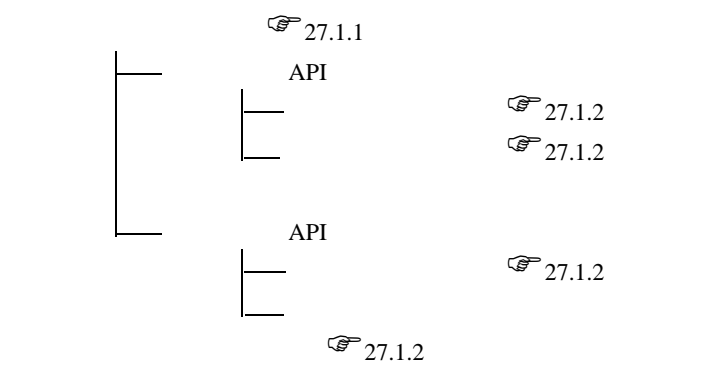

$$
\begin{array}{c}\n\mathcal{F} \\
27.1.4\n\end{array}
$$

$$
API \n\begin{array}{ccc}\n\mathcal{F} & 27.1.7 & API \\
\text{SRAM} & API \n\end{array}
$$
\n
$$
API \n\begin{array}{ccc}\n\mathcal{F} & 27.1.8 & SRAM \\
\text{CF} & API \n\end{array}
$$
\n
$$
API \n\begin{array}{ccc}\n\mathcal{F} & 27.1.9 & CF \\
\text{API} & \n\end{array}
$$
\n
$$
API \n\begin{array}{ccc}\n\mathcal{F} & 27.8 & API\n\end{array}
$$

# <span id="page-2-0"></span> $27.1.1$

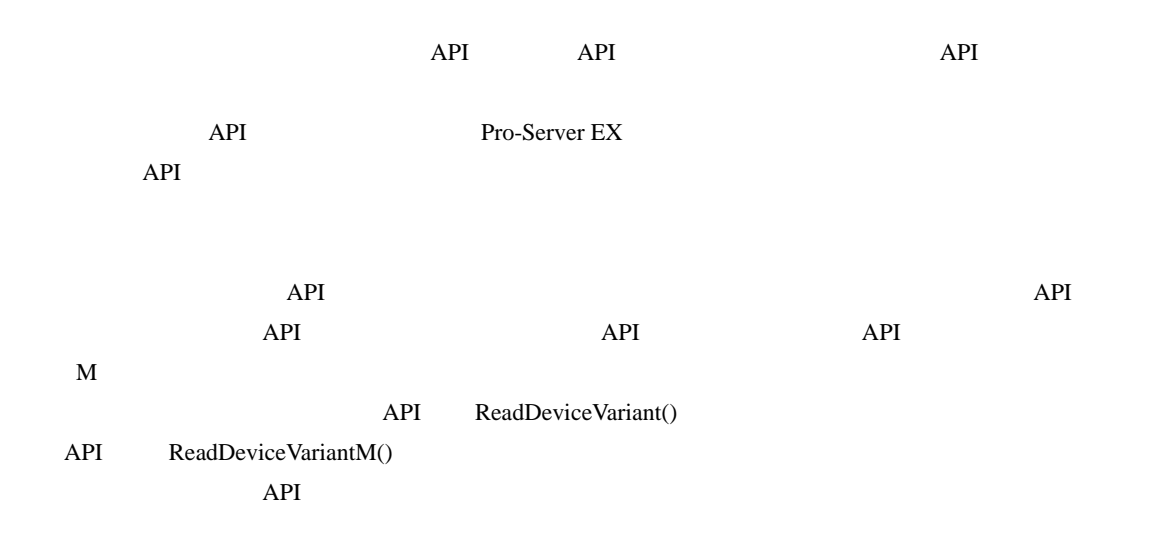

÷.

# <span id="page-3-0"></span>27.1.2

Pro-Server EX

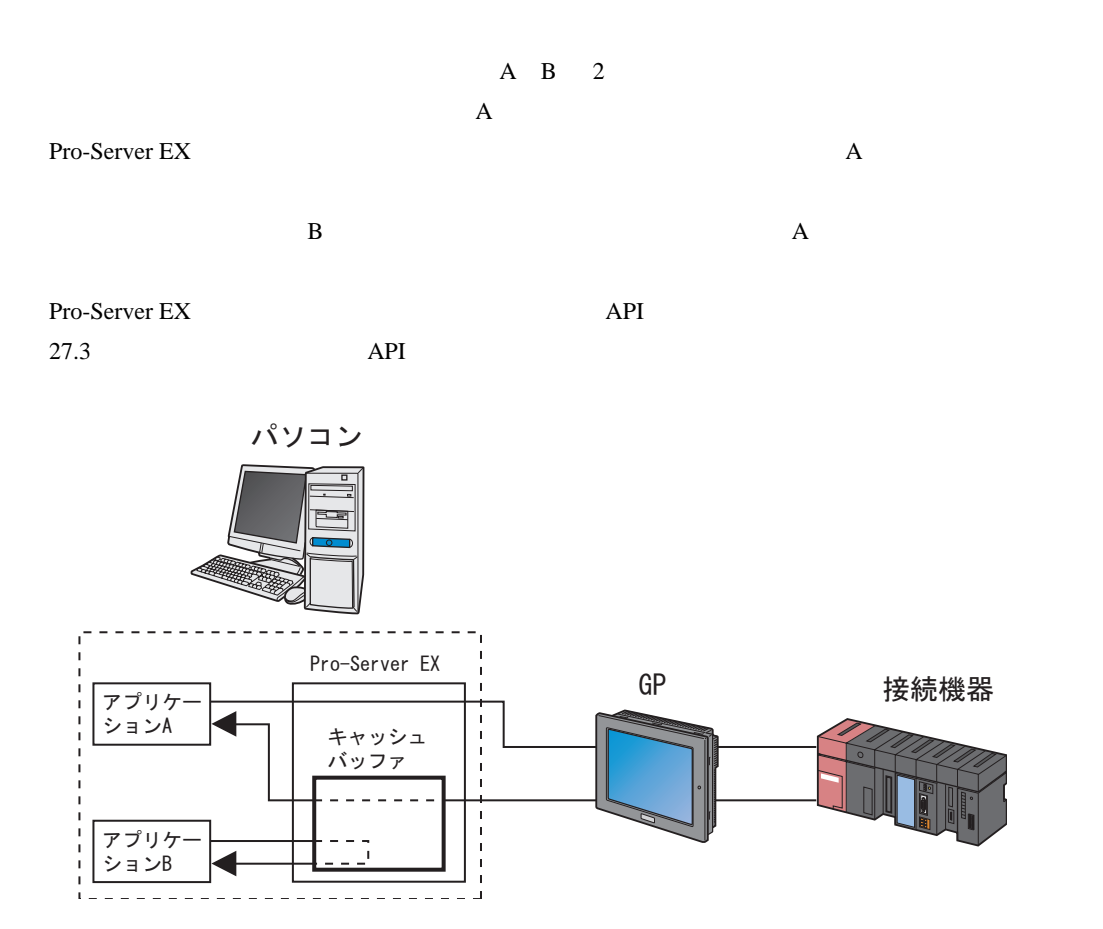

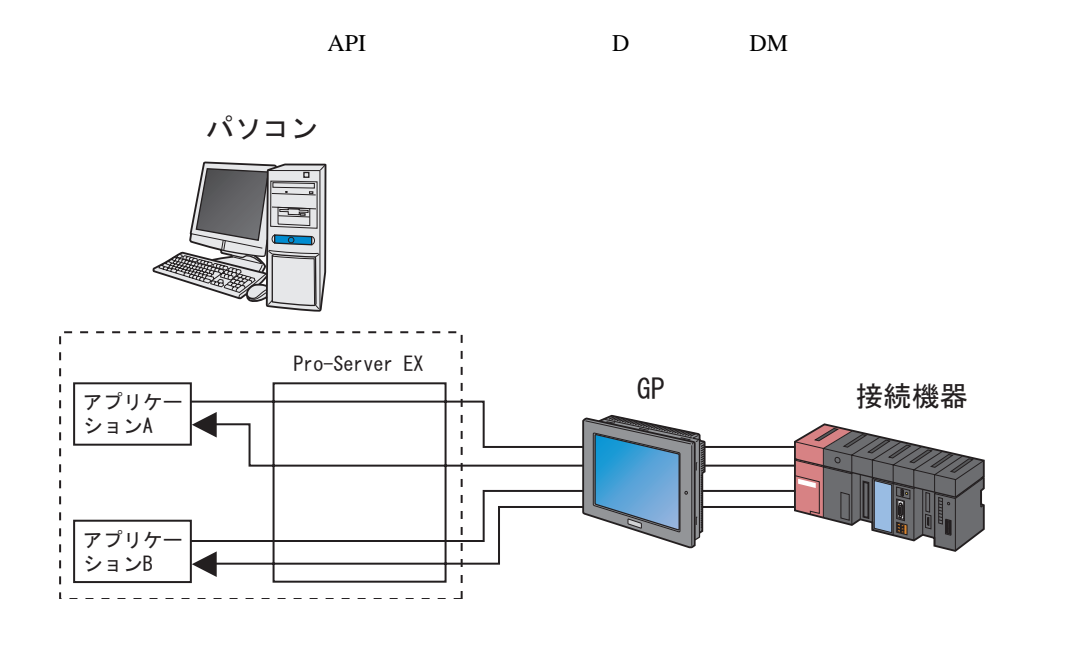

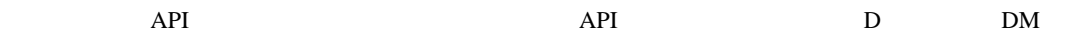

Pro-Server EX

 $\rm{API}$ 

# 27.1.3

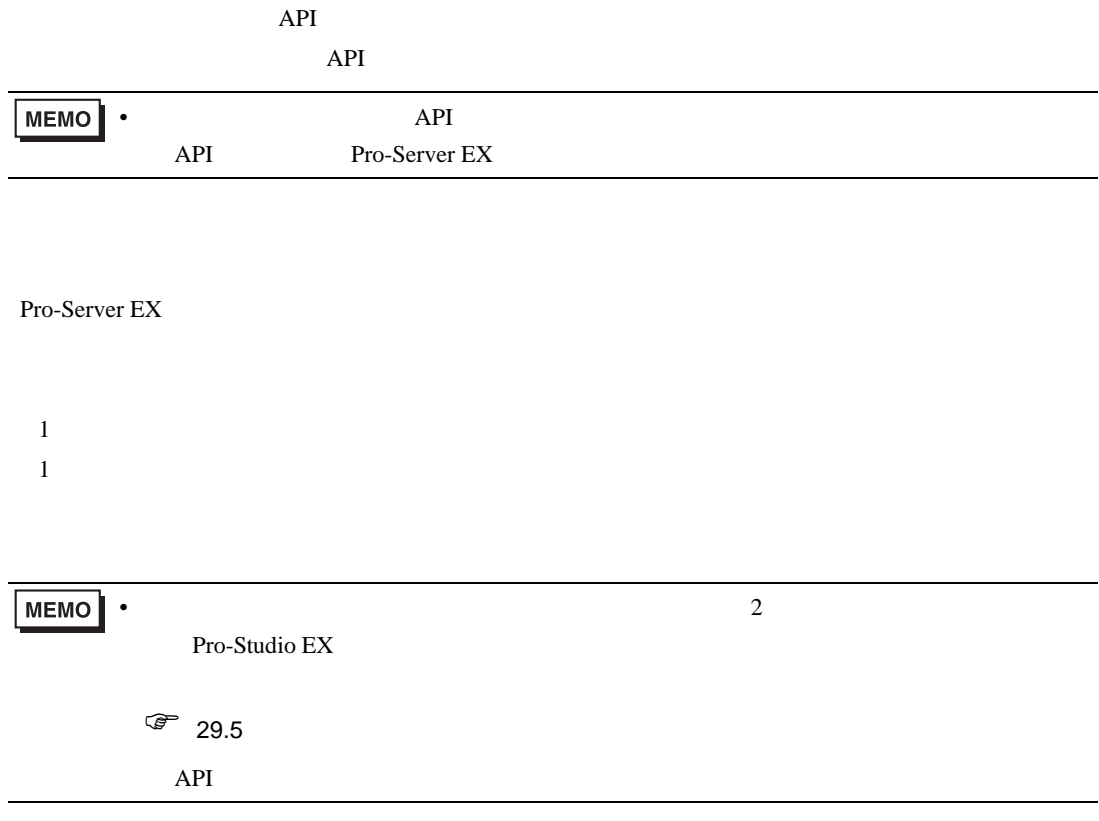

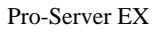

 $\kappa$ 

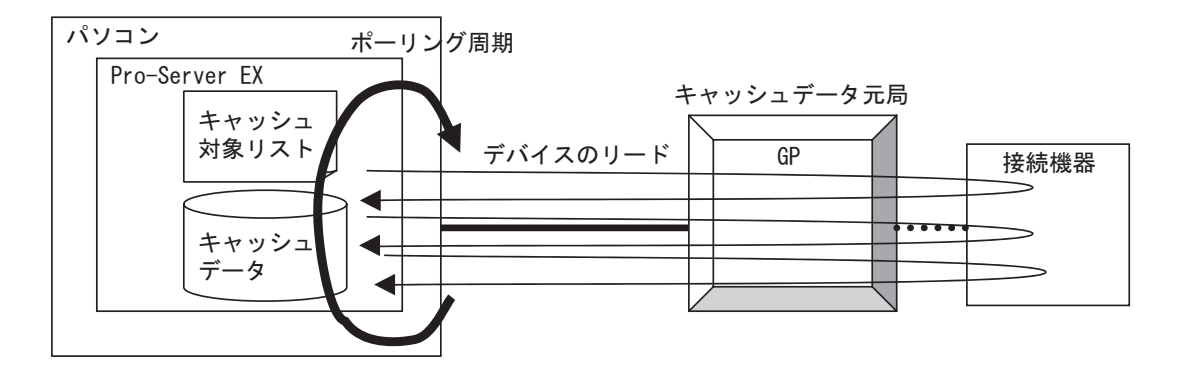

Pro-Server EX

Pro-Server EX

Pro-Server EX

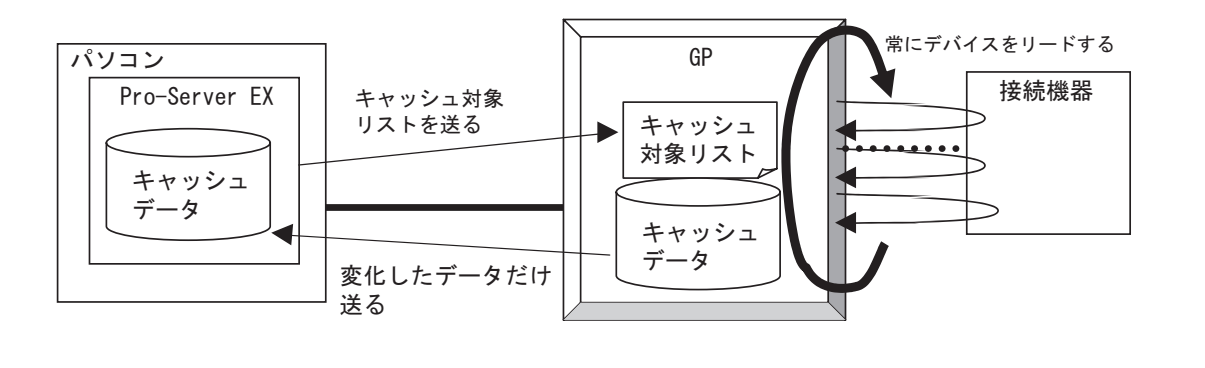

MEMO<sup></sup>  $\bullet$  Separate GP  $\bullet$  GP

## $K$

Pro-Server EX / /

Pro-Studio EX

1 Pro-Server EX Pro-Server EX

 $2)$ 

 $API$ 

 $\frac{3}{3}$ 

3  $\overline{3}$  API PS\_StartCache

1 Pro-Server EX

 $2\,$ 

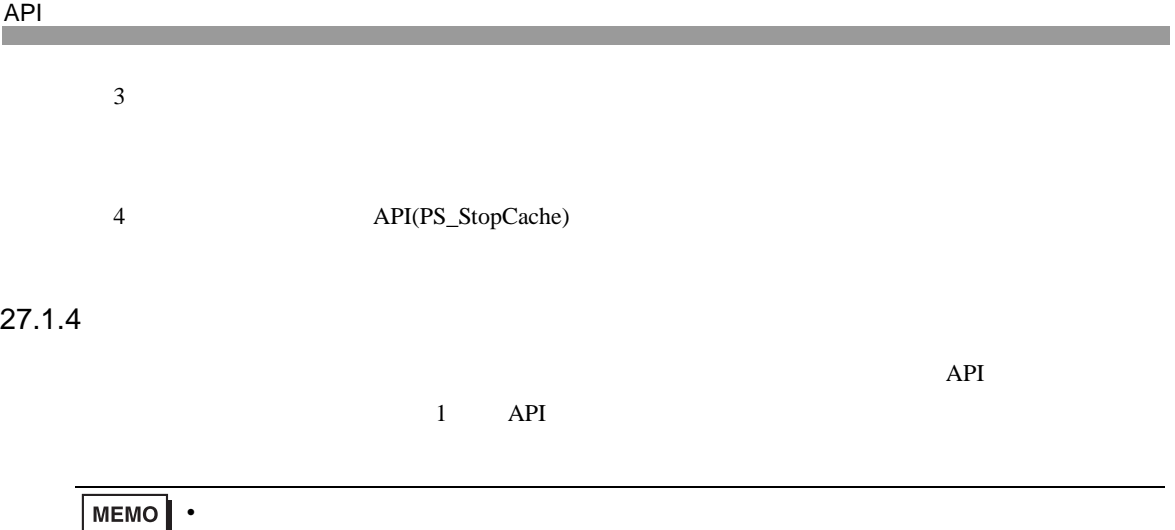

<span id="page-8-0"></span>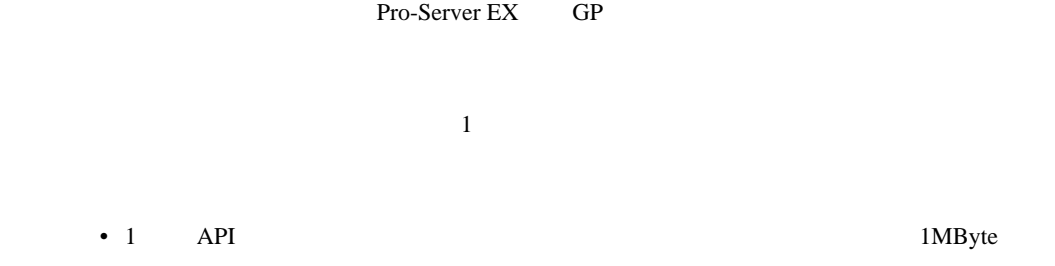

 $\overline{API}$ 

Pro-Server EX

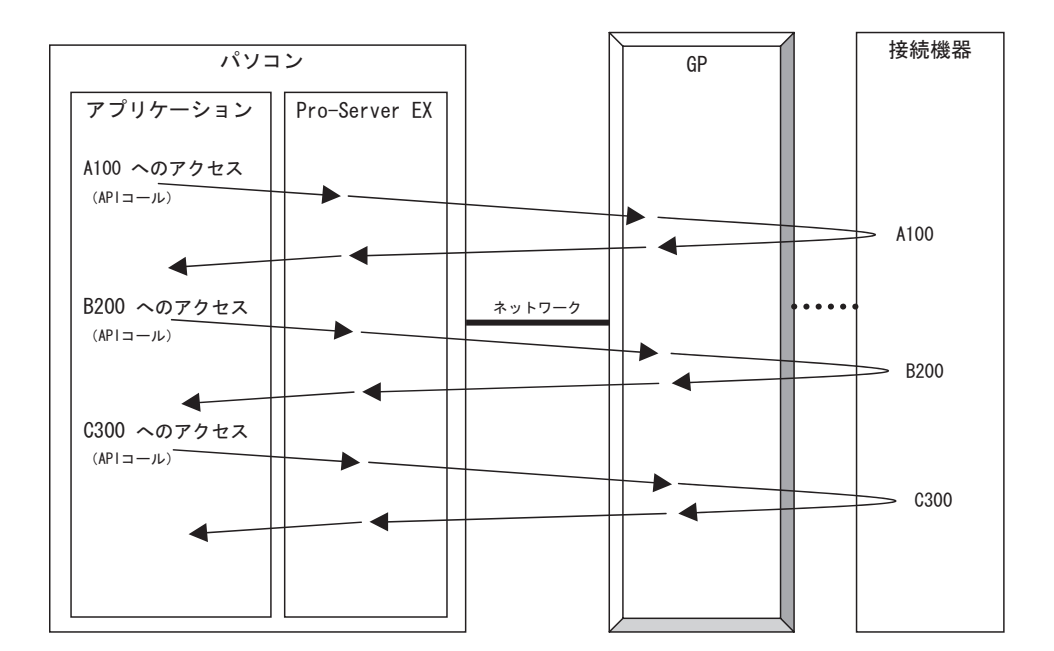

Pro-Server EX 27-9

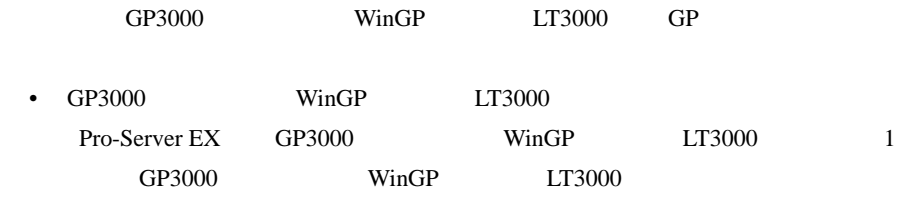

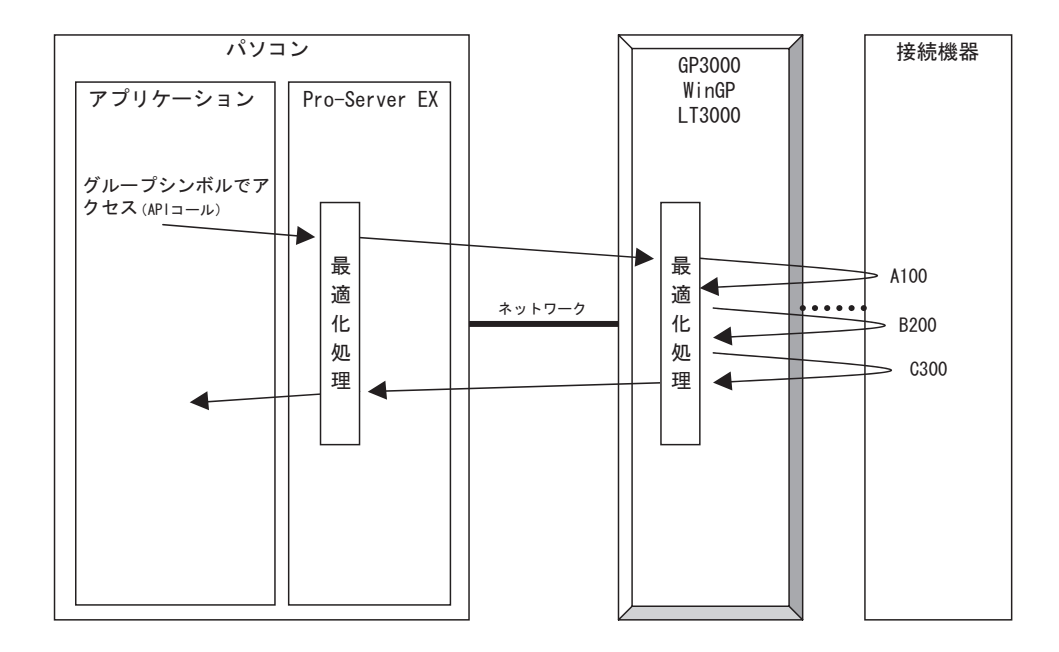

• GP API 1 Pro-Server EX GP

Pro-Server EX

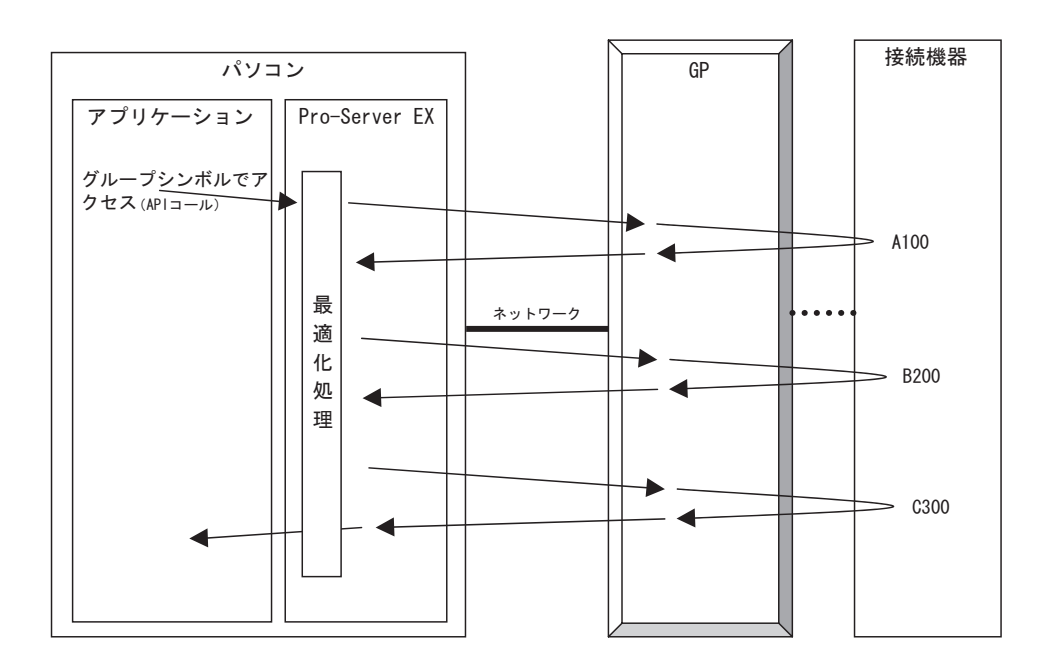

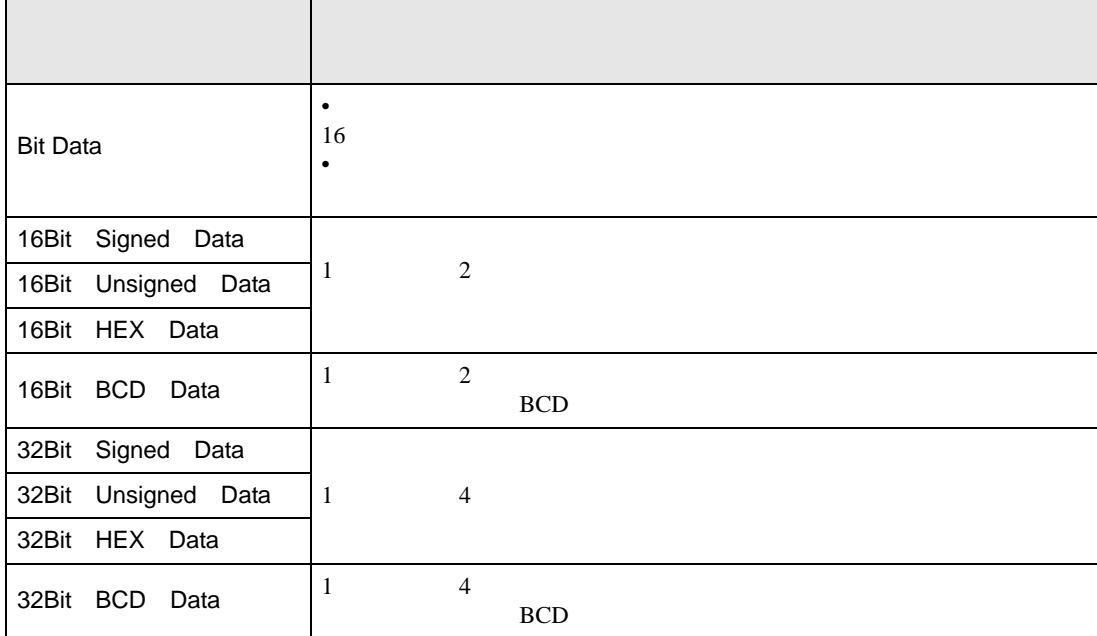

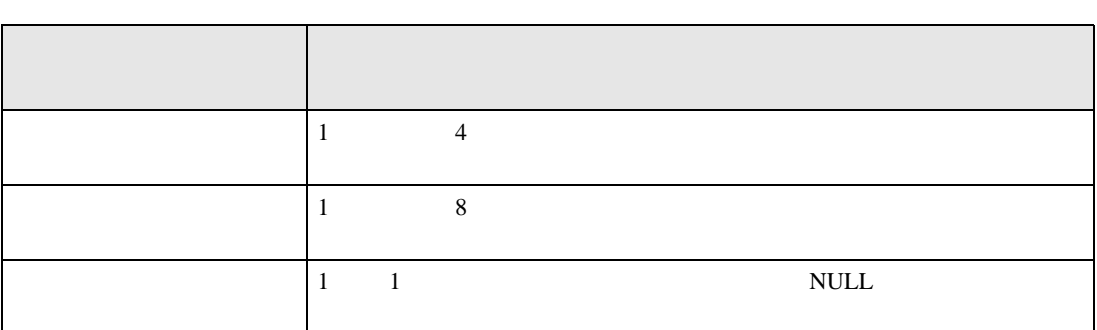

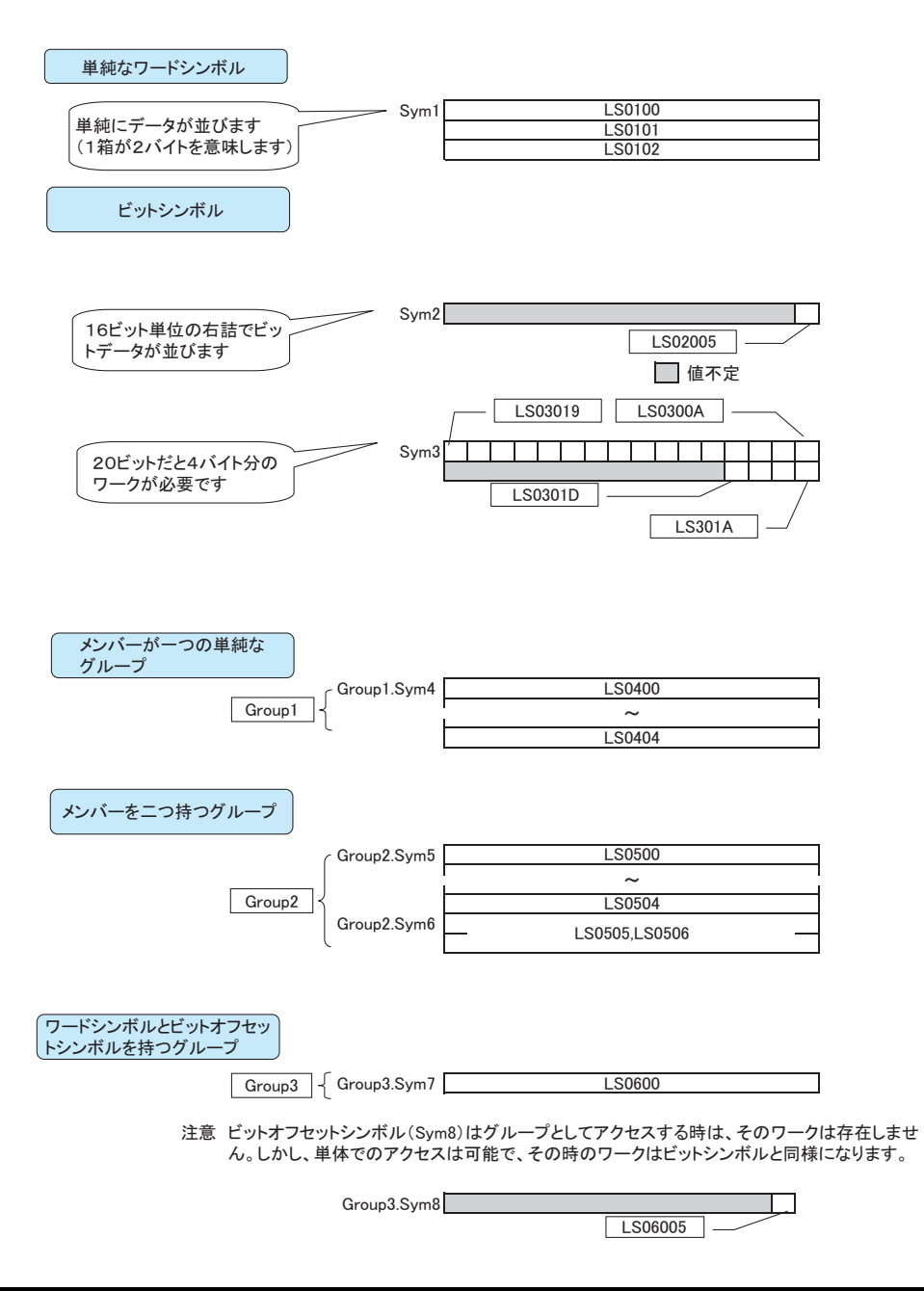

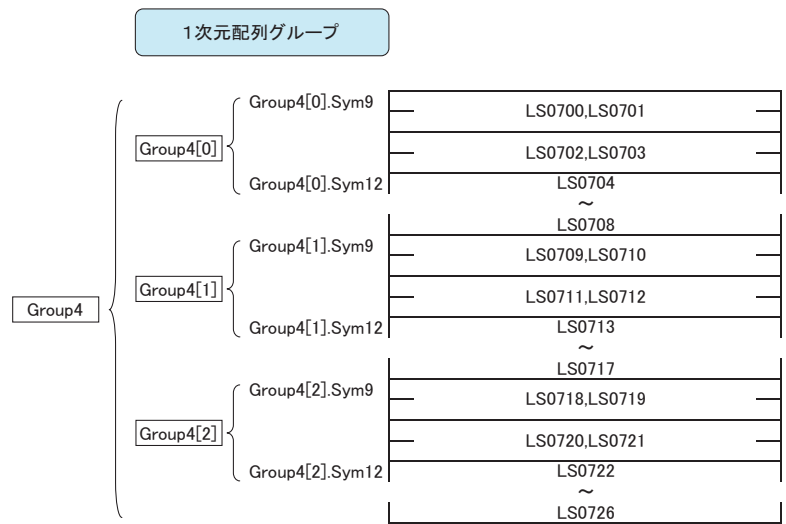

注意 ビットオフセットシンボル(Sym10,Sym11)はグループとしてアクセスする時、そのワークは存在 しません。しかし、単体でのアクセスは可能で、その時のワークはビットシンボルと同様になります。

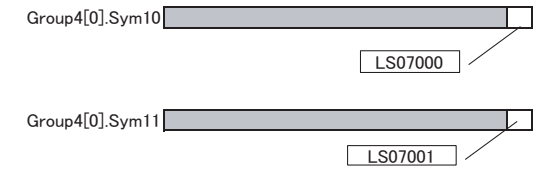

Group4[1].Sym10,Group4[1].Sym11のデバイスアドレスはそれぞれLS07090,LS07091になります Group4[2].Sym10,Group4[2].Sym11のデバイスアドレスはそれぞれLS0718,LS07181になります

2次元配列グループ (グループの入れ子)

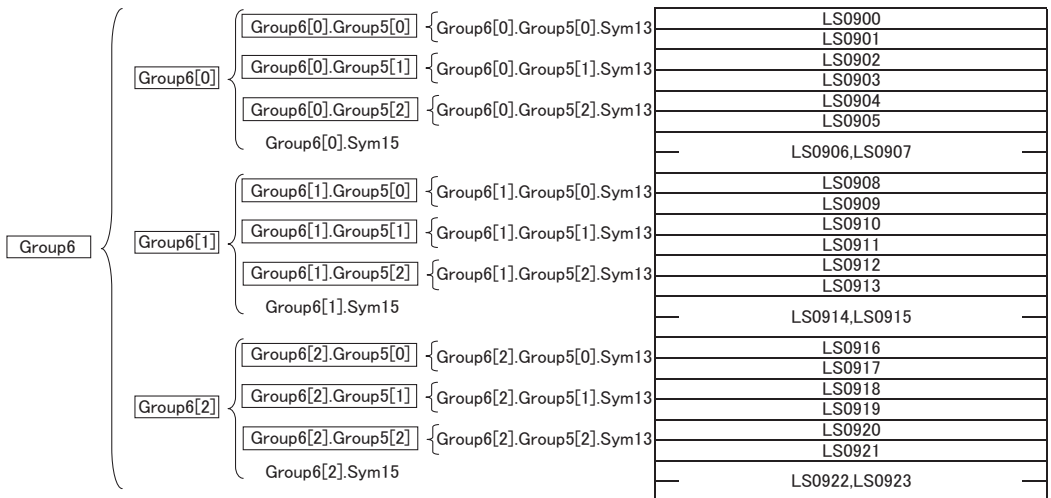

<span id="page-13-0"></span>27.1.5

 $API$ 

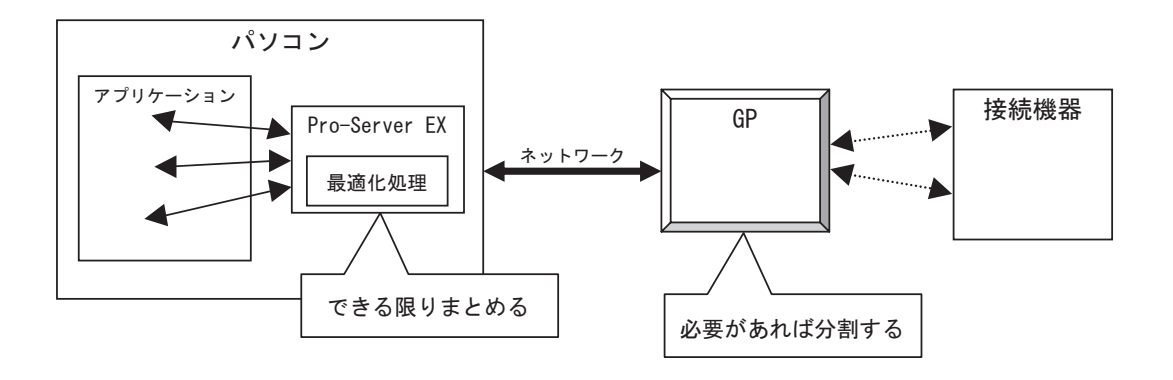

API

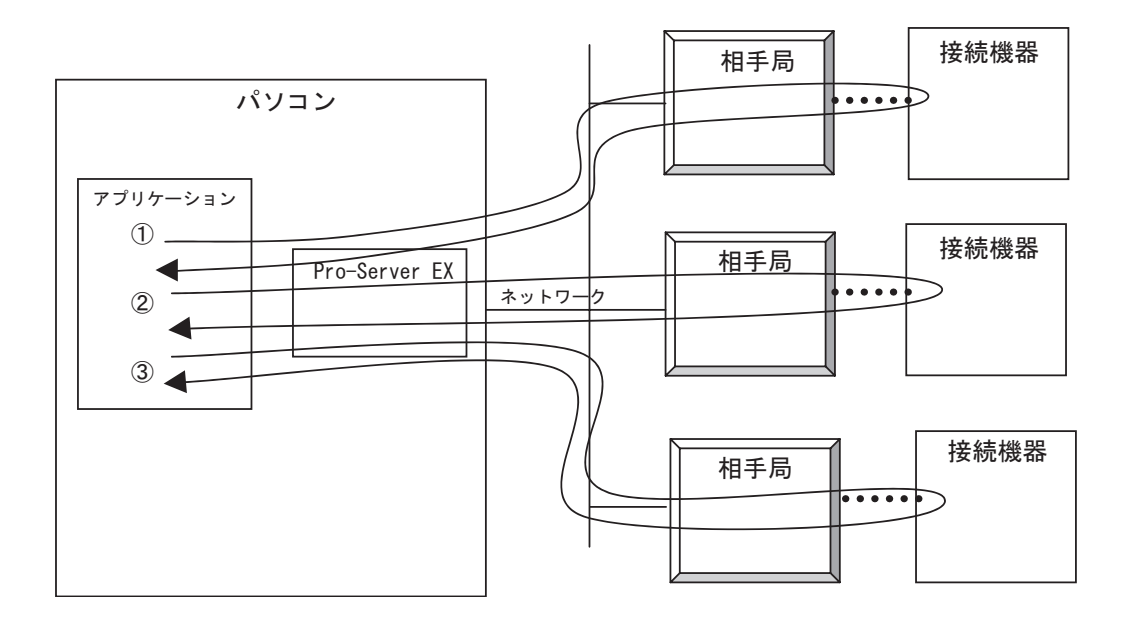

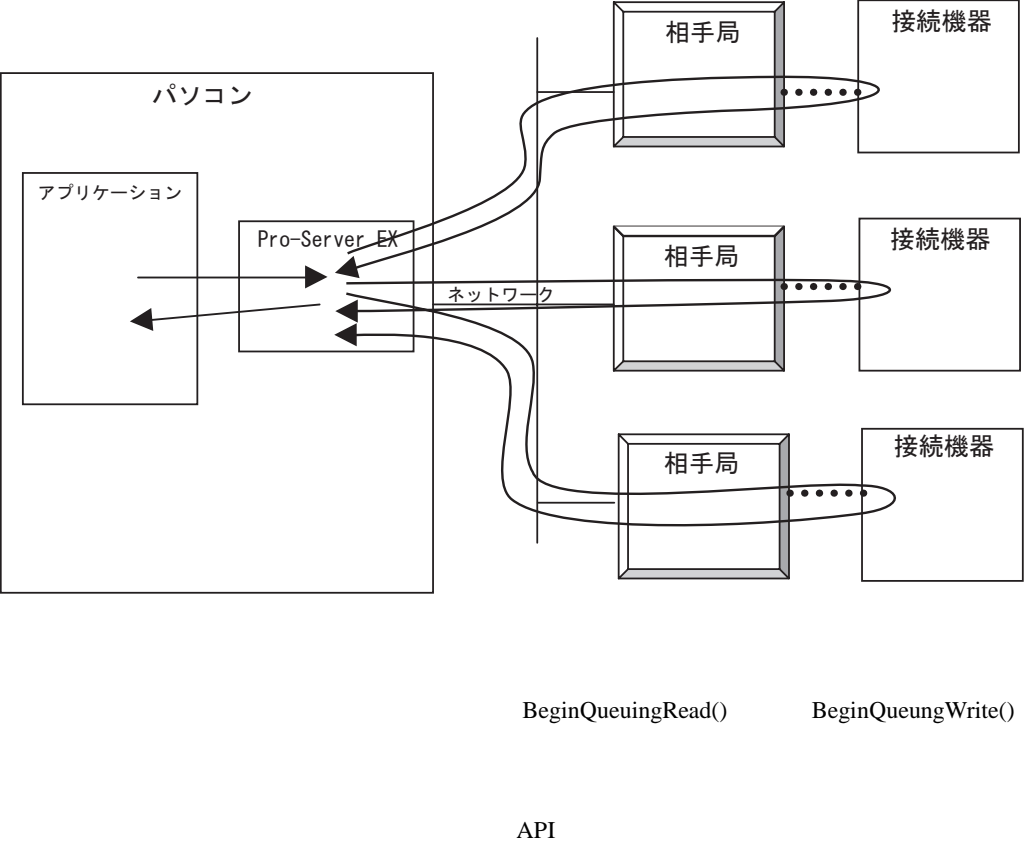

ReadDevice16() WriteDevice16() 2000 API Bro-Server

EX』内に蓄積されます。この作業を"アクセス要求の登録"と呼びます。

Pro-Server EX

ExecuteQueuingAccess()

IsQueuingAcceessSucceeded()

ExecuteQueuingAccess()

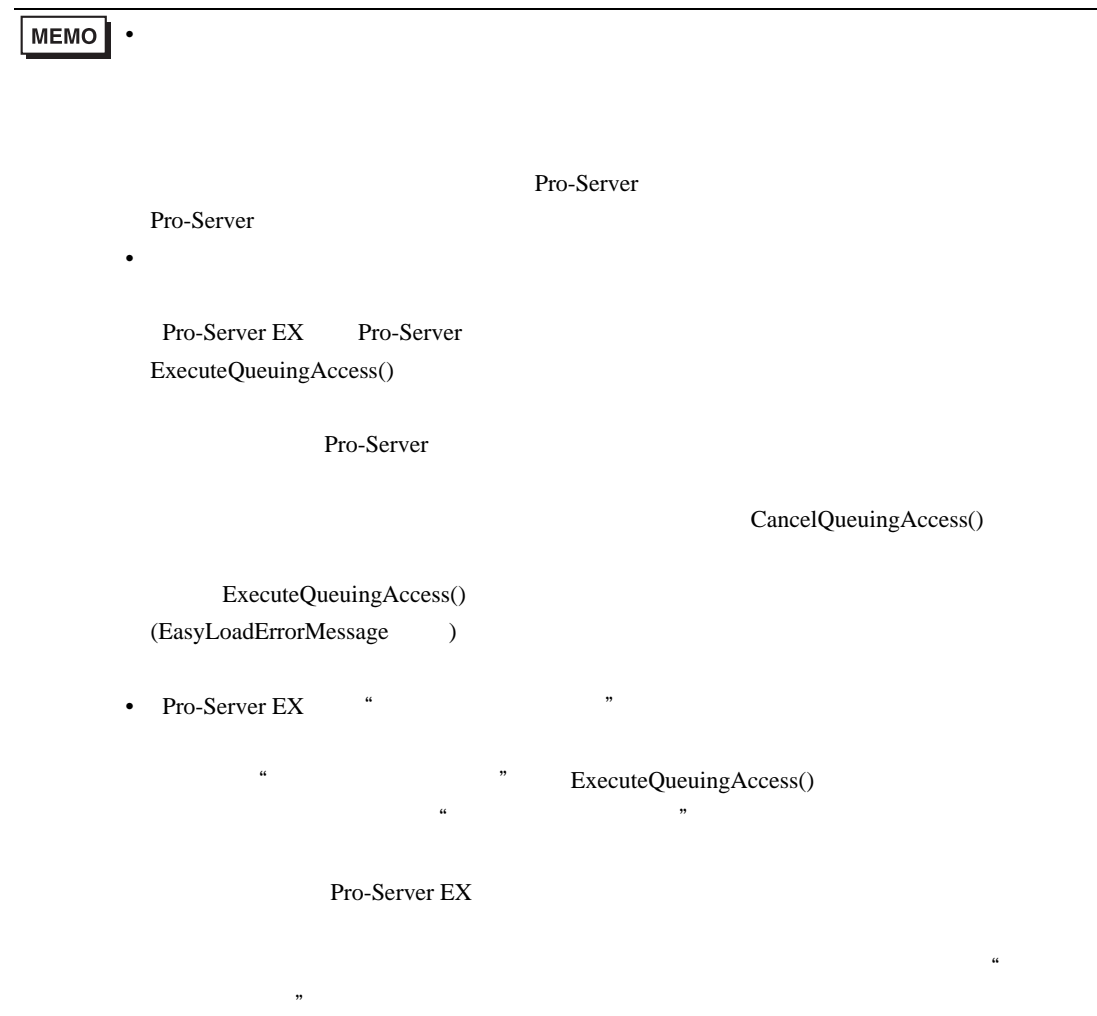

### 27.1.6

Pro-Server EX 3

 $16$   $16$ 

 $\mathbf{D0}$  /  $\qquad \qquad$ 

 $1$  and  $16$  if the set of the set of the set of the set of the set of the set of the set of the set of the set of the set of the set of the set of the set of the set of the set of the set of the set of the set of the set

 $(20)$ 

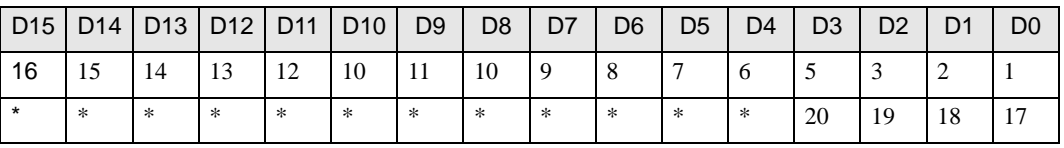

#### <適用 API

ReadDeviceBit/WriteDeviceBit(),

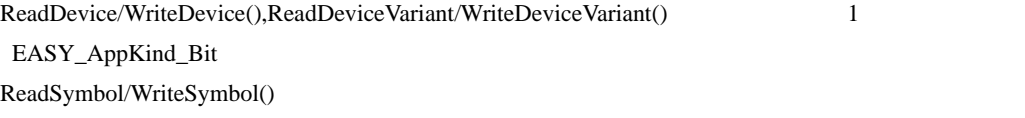

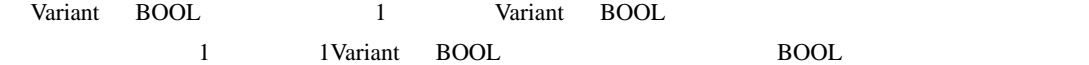

#### API>

ReadDeviceVariant/WriteDeviceVariant() 0x201 EASY\_AppKind\_BOOL

ReadSymbolVariant/WriteSymbolVariant()

" 16 " "Variant BOOL "

 $27.1.4$ 

<span id="page-17-2"></span><span id="page-17-1"></span><span id="page-17-0"></span>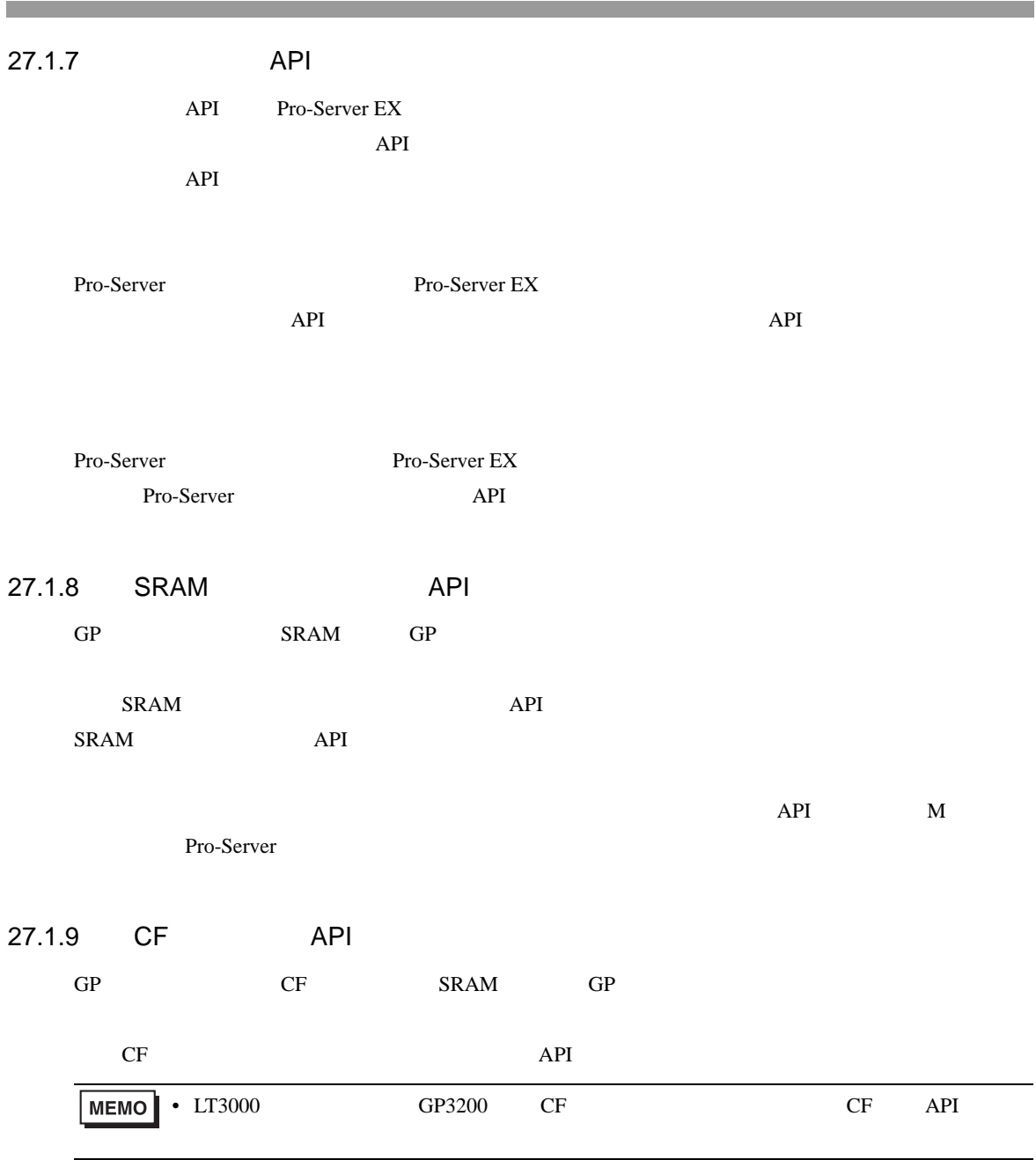

<span id="page-18-0"></span> $\overline{\mathsf{API}}$ 

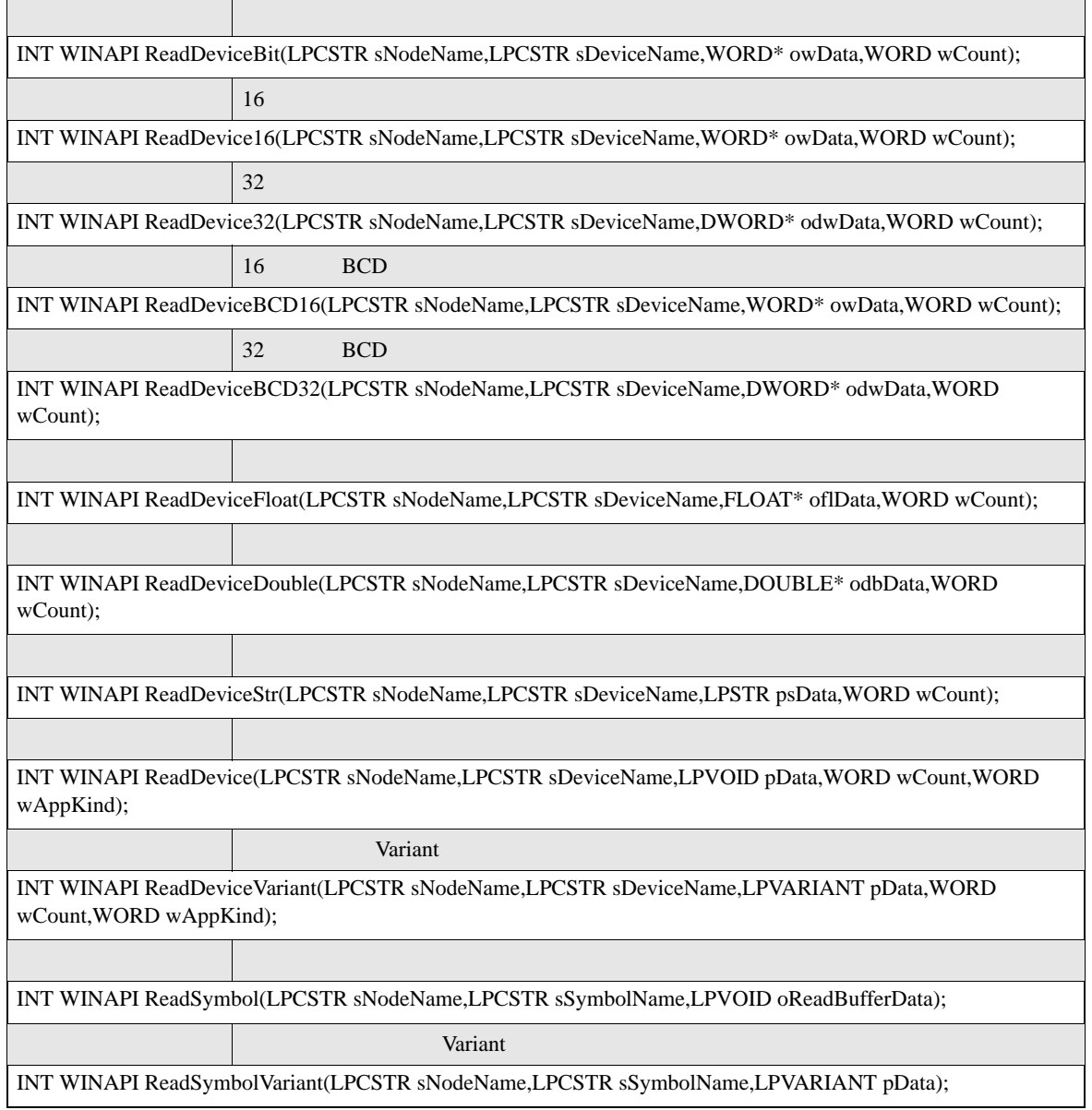

 $\overline{\mathsf{API}}$ 

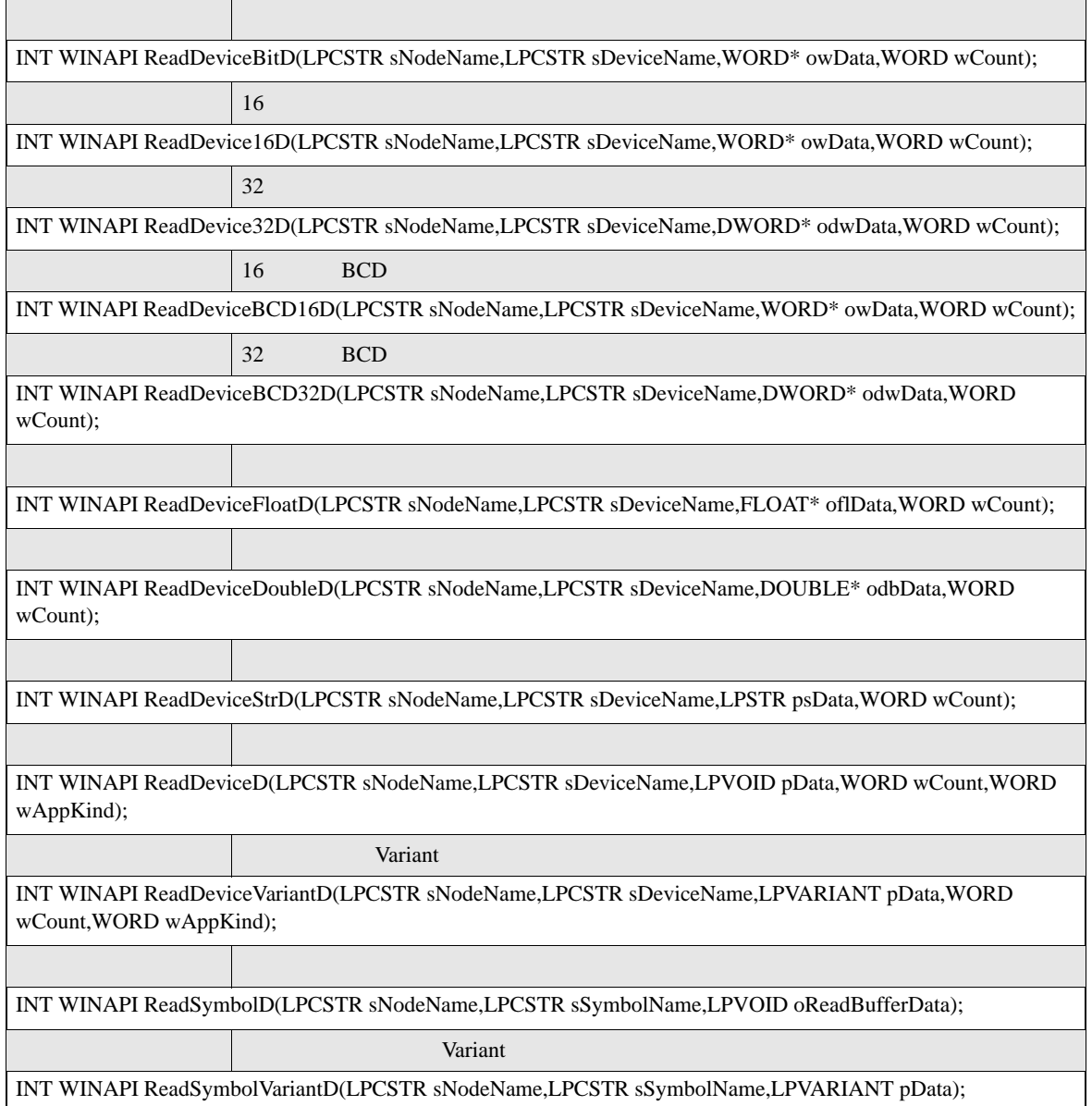

■ シングルハンドル系ダイレクトライト API

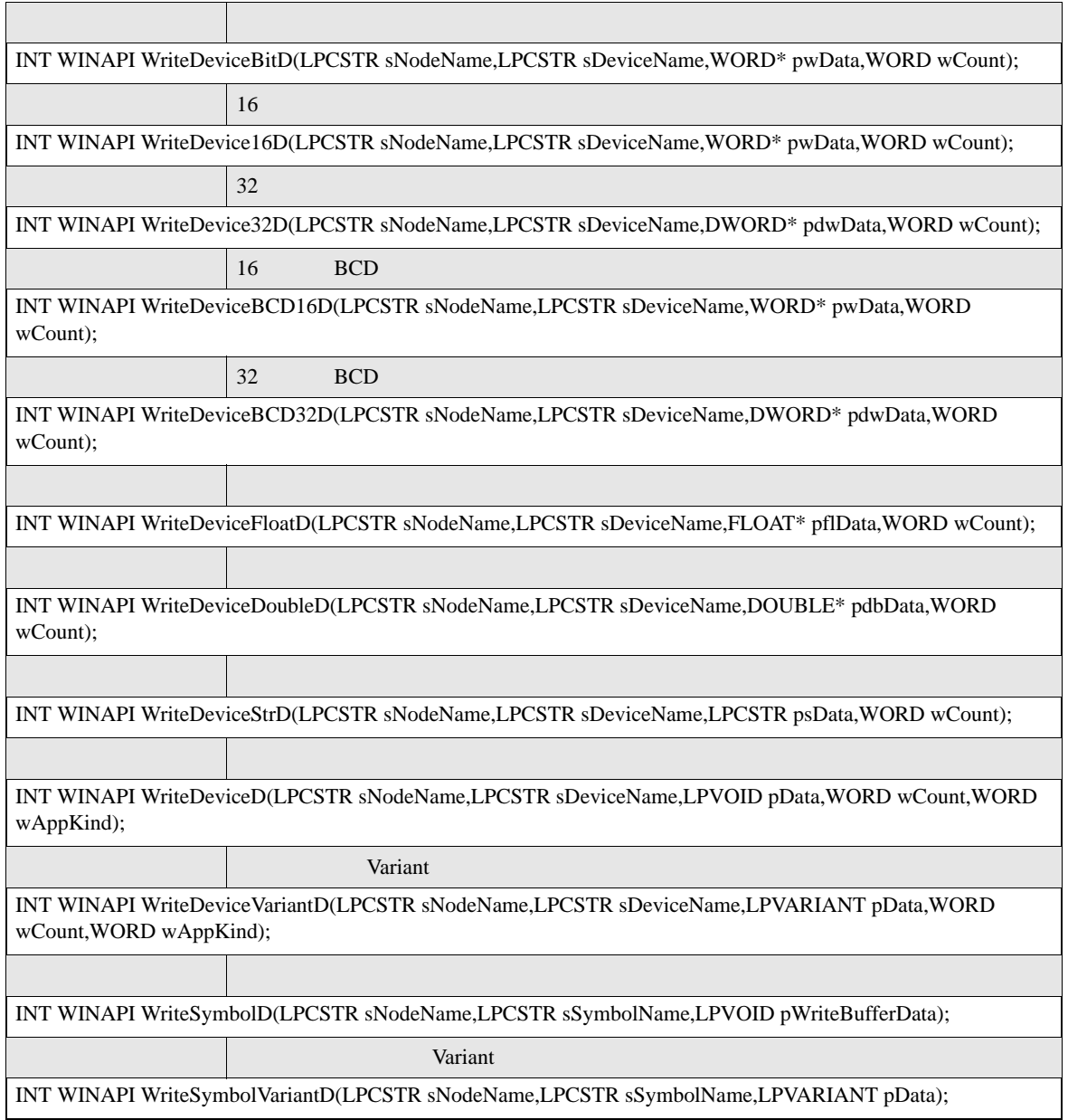

 $\overline{\mathsf{API}}$ 

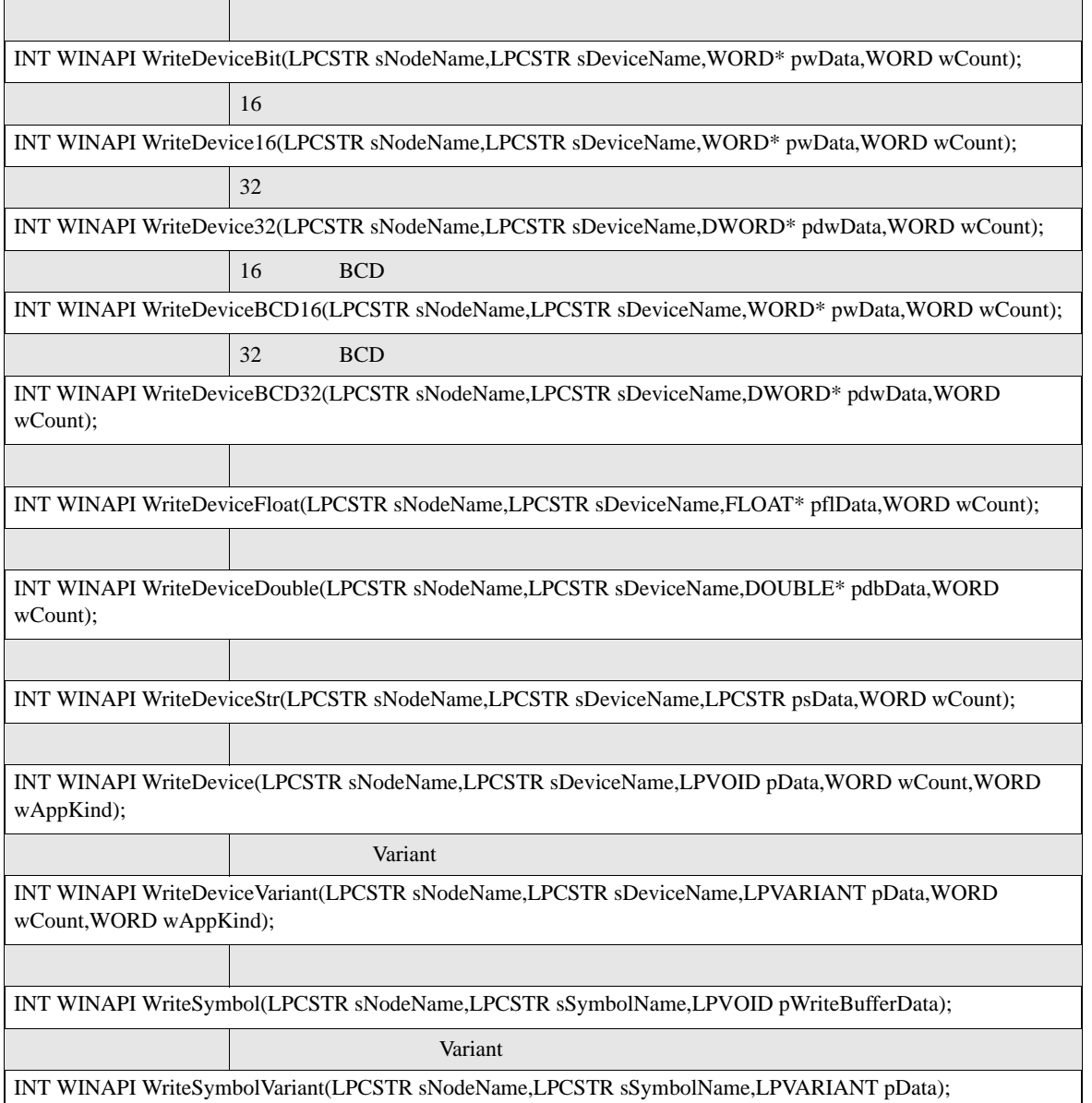

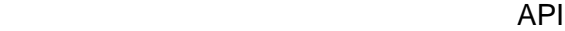

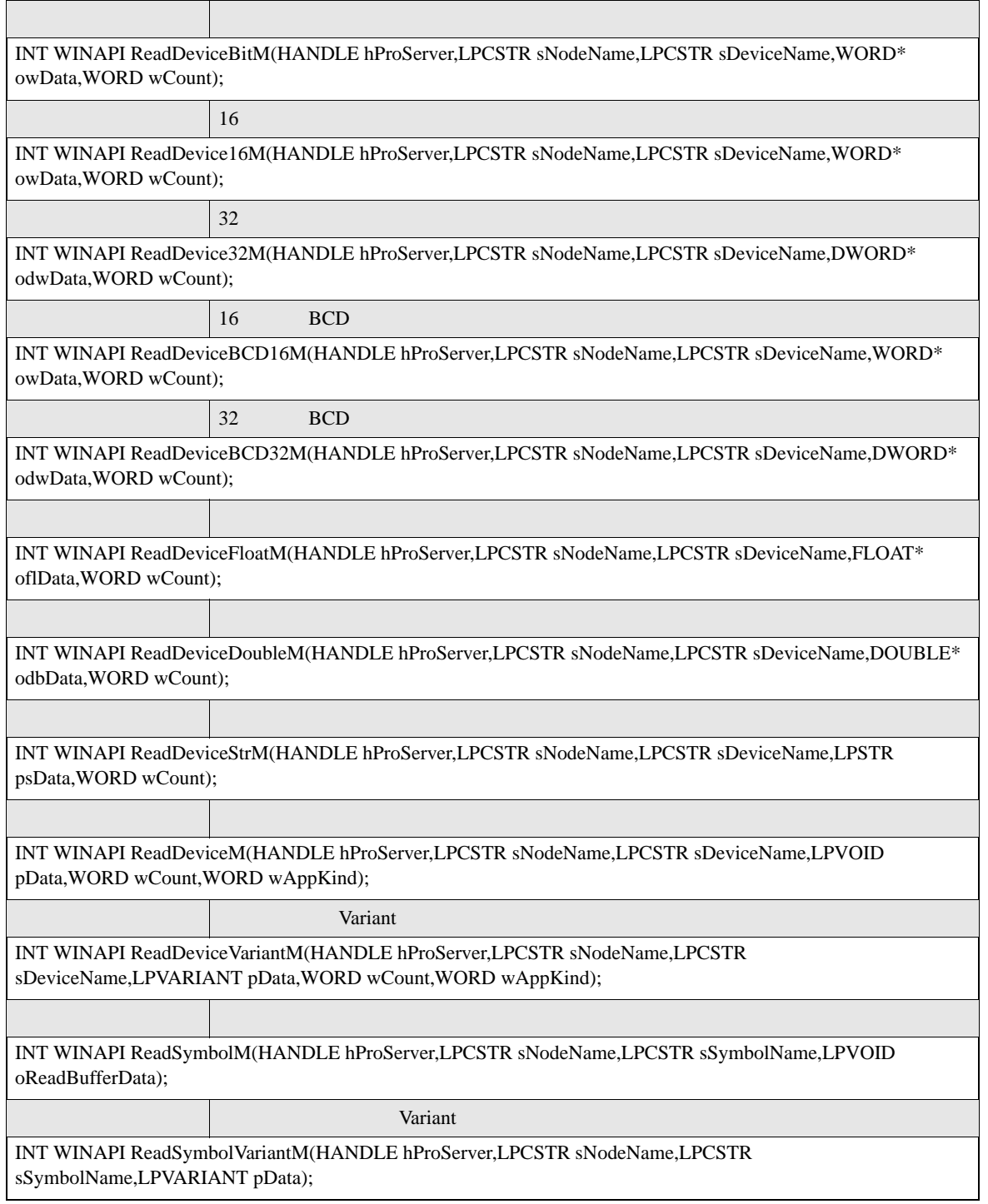

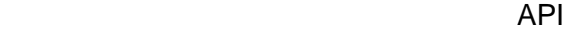

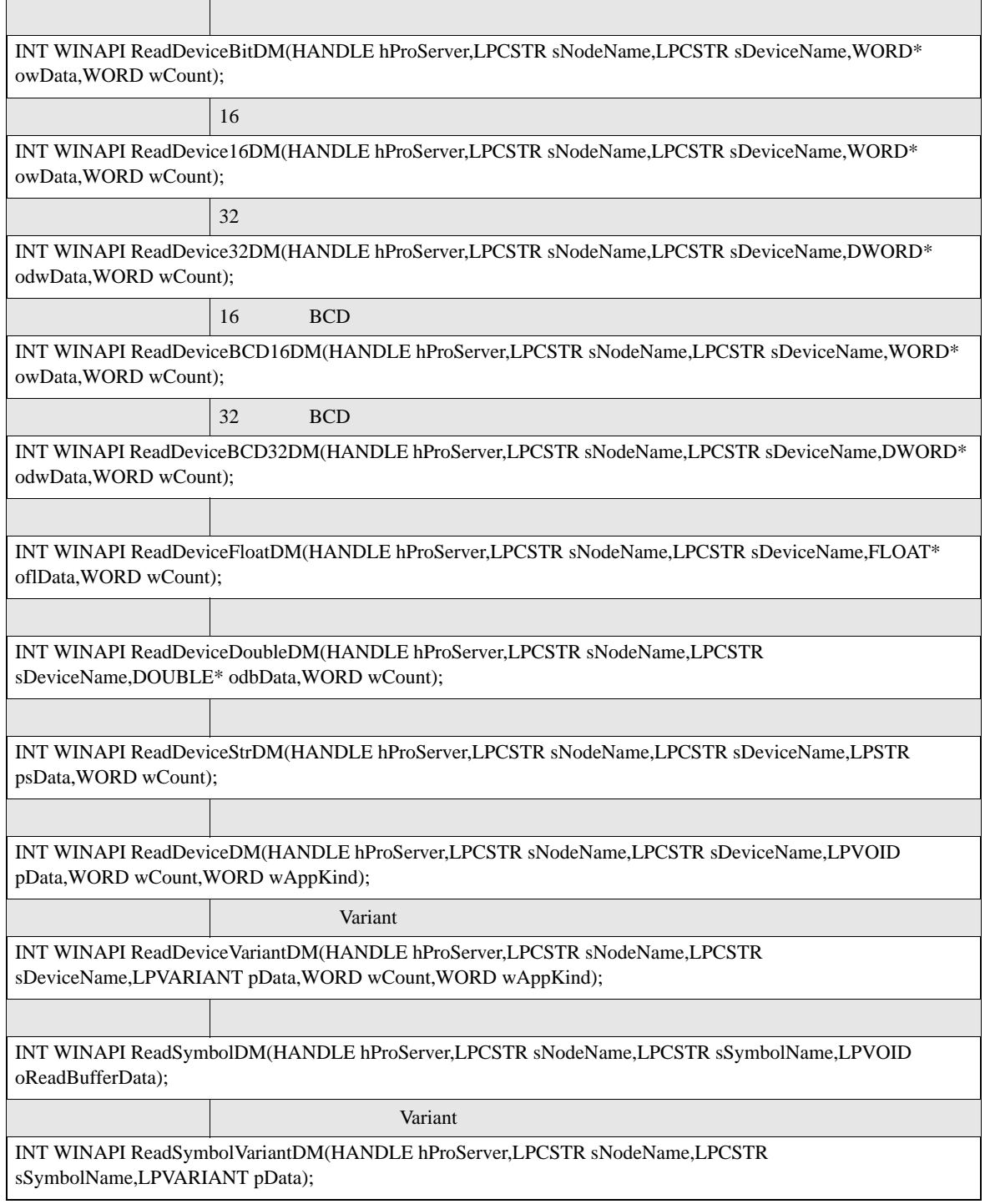

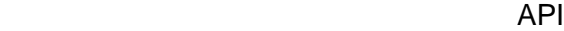

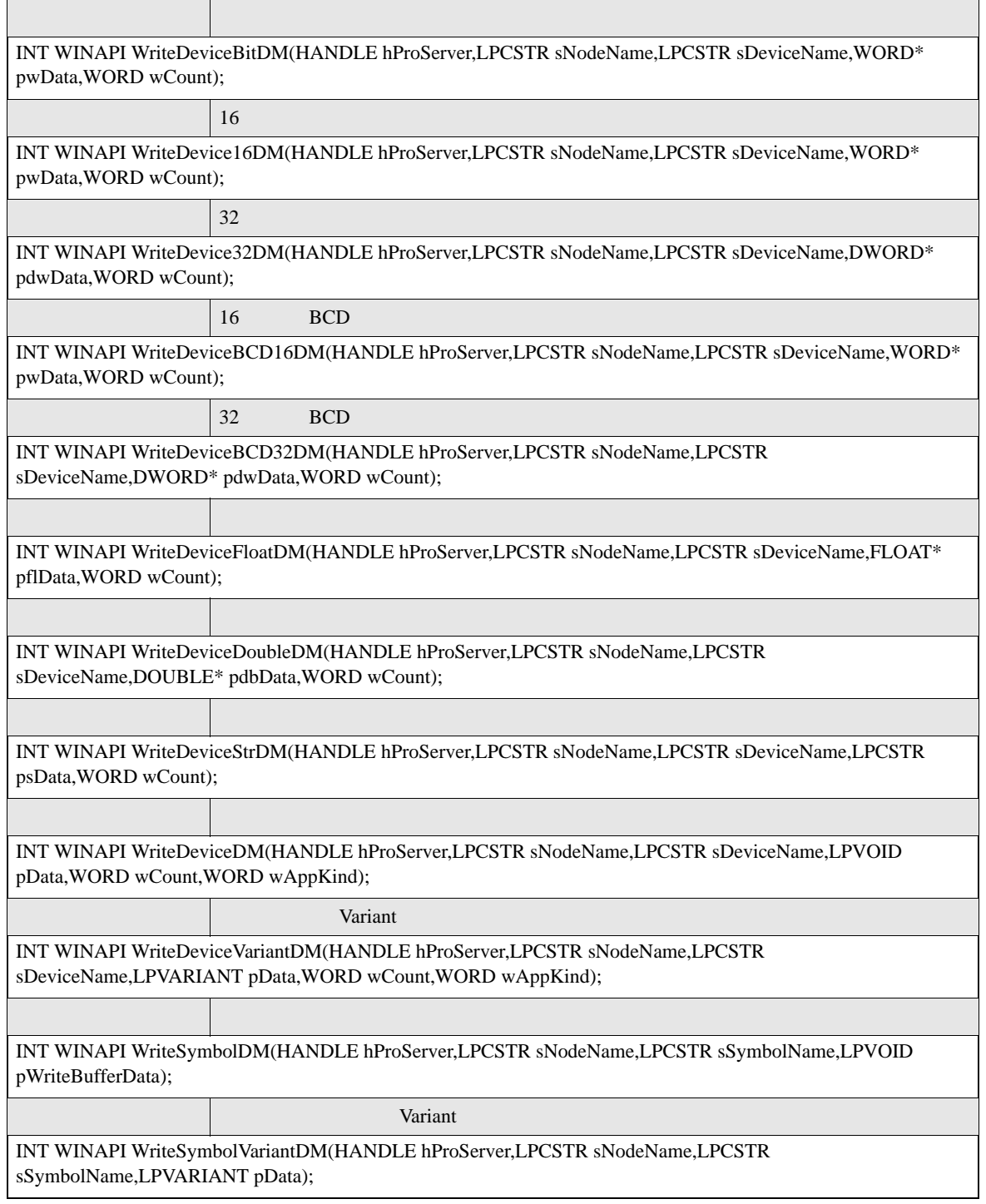

 $\Gamma$ 

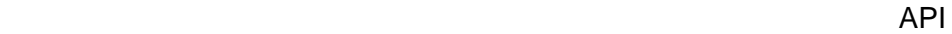

 $\overline{\phantom{0}}$ 

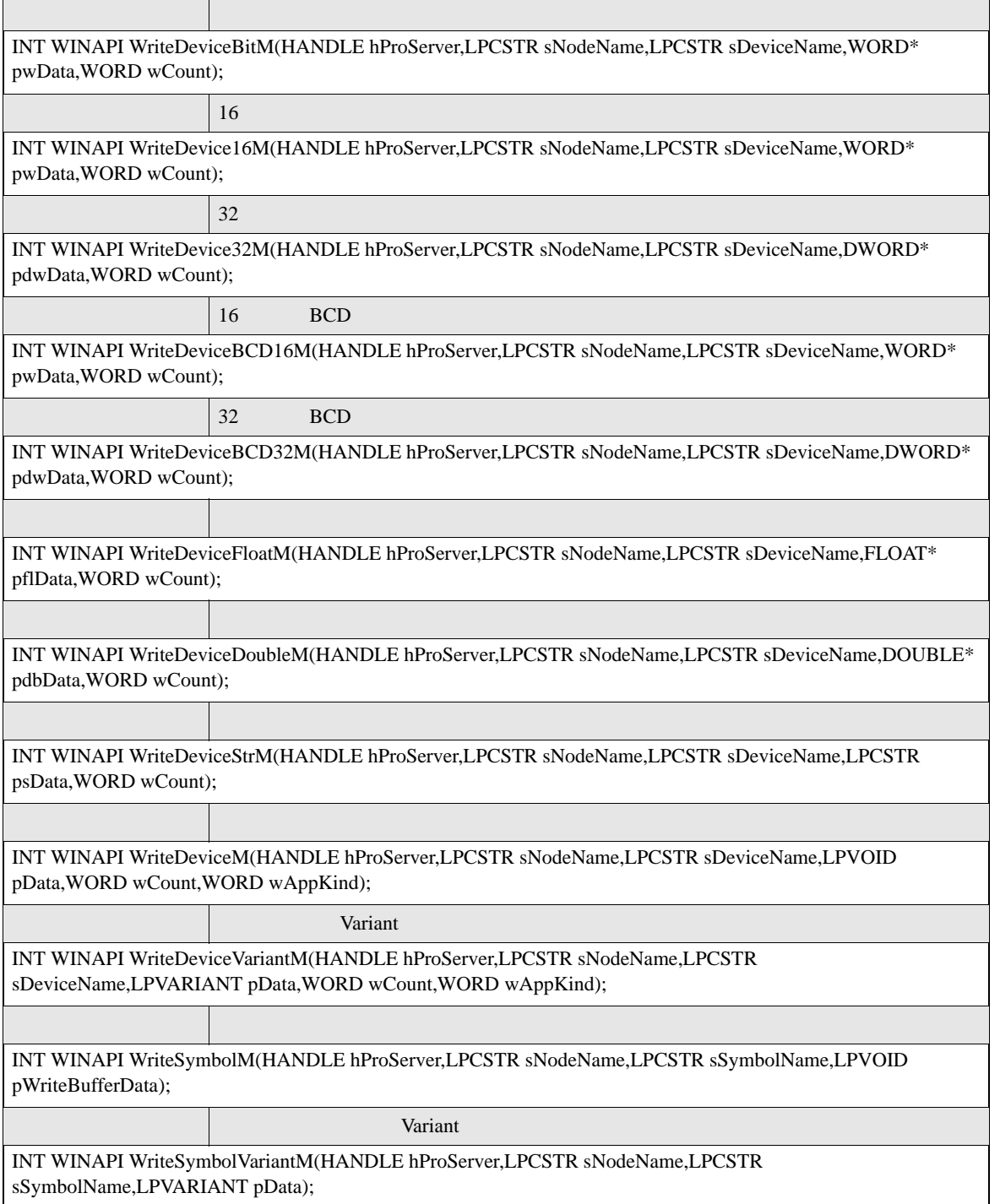

#### <span id="page-26-0"></span>bsNodeName

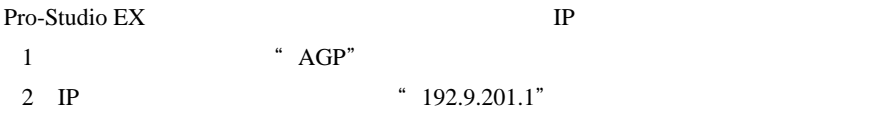

bsDeviceName Read Write

Pro-Studio EX

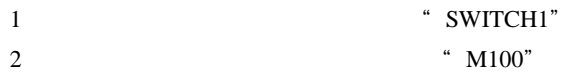

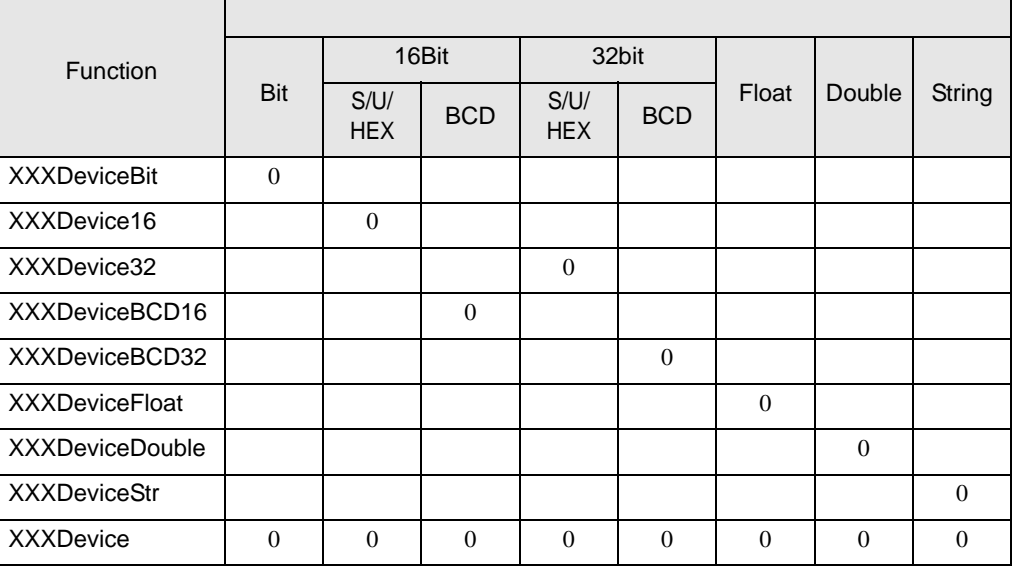

 $\blacksquare$ 

pxxData Read Write

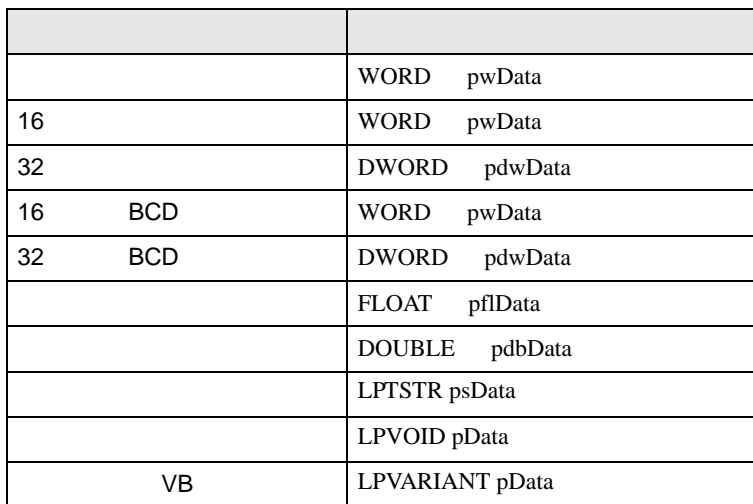

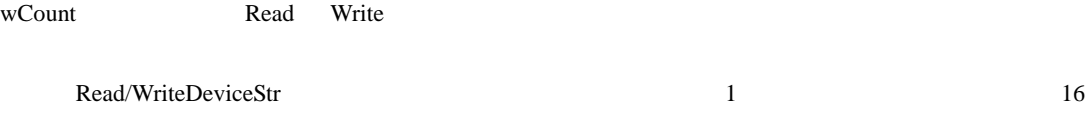

 $2 \t 32$   $32$   $4$ 

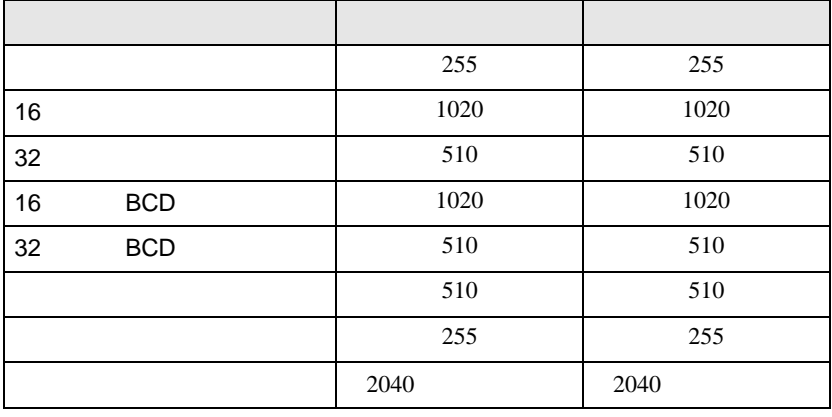

wAppKind :

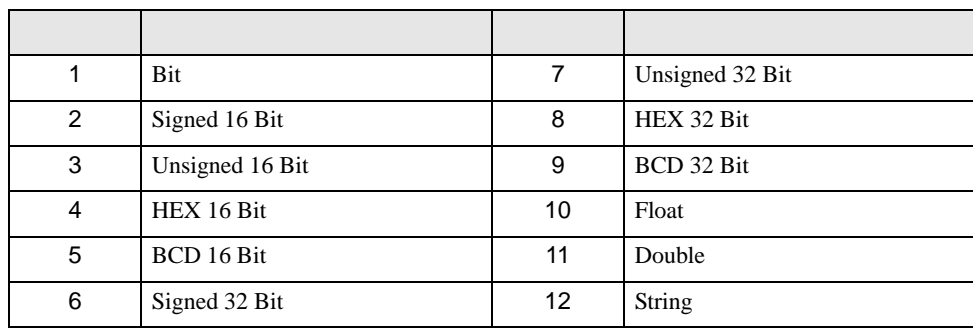

#### Read/WriteDevice

正常終了:0

#### Read/WriteDeviceBit

pwData wCount D0

wCount 20

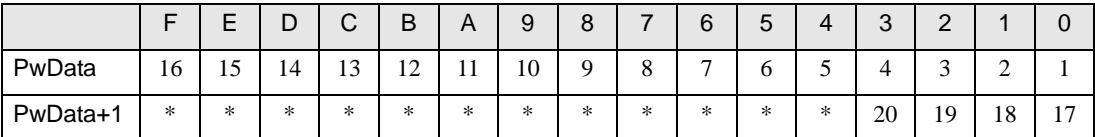

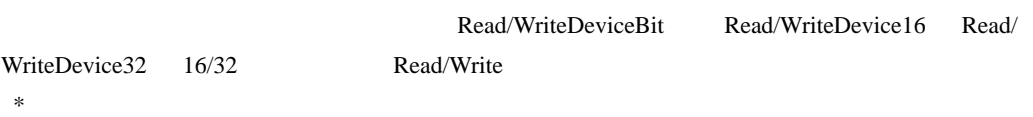

#### Read/WriteDeviceBCD16/32

 $BCD$ 

 $pxxData$  BCD

Pro-Server EX BCD

関数名 10 進表現 16 進表現 Read/WriteDeviceBCD16 0 9999 0000 270F Read/WriteDeviceBCD32 | 0 99999999 | 00000000 05F5E0FF

<span id="page-30-0"></span>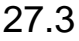

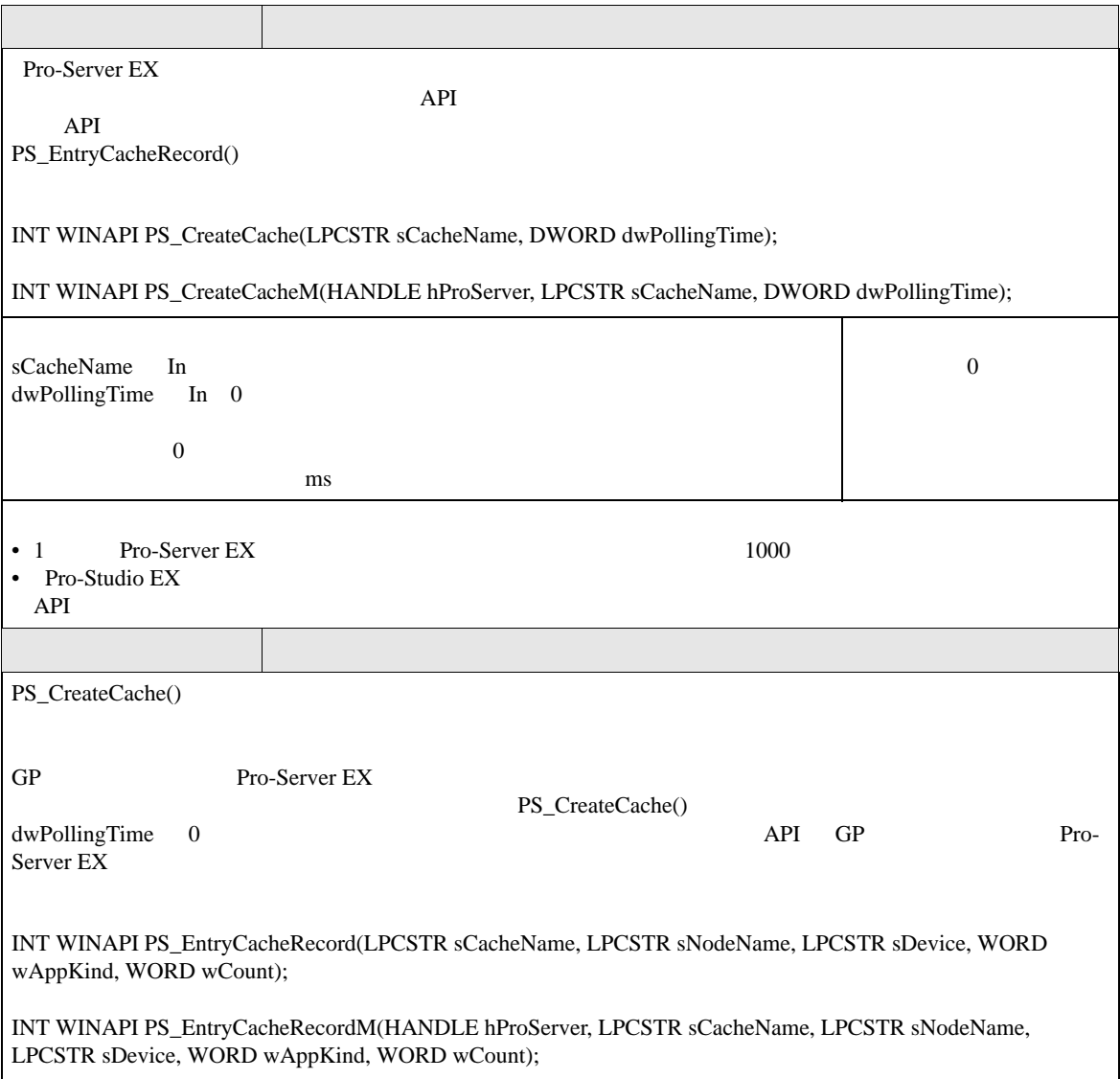

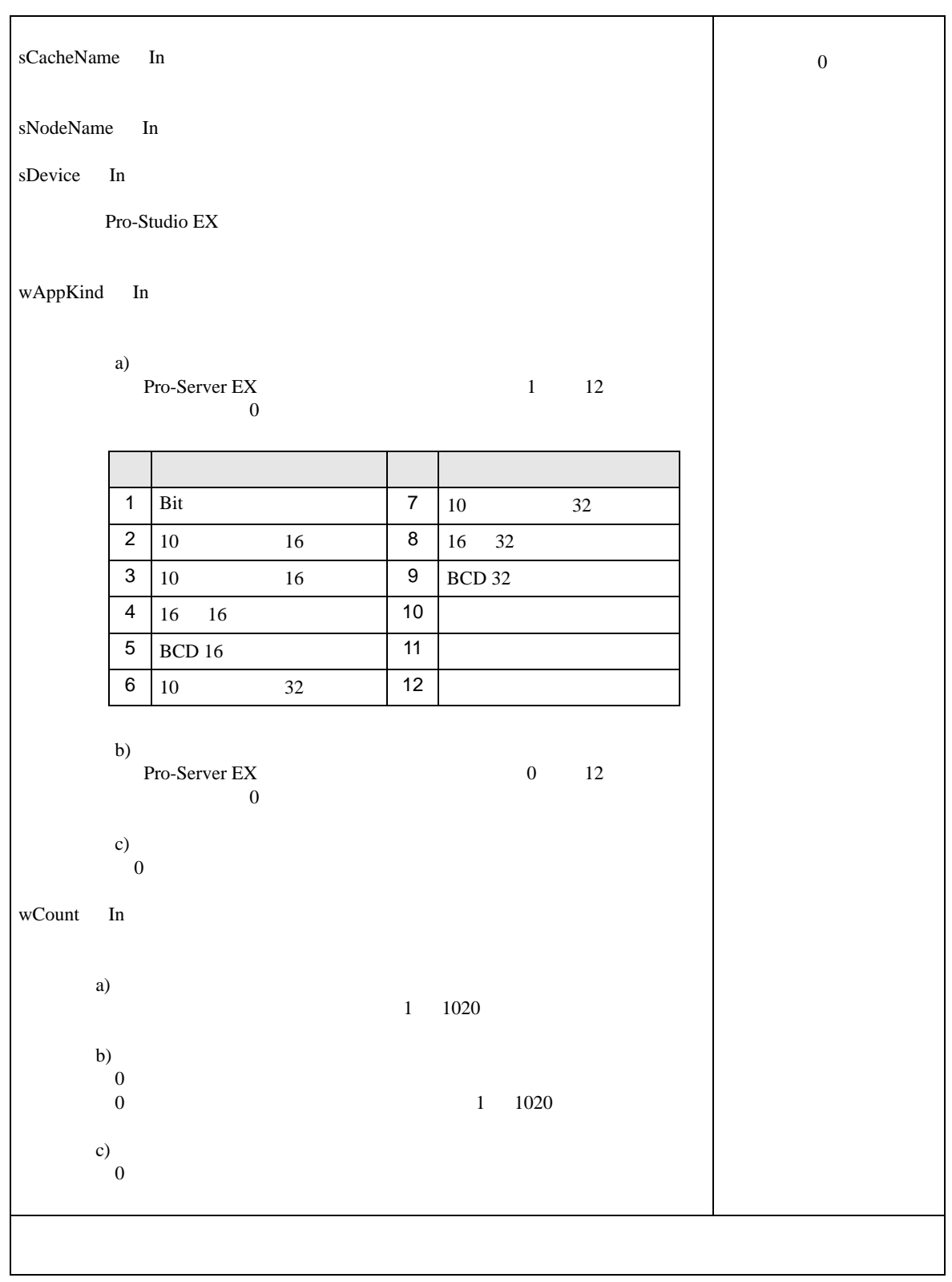

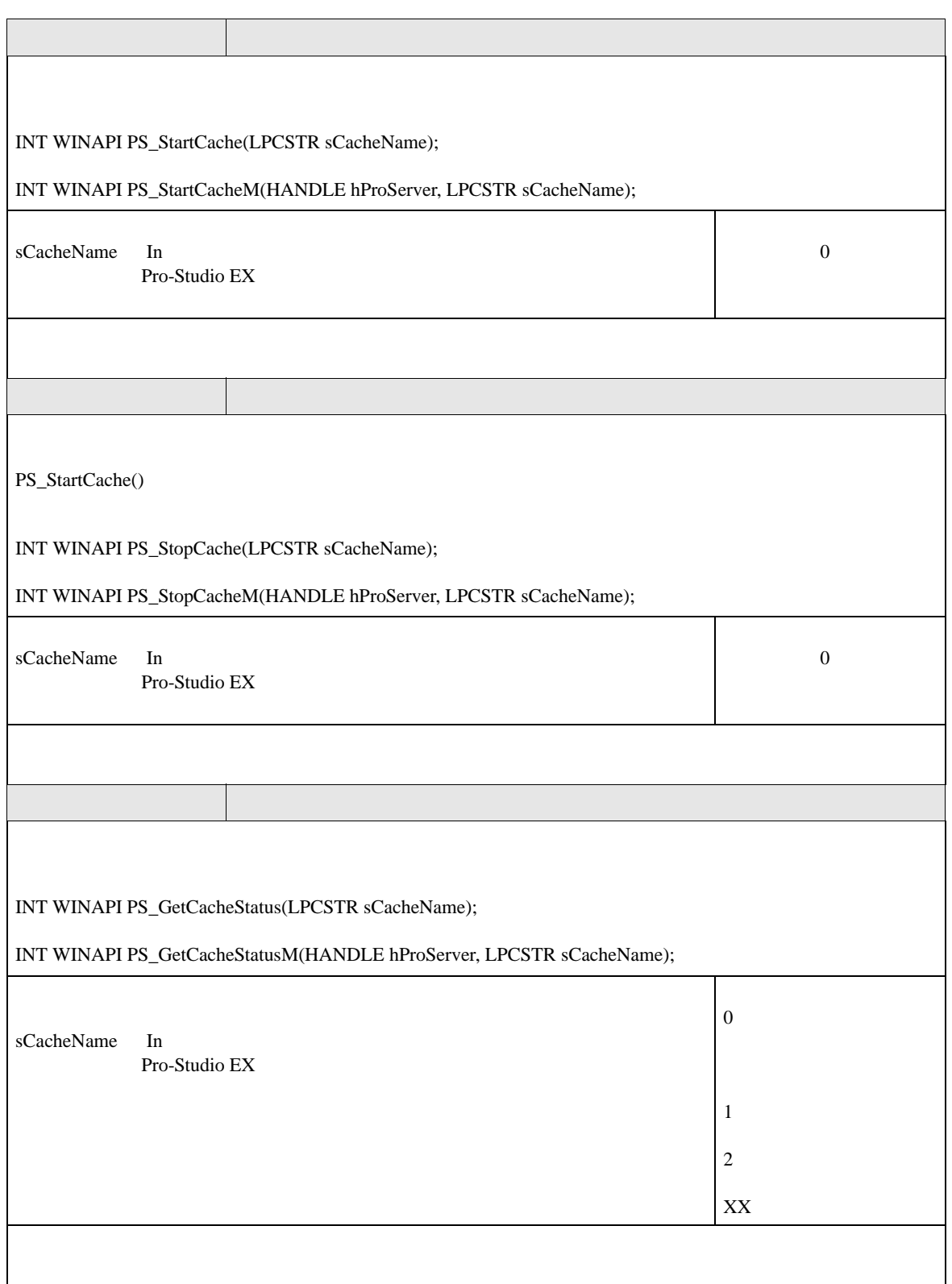

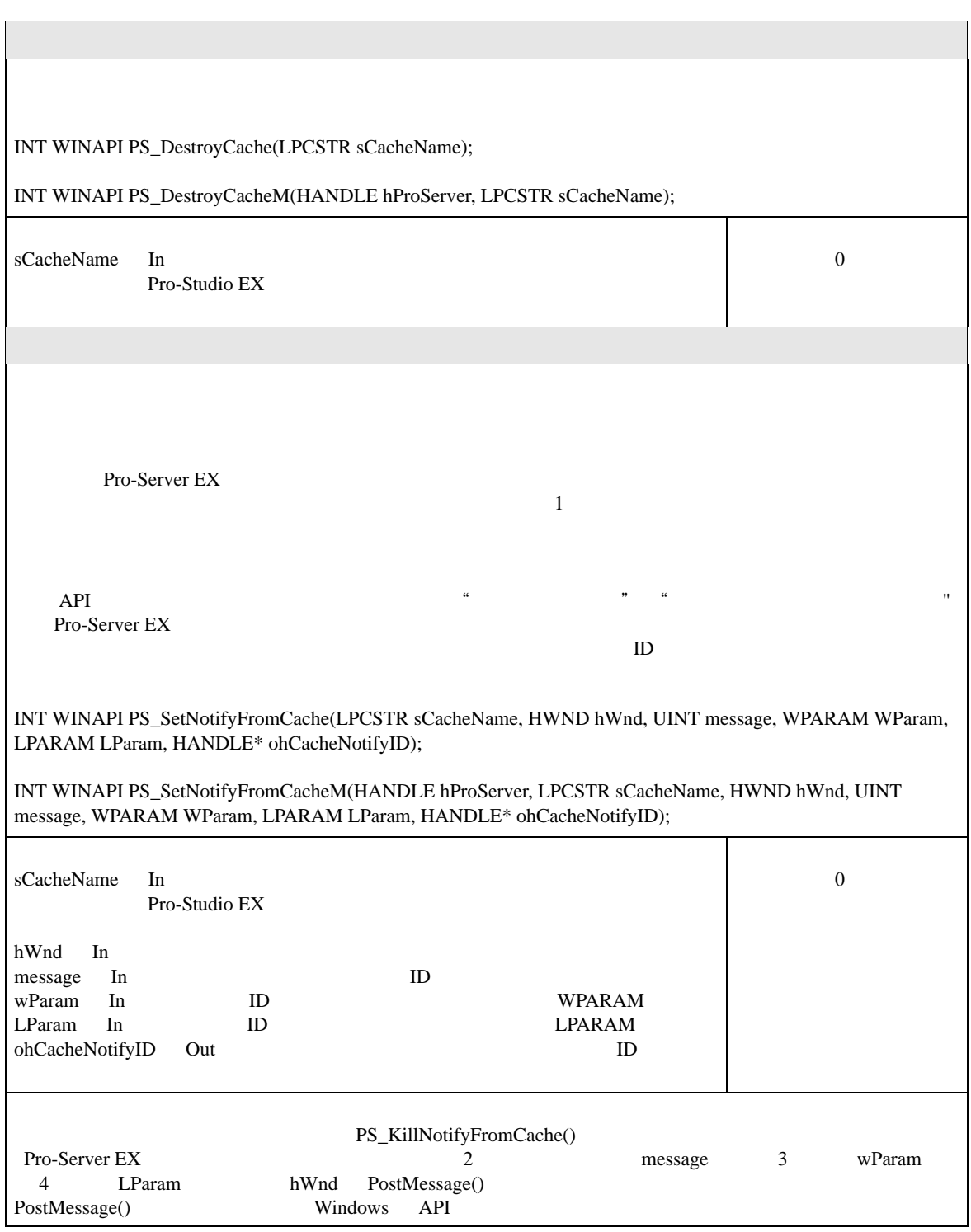

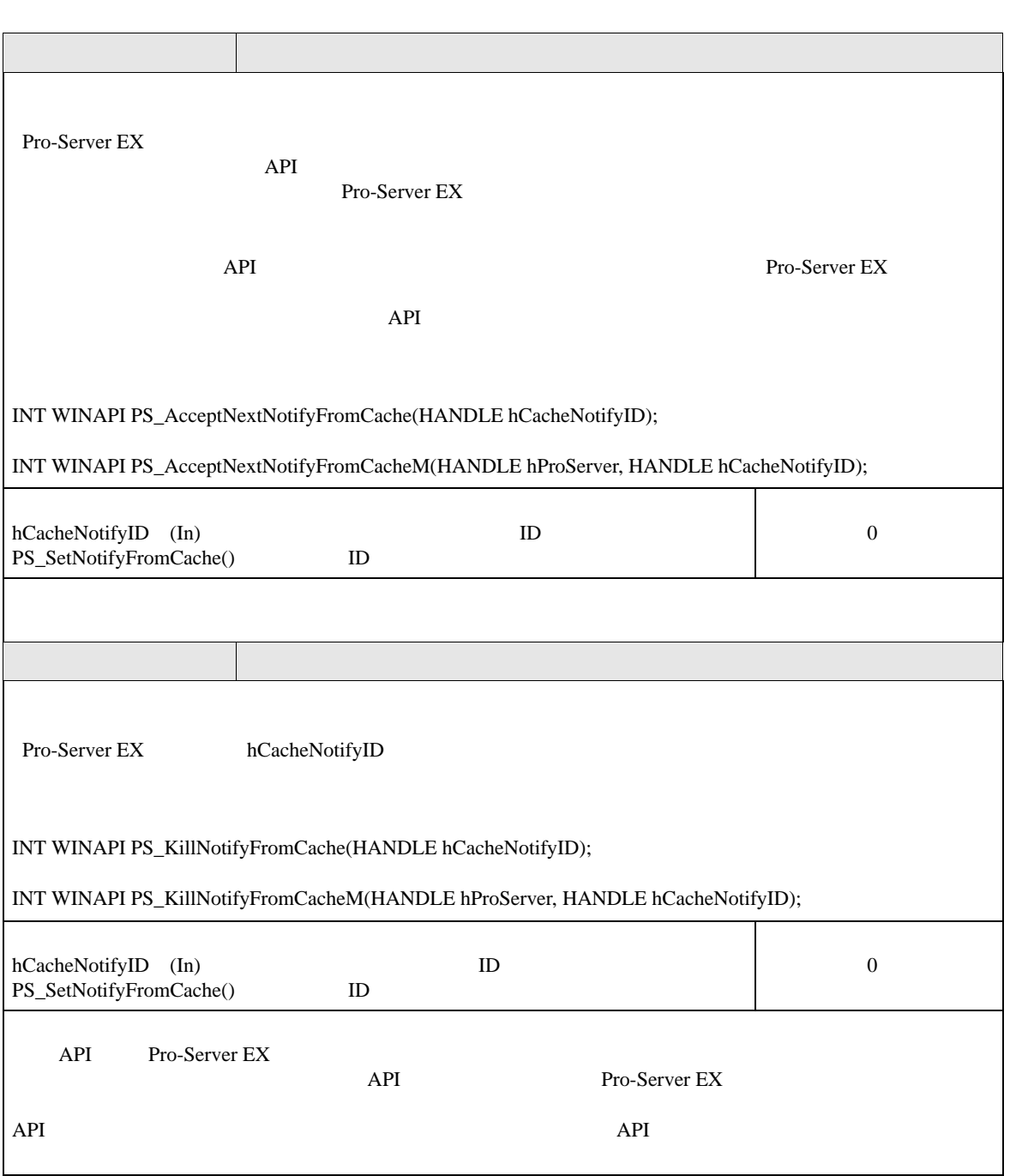

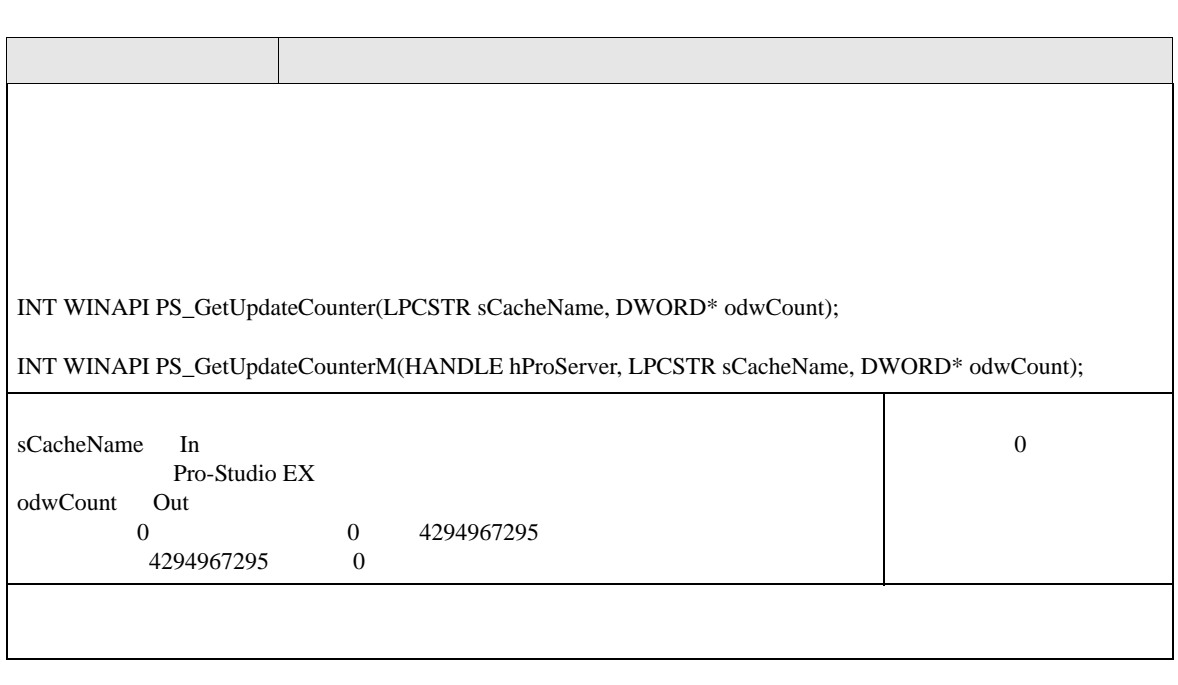
API

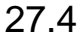

### API

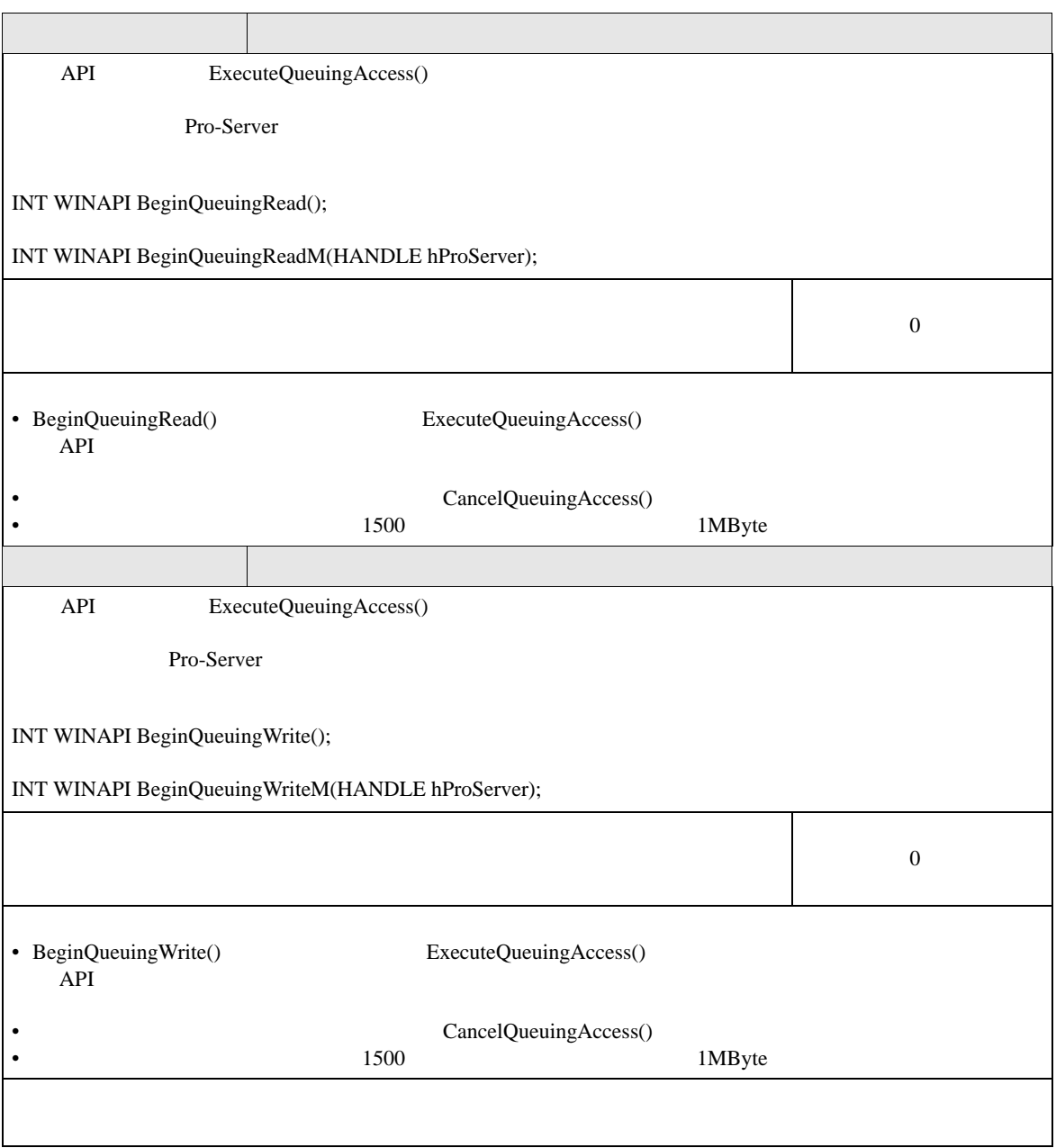

API

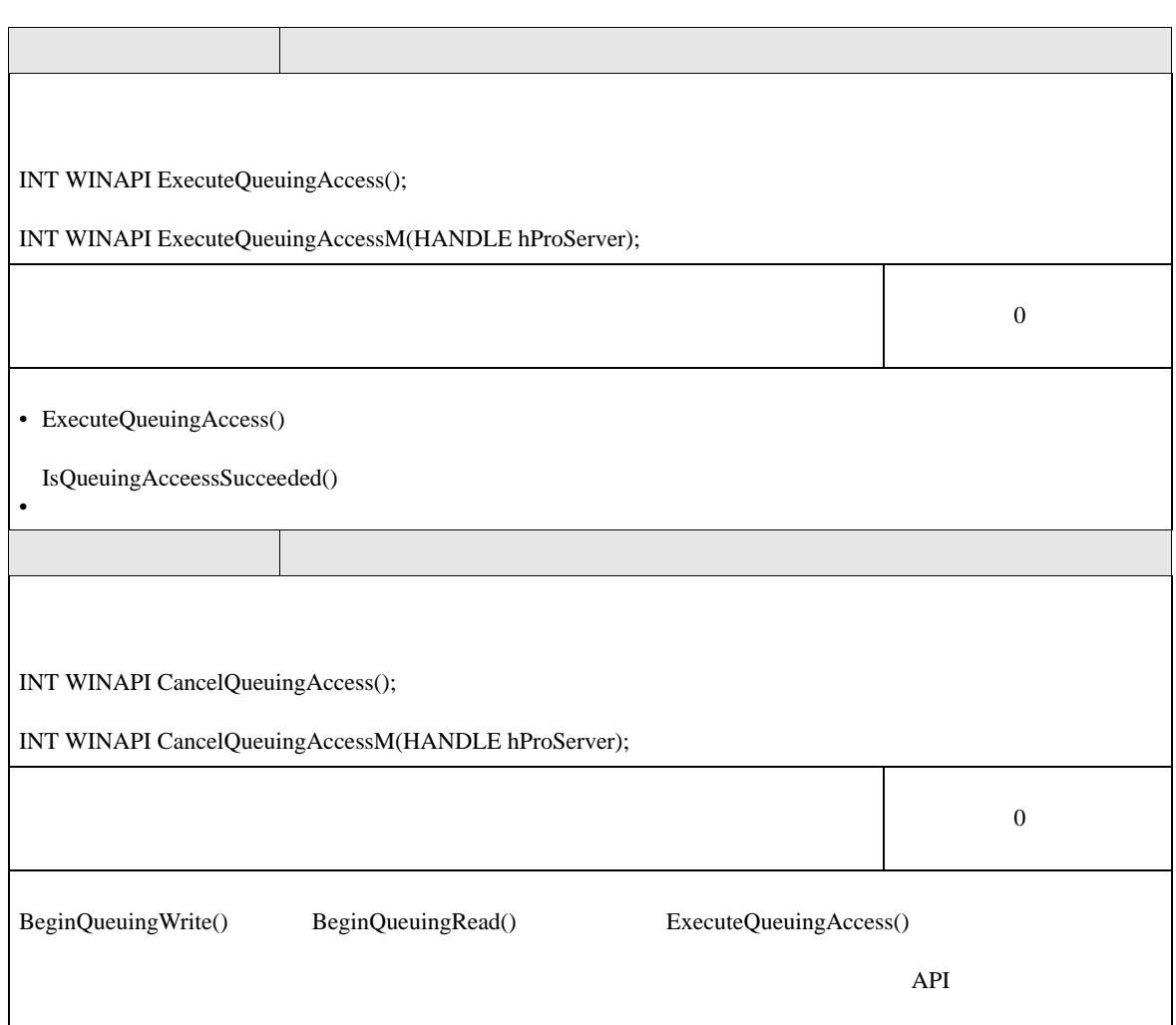

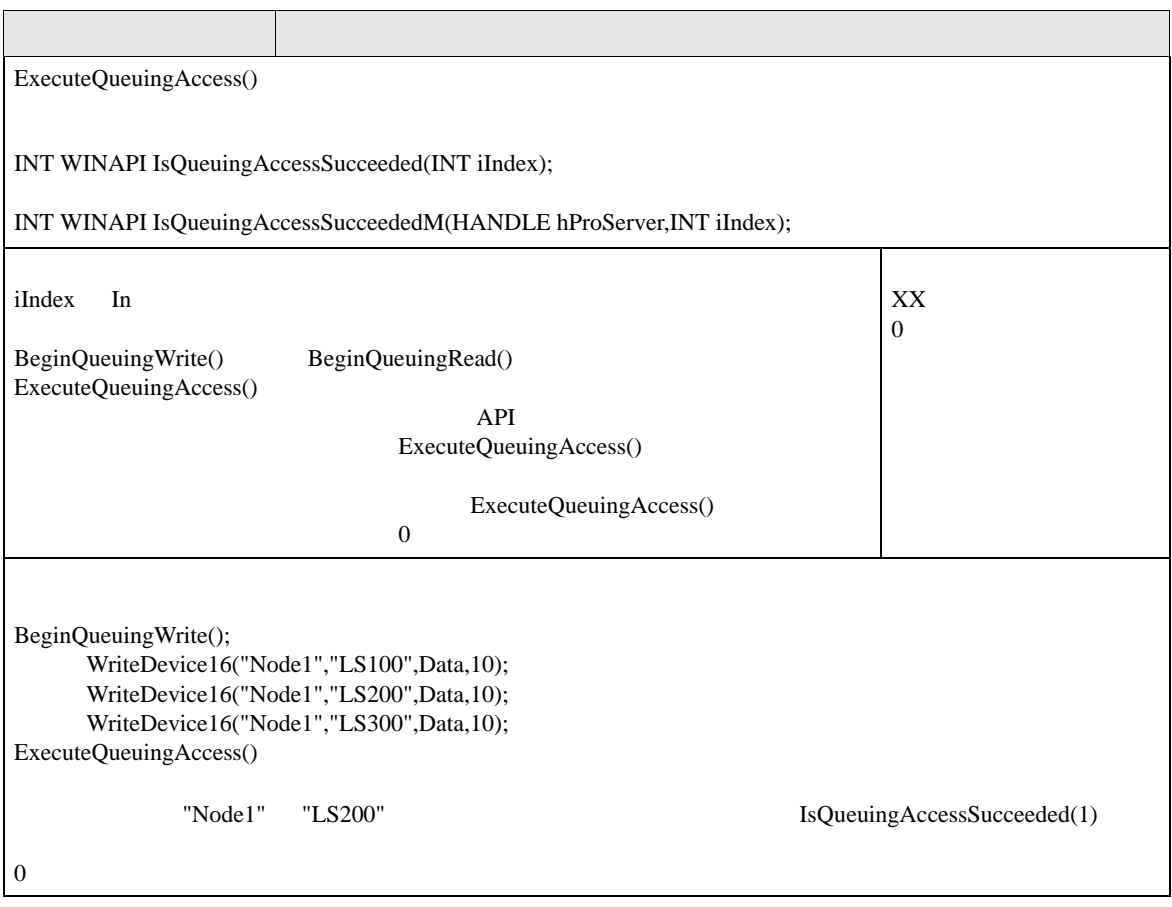

## 27.5 API

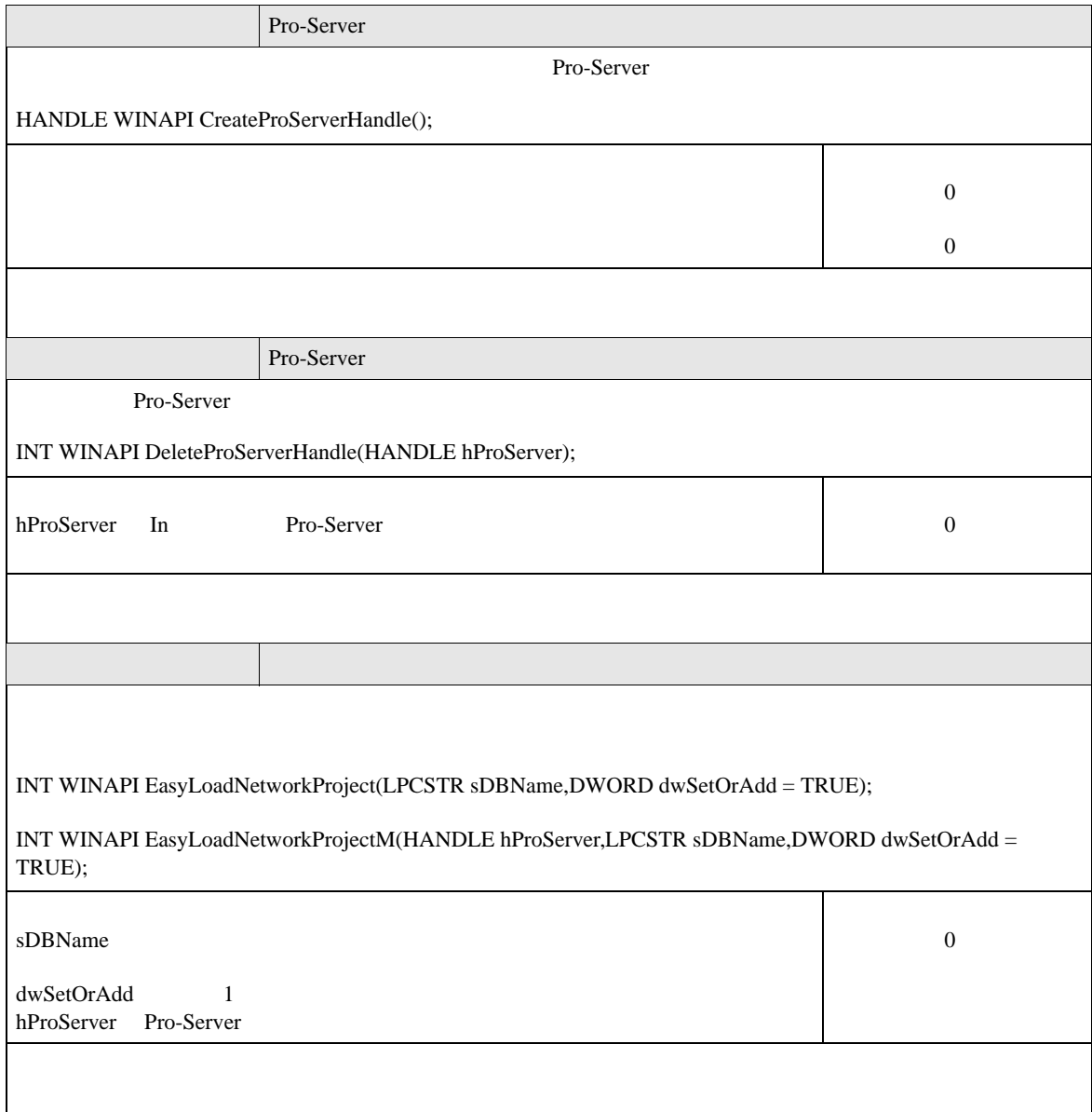

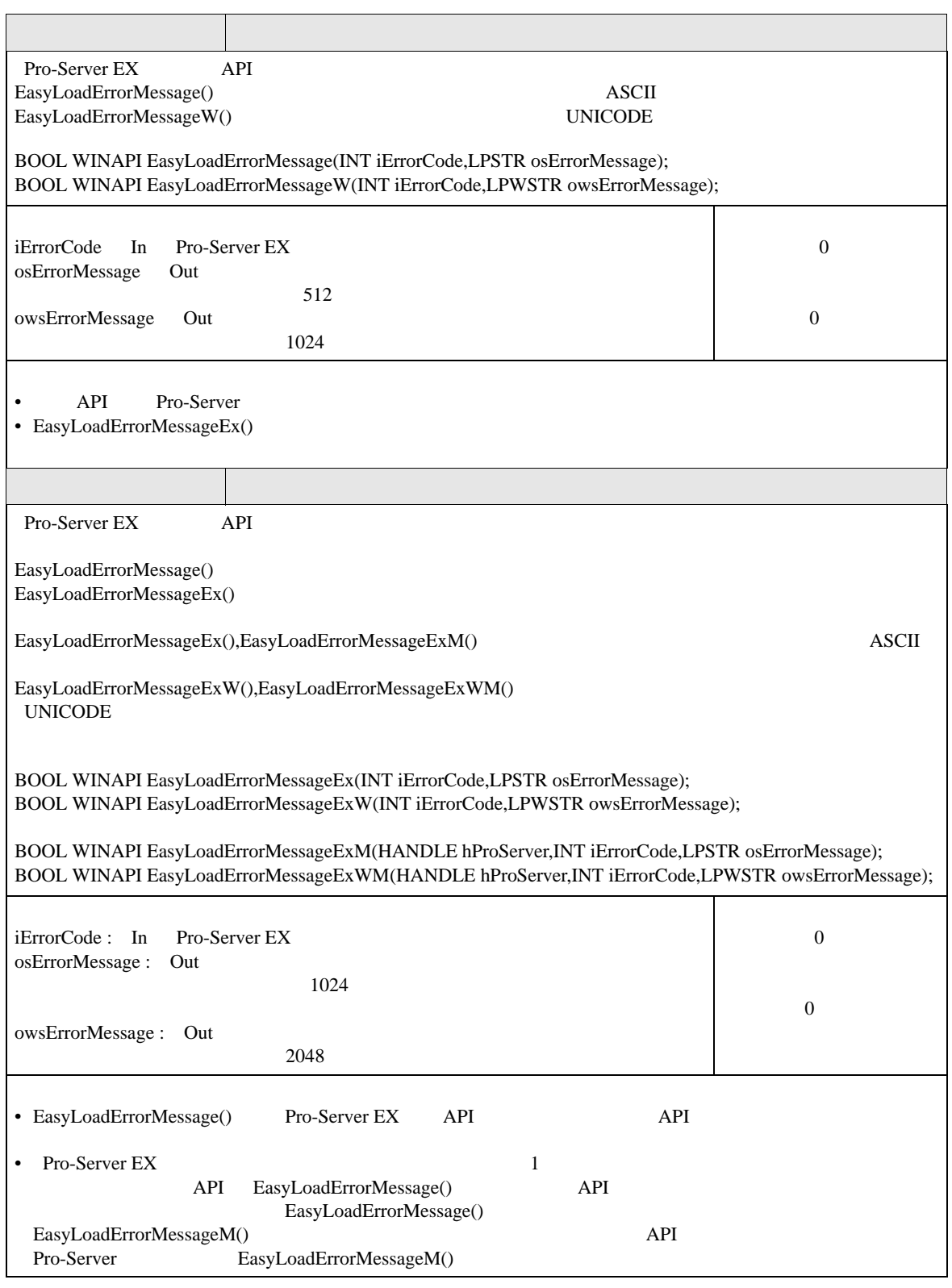

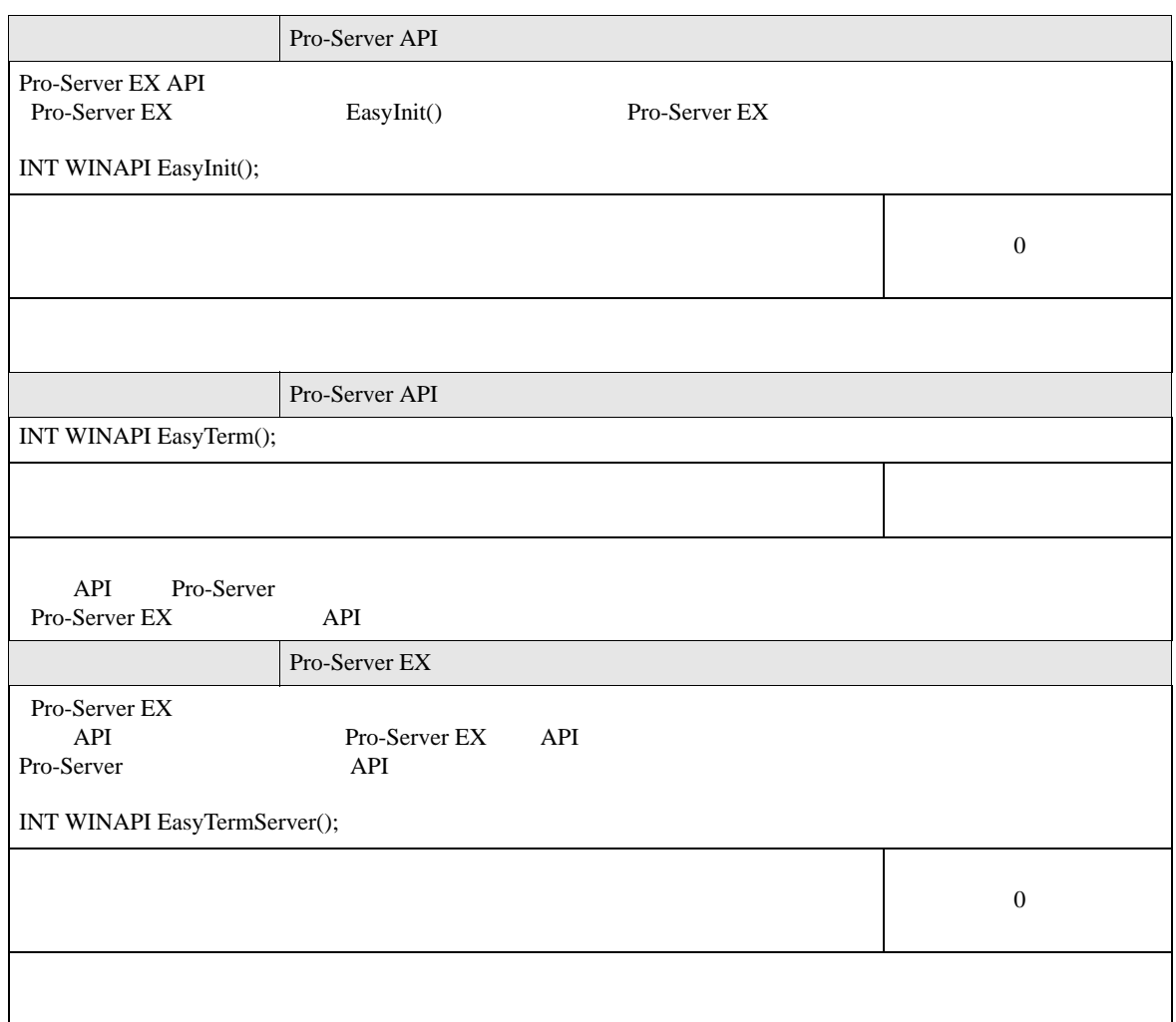

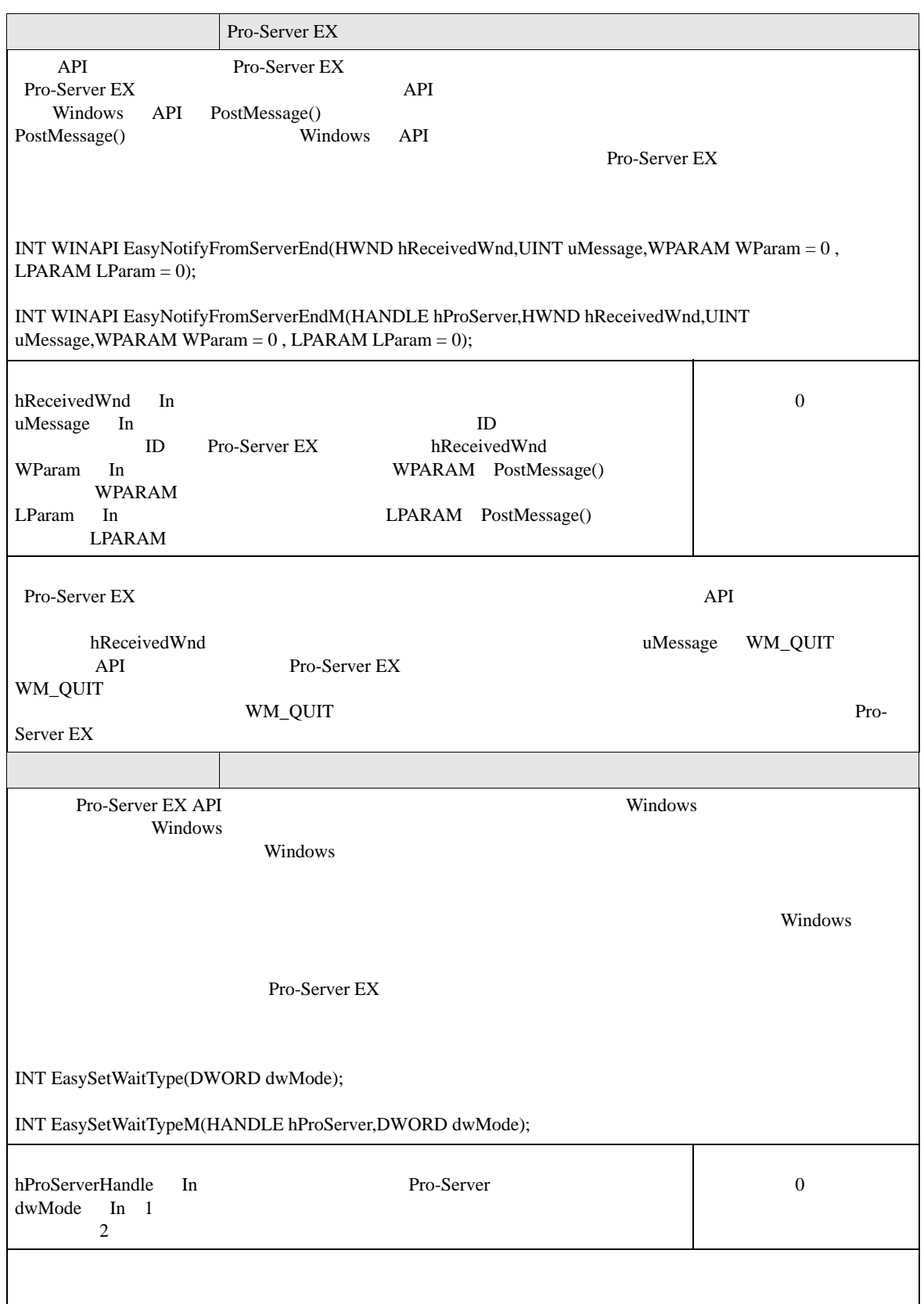

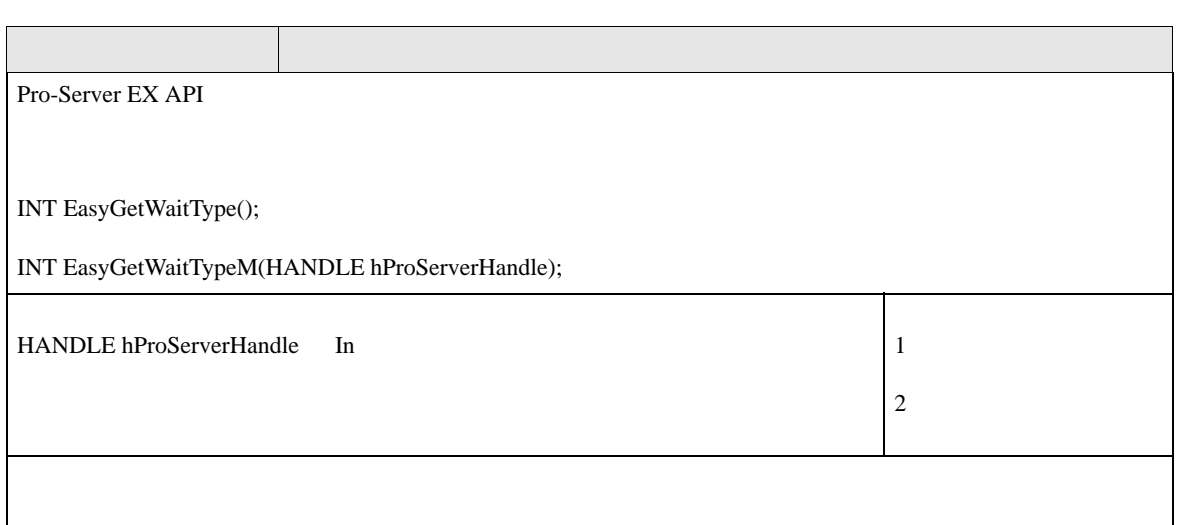

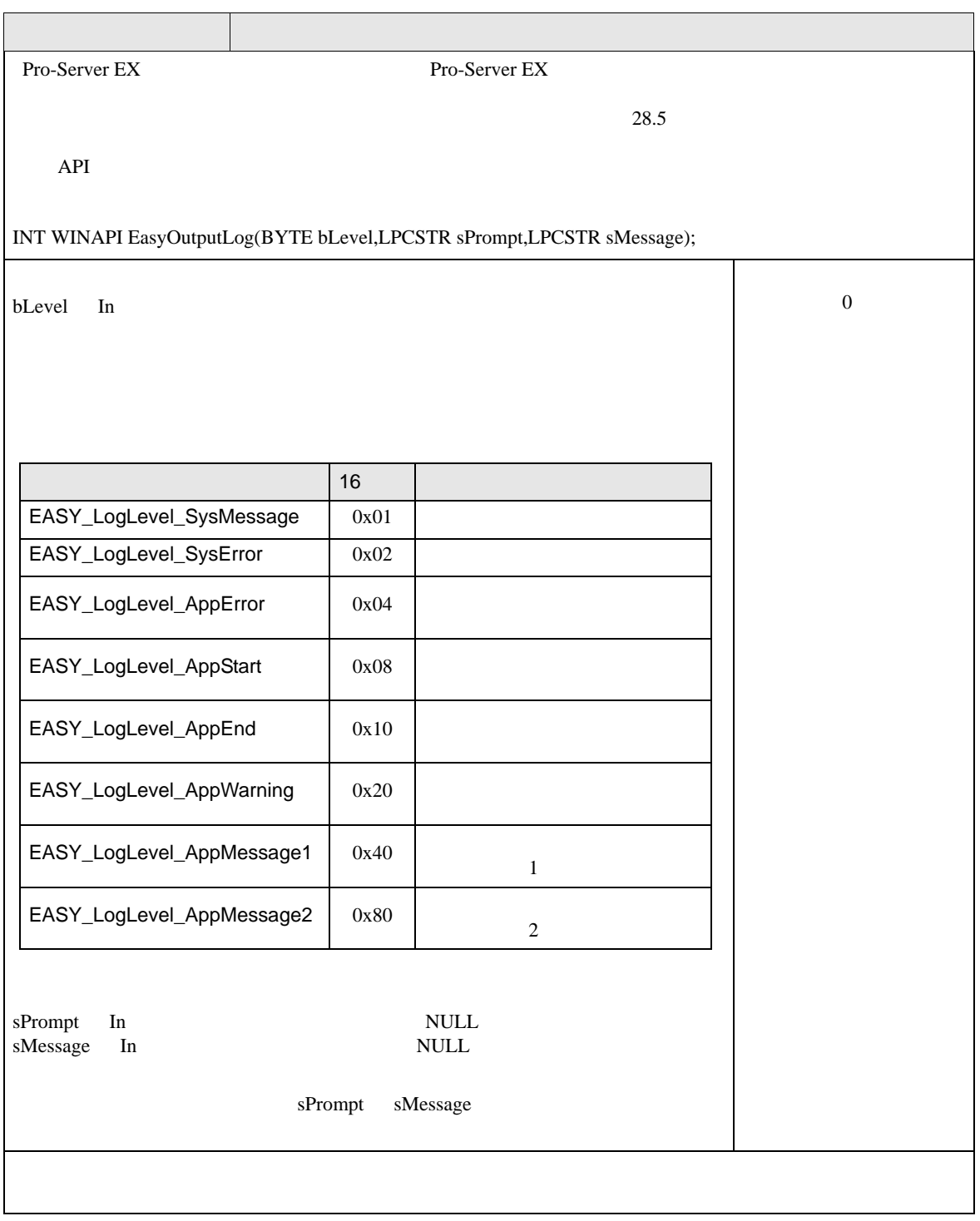

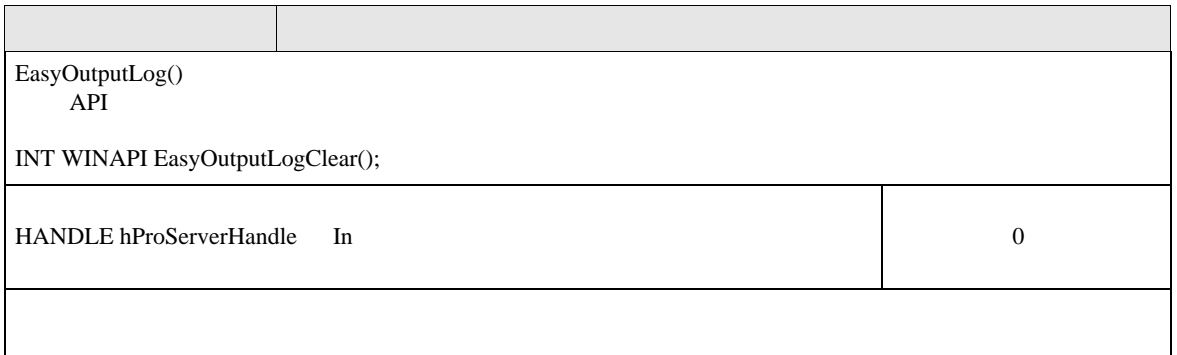

## 27.6 SRAM API

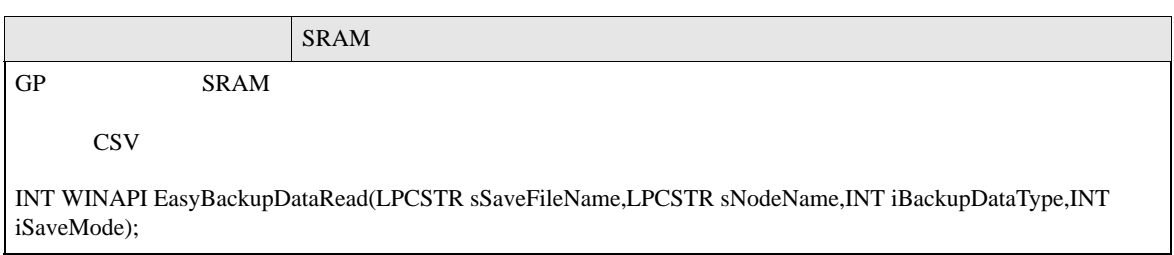

sSaveFileName In

sNodeName In Pro-Server EX iSaveMode In  $0$ 

 $1$ 

iBackupDataType In

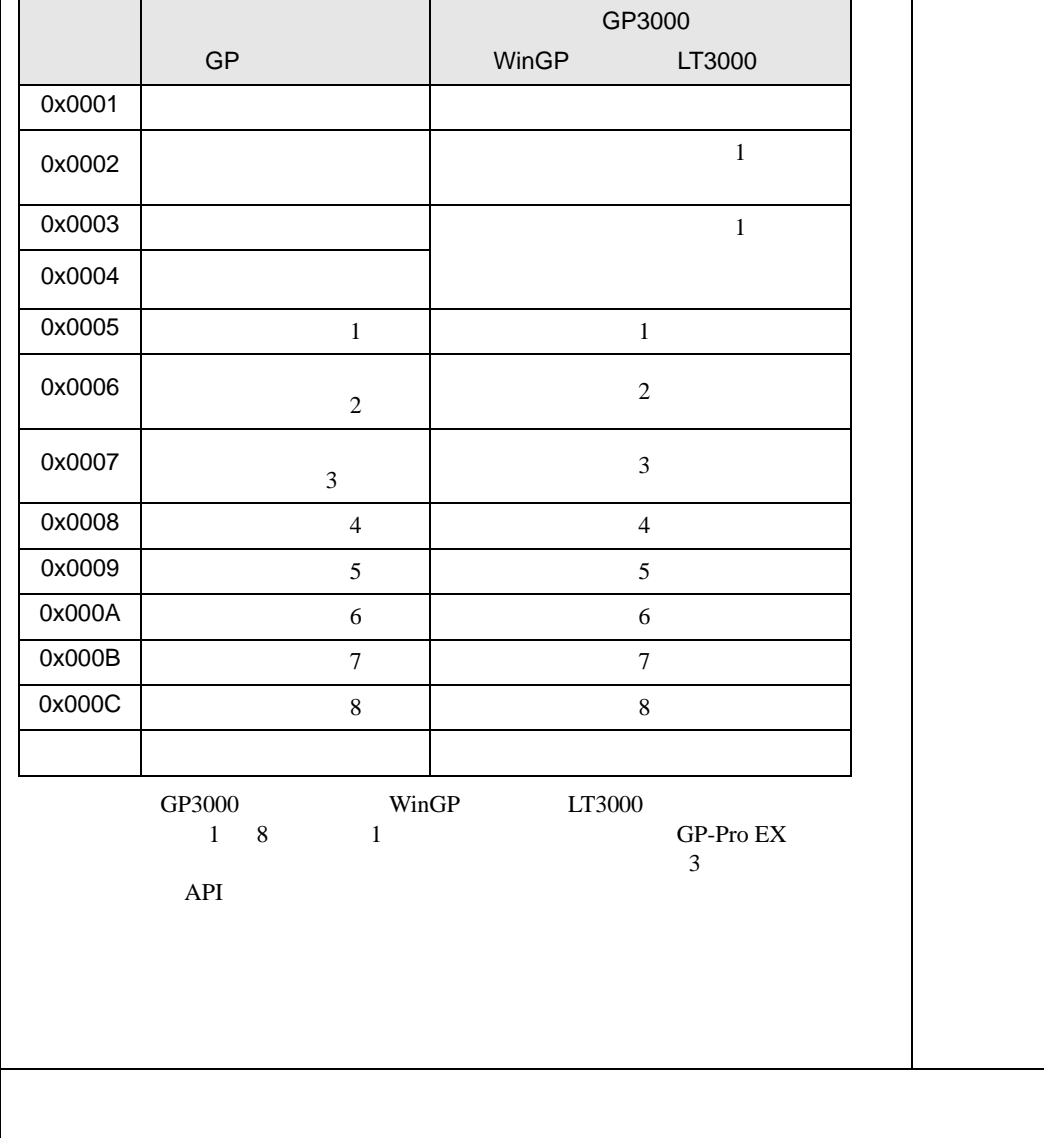

正常終了:0

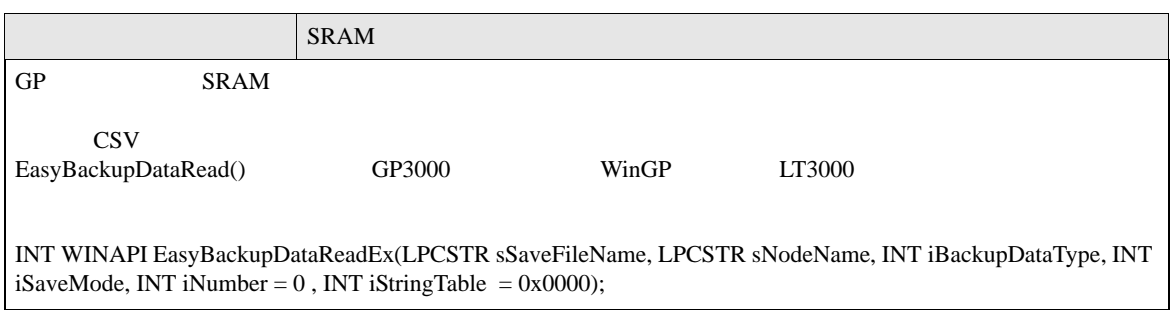

#### SRAM API

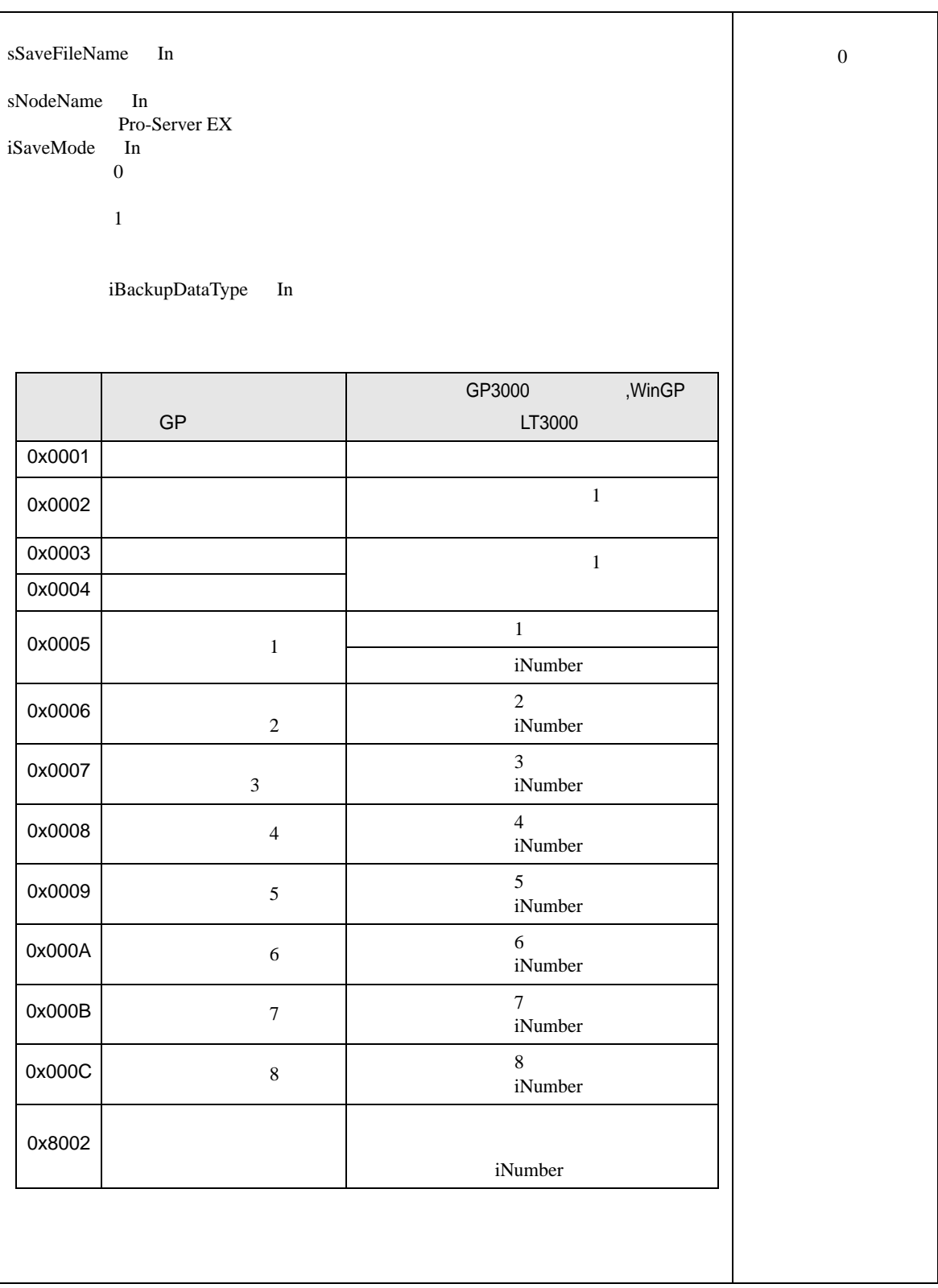

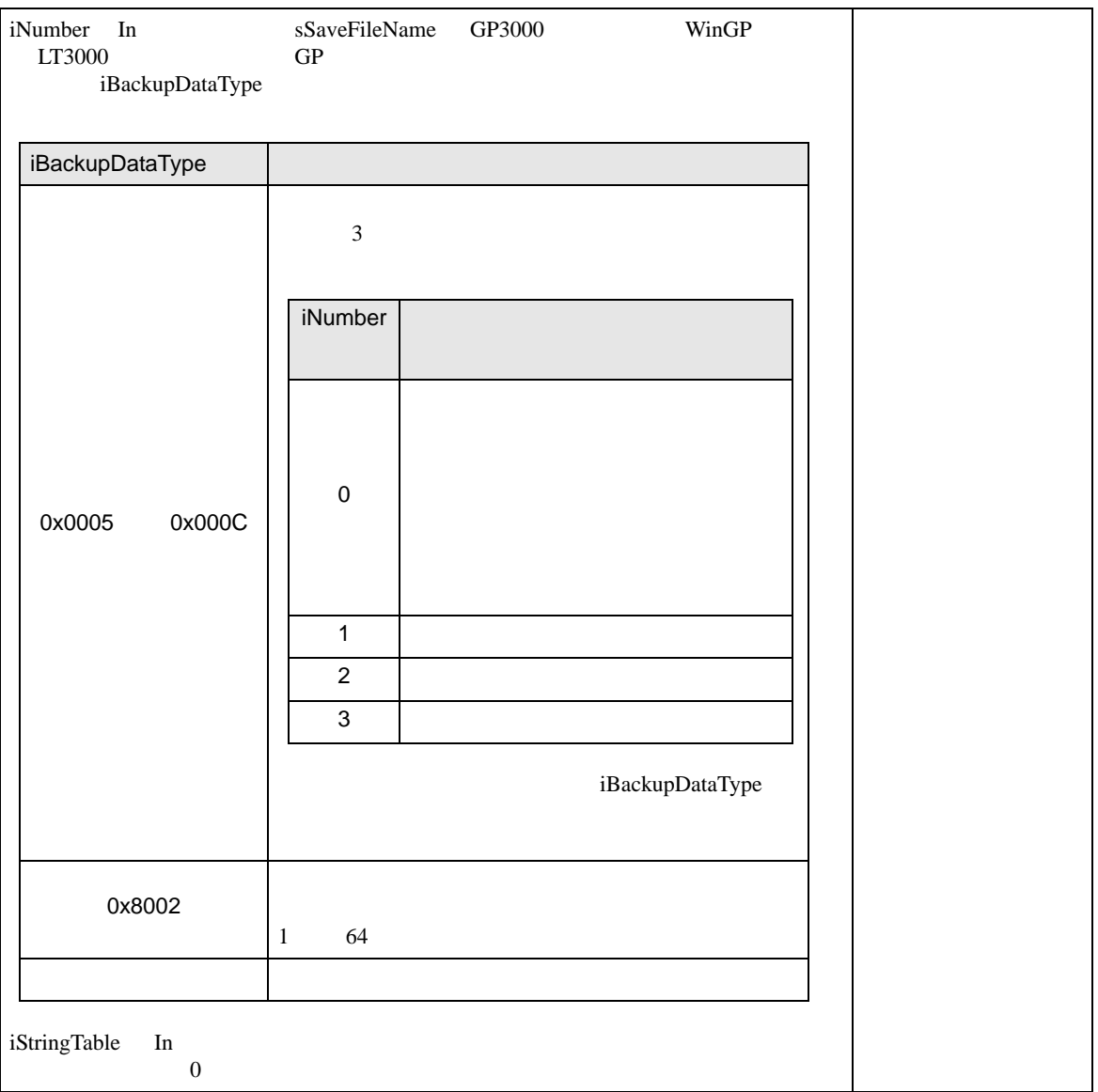

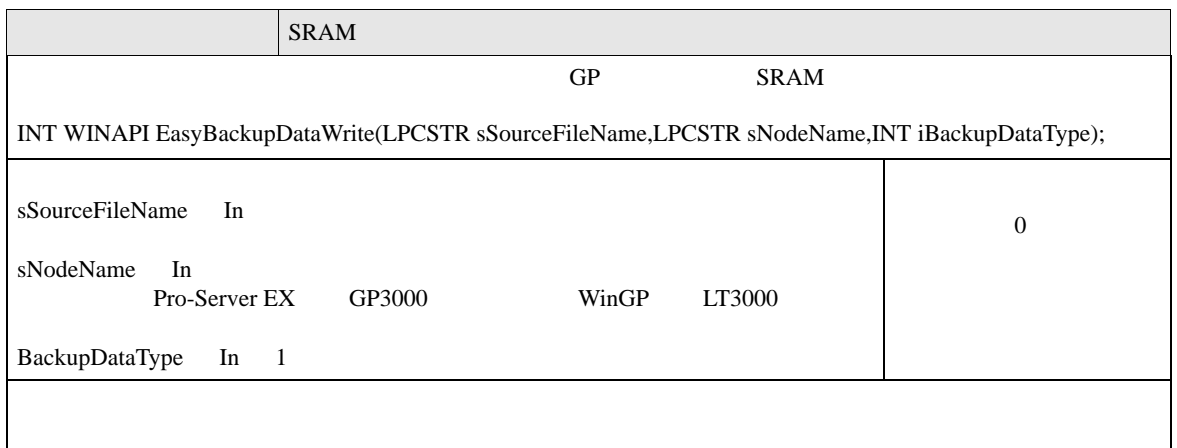

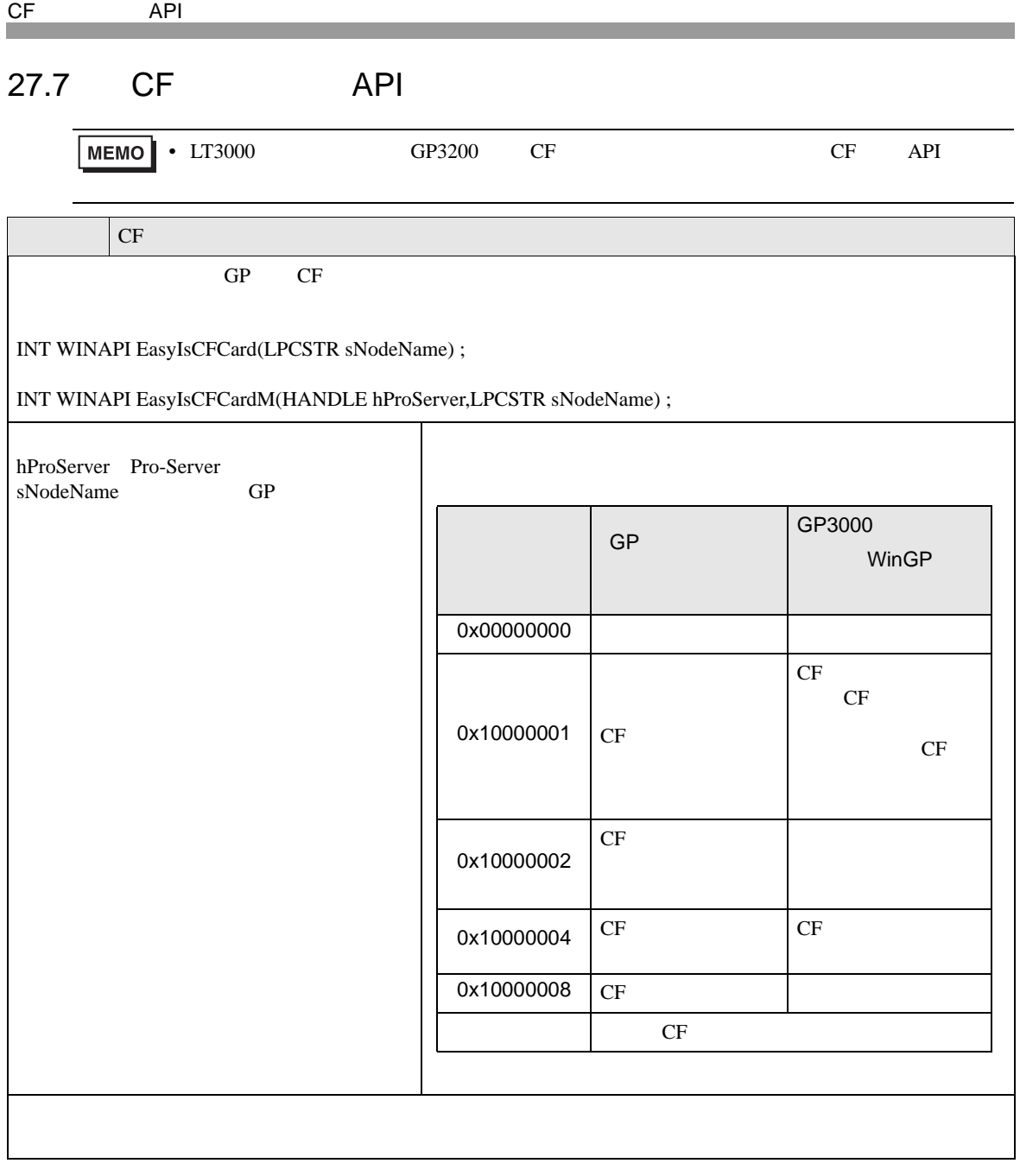

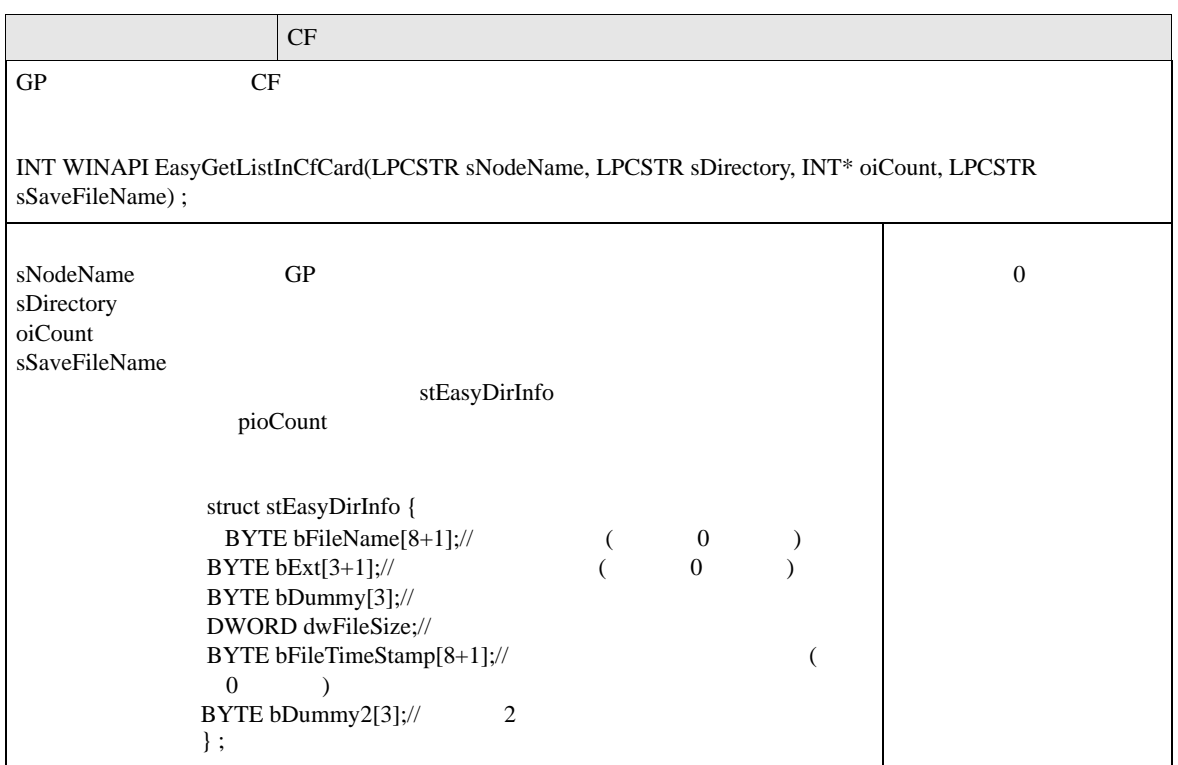

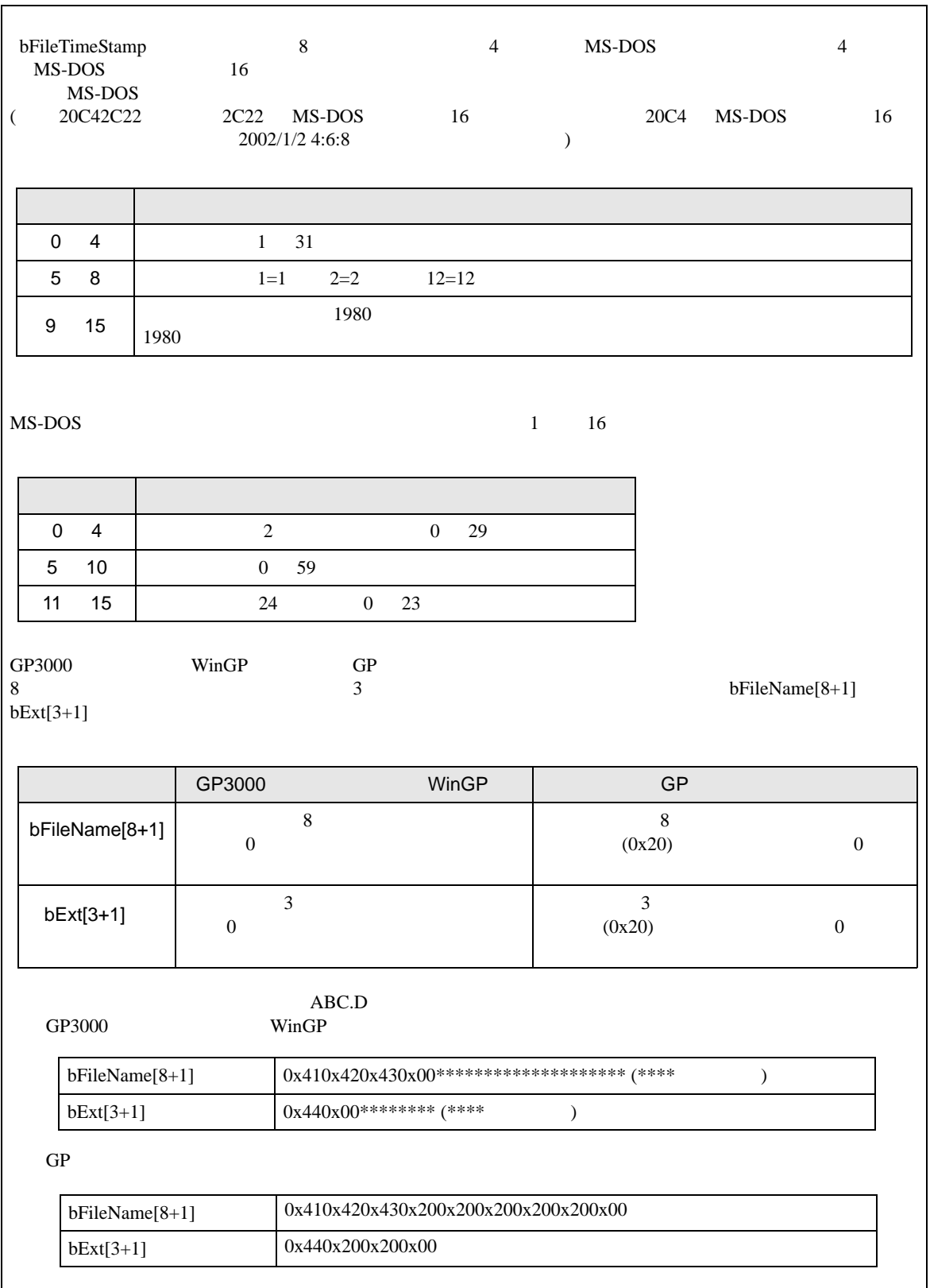

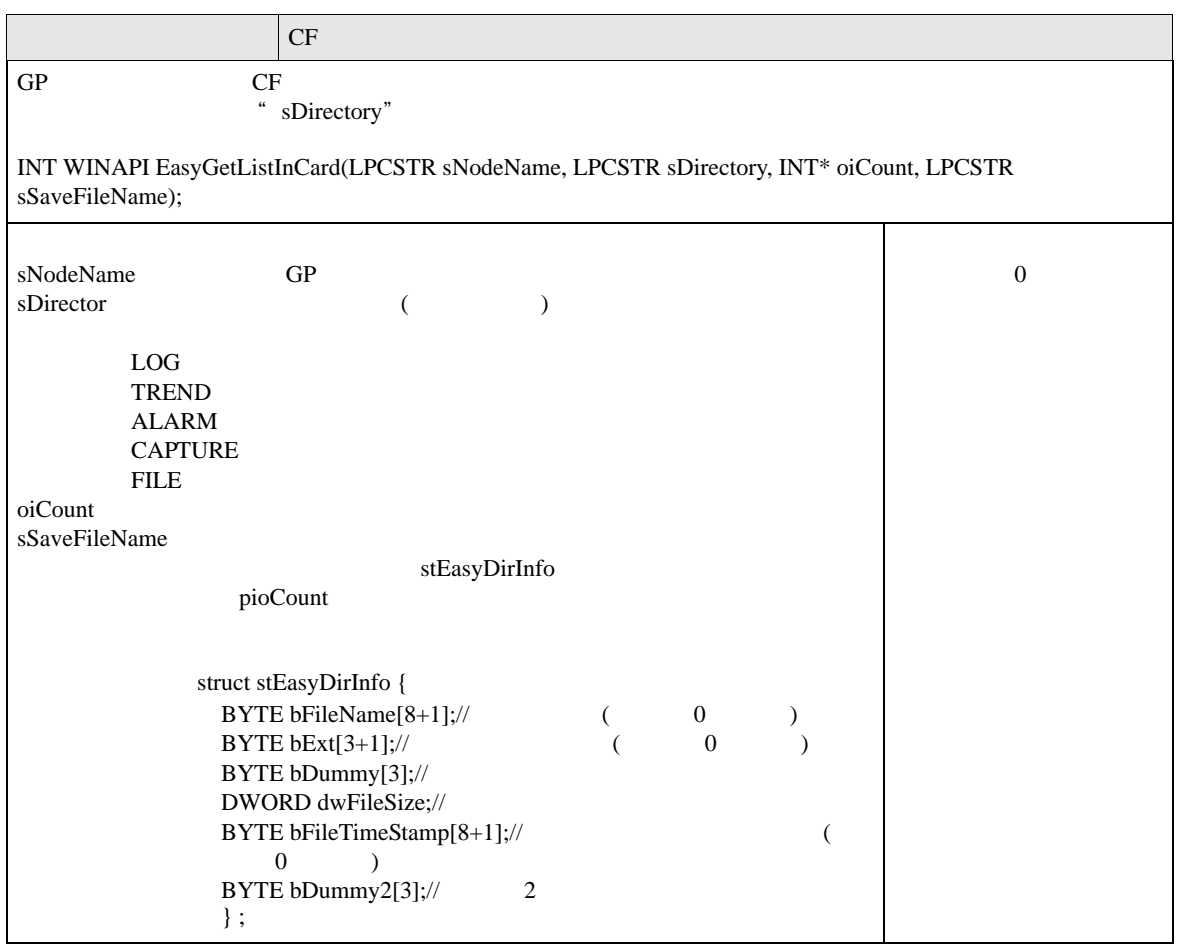

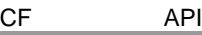

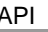

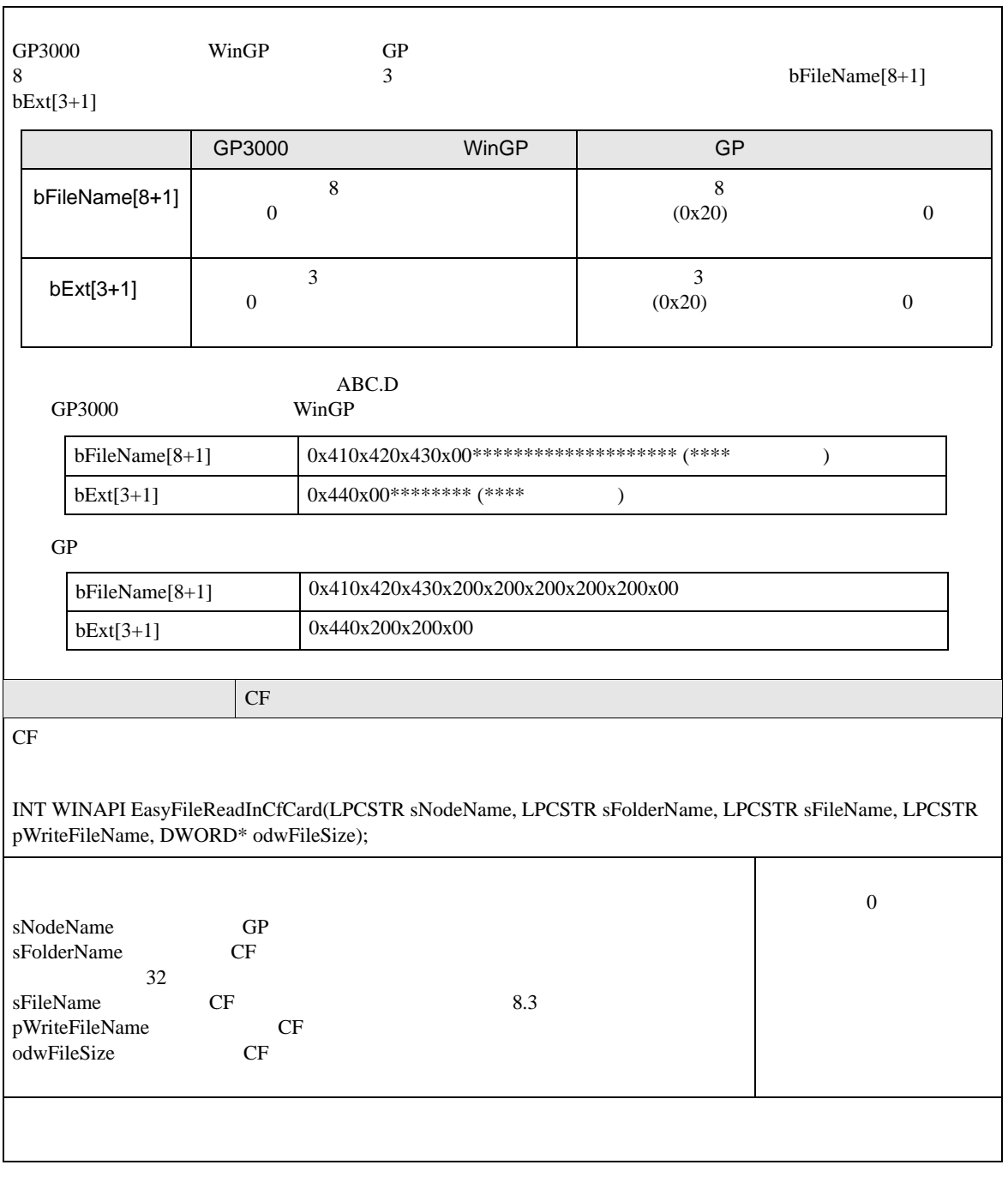

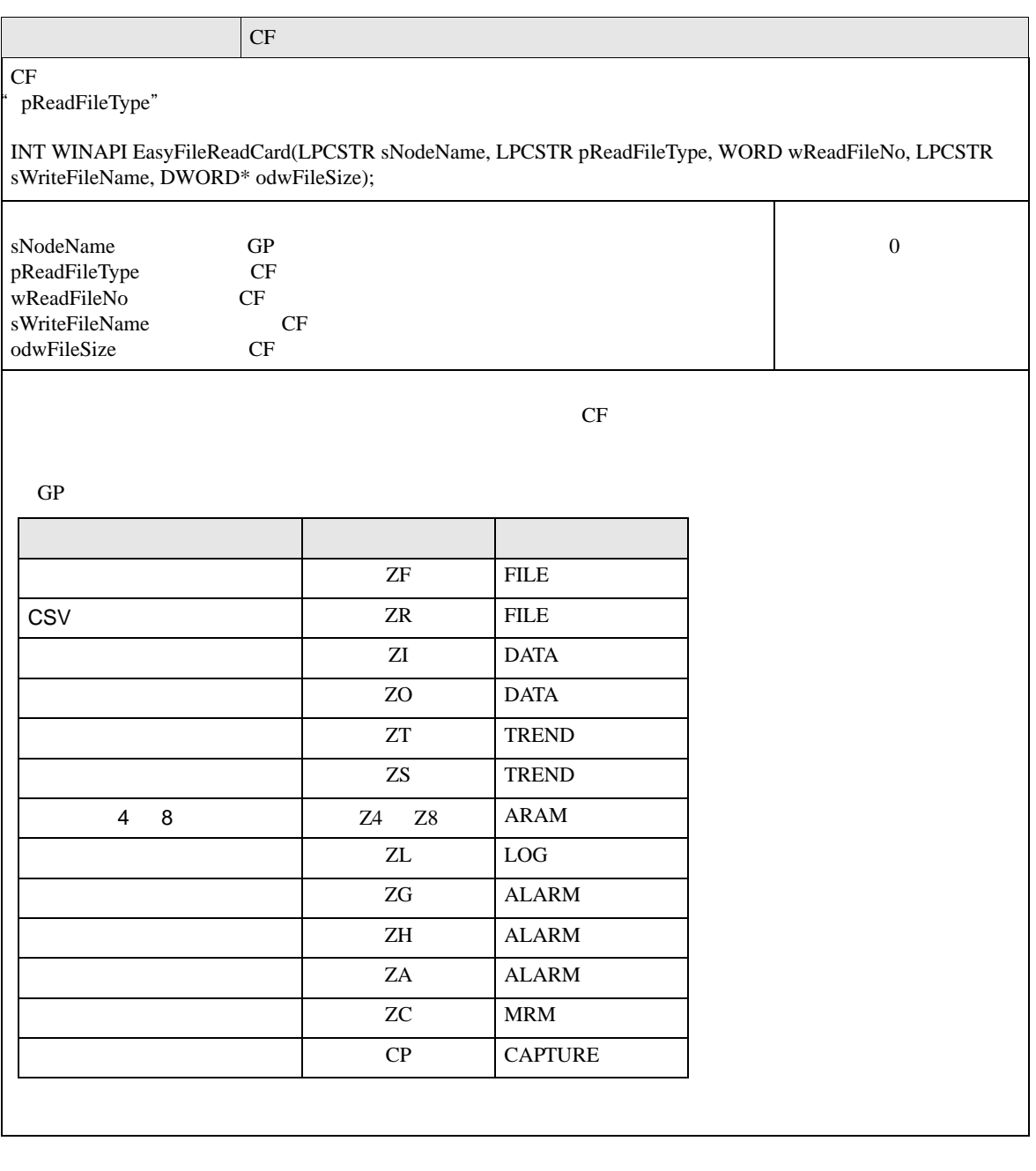

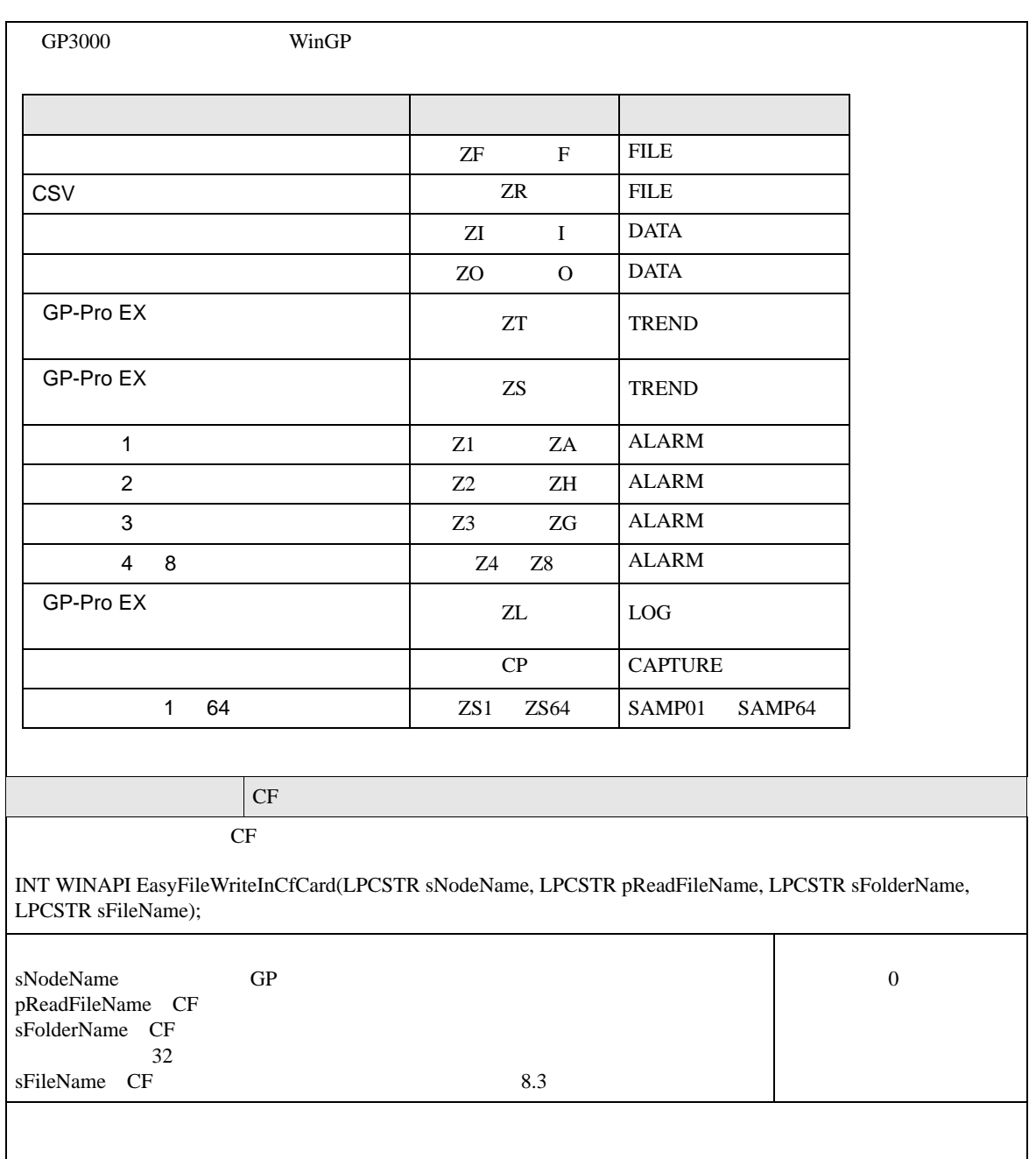

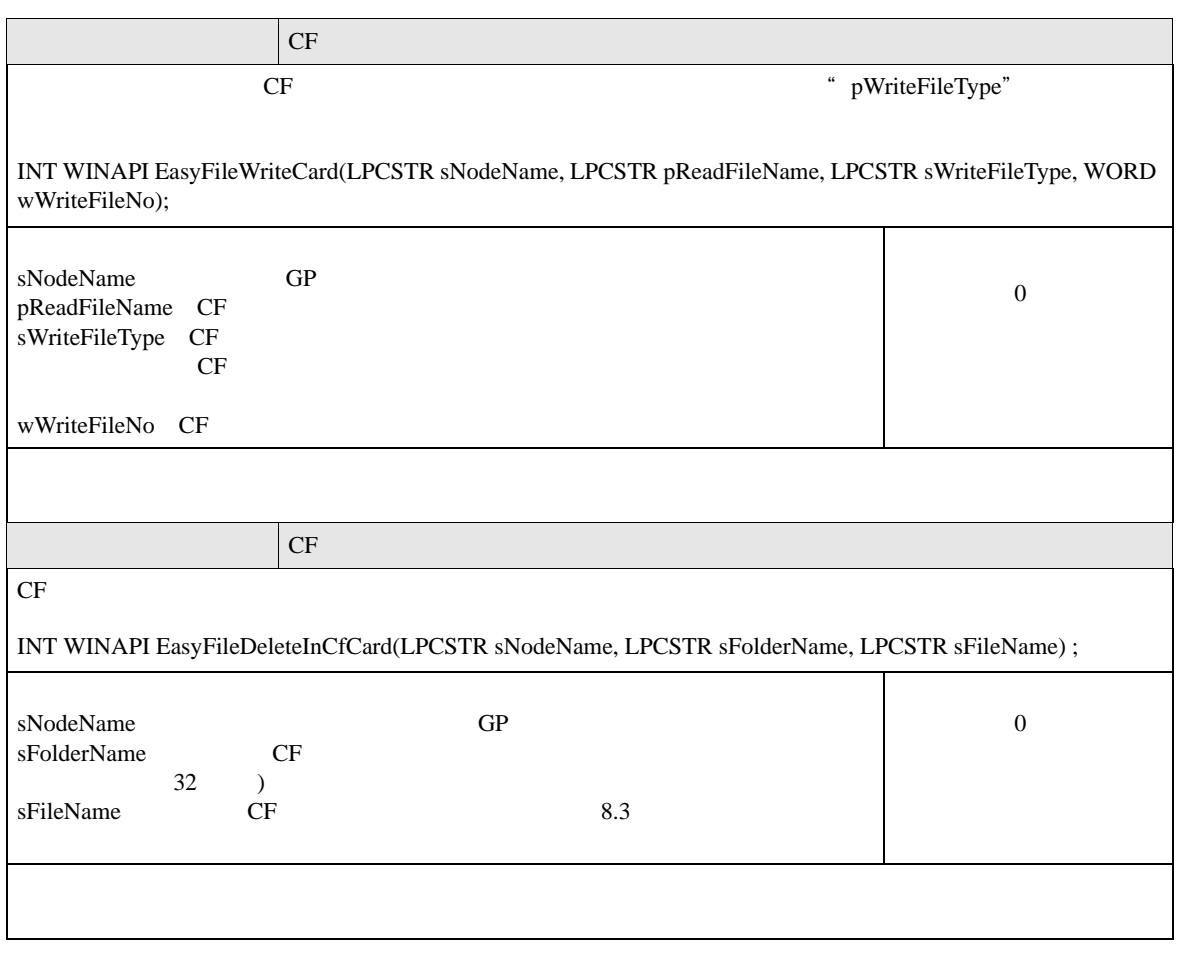

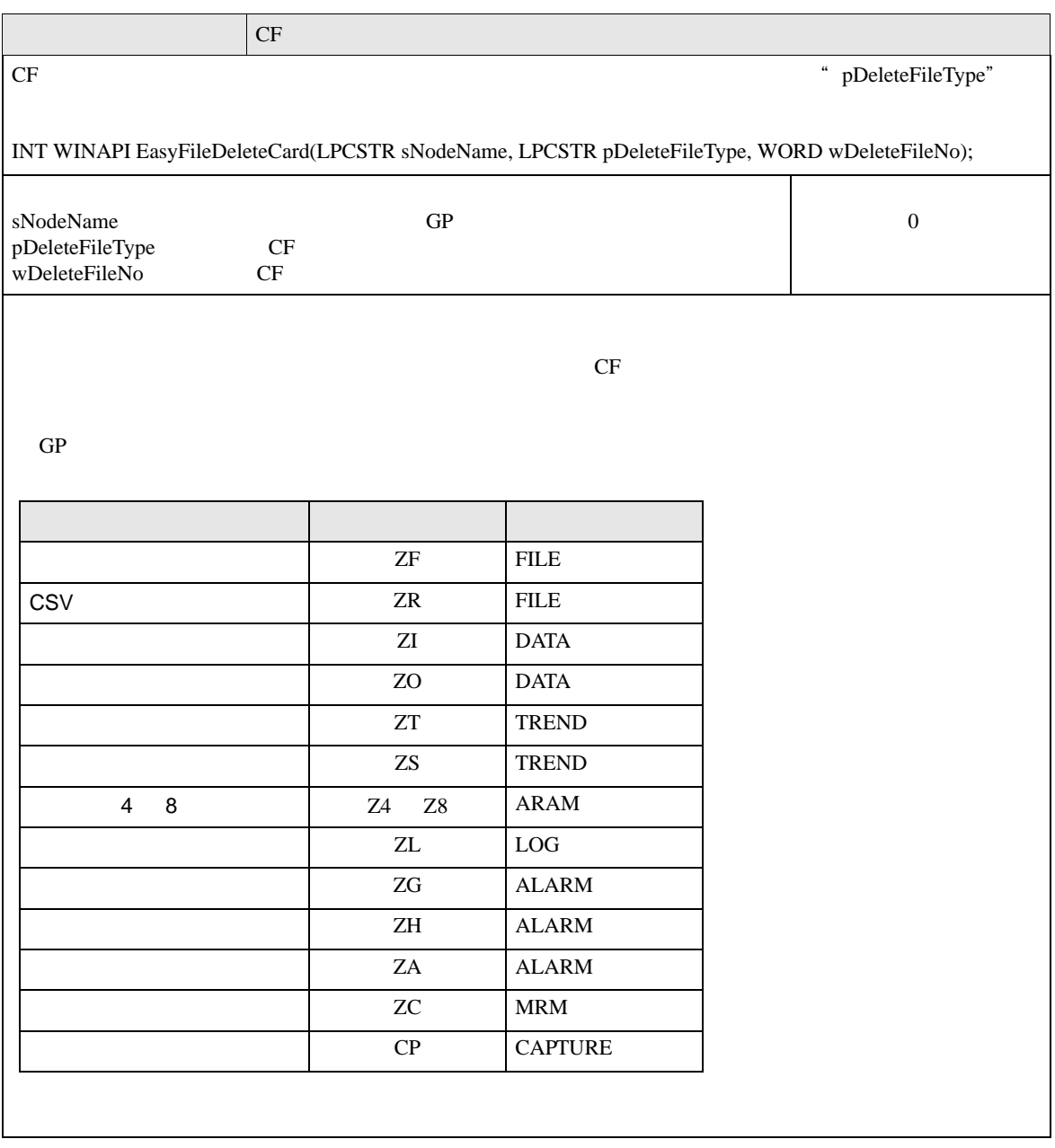

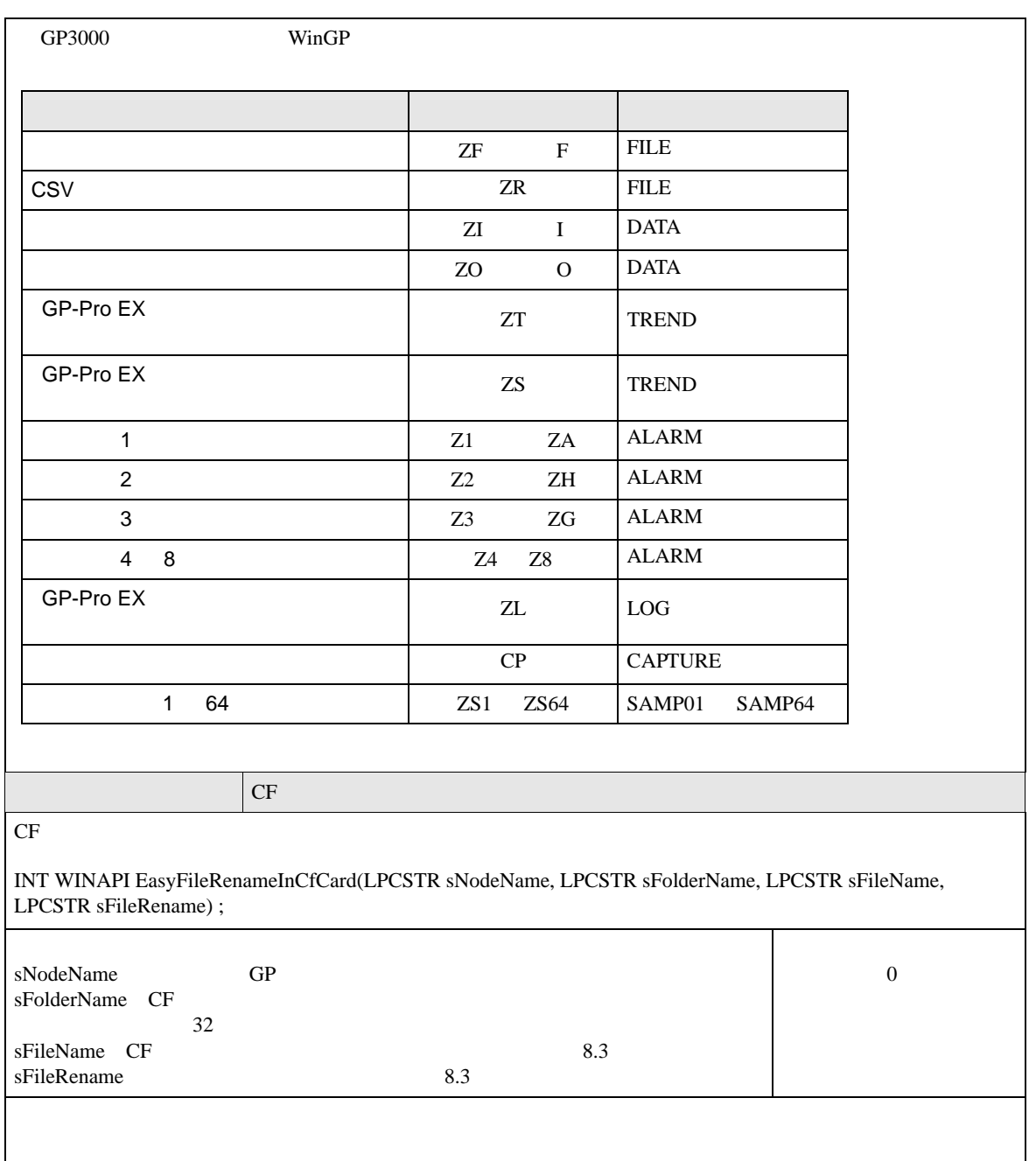

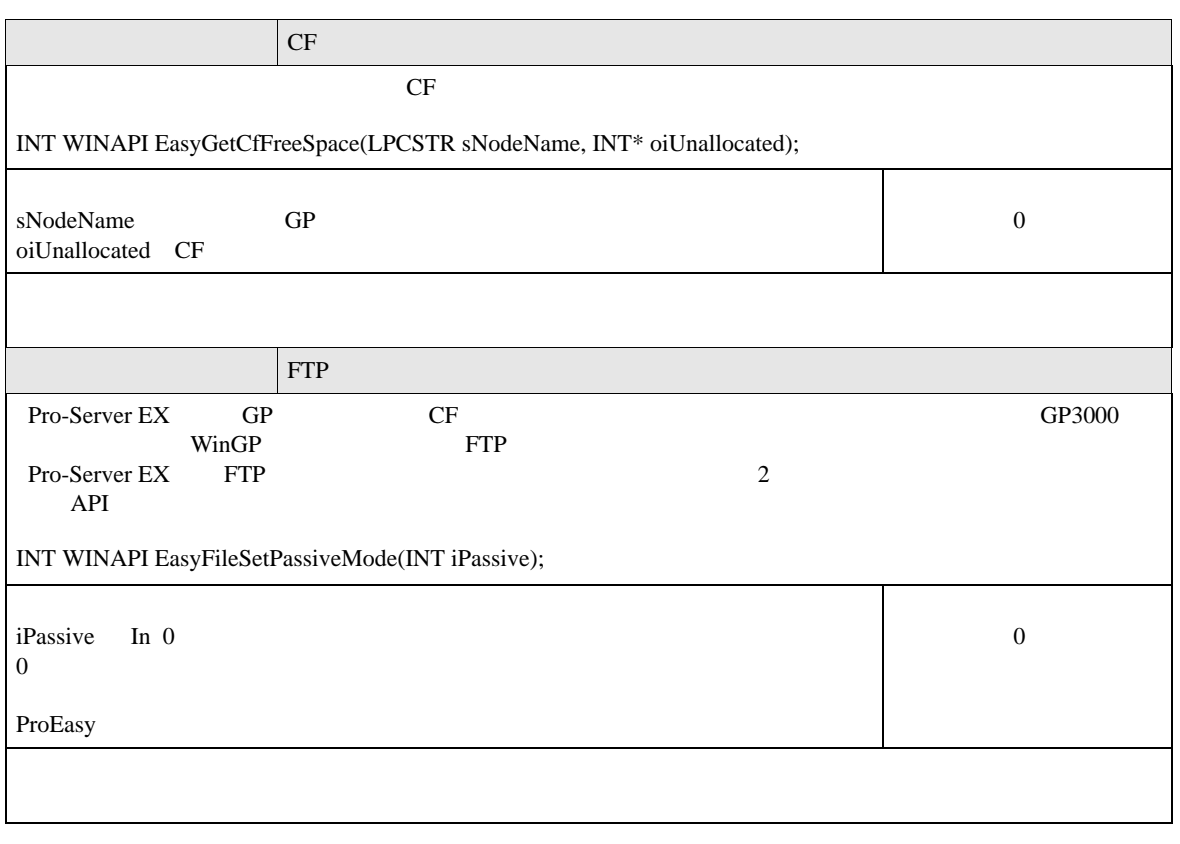

# 27.8 API

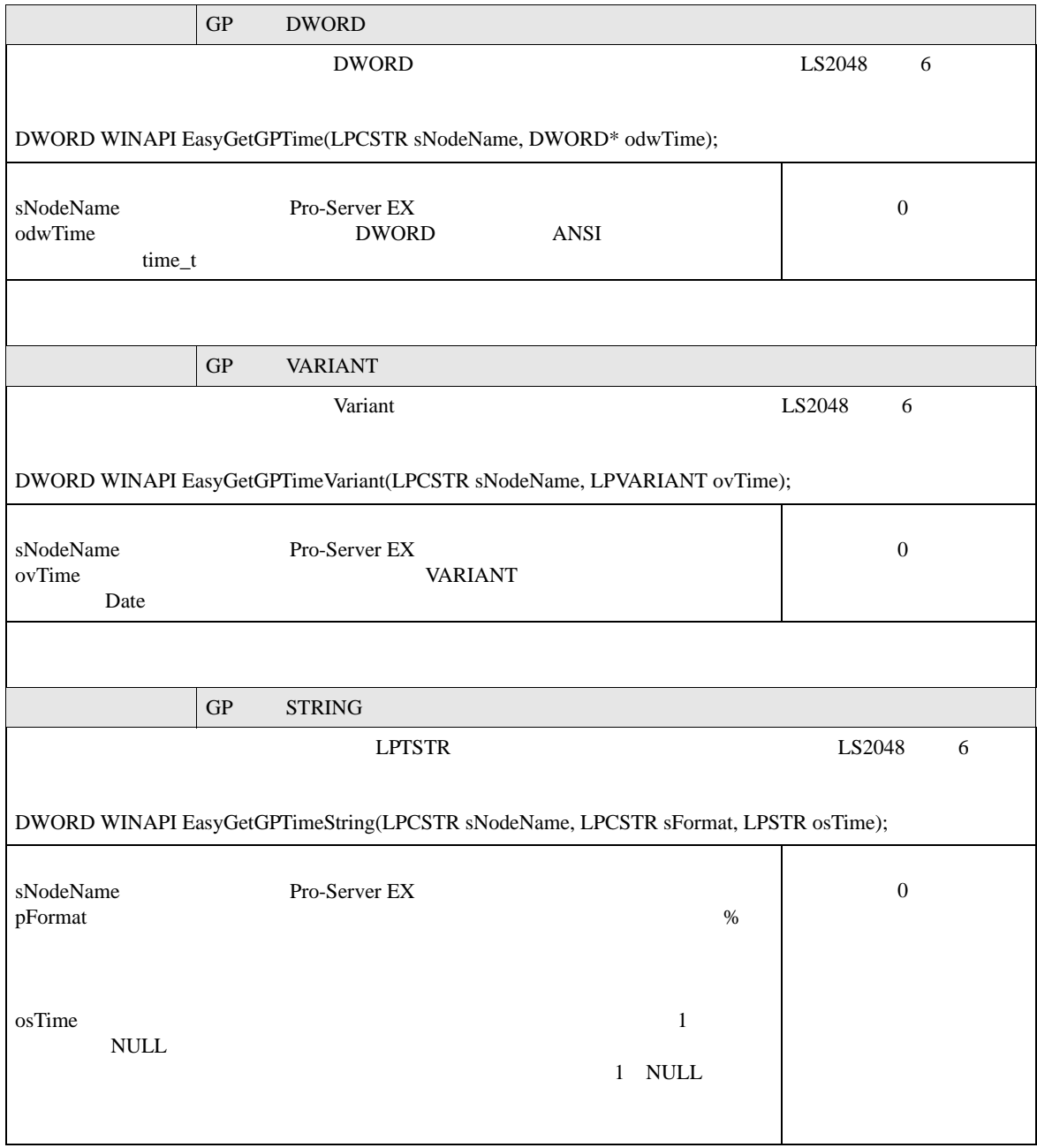

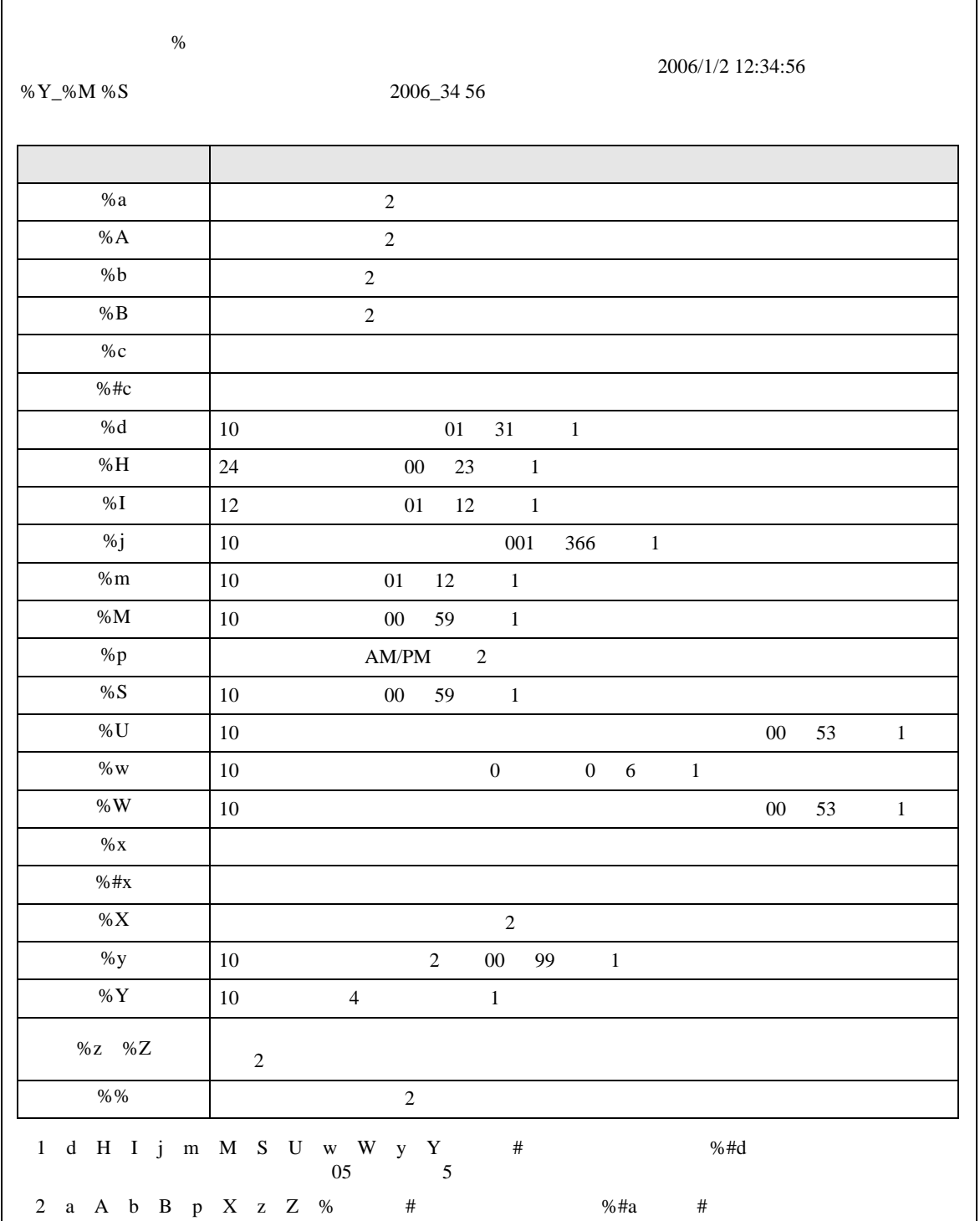

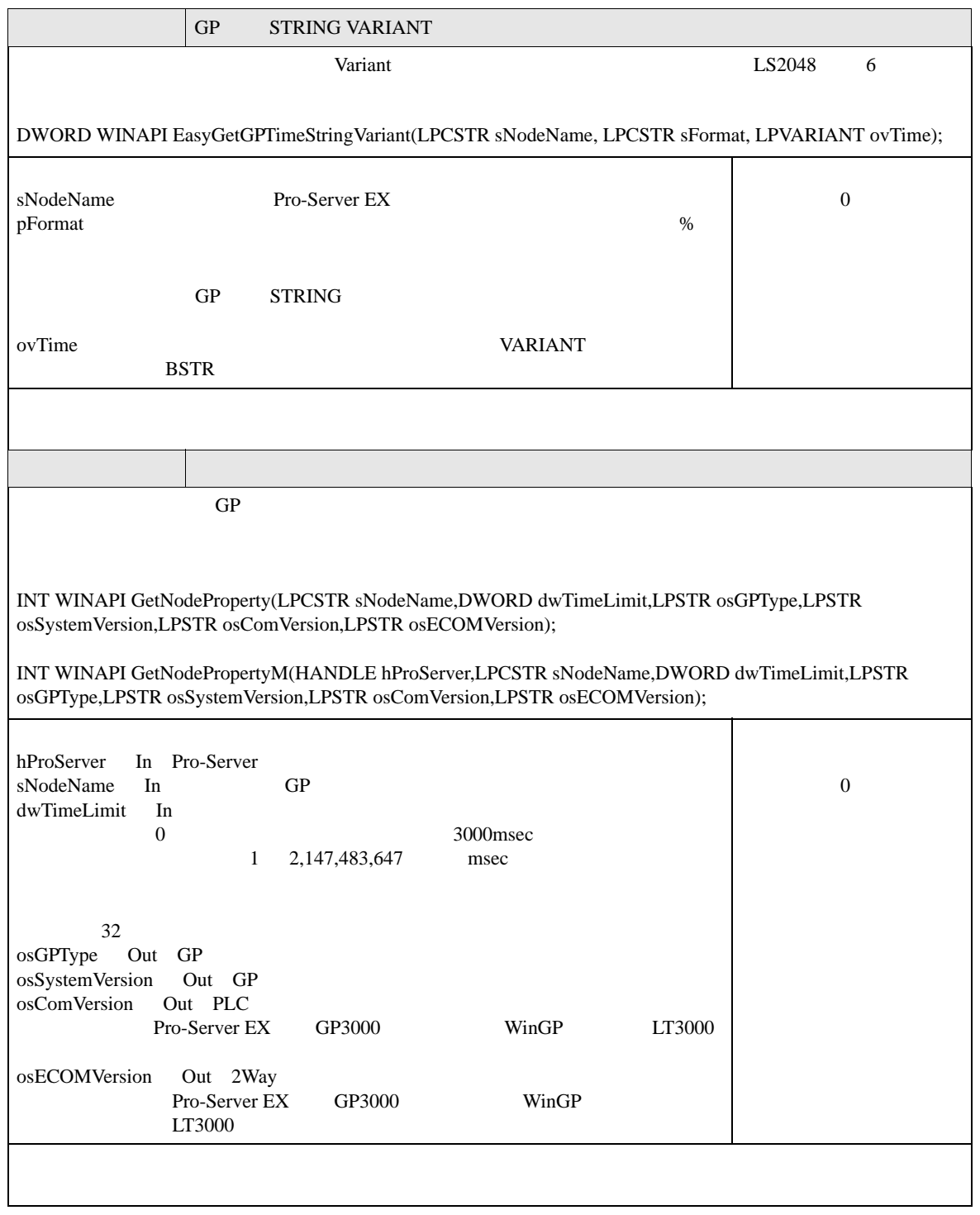

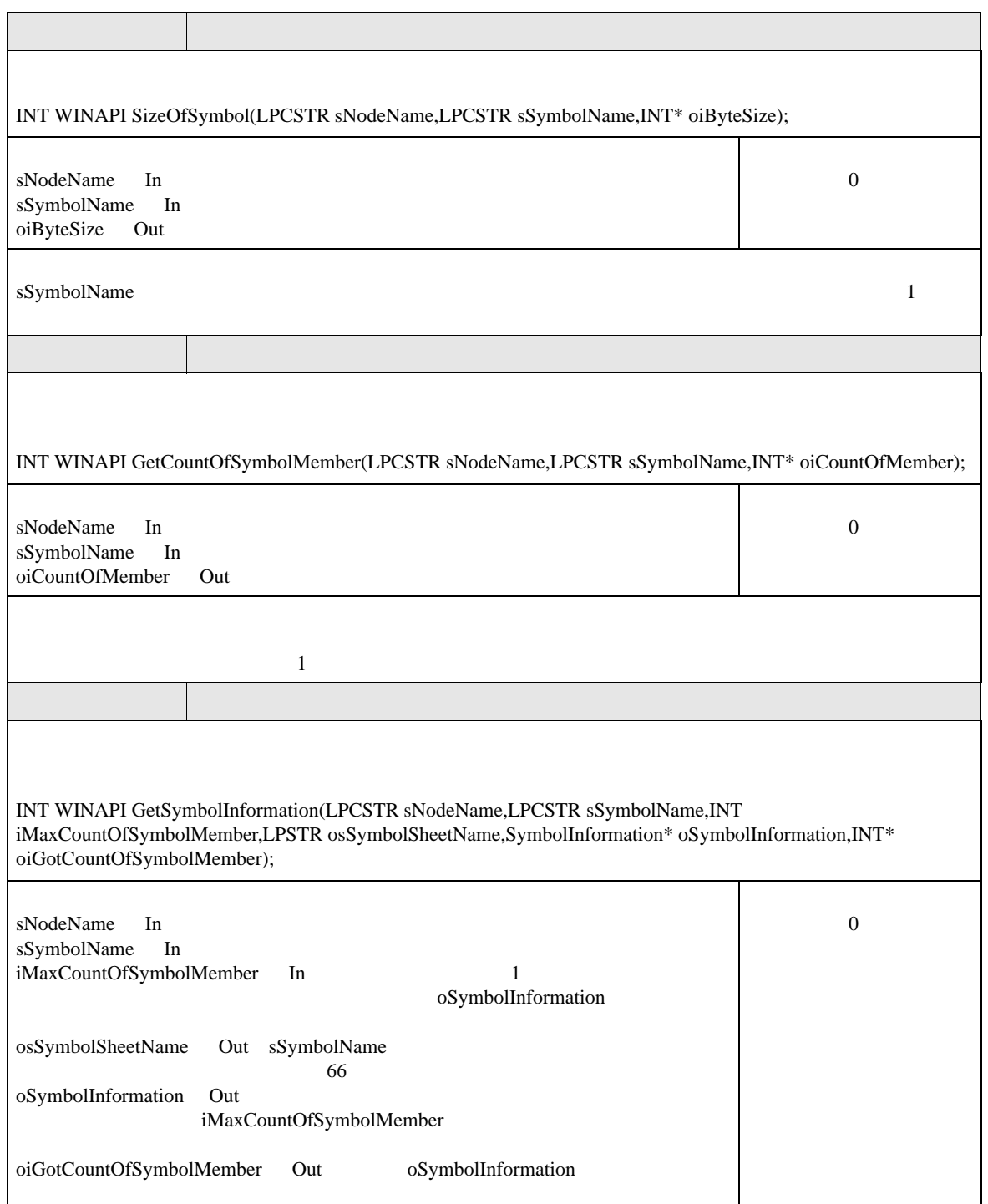

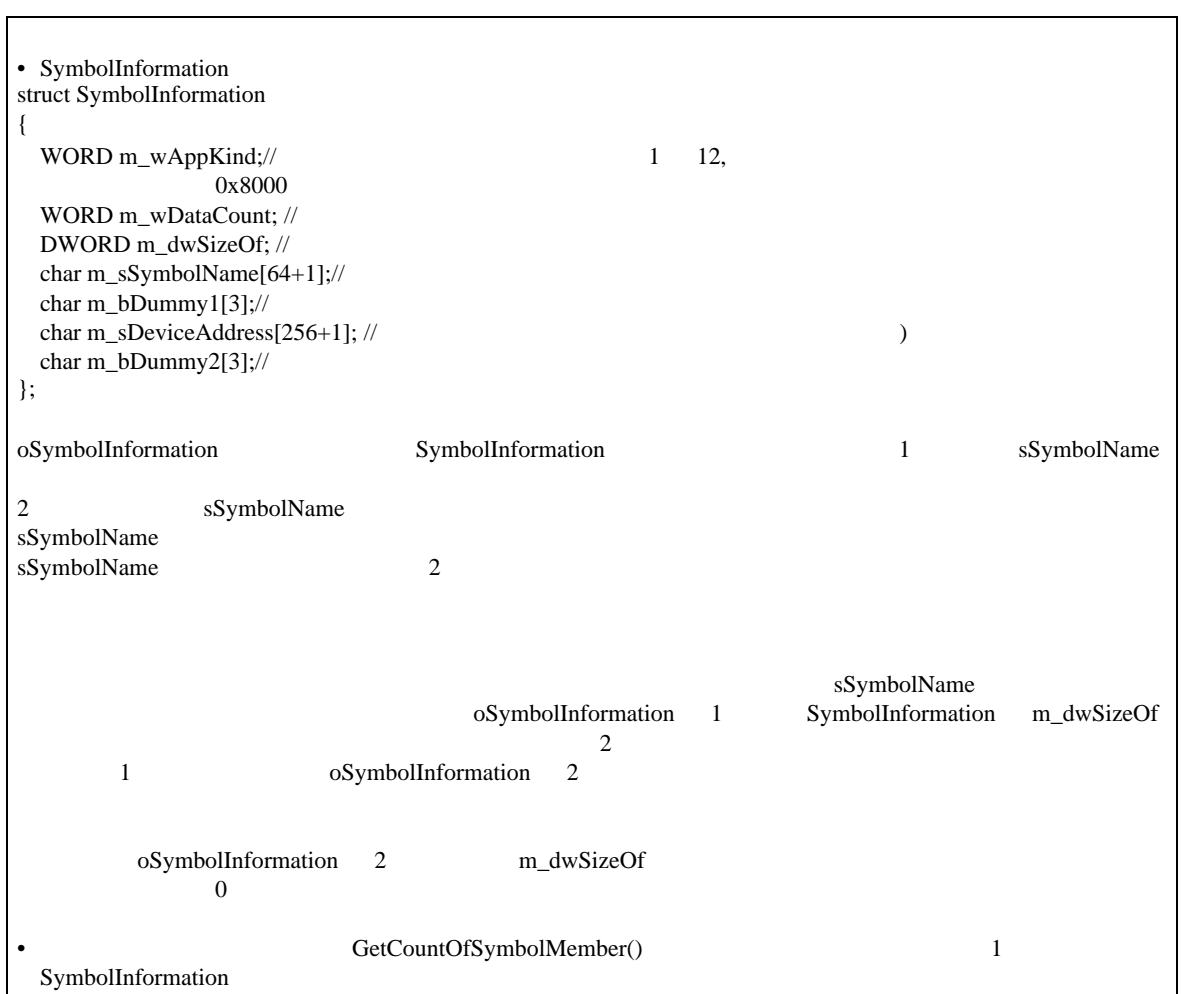

### 27.9 API

### Pro-Server EX

 $API$ 

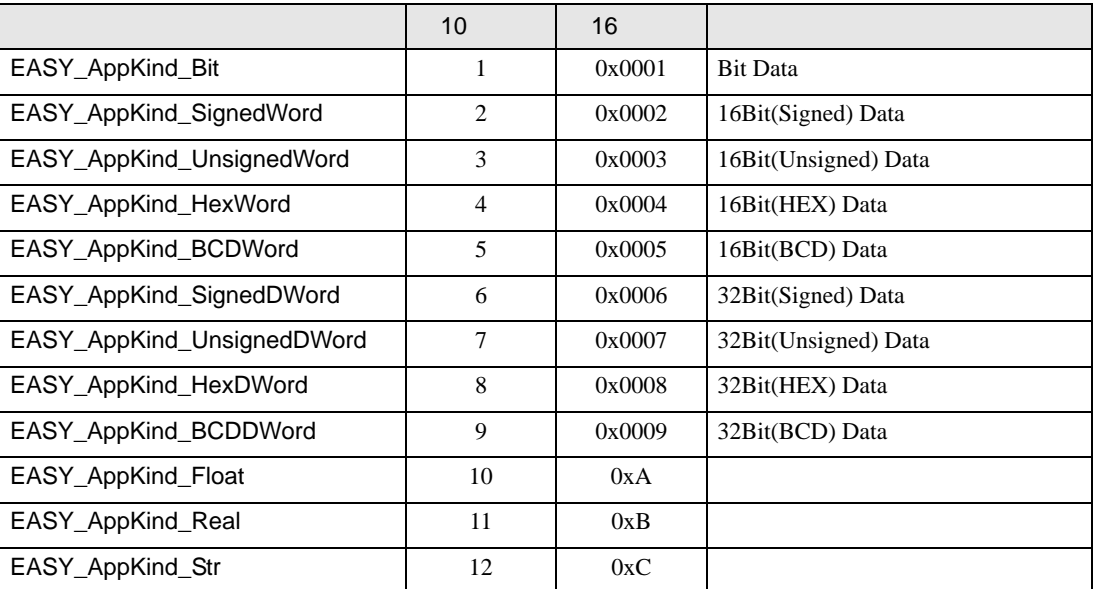

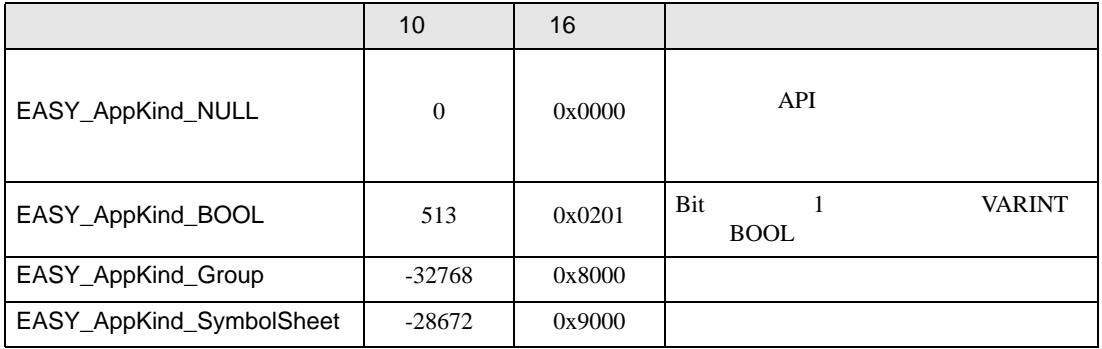

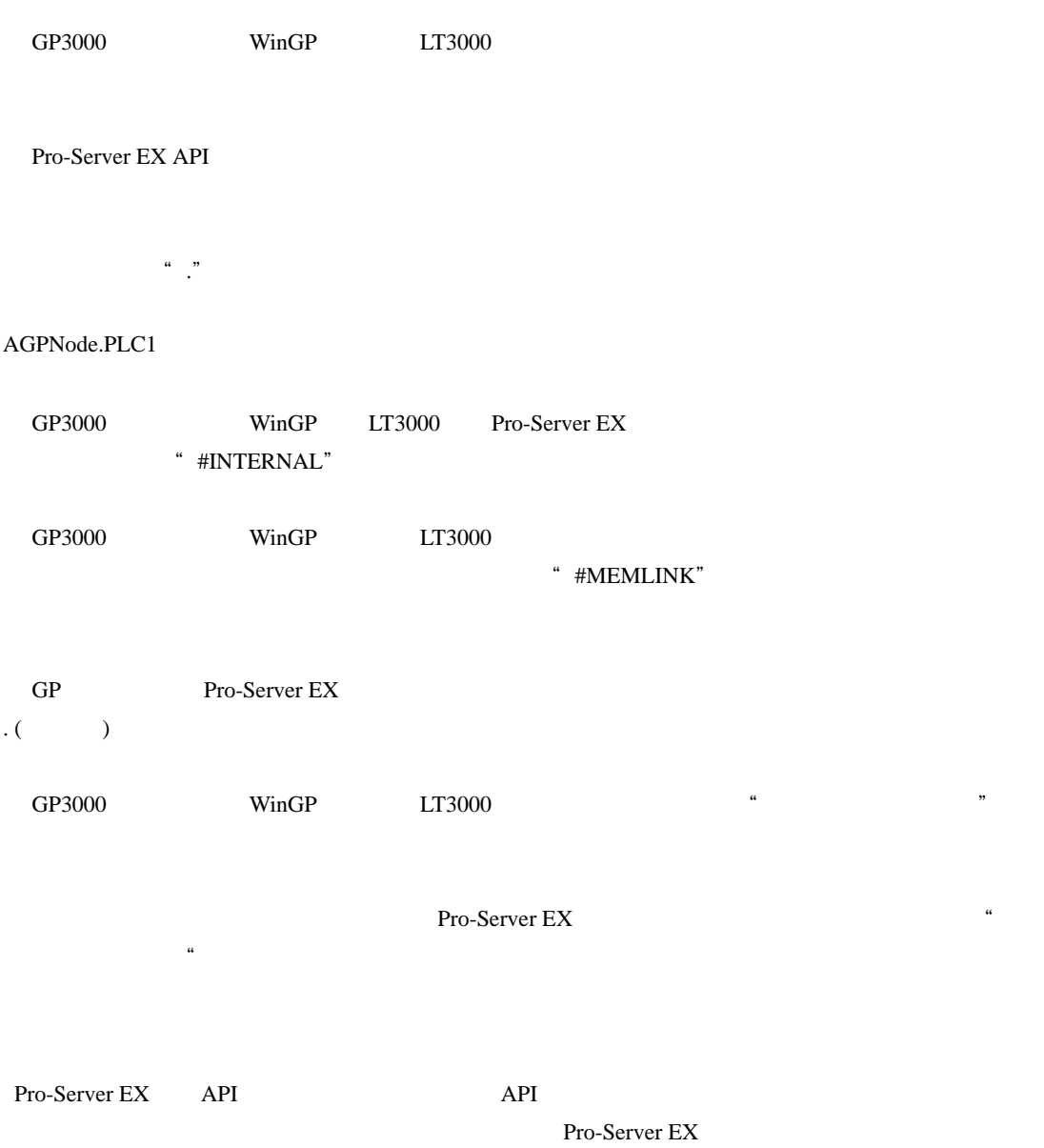

 $\mu$ 

Pro-Server EX

Pro-Server EX

Pro-Server EX API

Pro-Server EX API Pro-Server EX API

 $\frac{1}{\sqrt{2\pi}}$  $1$   $1$   $1$ 

Pro-Server EX API

Pro-Server EX Pro-Server EX

1 Pro-Server EX Pro-Server EX Pro-Server EX

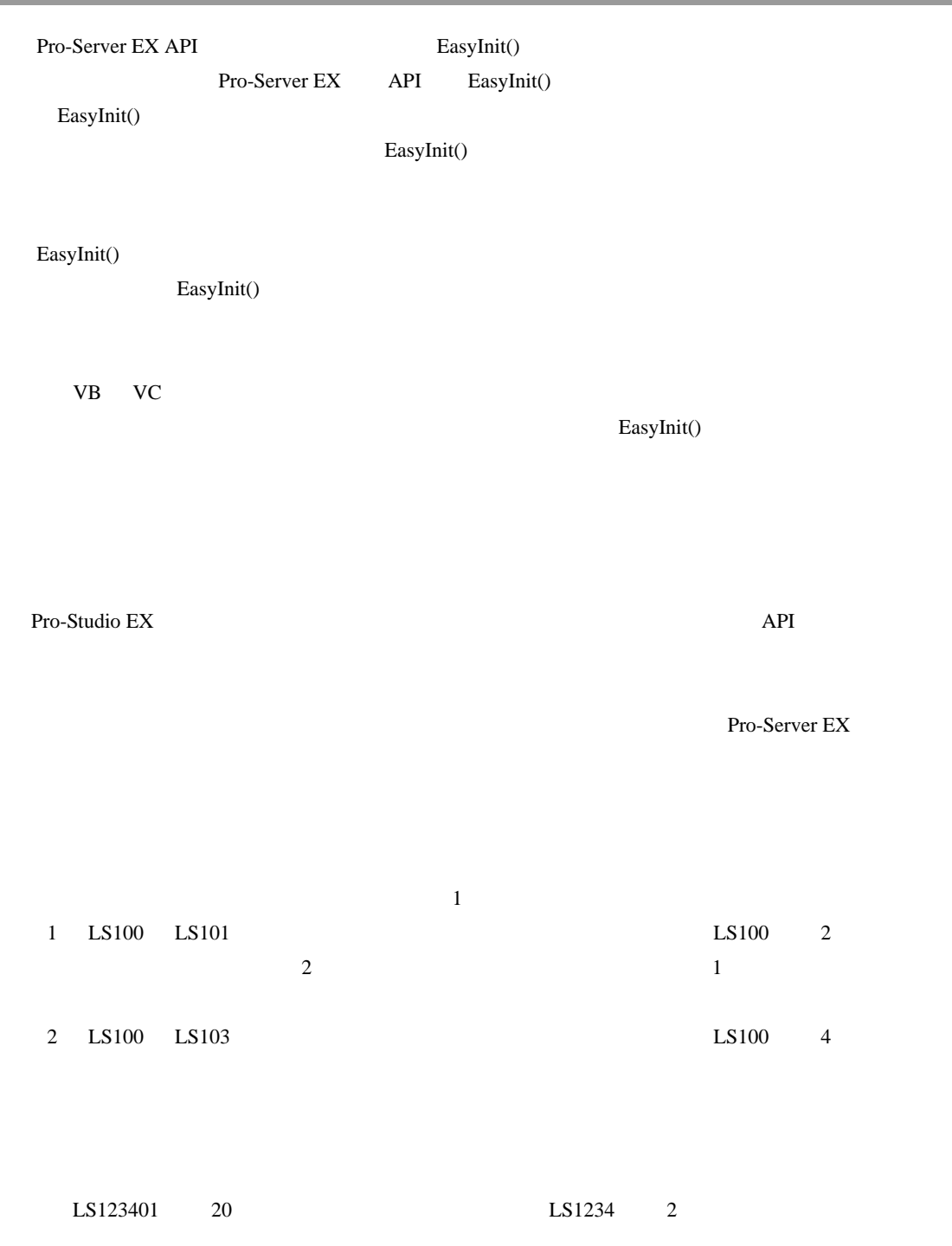
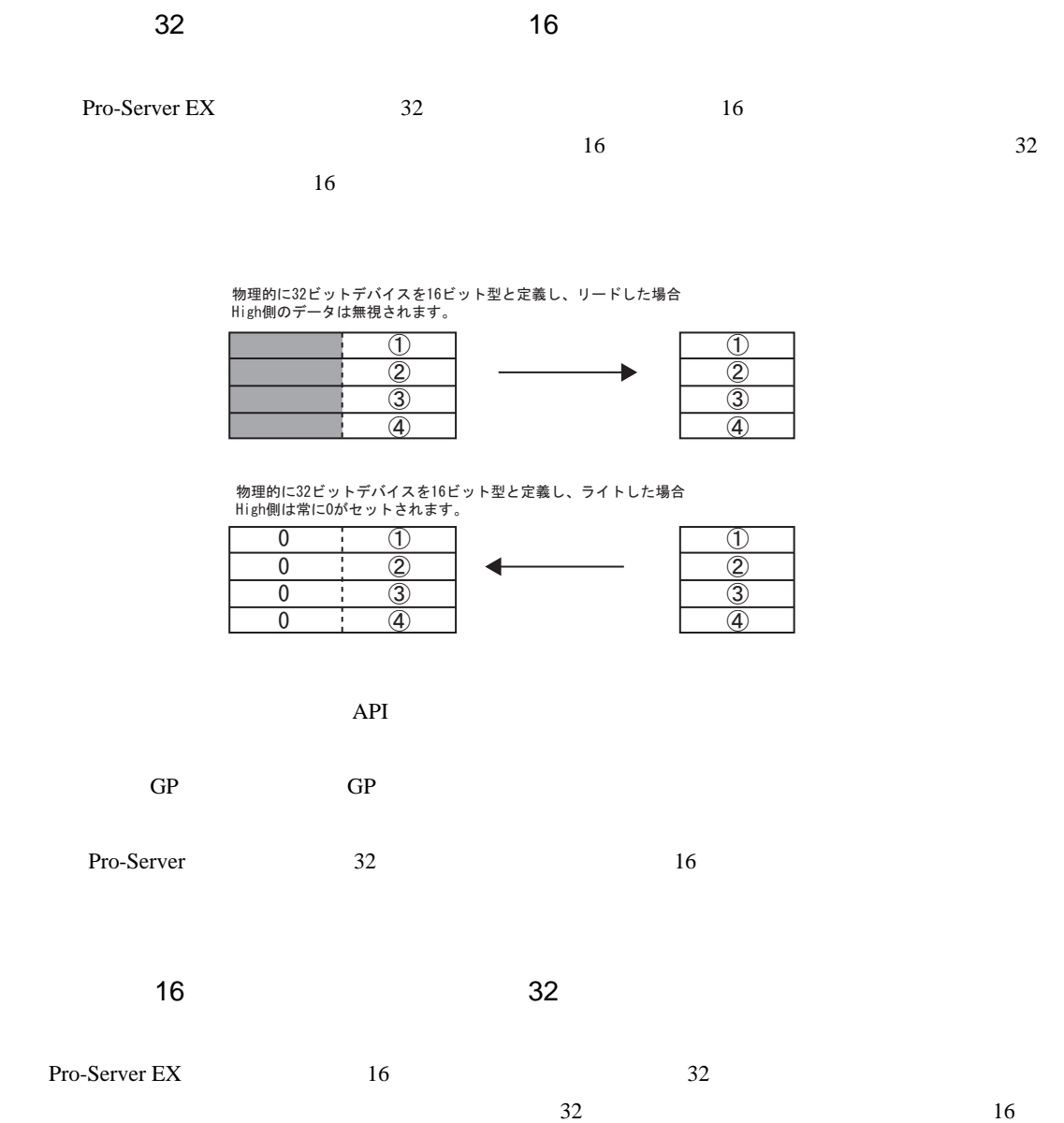

 $32$ 

 $2 \t 16$  1

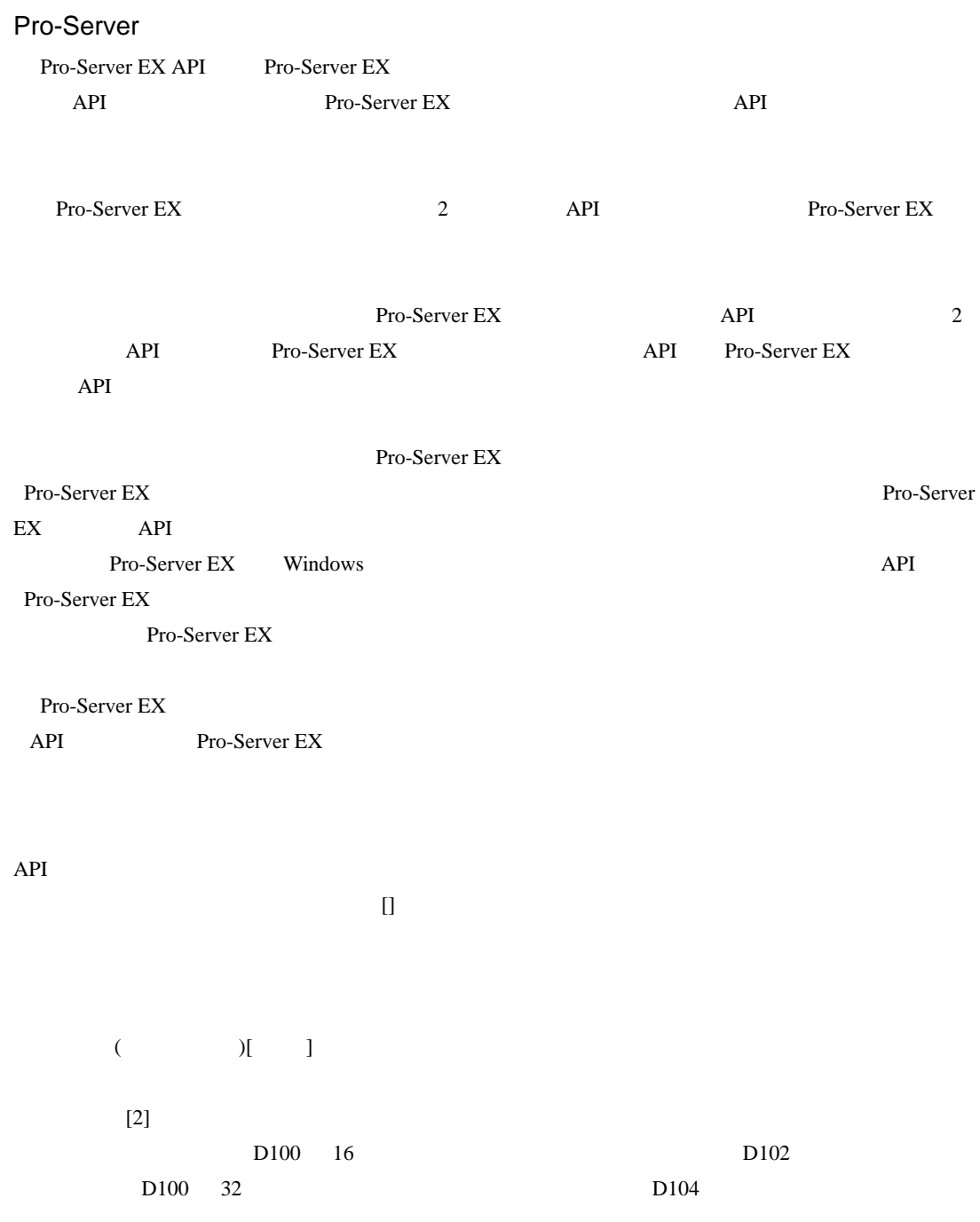

## BeginQueuingRead ReadDevice D (ReadSymbol(D ))

• 読み込み対象のデバイスすべてがキャッシュ登録されている場合:キャッシュリードとなります。 • 読み込み対象のデバイスすべてがキャッシュ登録されていない場合:ダイレクトリードとなりま

• 読み込み対象のデバイスの一部のみがキャッシュ登録されている場合:一部のデバイスがキャッ

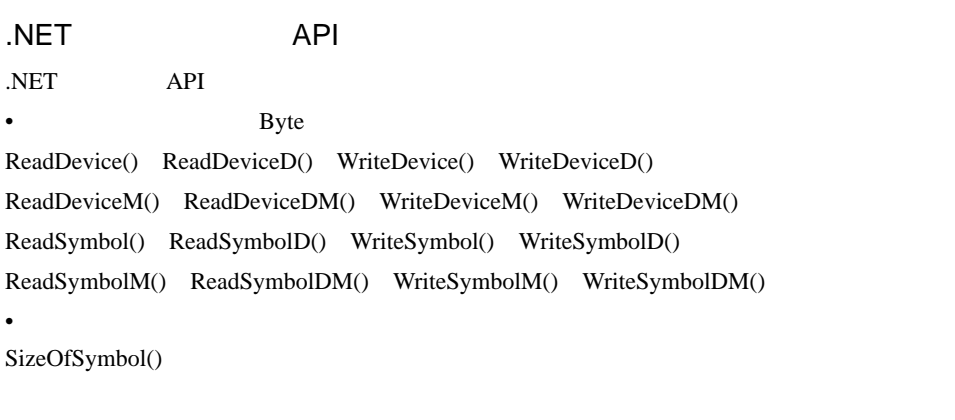

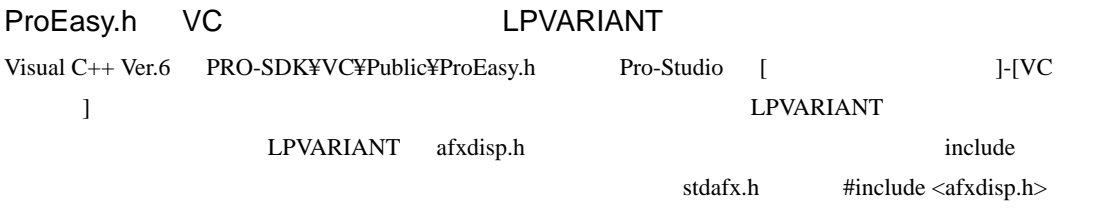

Pro-Server EX API

Pro-Server EX API

Pro-Server EX API

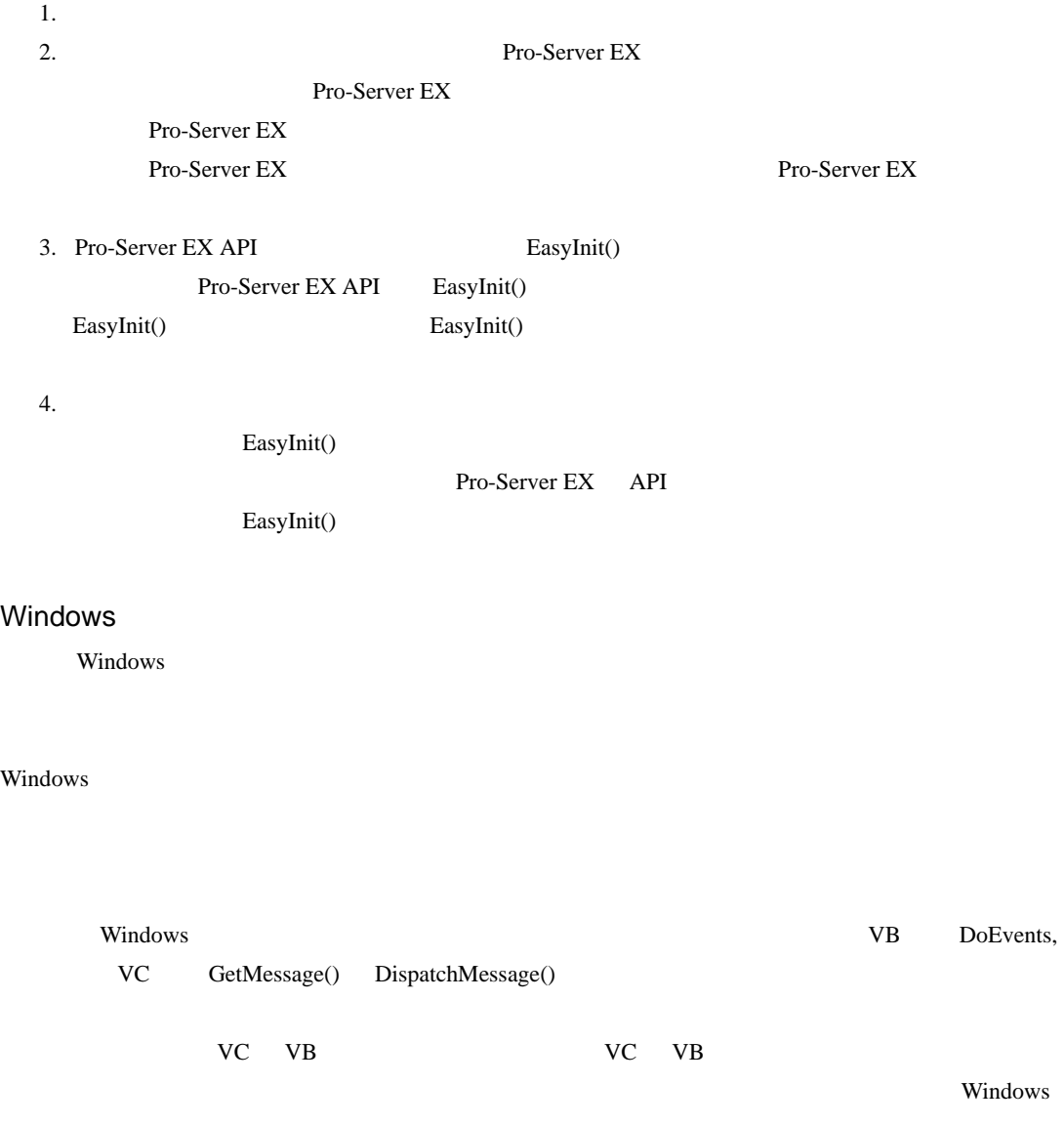

 $Windows$ 

Windows

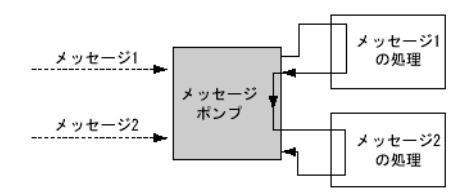

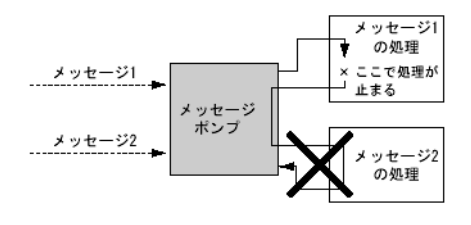

VB DoEvents VC

GetMessage() DispatchMessage()

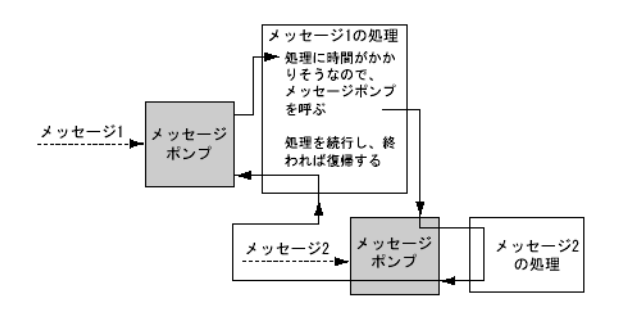

Windows 2007 - 2008 - 2009 - 2009 - 2009 - 2009 - 2009 - 2009 - 2009 - 2009 - 2009 - 2009 - 2009 - 2009 - 2009 - 2009 - 2009 - 2009 - 2009 - 2009 - 2009 - 2009 - 2009 - 2009 - 2009 - 2009 - 2009 - 2009 - 2009 - 2009 - 2009

OS Pro-Server EX API

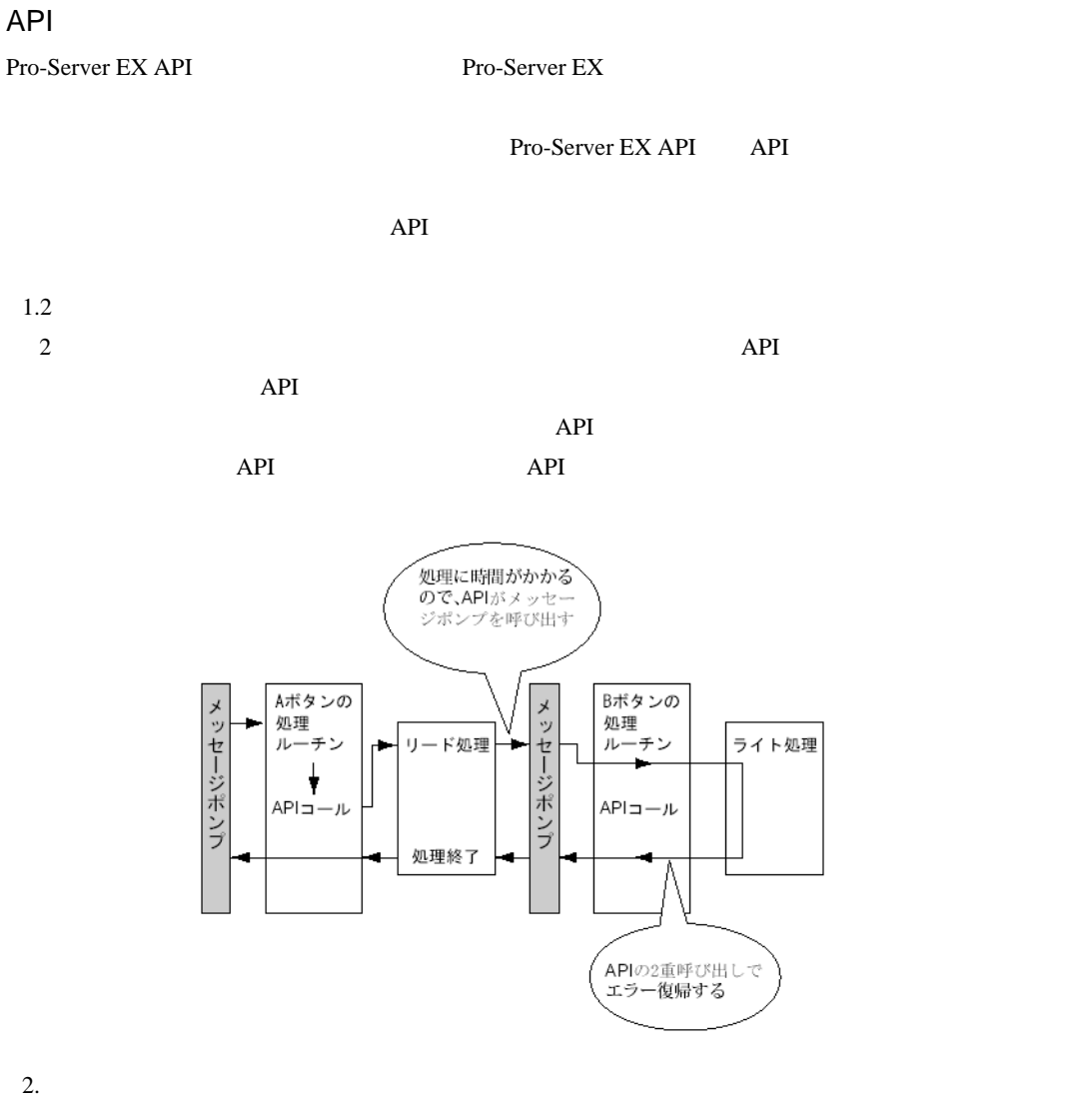

Windows 0.000  $\mu$  and  $\mu$  and  $\mu$  and  $\mu$  and  $\mu$  and  $\mu$  and  $\mu$  and  $\mu$  and  $\mu$  and  $\mu$  and  $\mu$  and  $\mu$  and  $\mu$  and  $\mu$  and  $\mu$  and  $\mu$  and  $\mu$  and  $\mu$  and  $\mu$  and  $\mu$  and  $\mu$  and  $\mu$  and  $\mu$  and

 $API$ 

 $API$  $API$ 

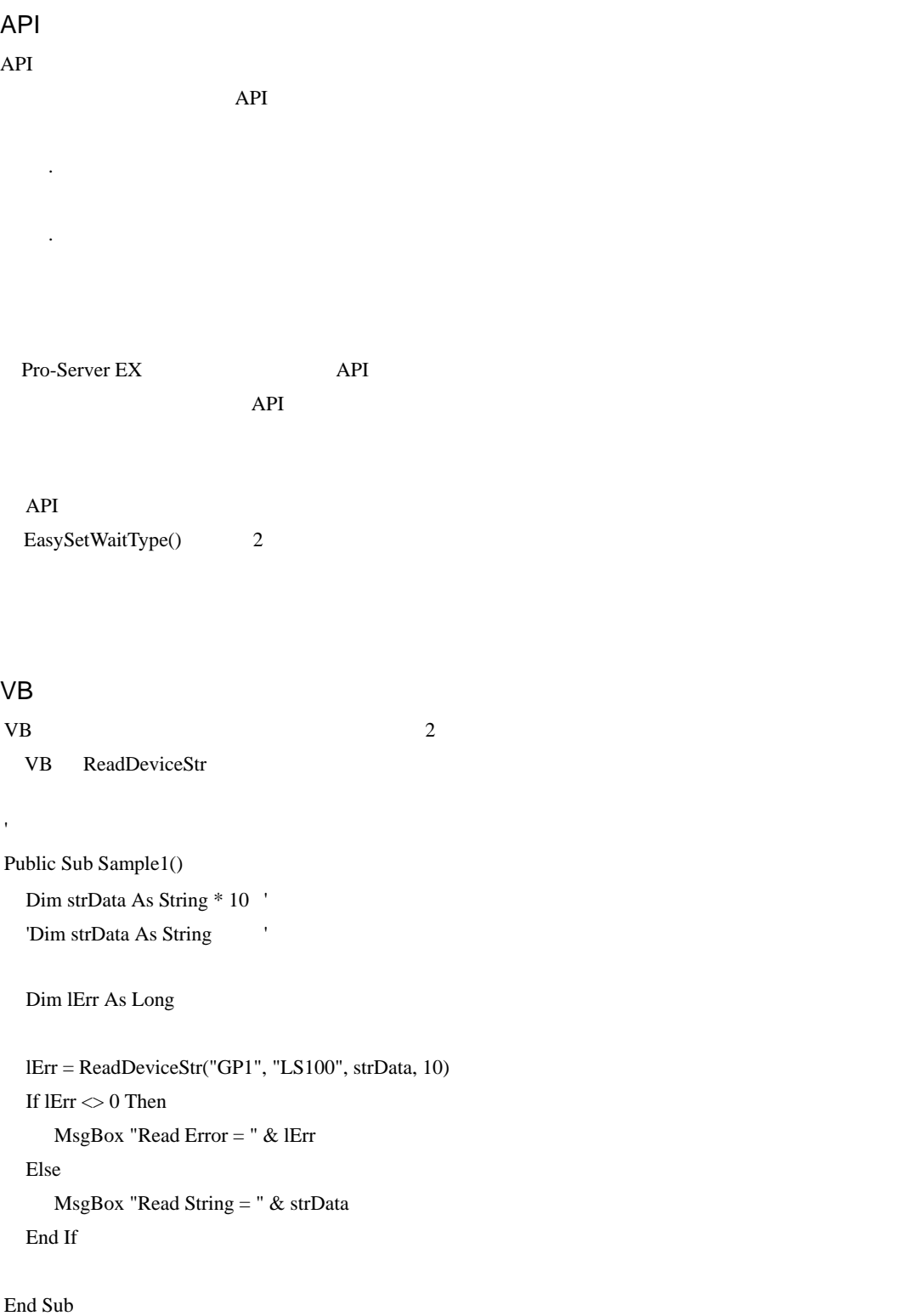

# VB ReadDeviceVariant  $Variant$ Public Sub Sample2() Dim lErr As Long Dim vrData As Variant ' Wariant Wariant Variant U lErr = ReadDeviceVariant("GP1", "LS100", vrData, 10, EASY\_AppKind\_Str)

If  $I\text{Err} \diamond 0$  Then  $MsgBox$  "Read Error = " & lErr Else MsgBox "Read String = " & vrData End If

End Sub

#### comparison and the NULL extended services of  $\mathbb{R}^n$  NULL extended services and  $\mathbb{R}^n$

 $NULL$ 

NULL <sub>1</sub>

Public Function TrimNull(strData As String) As String

Dim i As Integer

 $i = InStr(1, strData, Chr$(0), vbBinaryCompare)$ 

If  $0 < i$  Then

 $TrimNull = Left(strData, i - 1)$ 

Else

 $TrimNull = strData$ 

End If

End Function

# 27.10 API

Pro-Server EX

 $API$ 

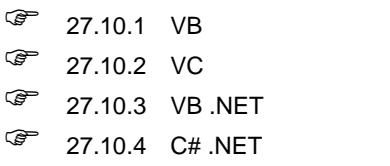

<span id="page-80-0"></span> $27.10.1$  VB

VB:宣言文

1[プログラミング補助]から[VB VBA]→[宣言文]を選択します。

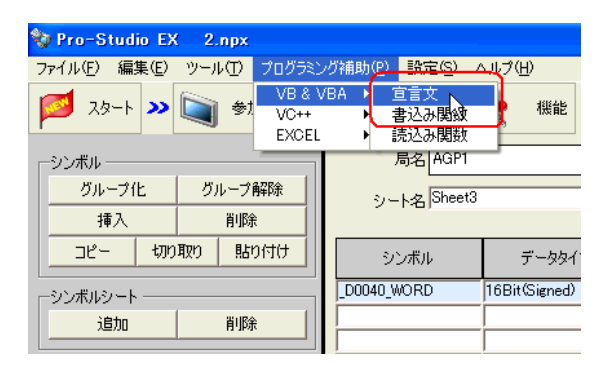

VB の宣言文がクリップボードにコピーされます。

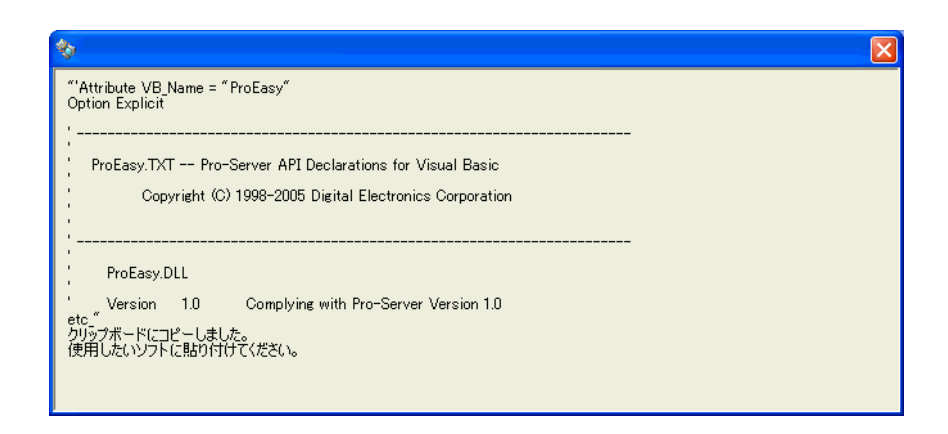

2 Microsoft Visual Basic

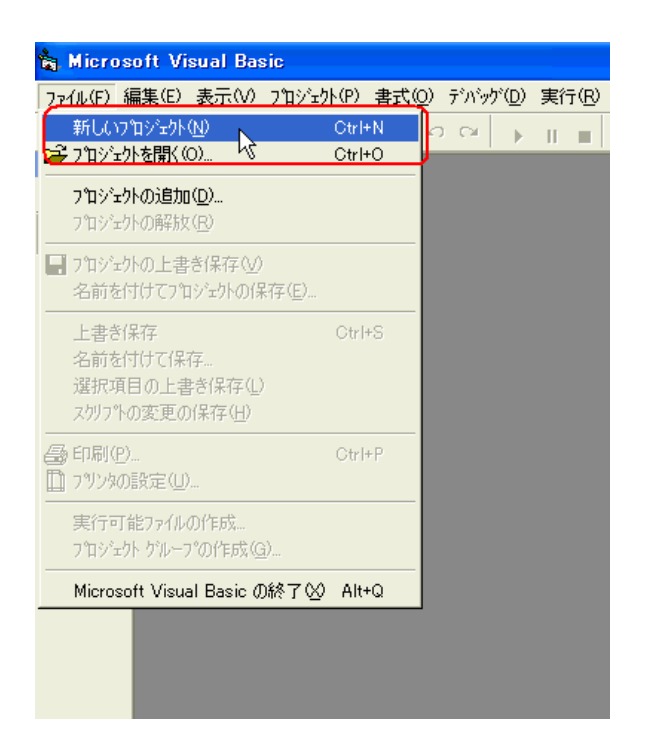

3 EXE OK

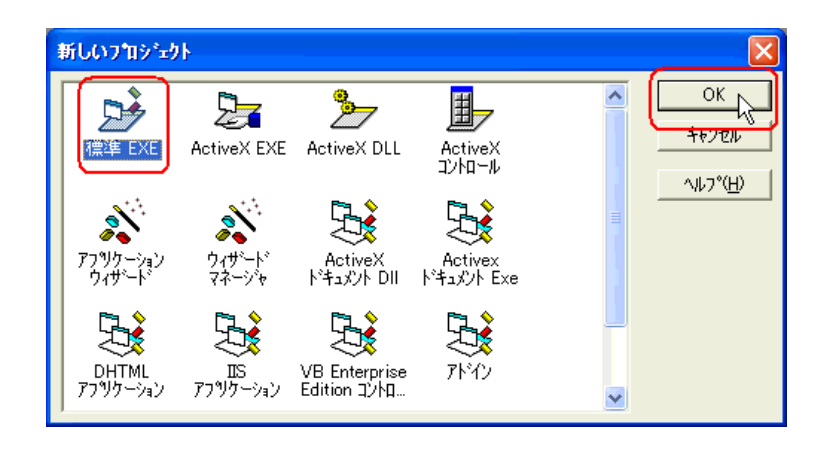

4 Microsoft Visual Basic

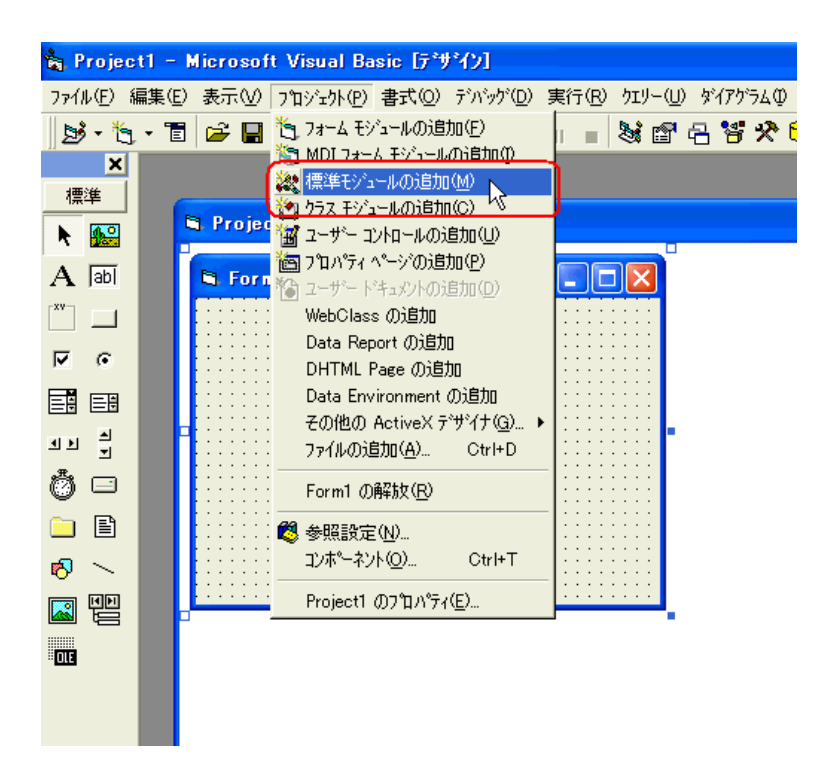

 $5$ 

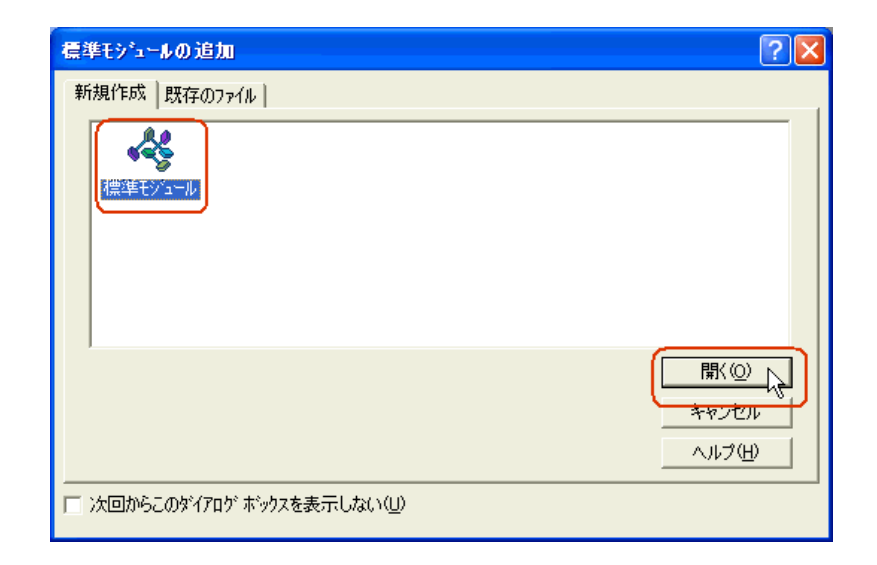

## 6 Microsoft Visual Basic

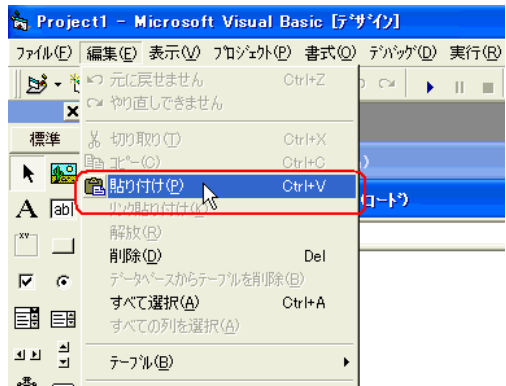

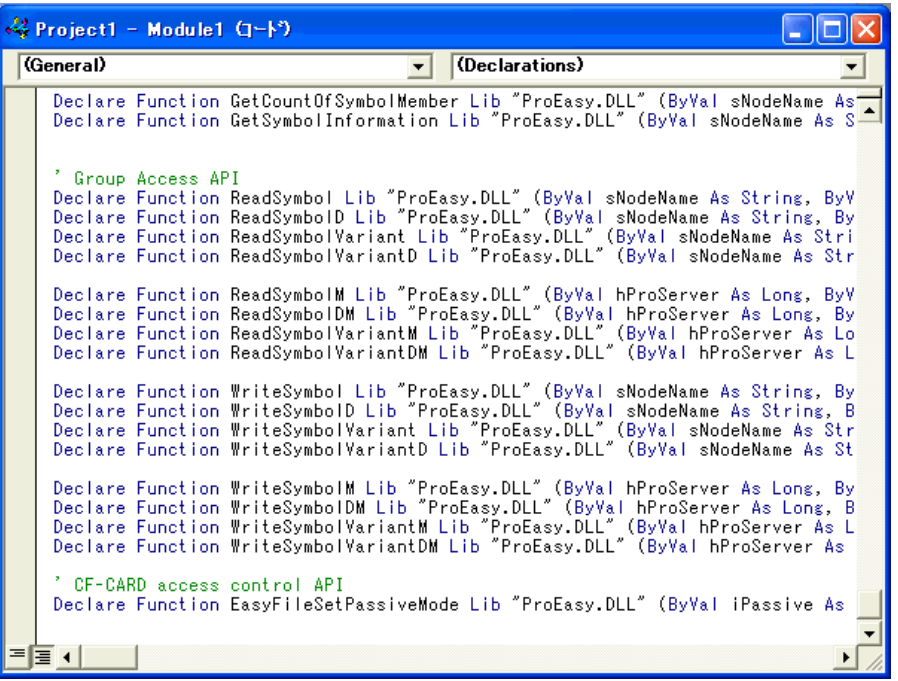

 $1 \quad 6$ 

 $\frac{7}{16}$  $17$  26

 $\overline{\phantom{a}}$ 

Command1 3 16

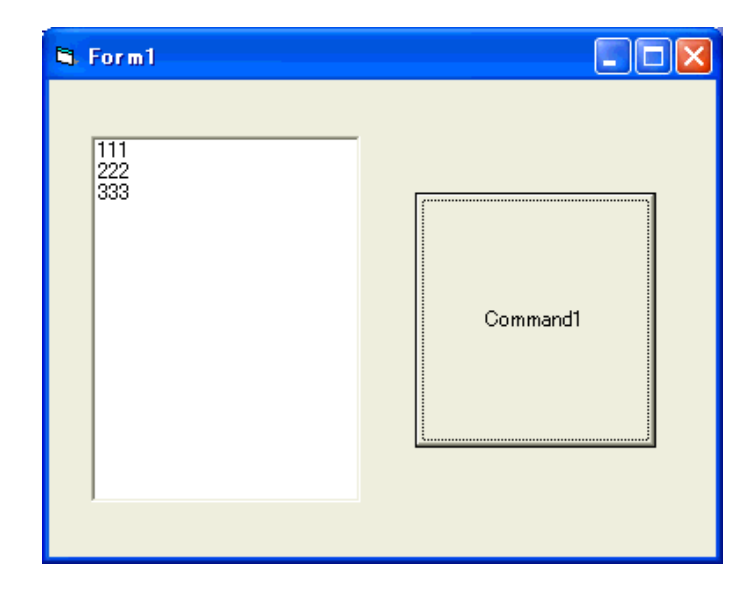

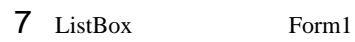

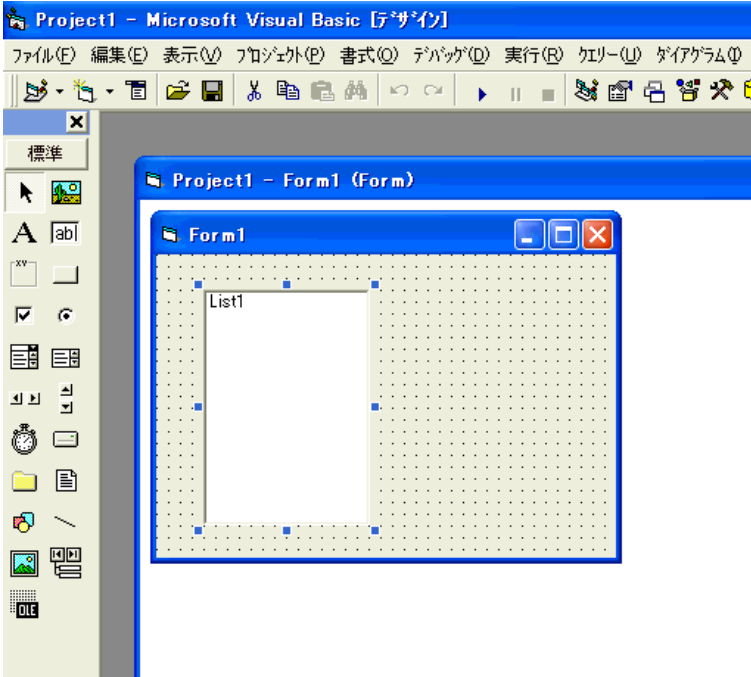

8 CommandButton Form1

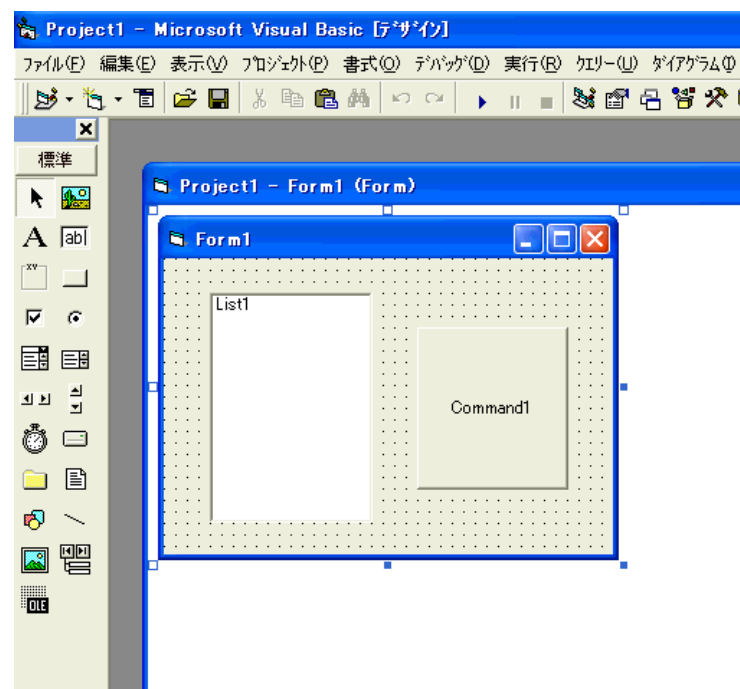

9 Pro-Studio EX

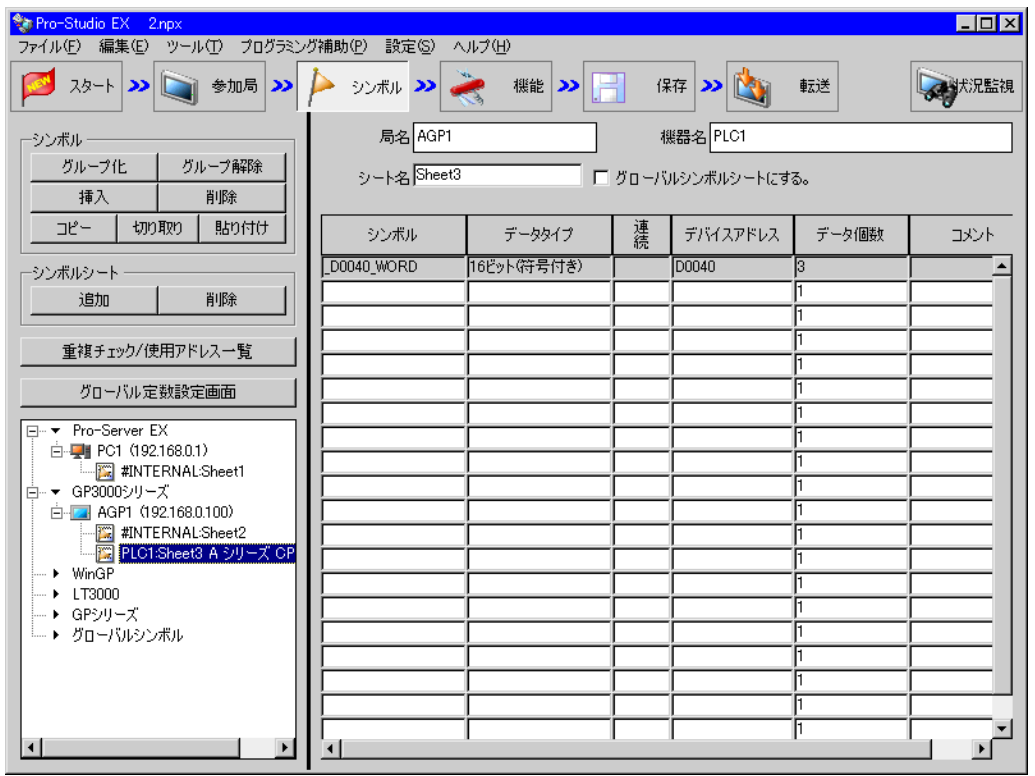

### 10 VB VBA

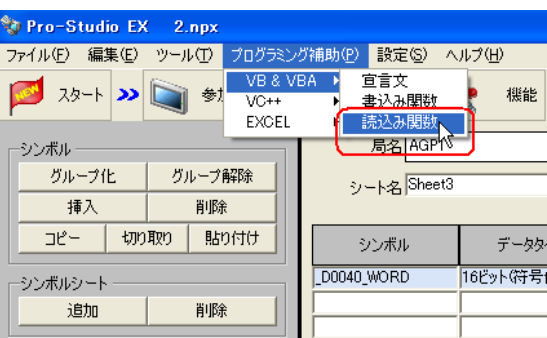

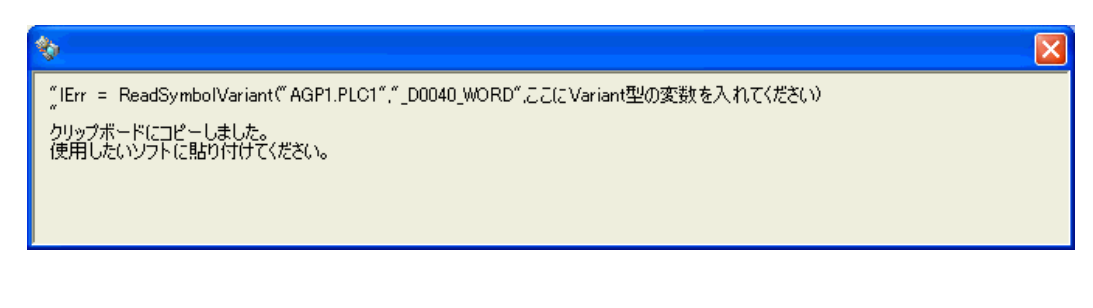

11 Form1 Command1 Sub Sub End Sub

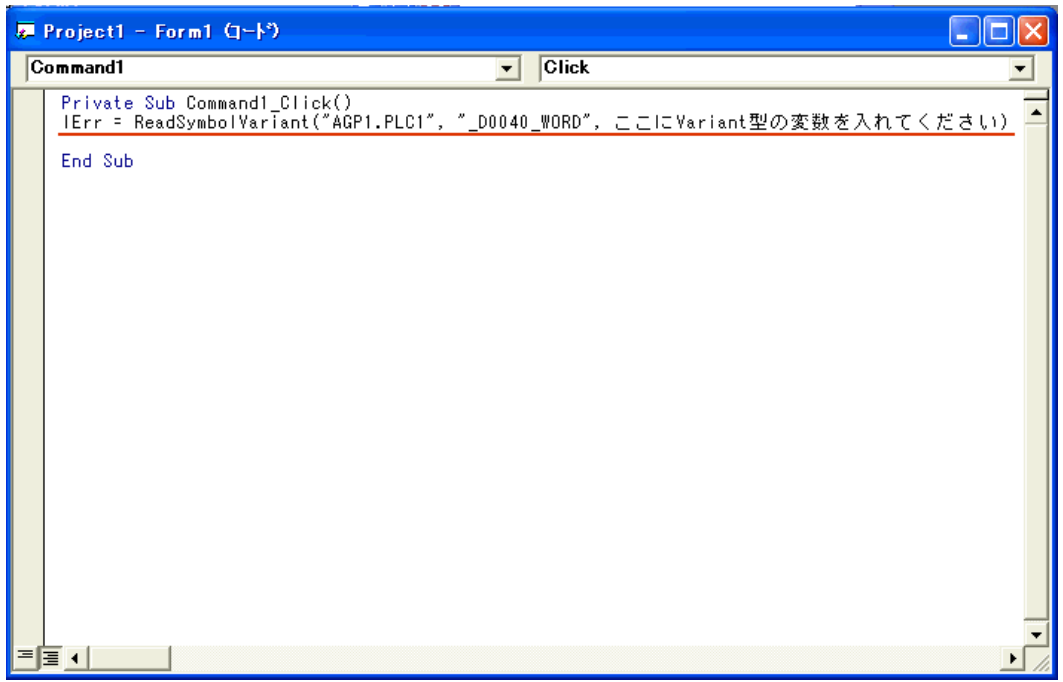

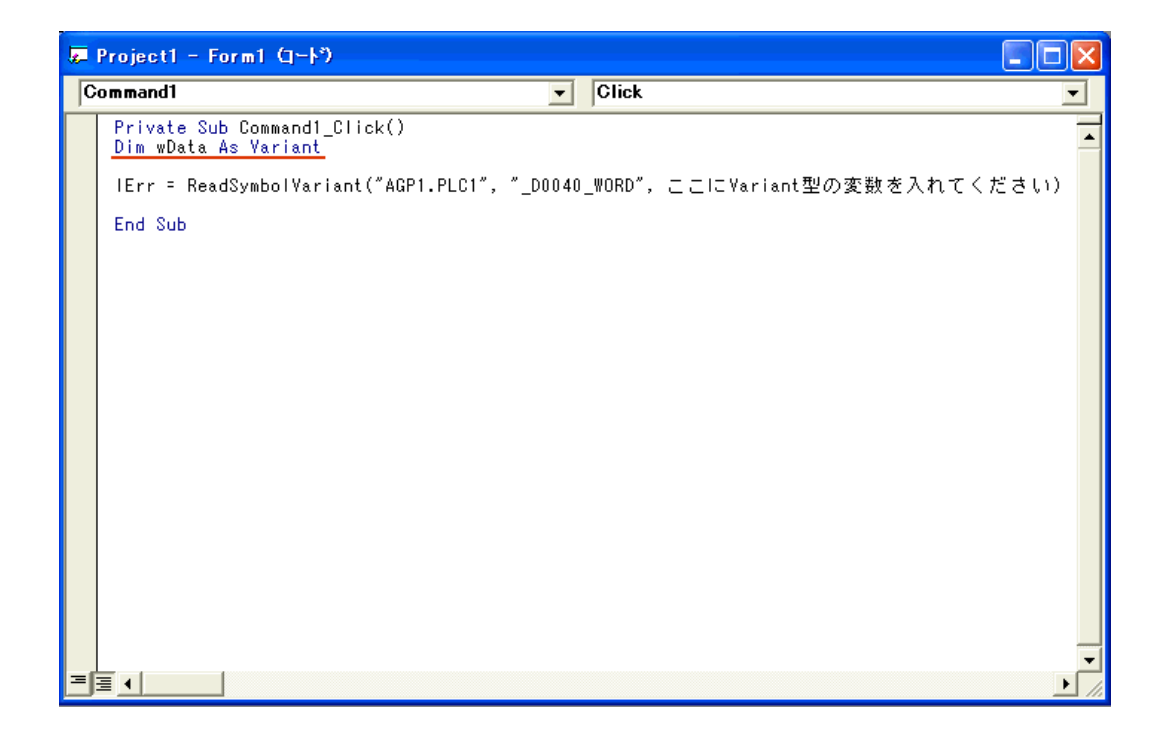

## $13$  Data

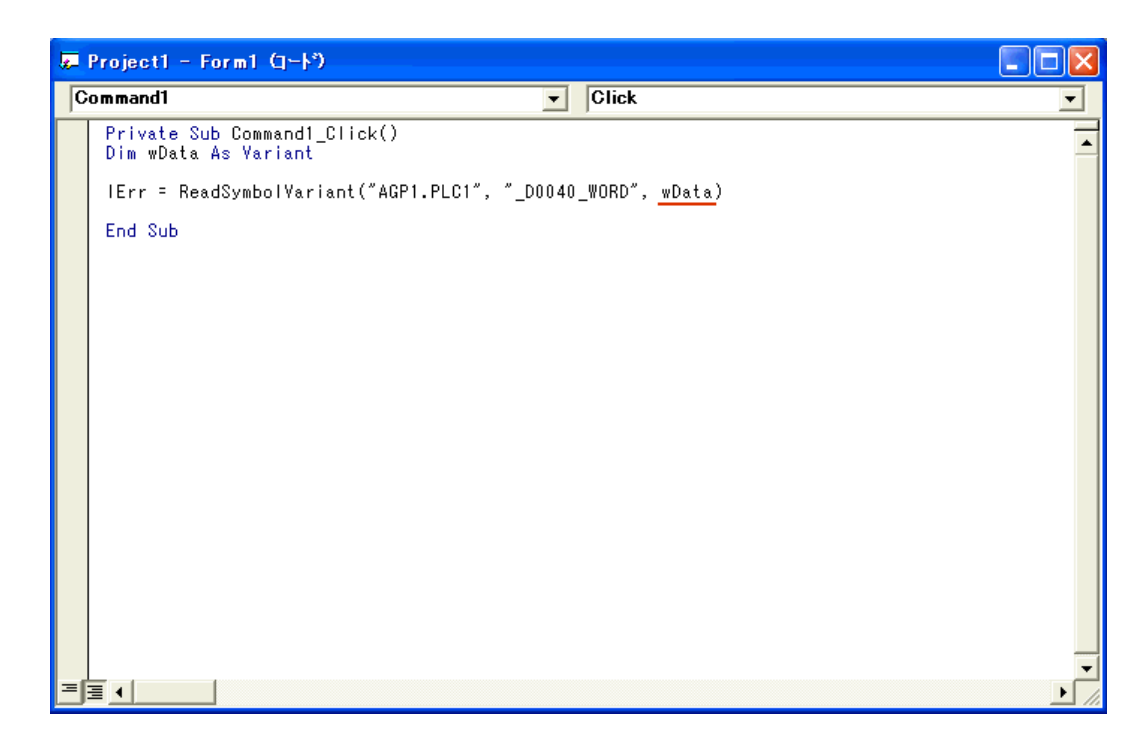

 $14$  3  $Data(0)$   $Data(1)$   $Data(2)$   $ListBox$ 

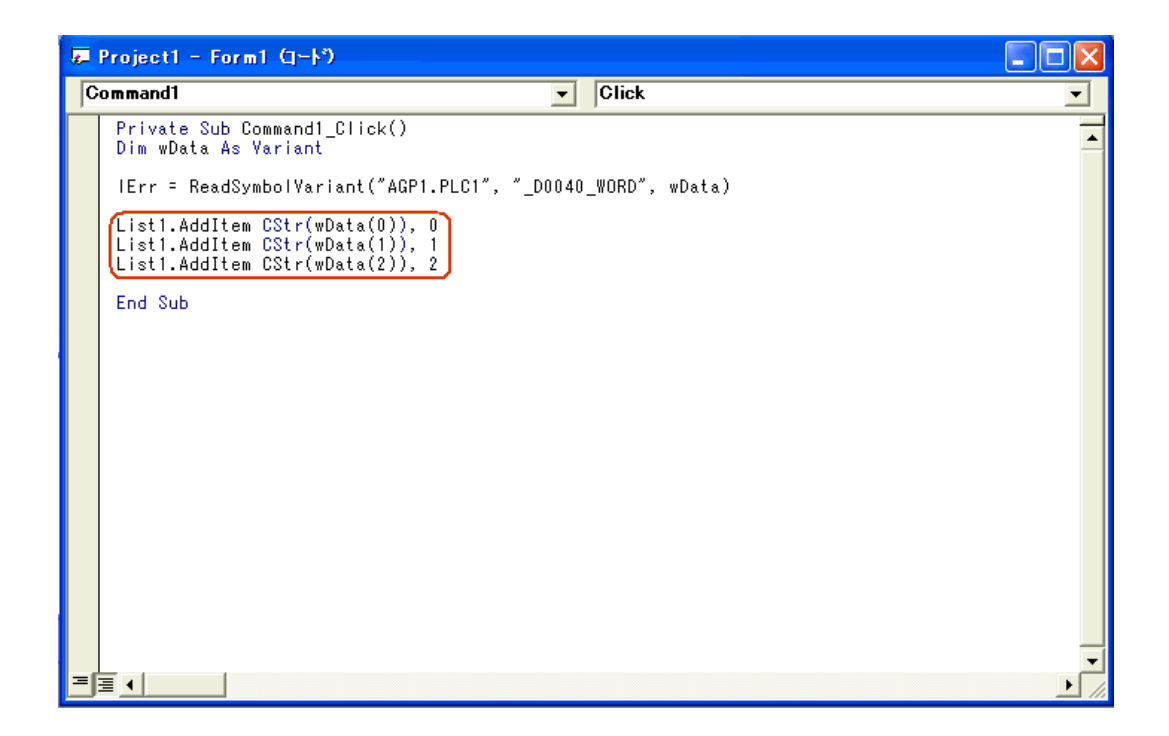

#### 15 Microsoft Visual Easic

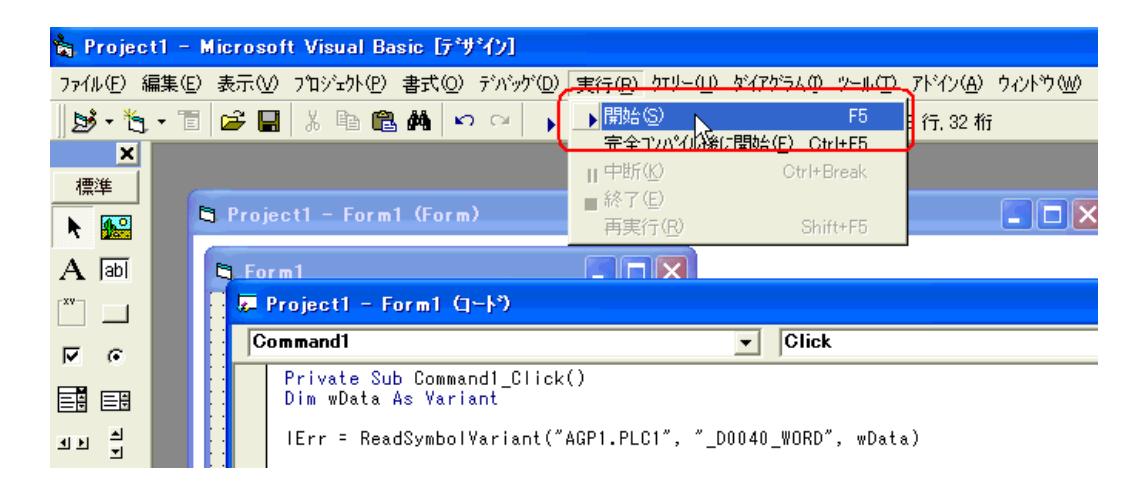

## 16 Command1 <sup>\*</sup> \_D0040\_WORD" 3 ListBox

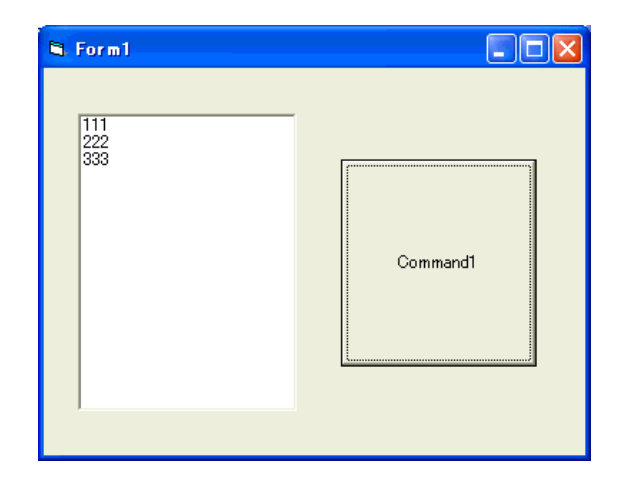

#### command1 a matched 3 and 16 to the command1 command 3 a contract in the set of the contract of the contract of the contract of the contract of the contract of the contract of the contract of the contract of the contract of

 $\Box$ ok **N**. Form1  $1010$ 2020 Command1 3030

17 TextBox Form1 TextBox 3

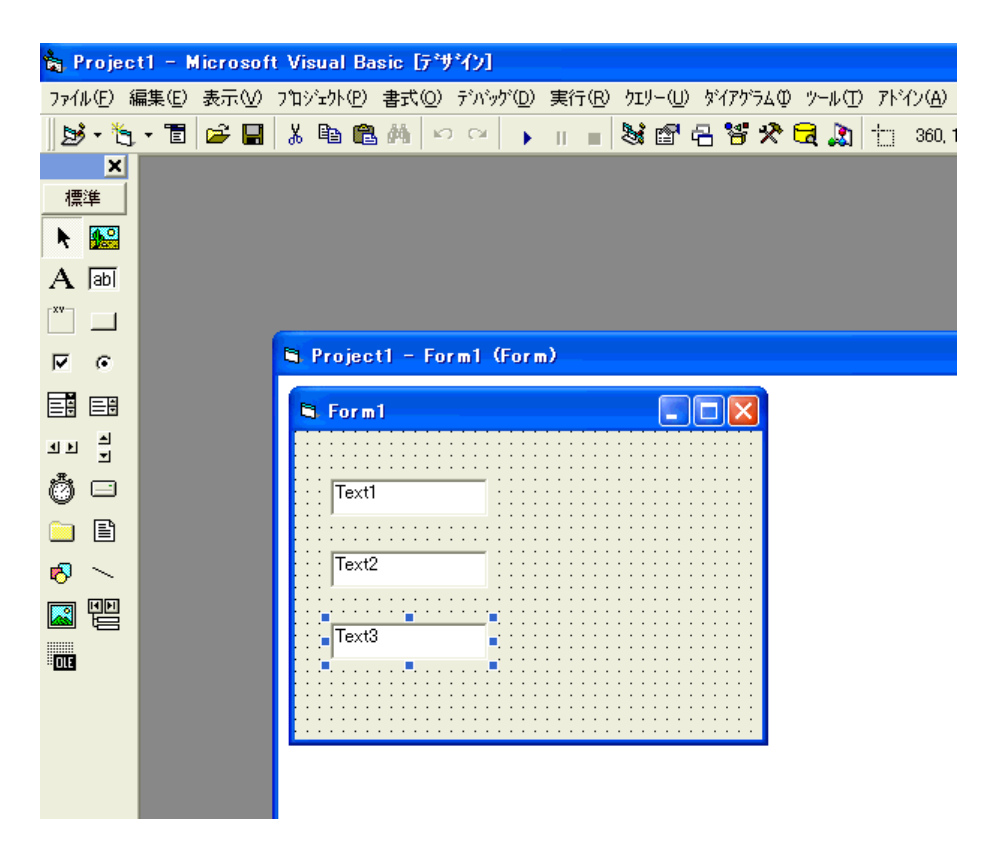

18 CommandButton Form1

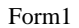

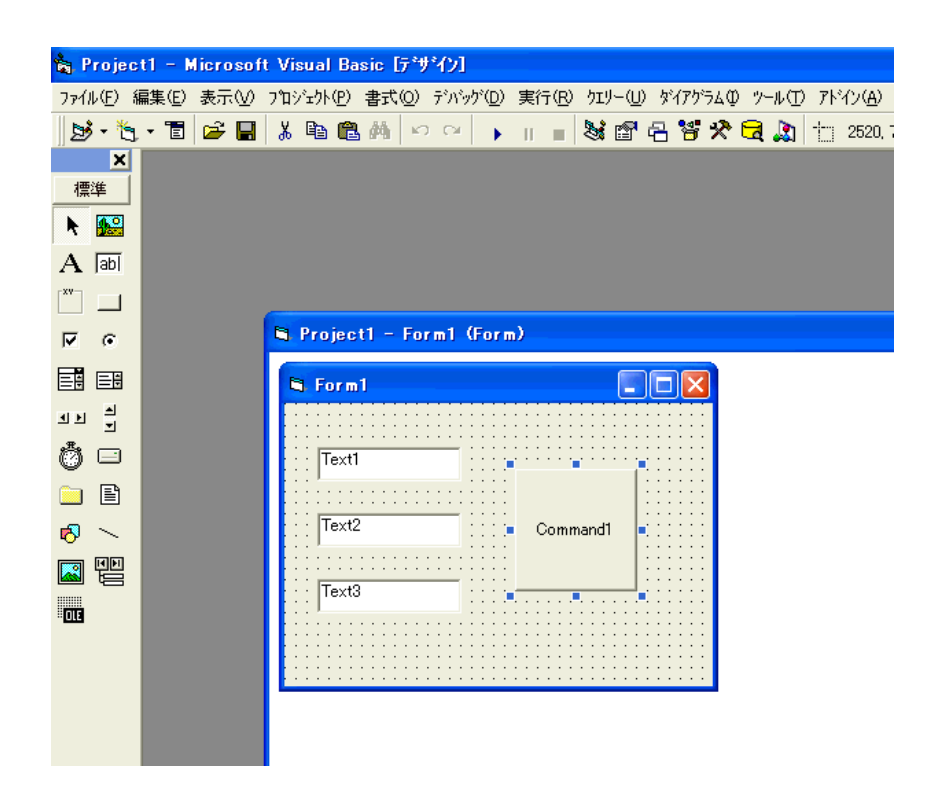

## 19 Pro-Studio EX

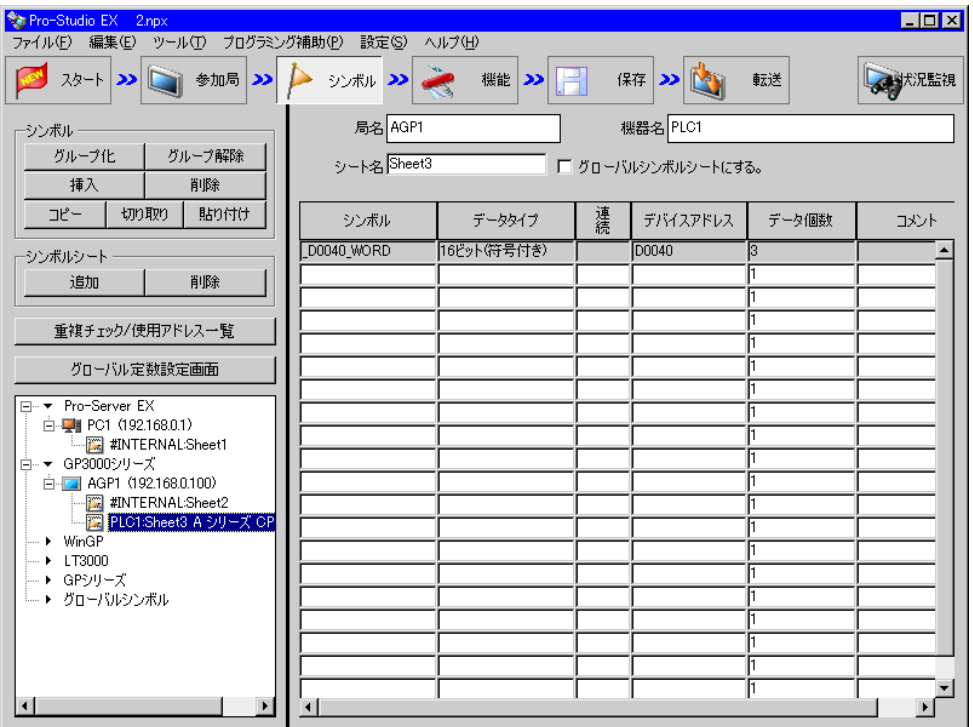

### $20$   $VB$   $VB$   $VB$

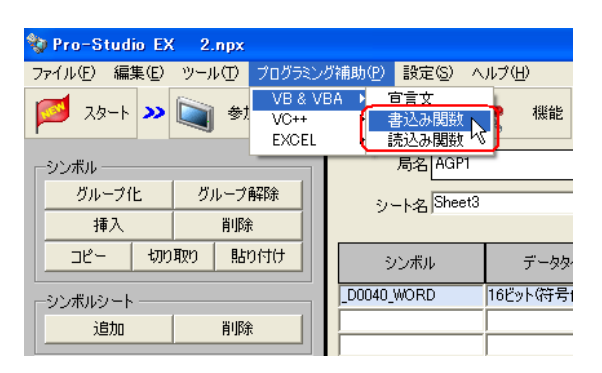

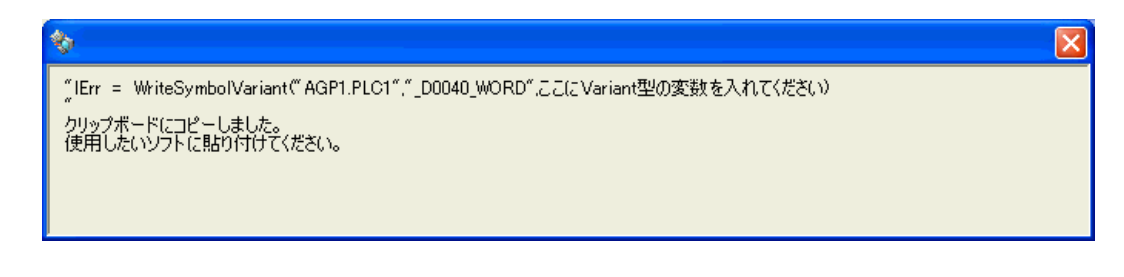

21 Form1 Command1 Sub Sub End Sub

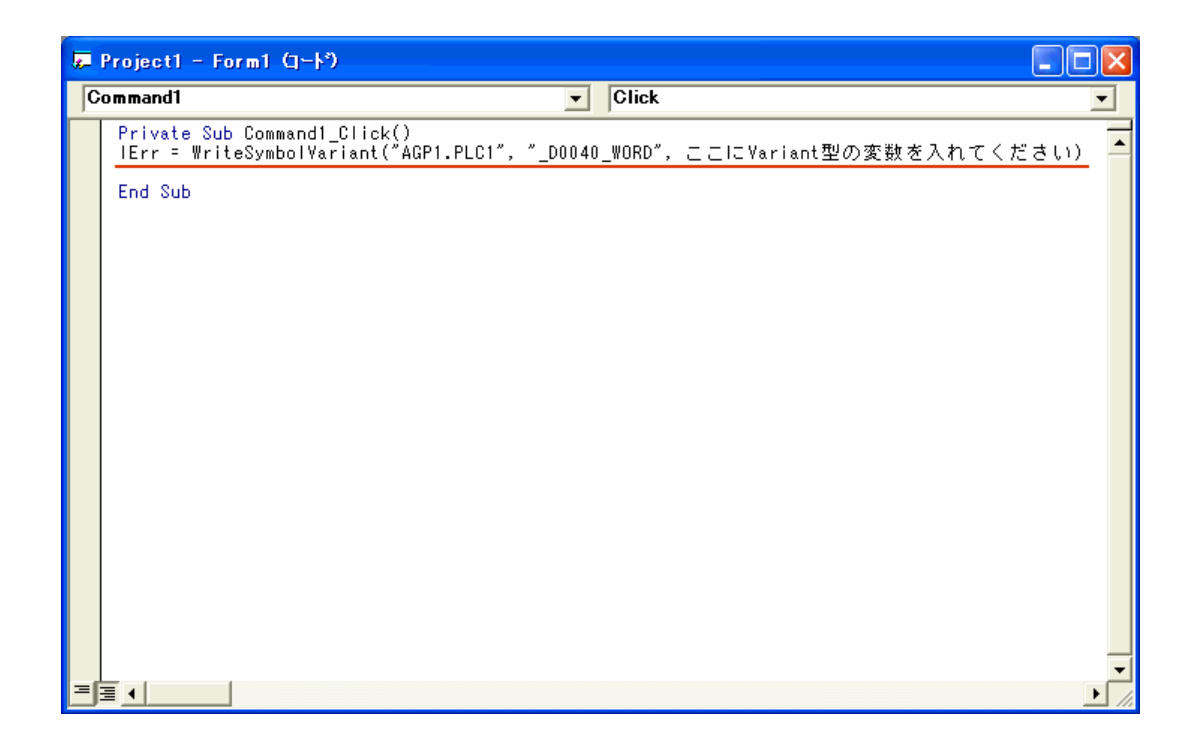

API

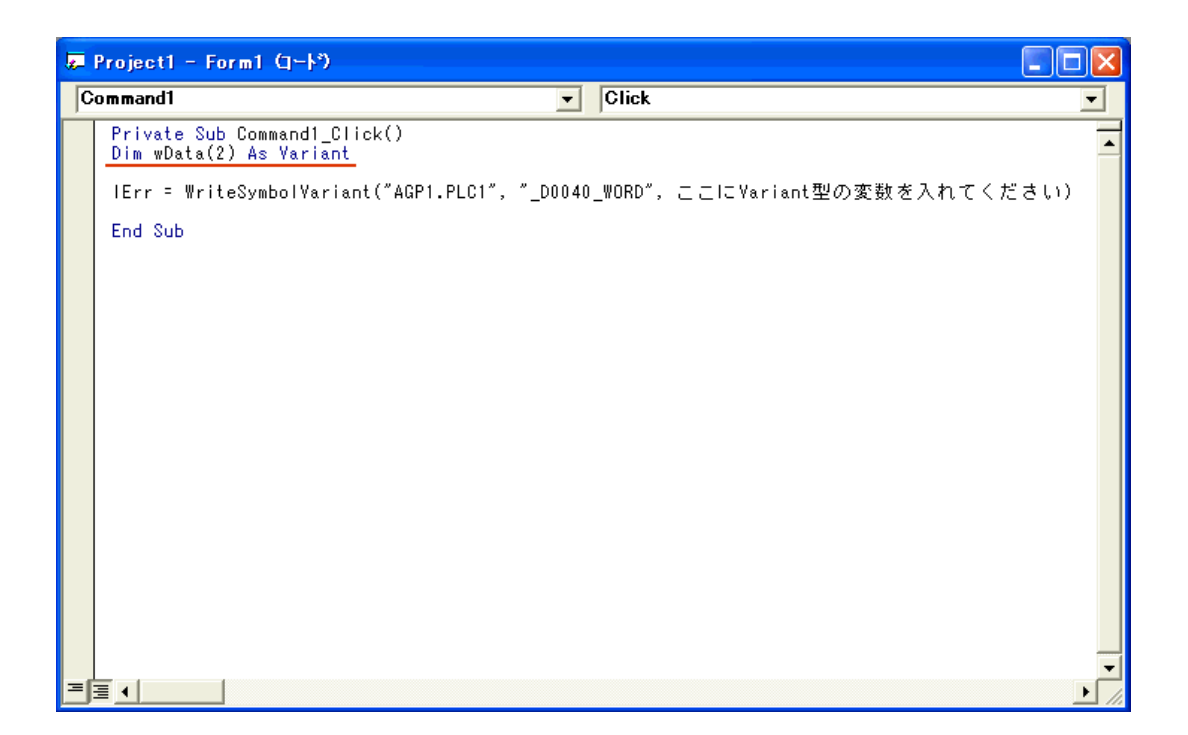

## 23 [TextBox]

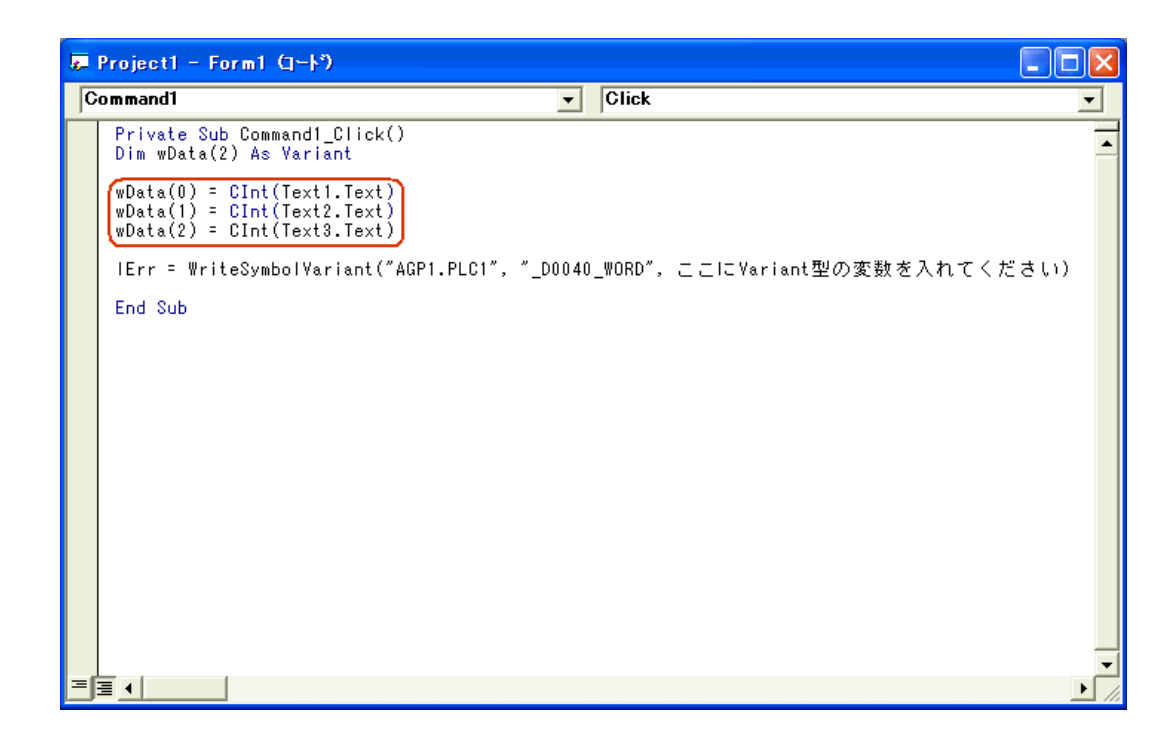

API

 $24$  Data

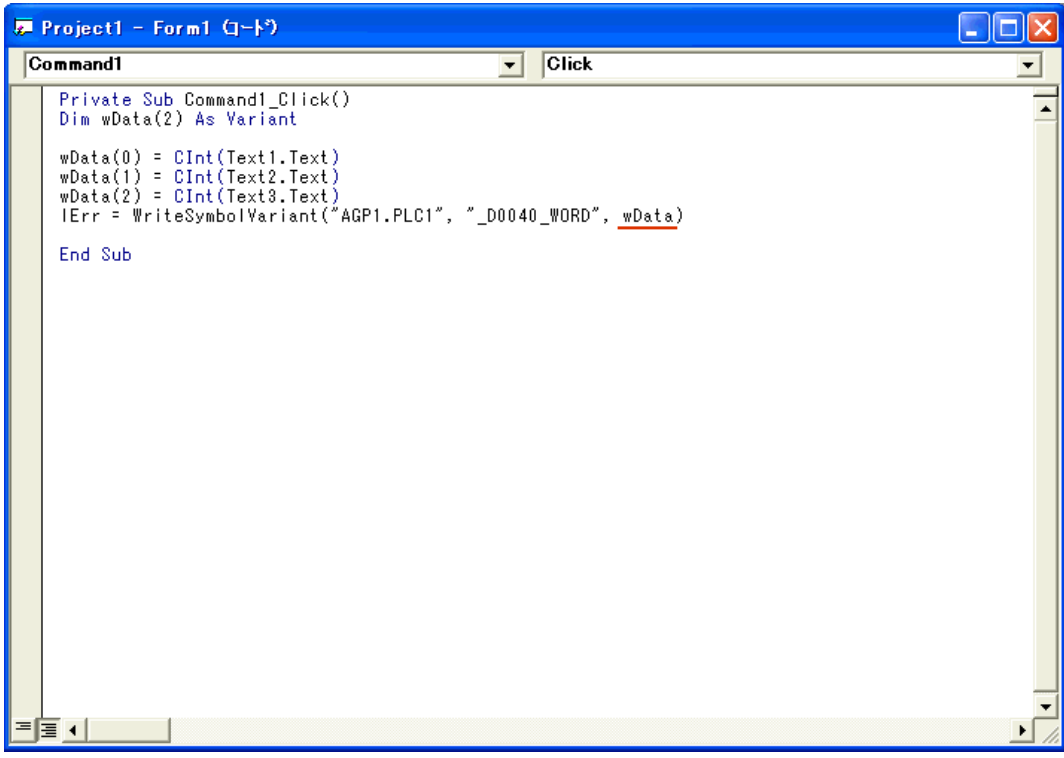

## 25 Microsoft Visual Basic

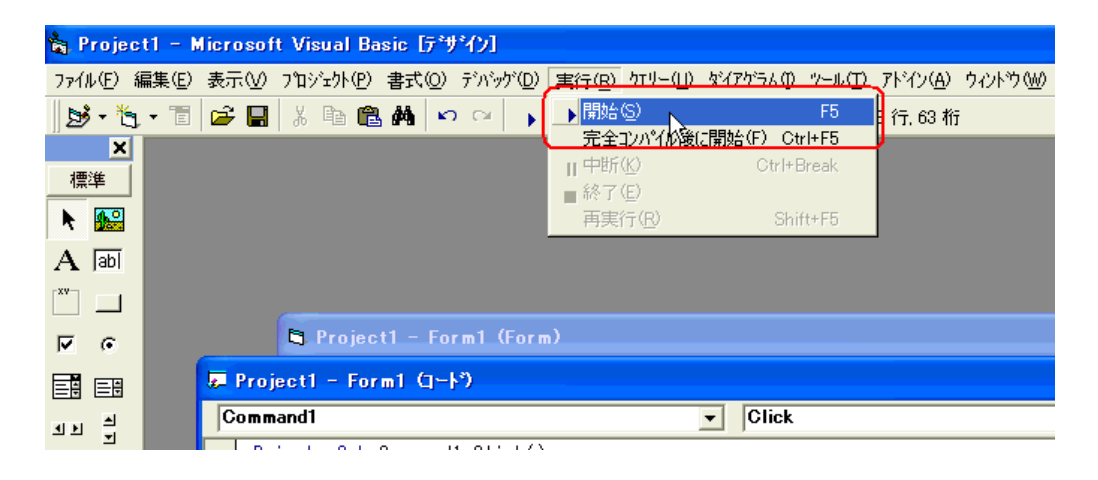

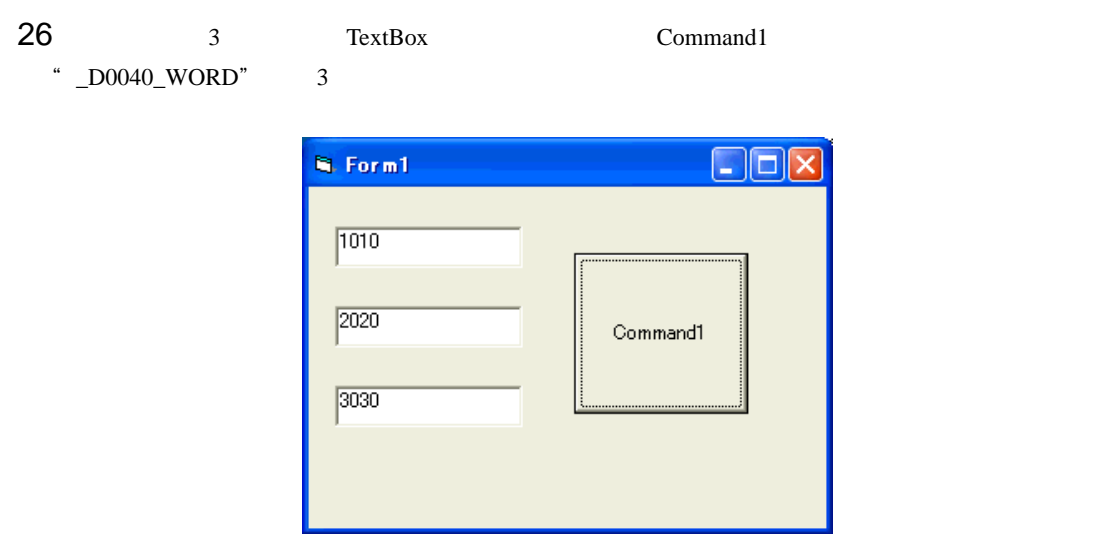

## <span id="page-96-0"></span>27.10.2 VC

### MFC Microsoft Foundation Class

## V<sub>C</sub>

1 Microsoft Visual  $C_{++}$ 

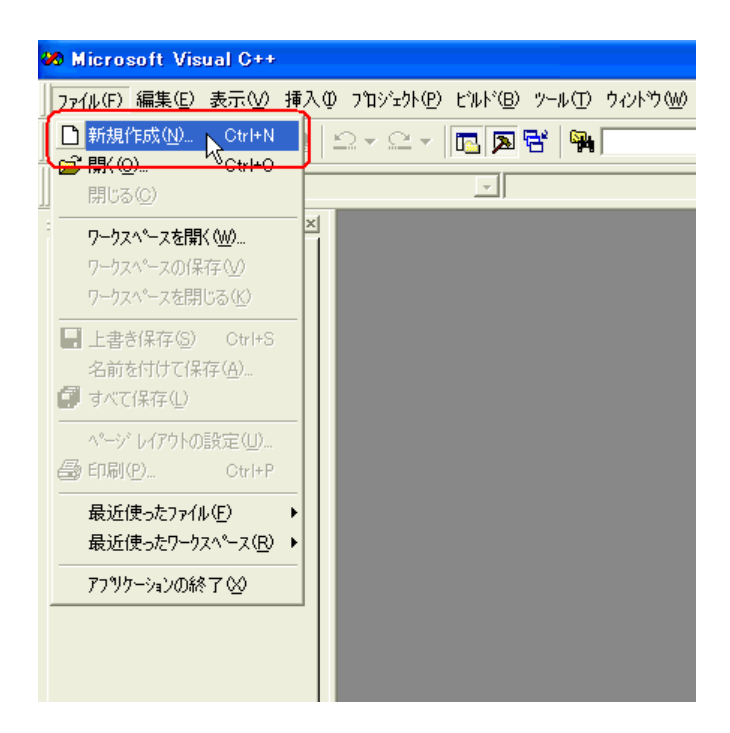

# 2<br>
2<br>
2<br>
2

 $[OK]$ 

\* Sample" 
<br/>
\* C:¥Program Files¥Pro-face¥Pro-

Server EX¥PRO-SDK¥VC" Windows Vista  $C$ :¥Pro-face¥Pro-Server EX¥PRO-SDK¥VC"

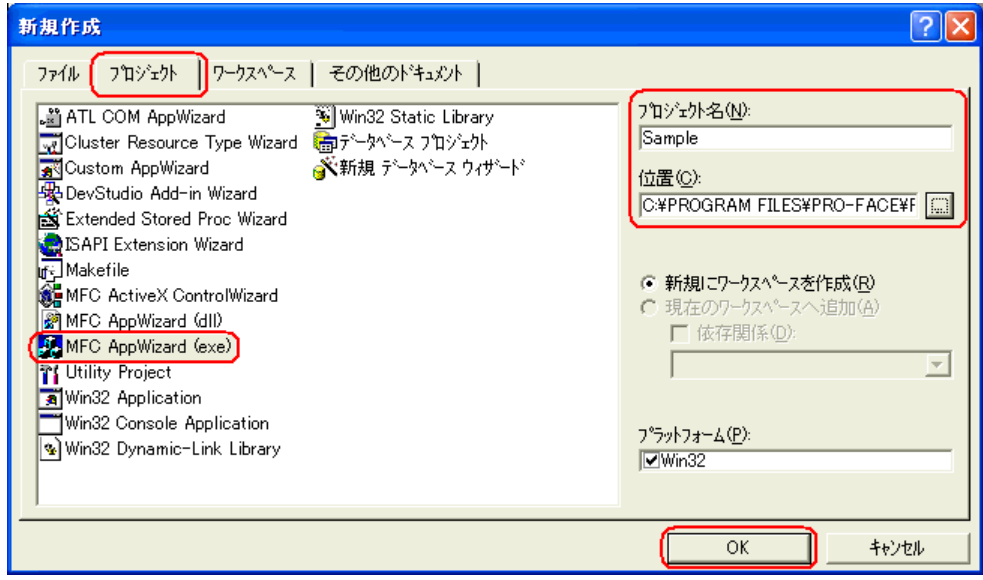

 $3$ 

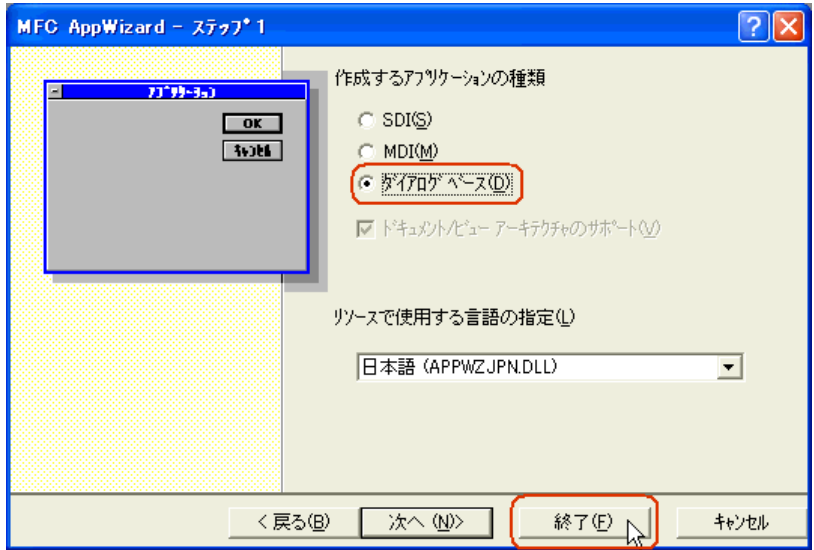

4 OK

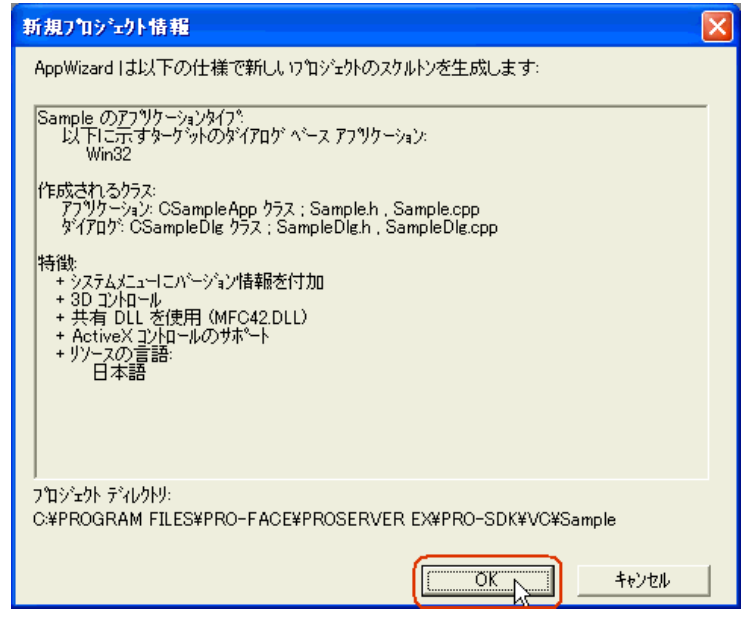

Pro-Server EX 2000 DLL 2000 DLL 2000 DLL 2000 DLL 2000 DLL 2000 DLL 2000 DLL 2000 DLL 2000 DLL 2000 DLL 2000 DLL

DLL LIB 2000

 $5$  Microsoft Visual C++

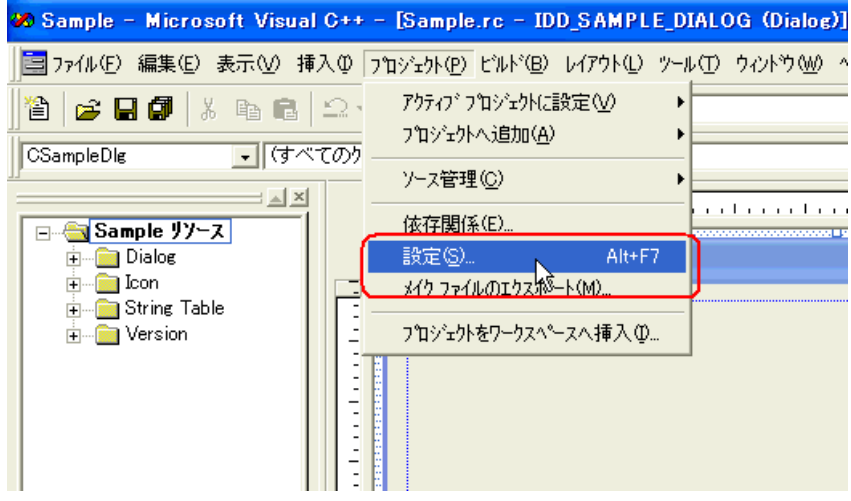

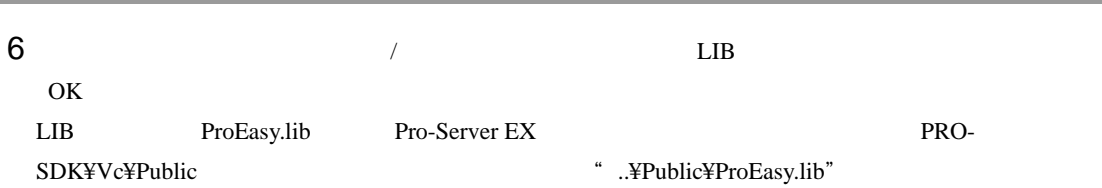

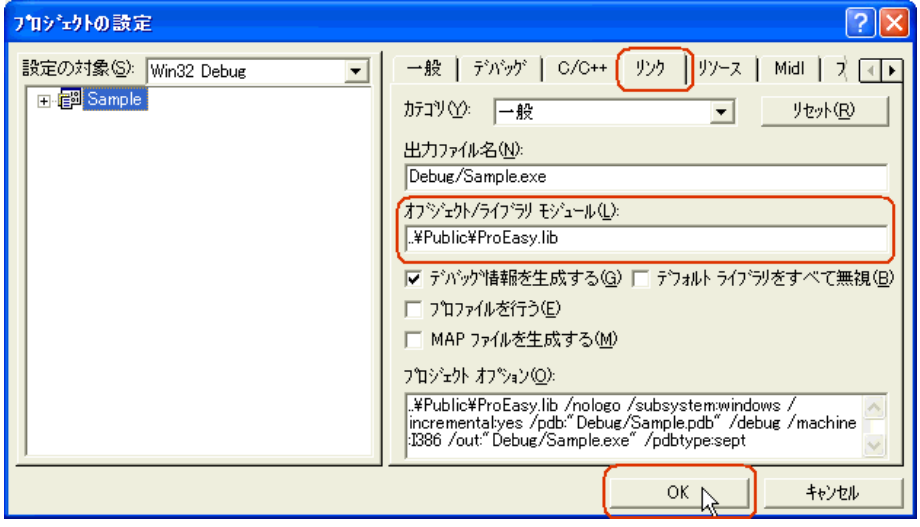

7 Pro-Server EX

ProEasy.h<br>
Microsoft Visual C++

FileView SampleDig.cpp

SampleDig.cpp

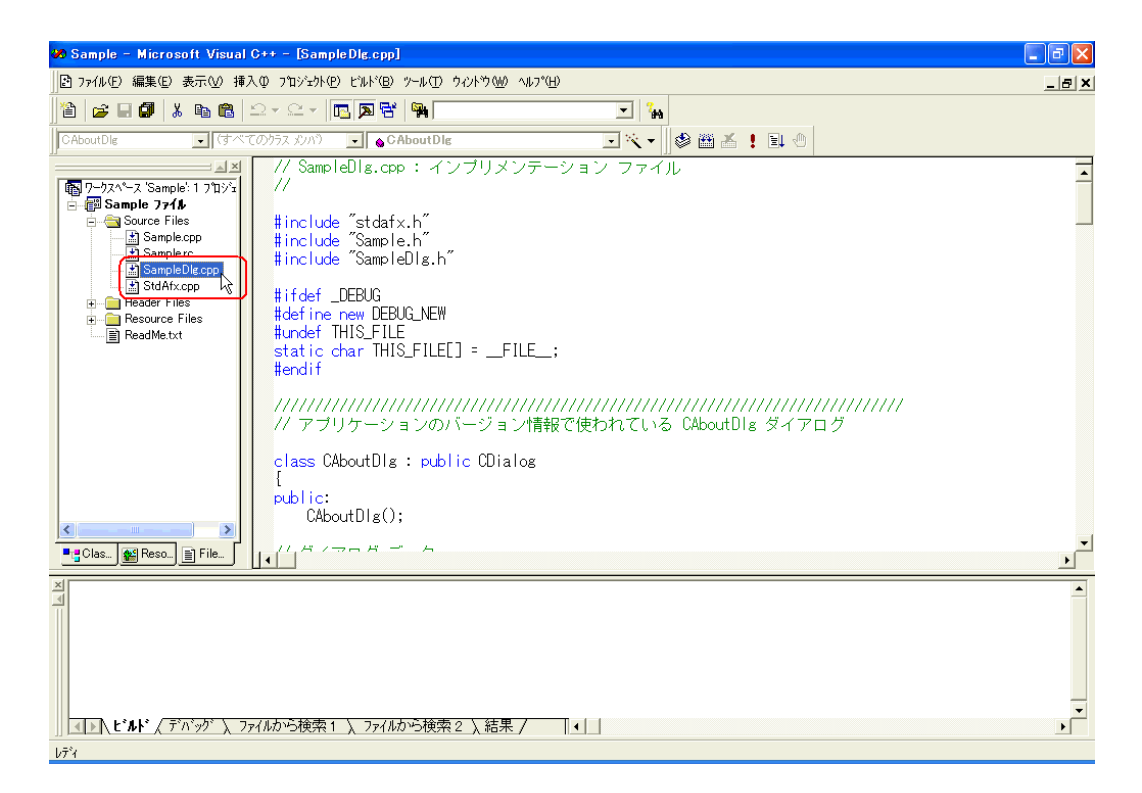

#### 8 SampleDig.cpp #include"..¥Public¥ProEasy.h"

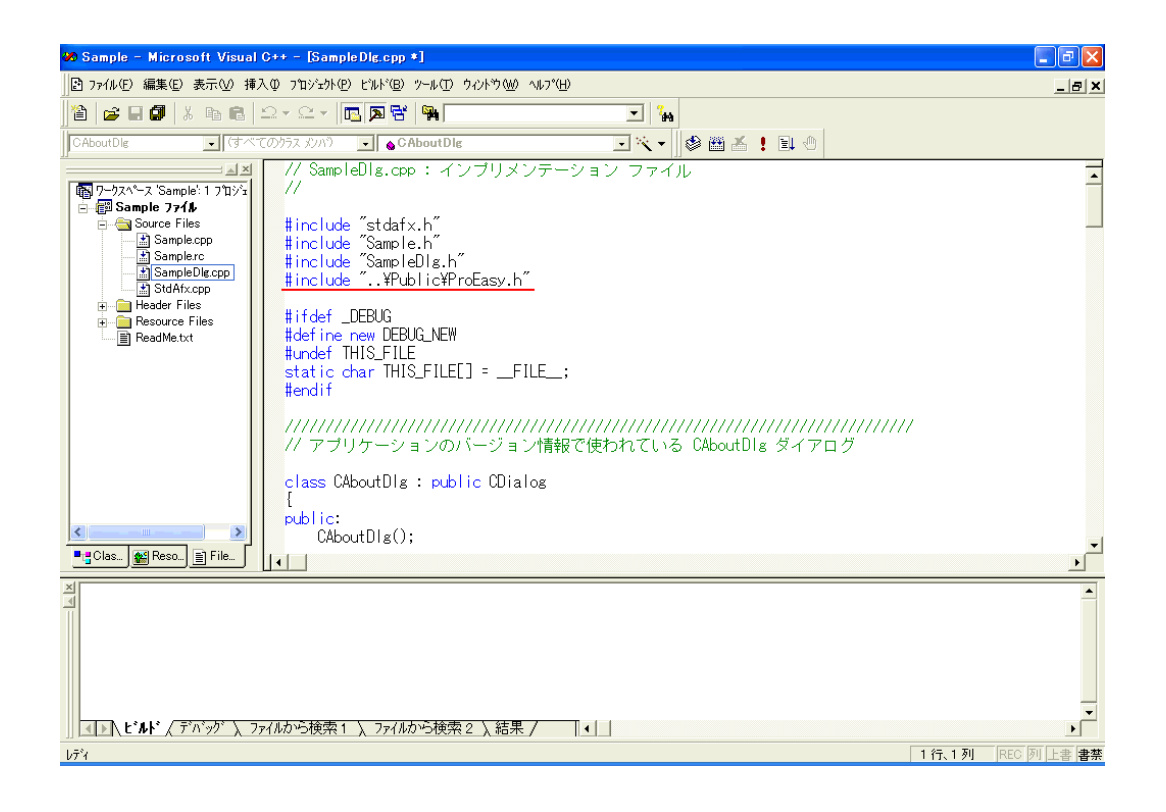

 $1 \t 8$ 

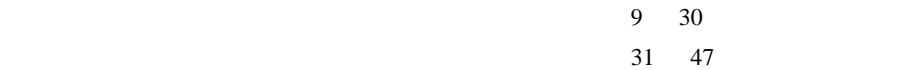

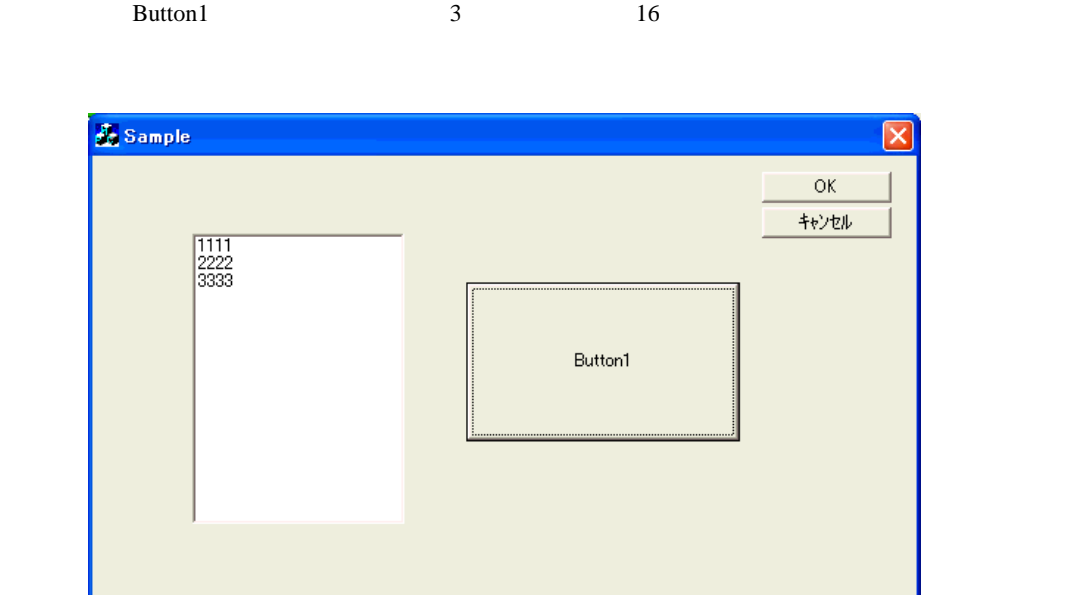

9 Microsoft Visual C++ ResourceView IDD\_SAMPLE\_DIALOG

**28 Sample - Microsoft Visual C++ - [Sample.rc - IDD\_SAMPLE\_DIALOG (Dialog)]**  $\Box$ a $\times$ -<br>|国 ファイル(E) 編集(E) 表示(<u>V</u>) 挿入(D フ<sup>カ</sup>)シュケト(B) ビルド(B) レイアウト(L) ツール(I) ウィントウ(W) ヘルプ(<u>H</u>)  $\Box B$ 2 2 3 4 5 4 5 6 3 4 5 6 7 6 7 6 7 6 7 6 7  $\mathbf{E}^{[2]}$ CSampleDlg <mark>→</mark>(すべてのクラス メンバ) → | ●CSampleDlg da- 6 8 1 1 1 1  $\equiv \pm \sqrt{\frac{1}{2}}$ B G Sample *yy-*<br>
B G D Dialog<br>
D D ABOUTBOX<br>
B G String Table<br>
B G String Table<br>
B G Version<br>
B C Version Sample  $|\mathbf{x}|$ **Communication**  $\overline{\overline{\text{OK}}}$ DK...<mark>D</mark> キャンセル ▶图  $A\alpha$  abl  $\Box$  $\overline{\mathbf{x}}$   $\odot$ 国国 Ţ 「TODO: ダイアログのエントロールをここ」に<mark>ま</mark>と選 **BB**  $\triangleq$  m  $\frac{1}{2}$ ■■■  $ab \ \overrightarrow{c}$ ■□ 6 國 **Fig** Clas... **44** Reso... **File...**  $\mathbb{R}$  $\overline{\phantom{a}}$ ||◀▶\ビルド 、 デバッグ 〉 ファイルから検索1 〉 7| ◀ | |  $\nu \bar{\tau}^*$  $1 50,90$   $1 200 \times 8$ 电电

10 Microsoft Visual  $C_{++}$ 

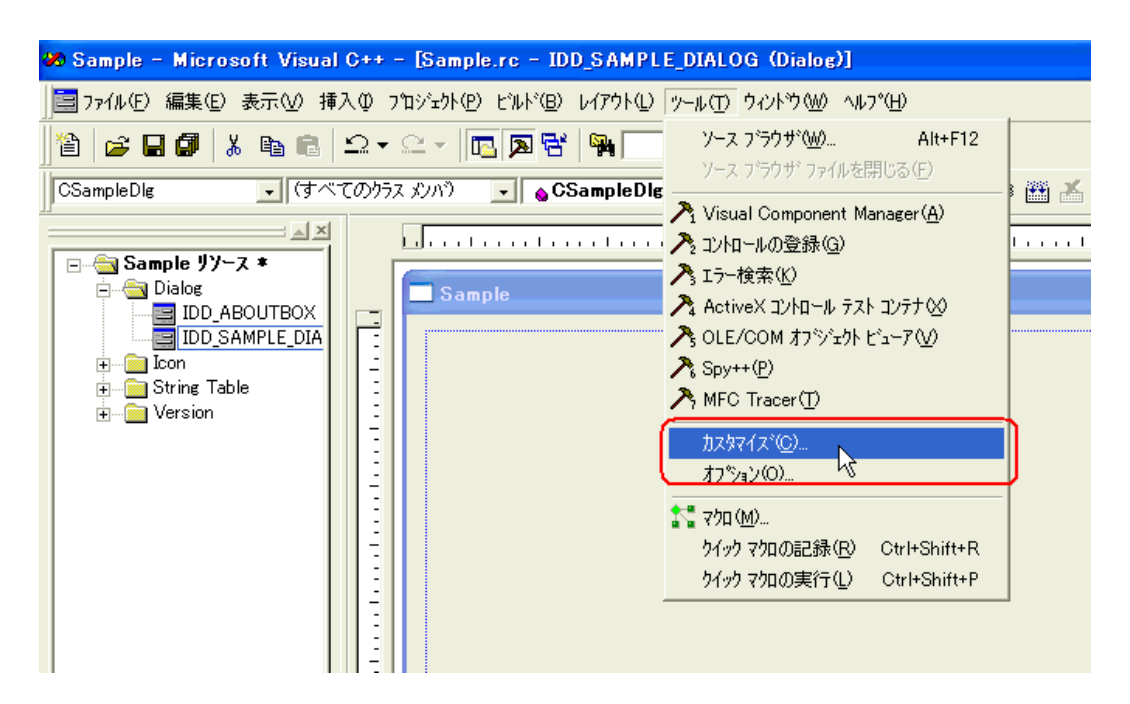

 $11$ 

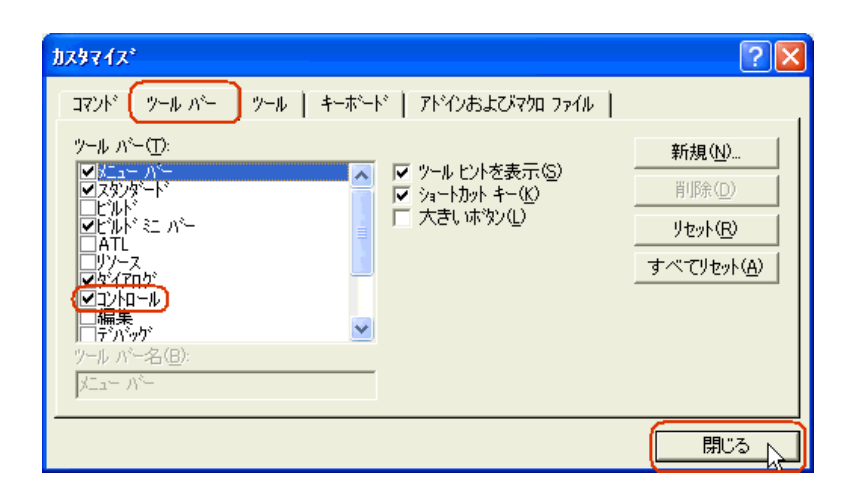

 $12$ 

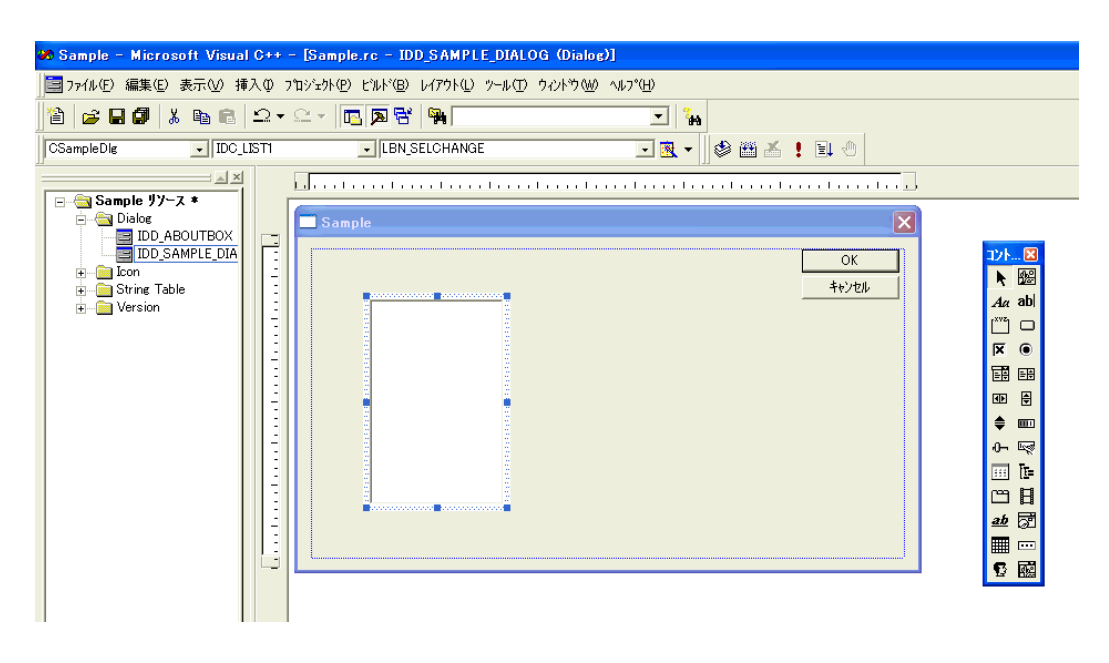

 $13$ 

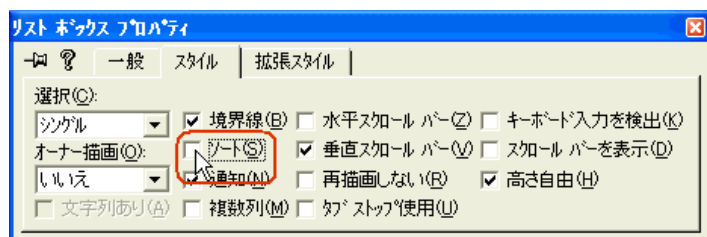

14 Microsoft Visual C++  $\qquad \qquad$  ClassWizard

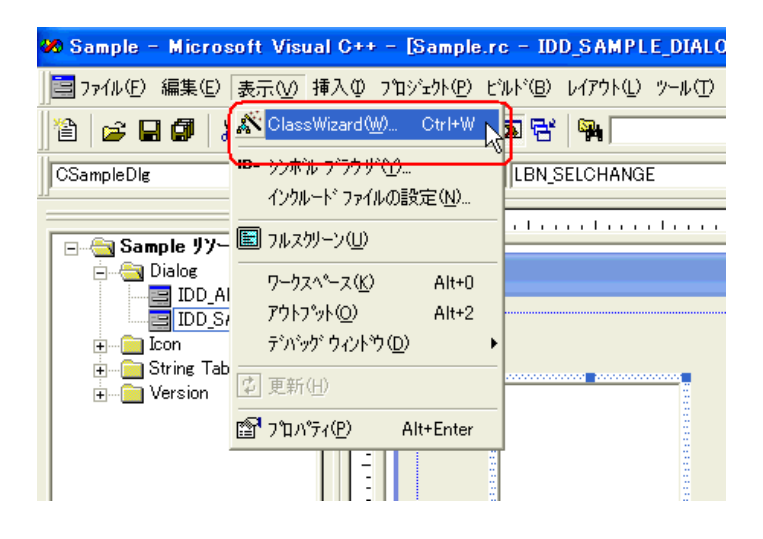

# 15[メンバ変数]タブを選択し、[コントロール ID]の"IDC\_LIST1"を選択します。

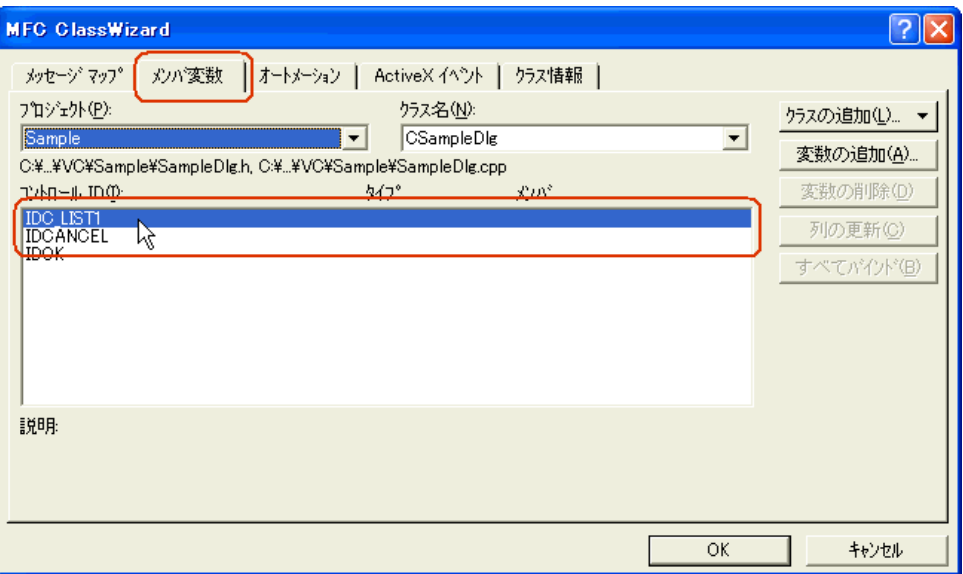

 $16$   $"$   $List"$   $"$ 

OK

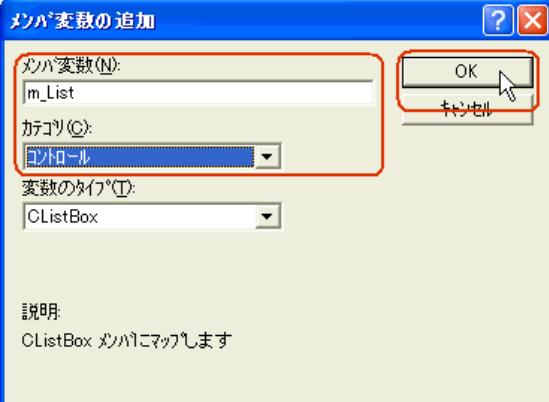

 $17$  OK

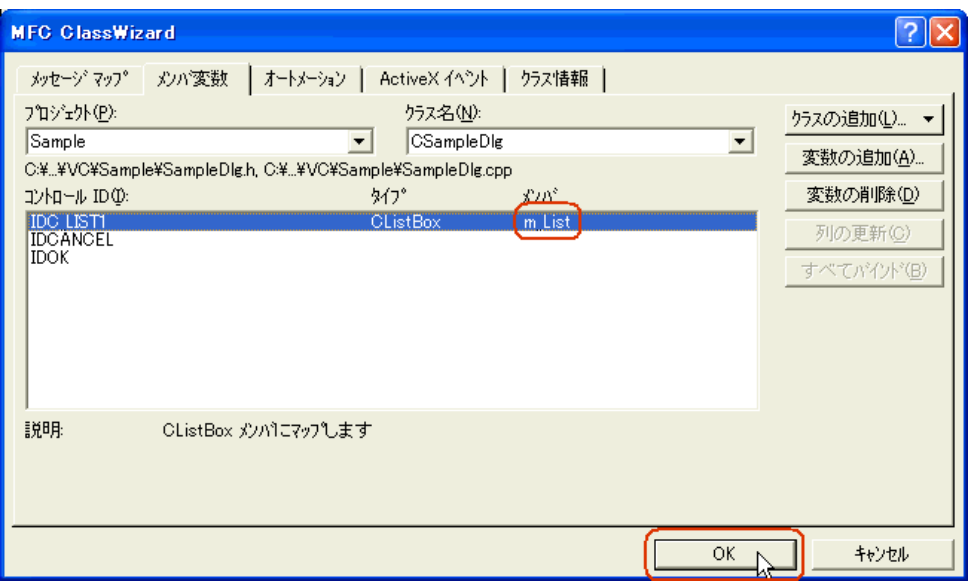

 $18$ 

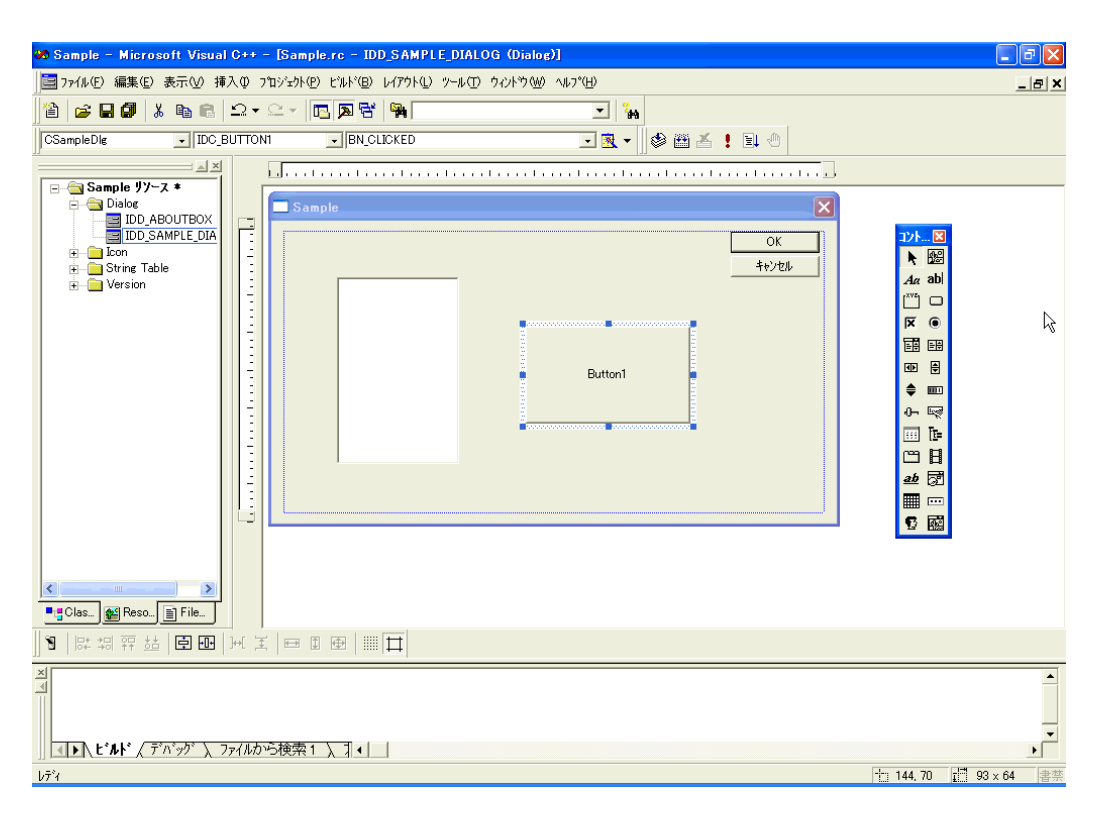

## 19 Pro-Studio EX

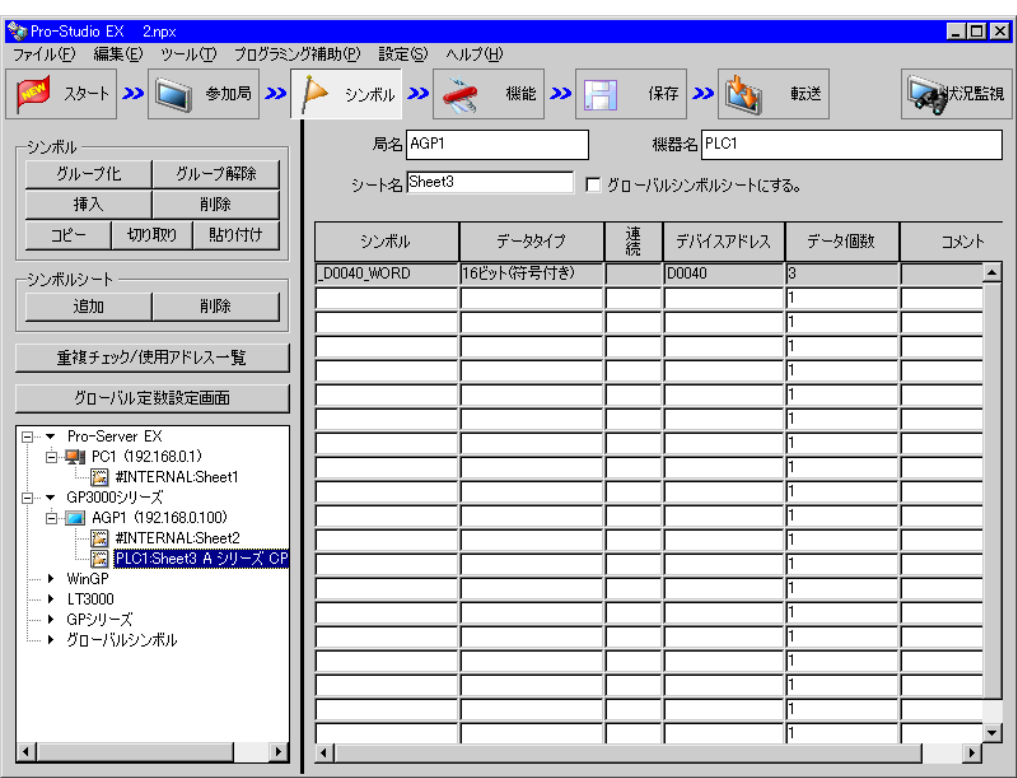

 $20 \,$   $\rm VC++$ 

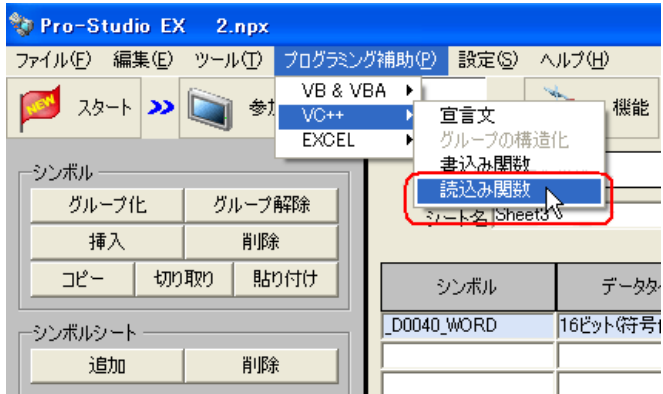

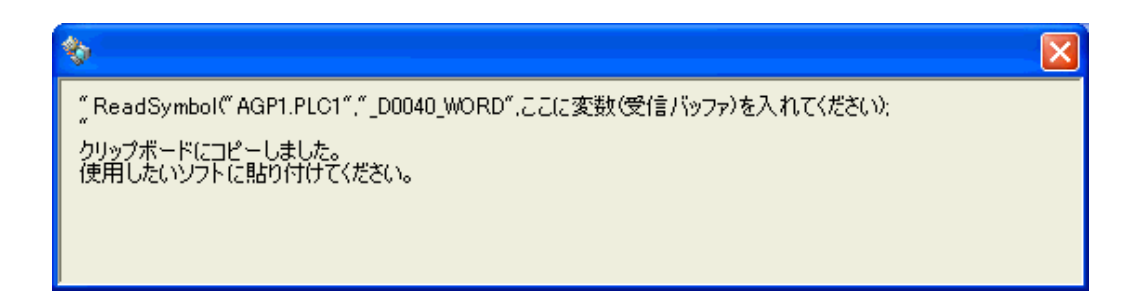

## $21$  Microsoft Visual C++ Button1

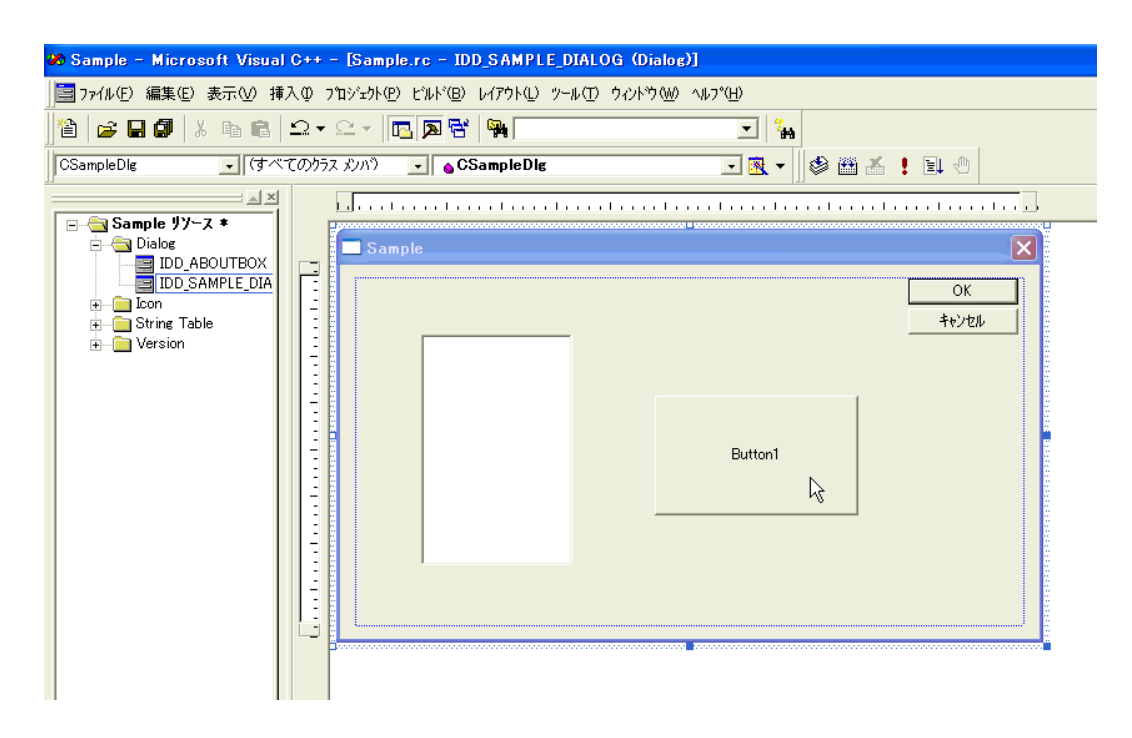

## 22 OK

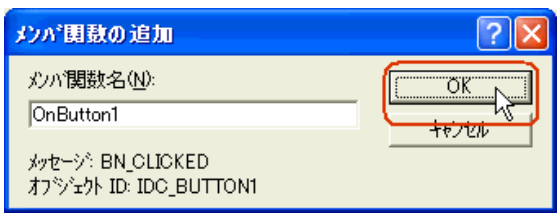
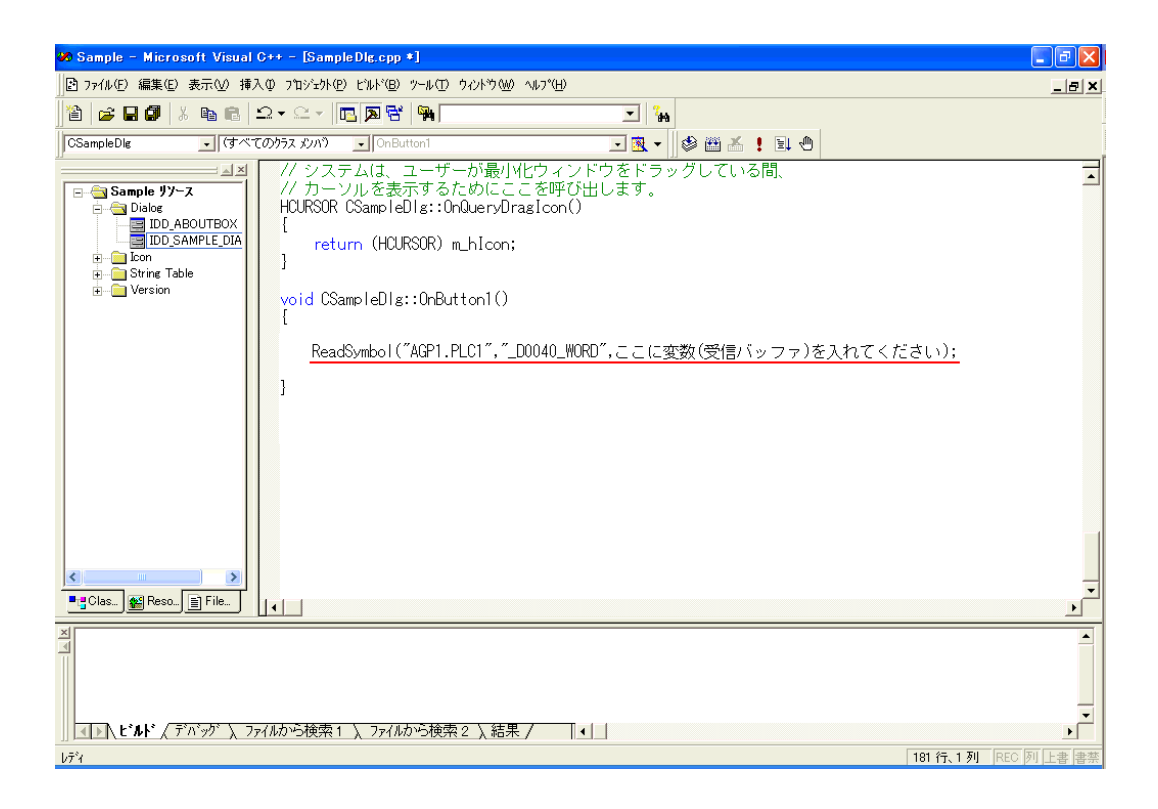

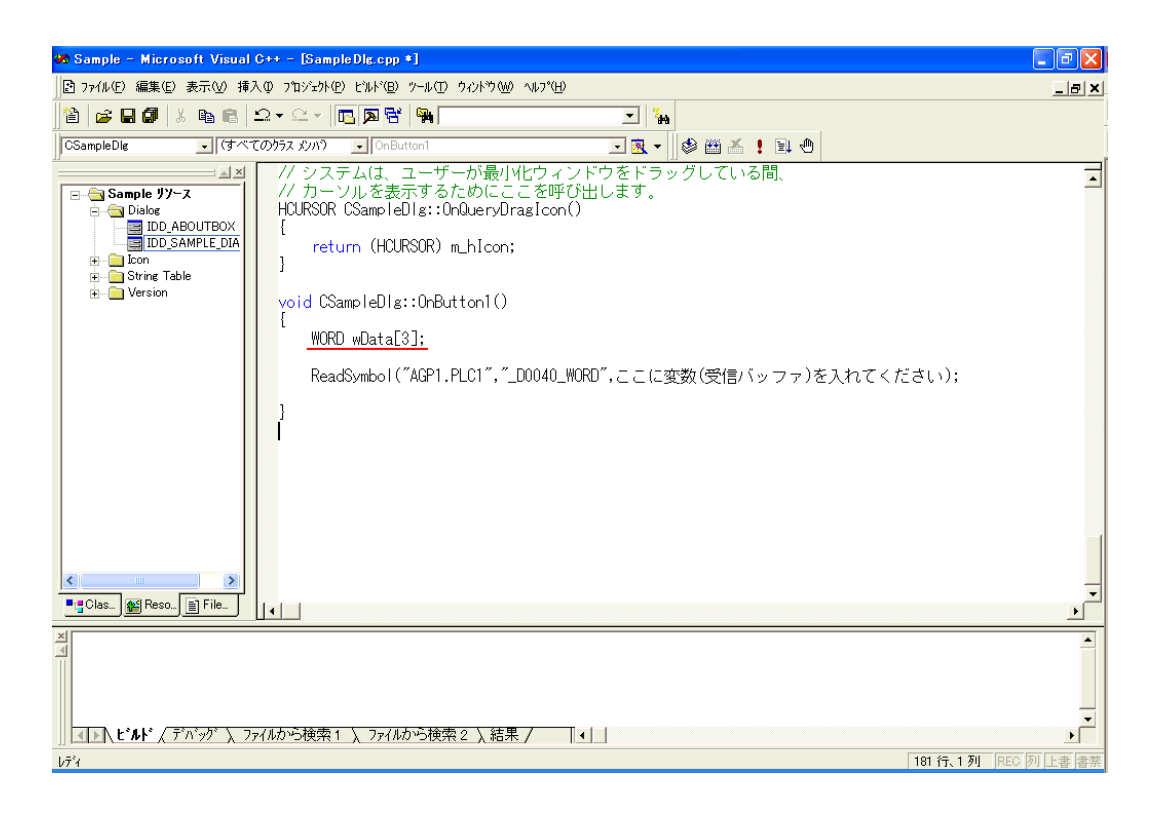

 $25$  Data

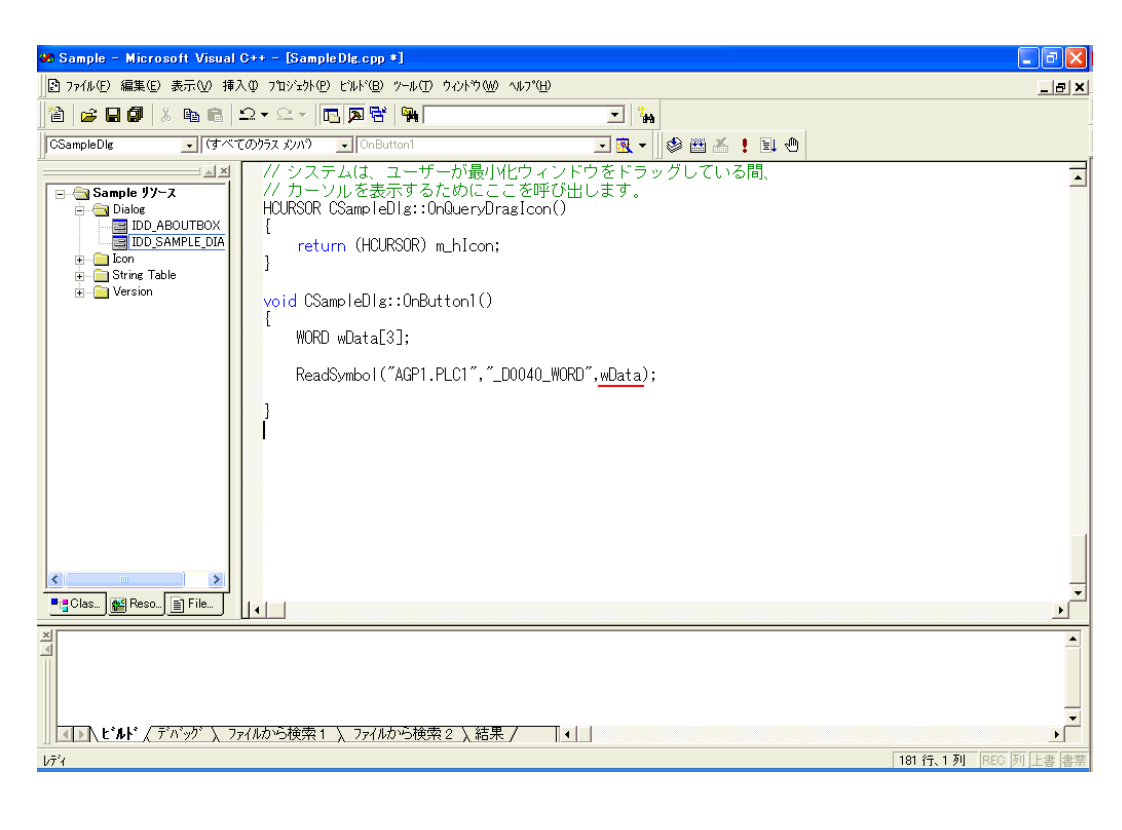

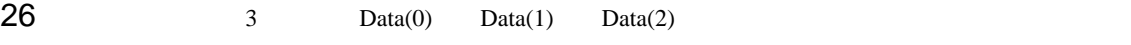

CString

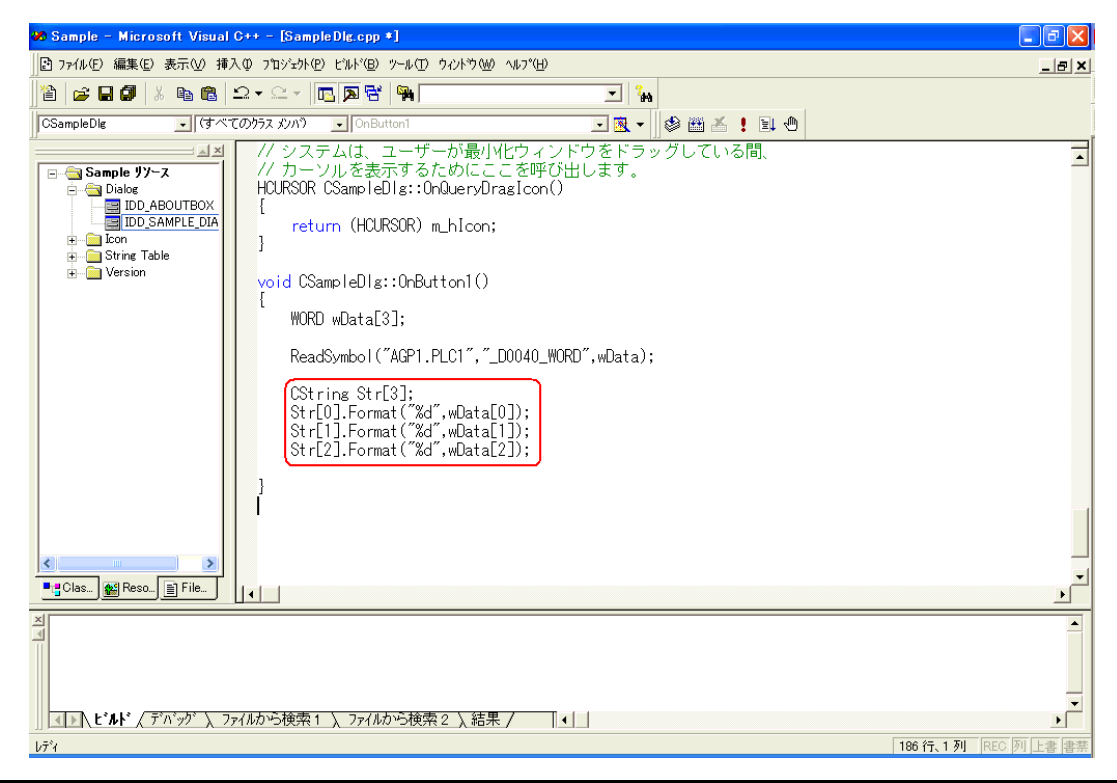

API

 $27$   $m$  List

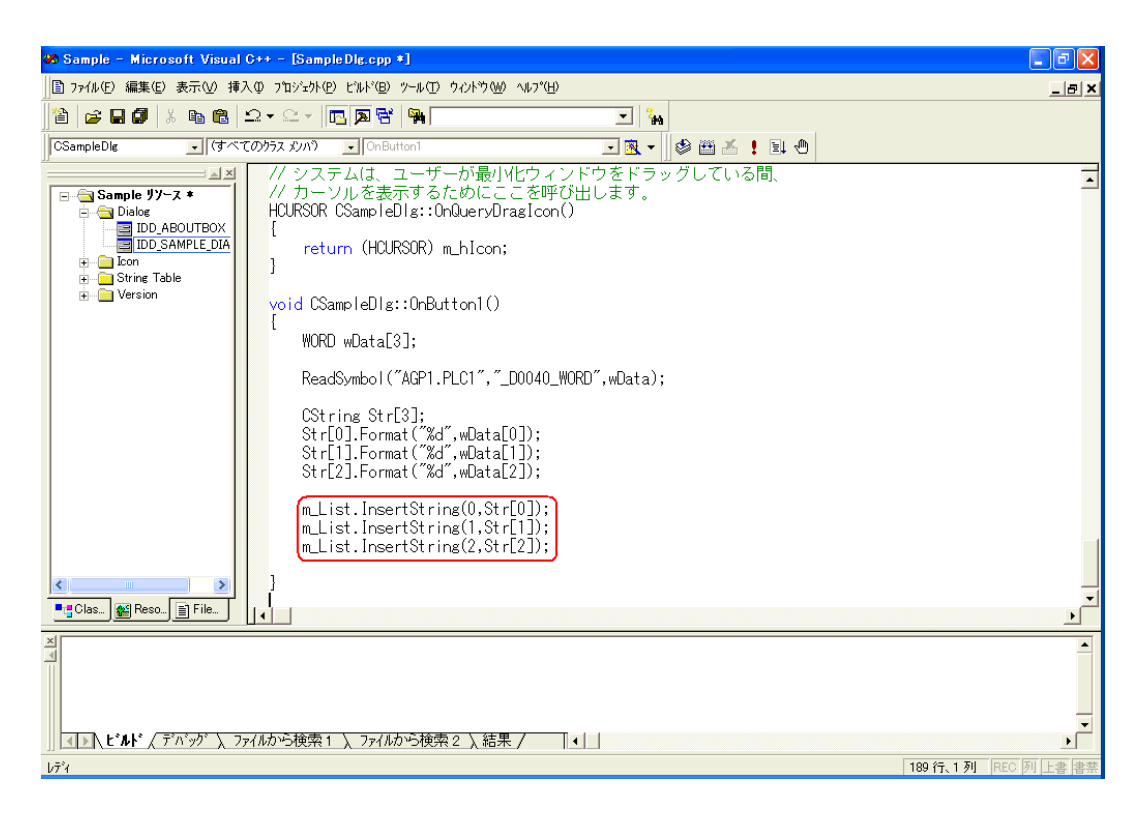

### 28 Microsoft Visual C++ Sample.exe

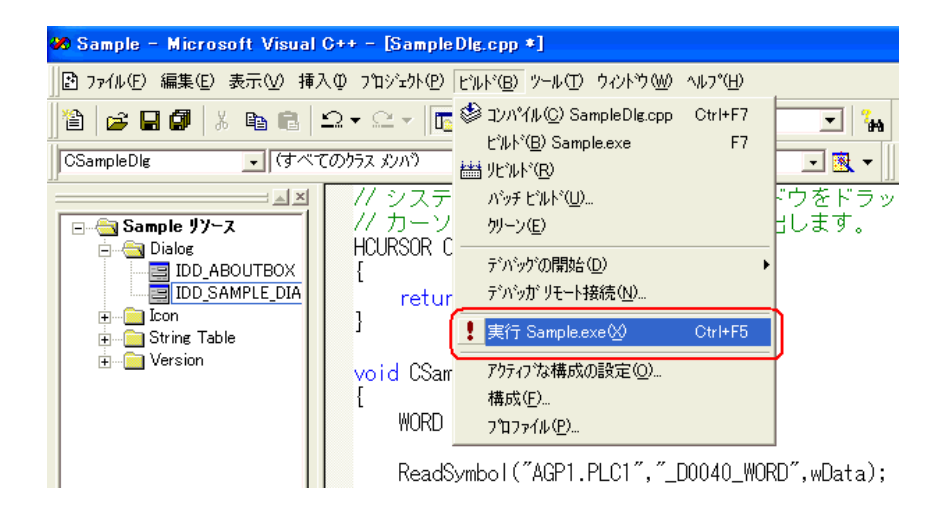

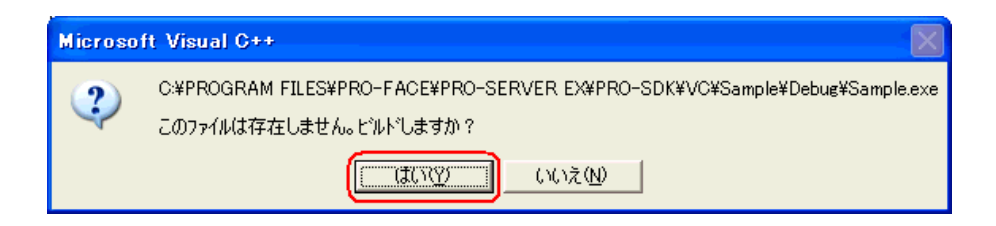

## 30 Button1]をクリックすると、シンボル"\_D0040\_WORD"から 3 点分のデータがリストボックスに

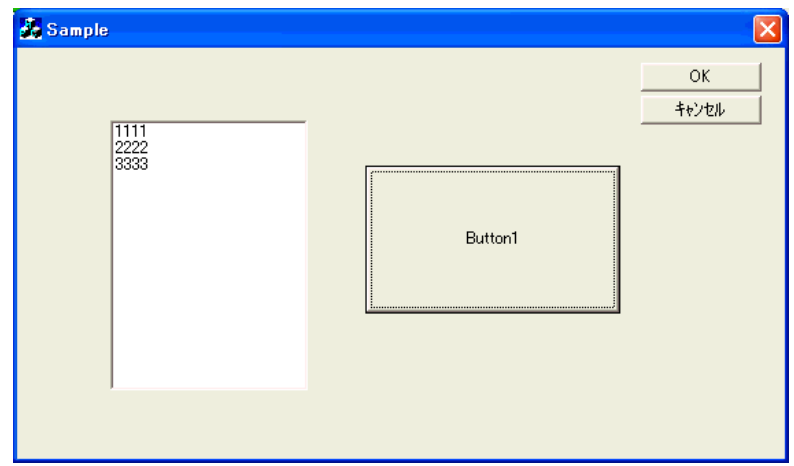

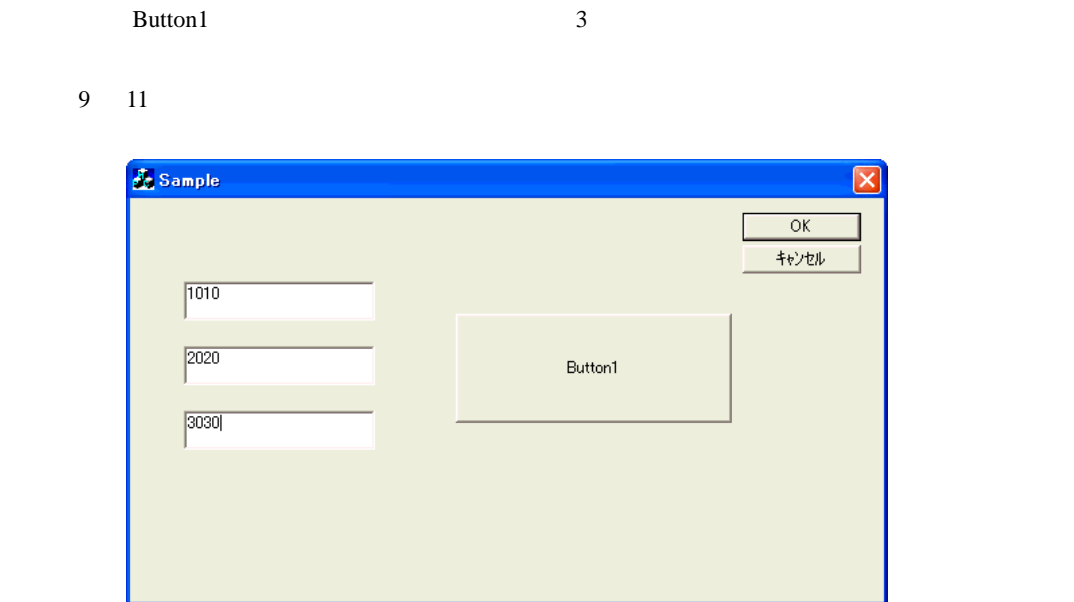

 $31$   $_3$ 

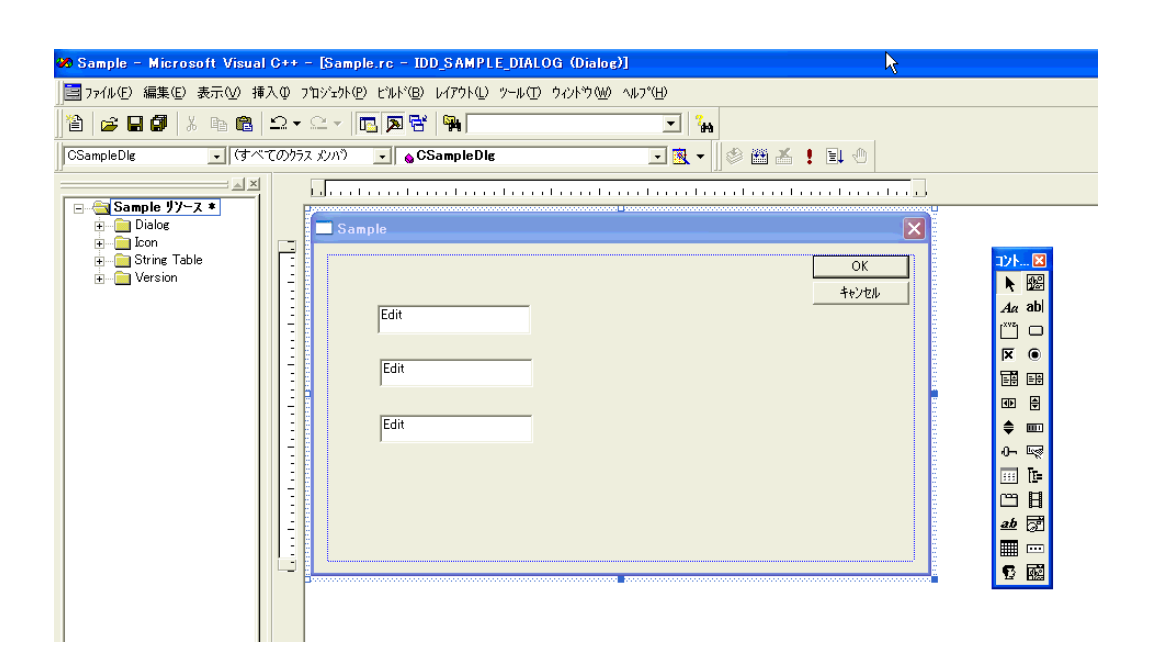

 $32$  Microsoft Visual C++  $\qquad \qquad \qquad$  ClassWizard

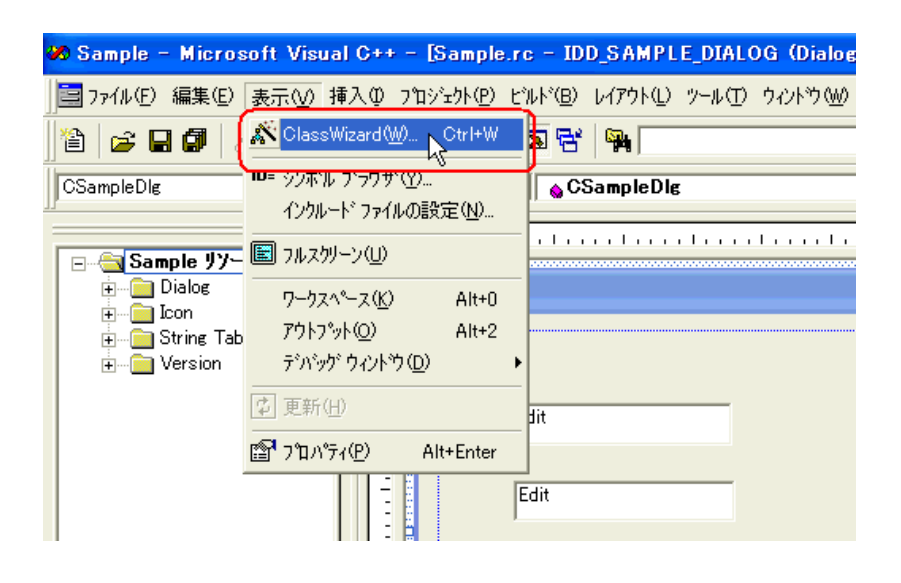

33 ID "IDC\_EDIT1"

**MFC ClassWizard**  $\frac{1}{2}$ カセージマップ メソバ変数 オートメーション | ActiveX イベント | クラス情報 | クラス名(N): プロジェクト(P): クラスの追加(L)... CSampleDlg Sample ▾  $\blacksquare$ 変数の追加(A) C:¥...¥VC¥Sample¥SampleDlg.h, C:¥...¥VC¥Sample¥SampleDlg.cpp T2ND-JL ID (D):  $312^{\circ}$ £Ж. **IDC EDITI** 列の更新(C) HDO\_LDH2<br>IDC\_EDIT3<br>IDCANCEL<br>IDOK すべてパインド(B) 説明 ОK キャンセル

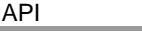

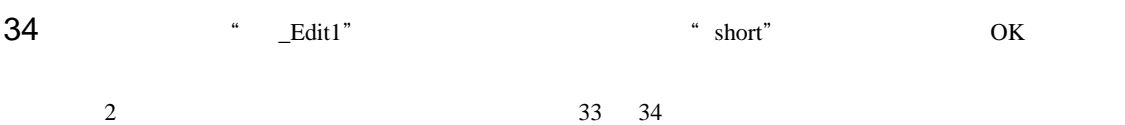

"  $Edit2"$  " $Edit3"$ 

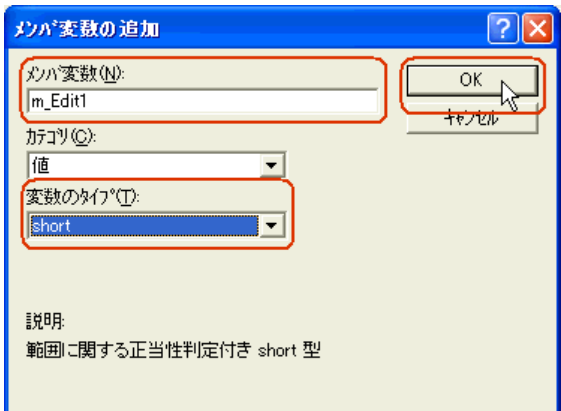

35 OK

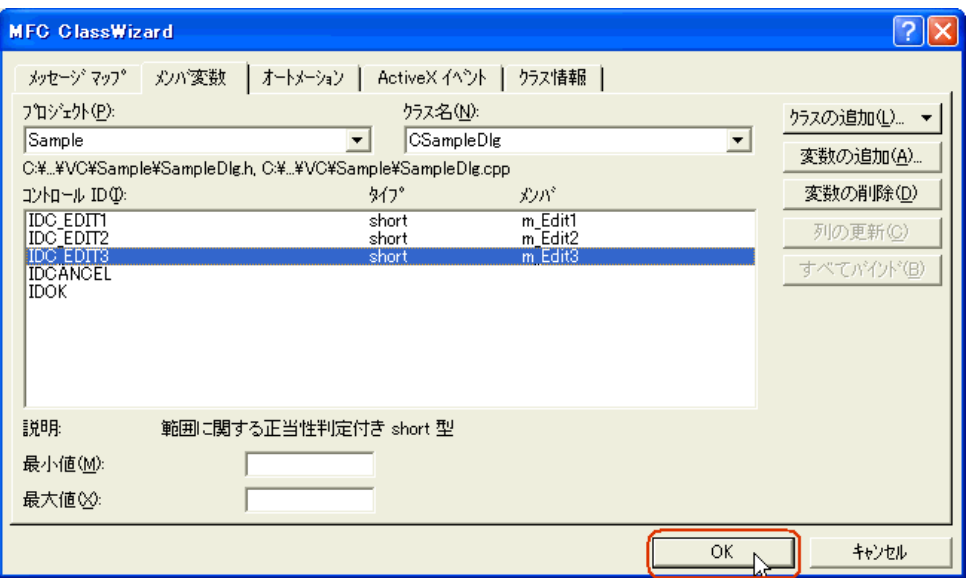

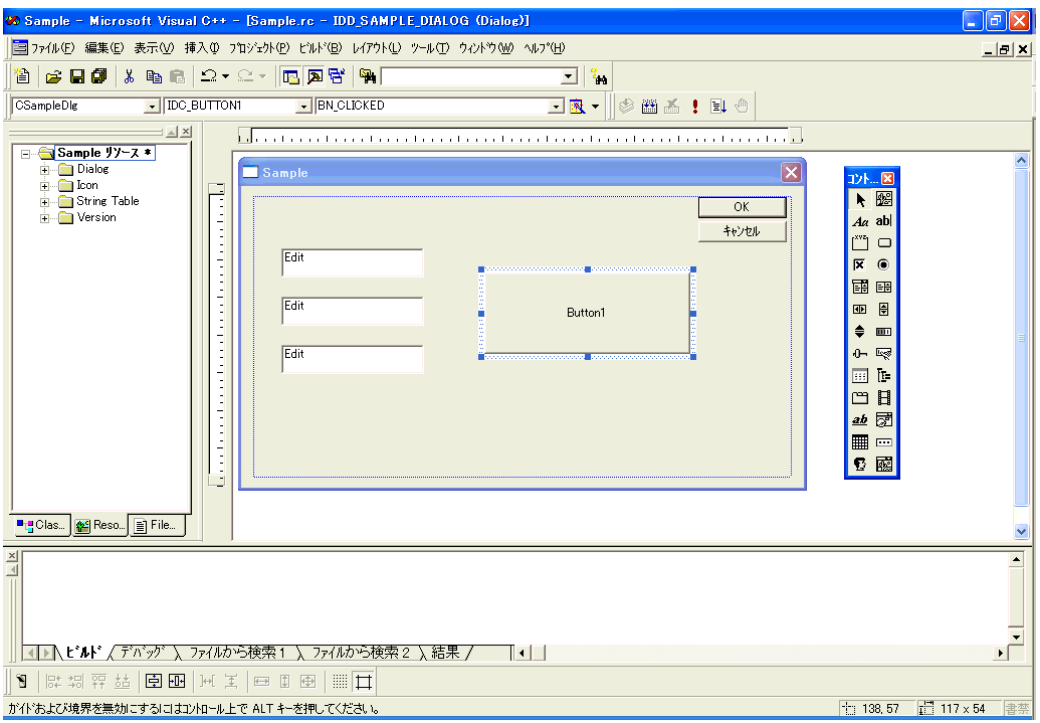

## 37 Pro-Studio EX

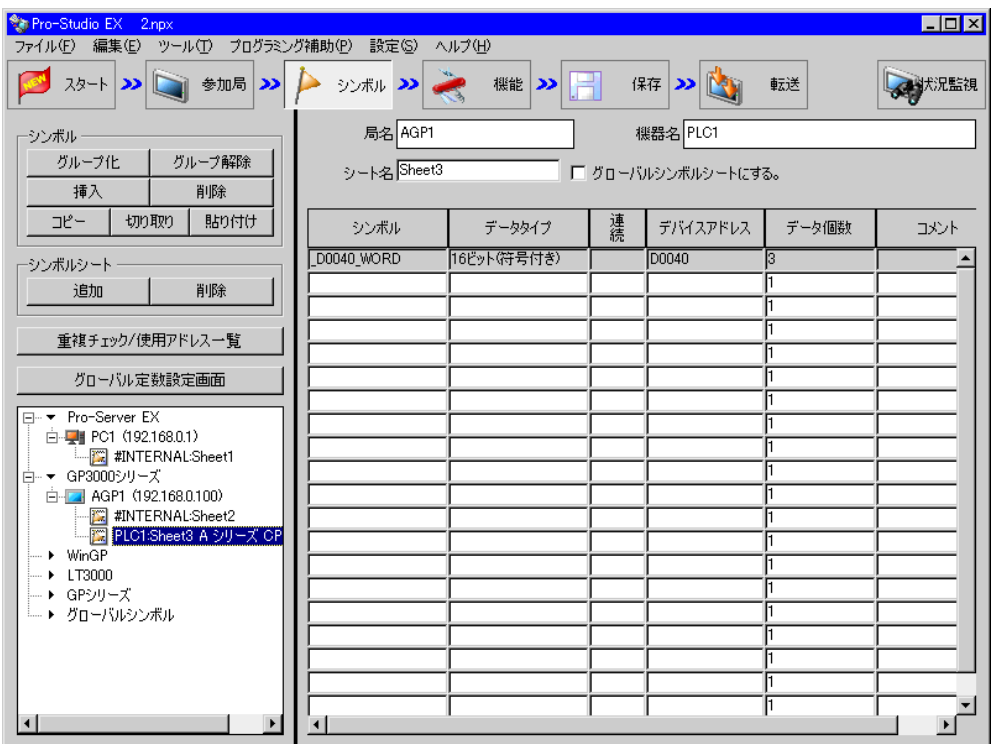

 $38$   $VC_{++}$ 

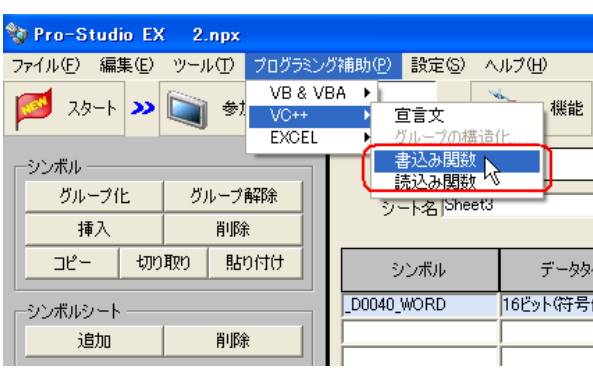

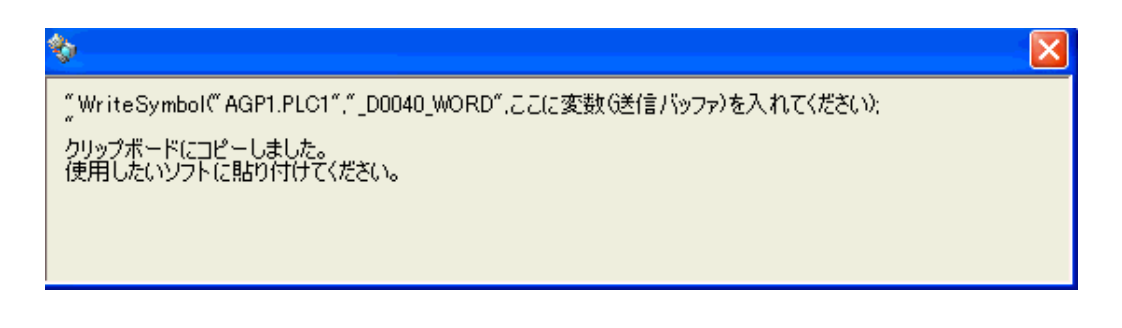

 $39$  Microsoft Visual C++ Button1

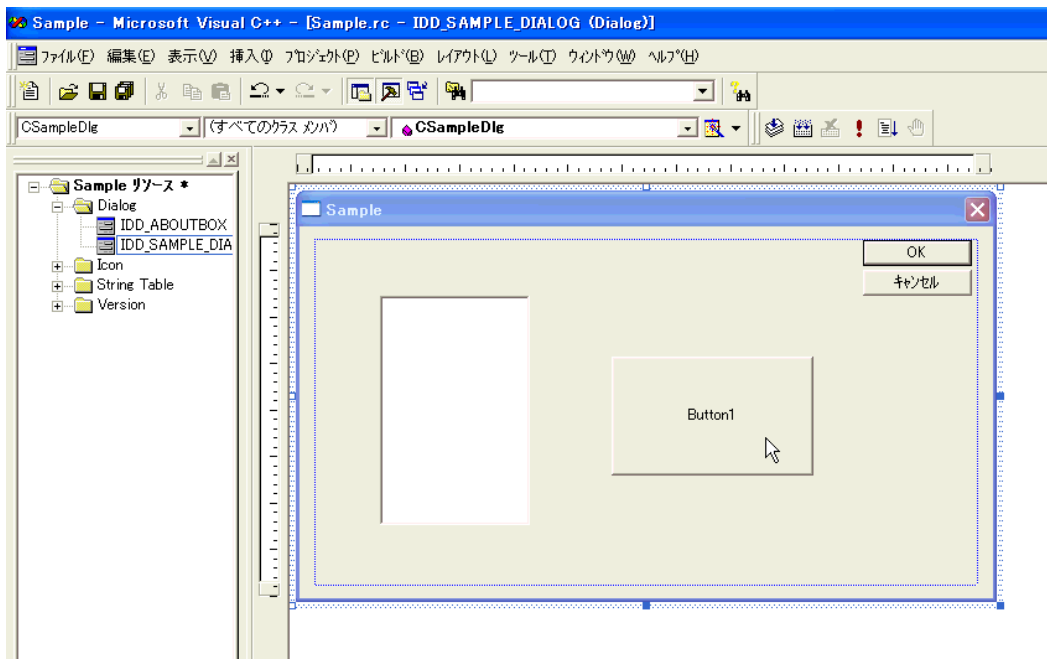

## 40 OK

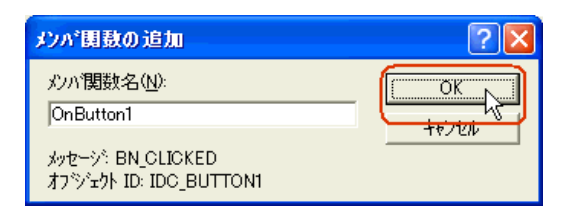

## 41 OnButton1

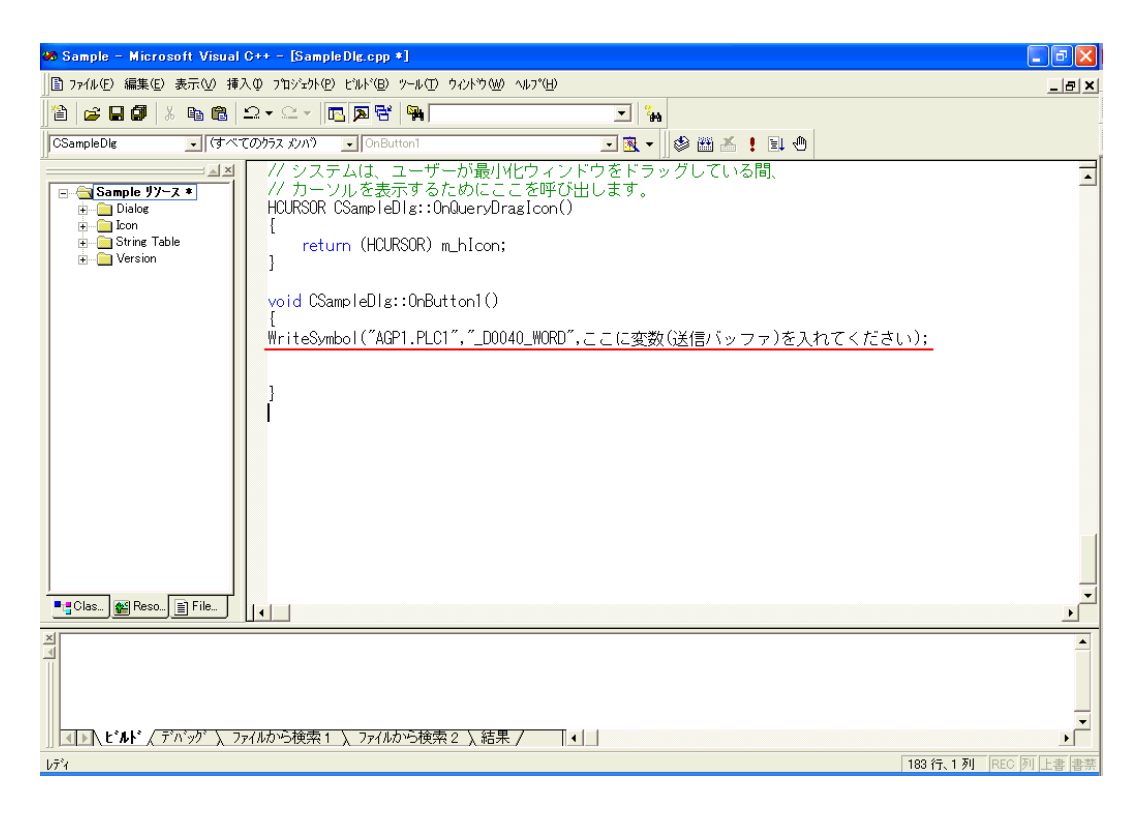

 $3 \angle$ 

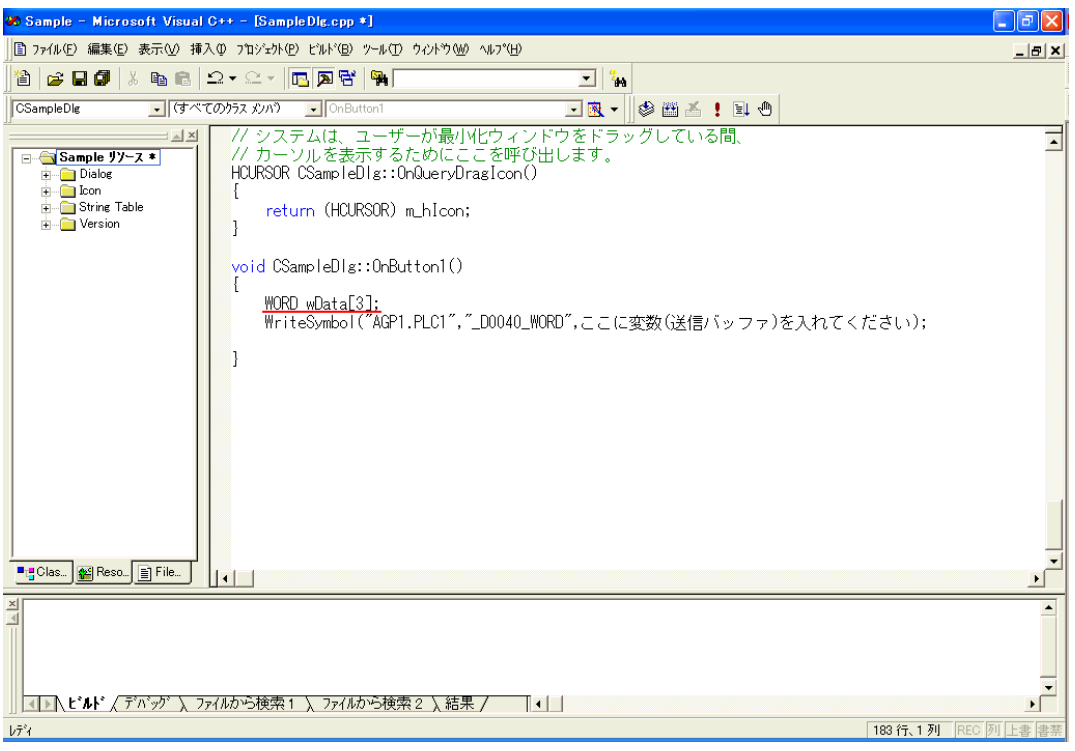

## 43  $\frac{3}{2}$

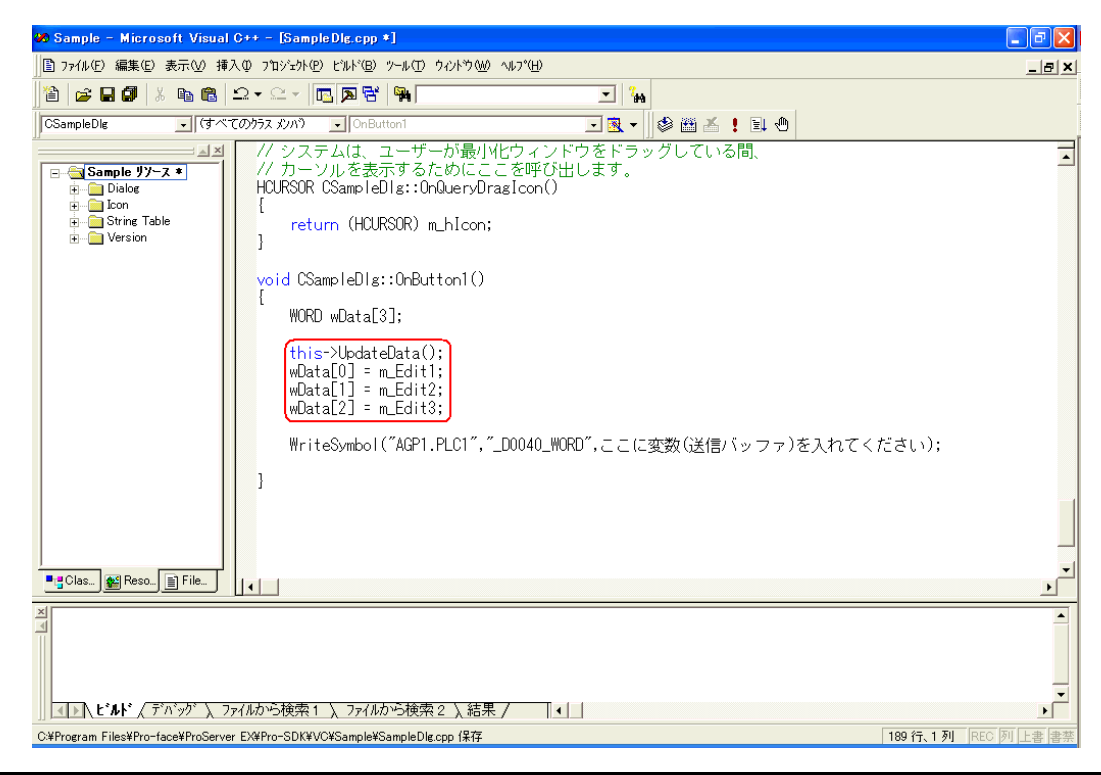

API

 $44$  Data

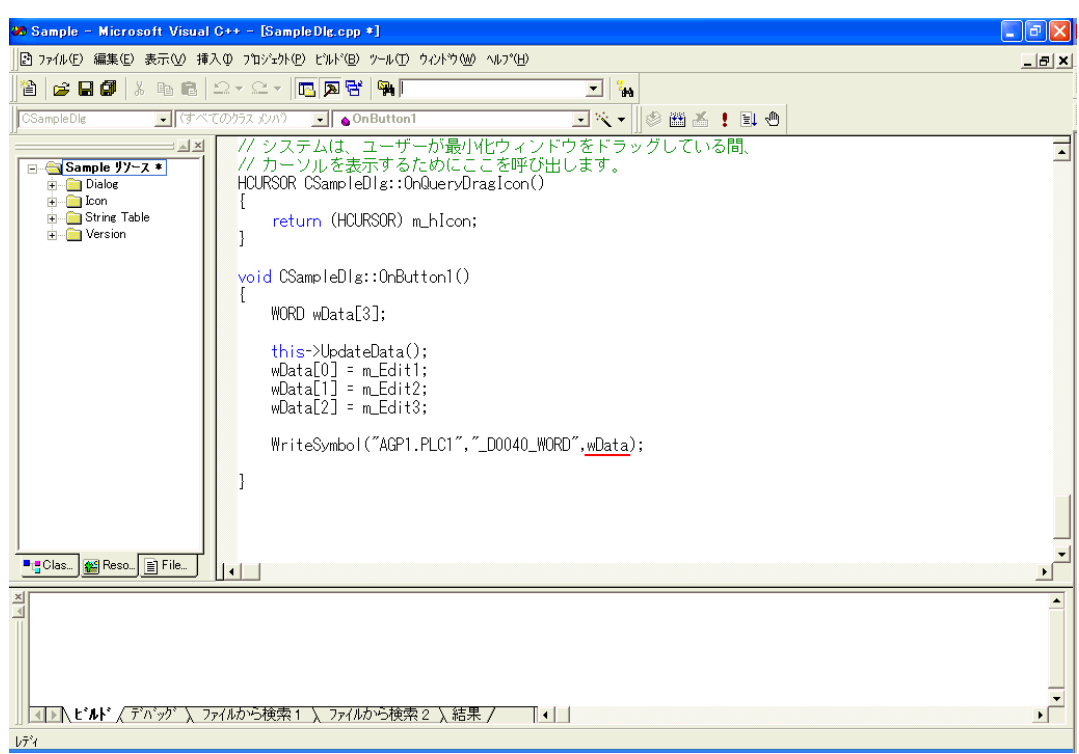

### 45 Microsoft Visual C++ Sample.exe

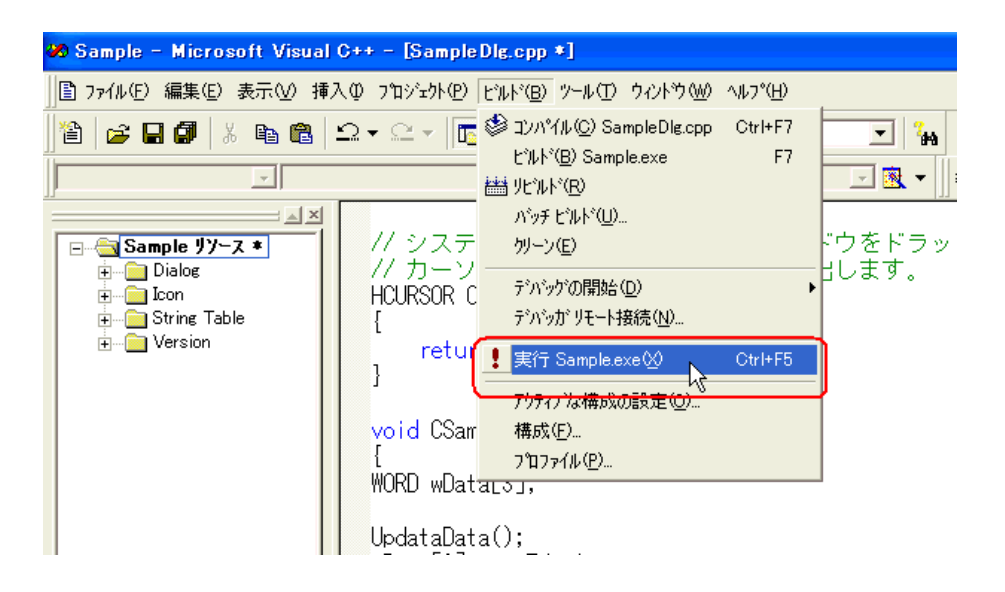

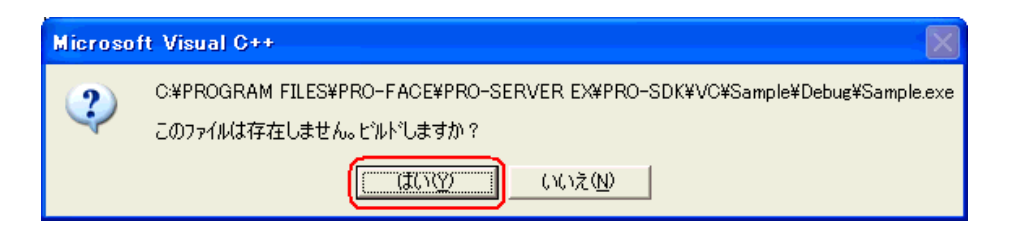

- $47$  3 3 Button1
	- " $\_$ D0040\_WORD" 3

## 27.10.3 VB .NET

1 Microsoft Visual Studio .NET 2003

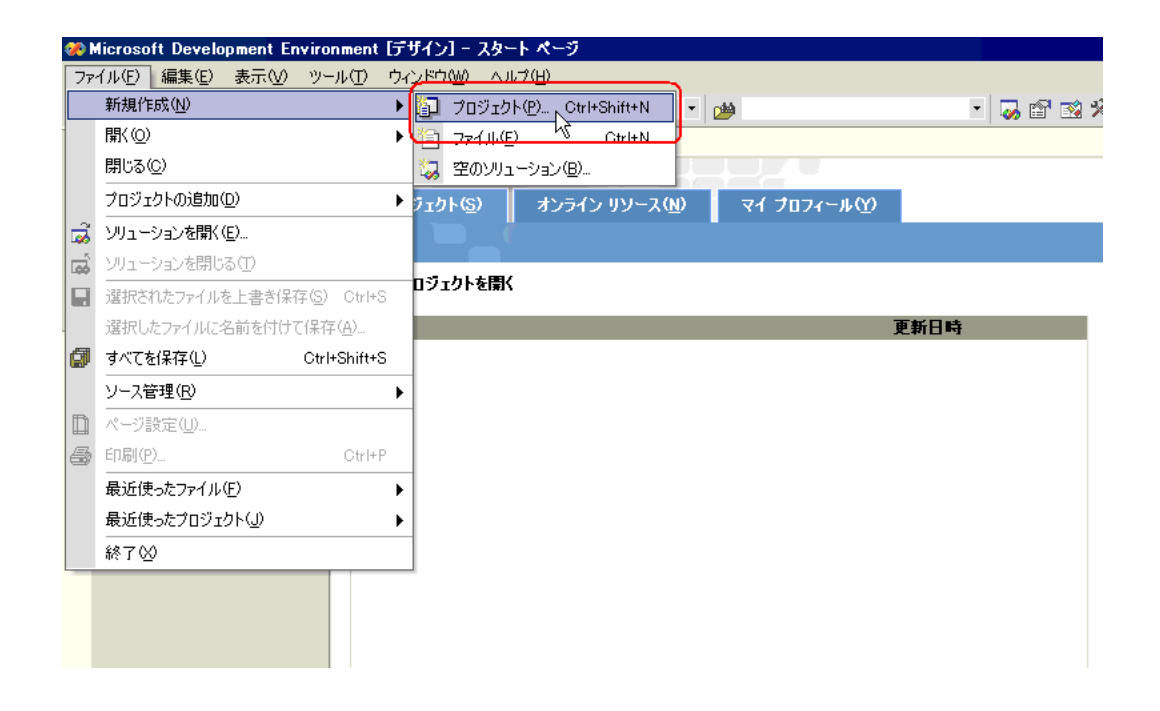

2 Nisual Basic Z

Windows OK

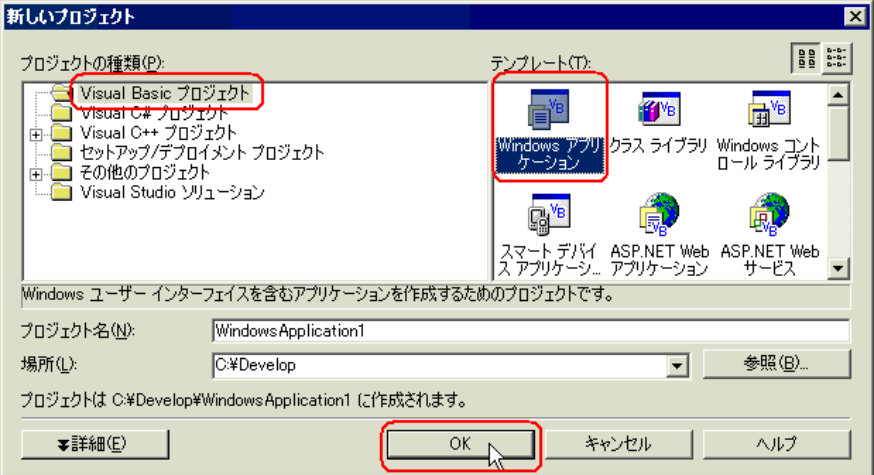

 $3 \left( \frac{3}{2} \right)$ 

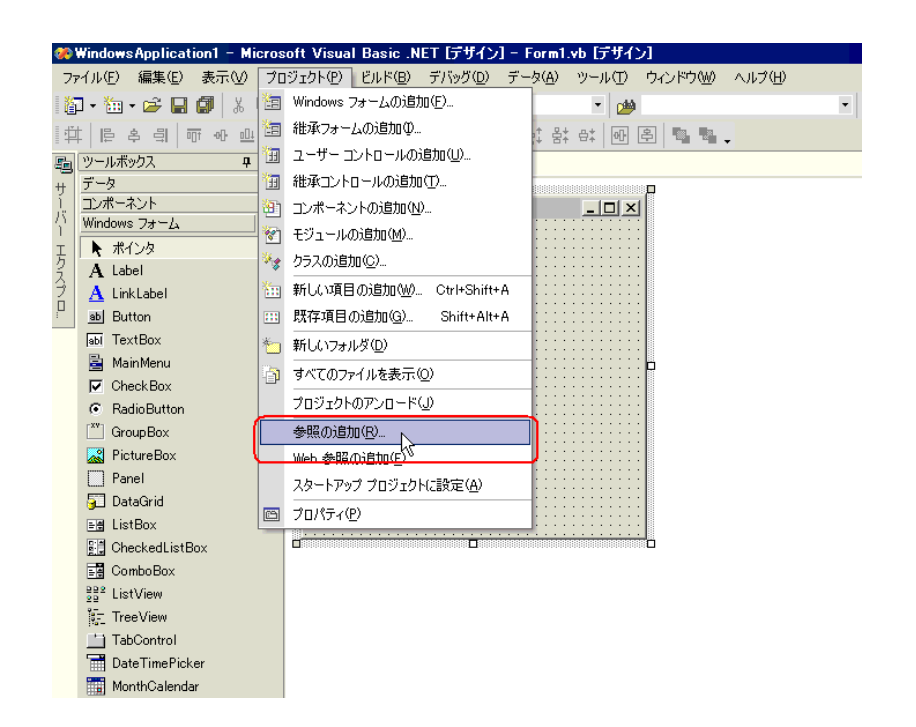

 $4$ 

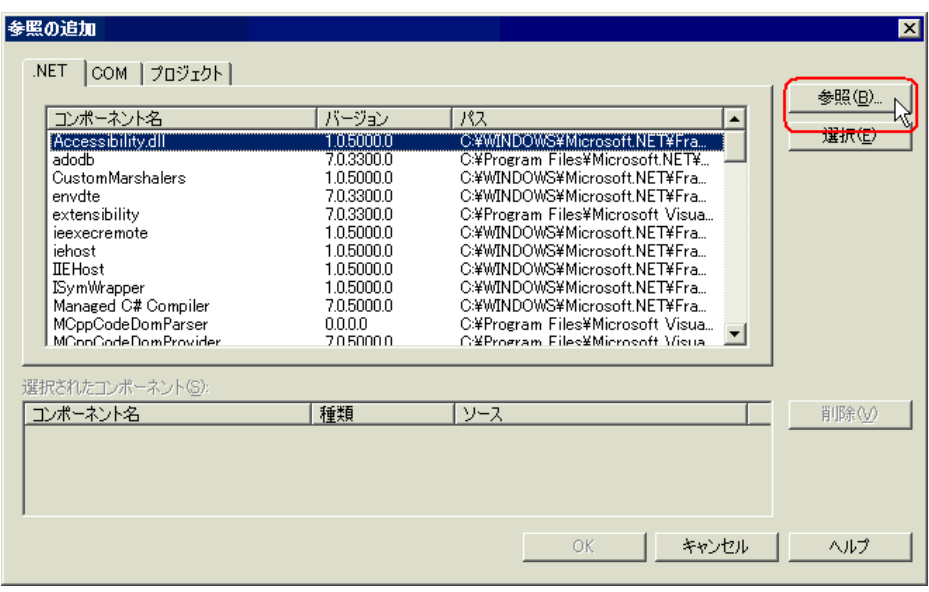

5 ProEazyDotNet.dll

#### **MEMO**

•Windows Vista C:¥Pro-face¥Pro-Server EX¥PRO-SDK¥DotNet¥bin¥ProEazyDotNet.dll •Windows Vista

 $\bullet$  and  $\bullet$  and  $\bullet$  and  $\bullet$  and  $\bullet$  and  $\bullet$  and  $\bullet$  and  $\bullet$  and  $\bullet$  and  $\bullet$  and  $\bullet$  and  $\bullet$  and  $\bullet$  and  $\bullet$ 

C:¥Program Files¥Pro-face¥Pro-Server EX¥PRO-SDK¥DotNet¥bin¥ProEazyDotNet.dll

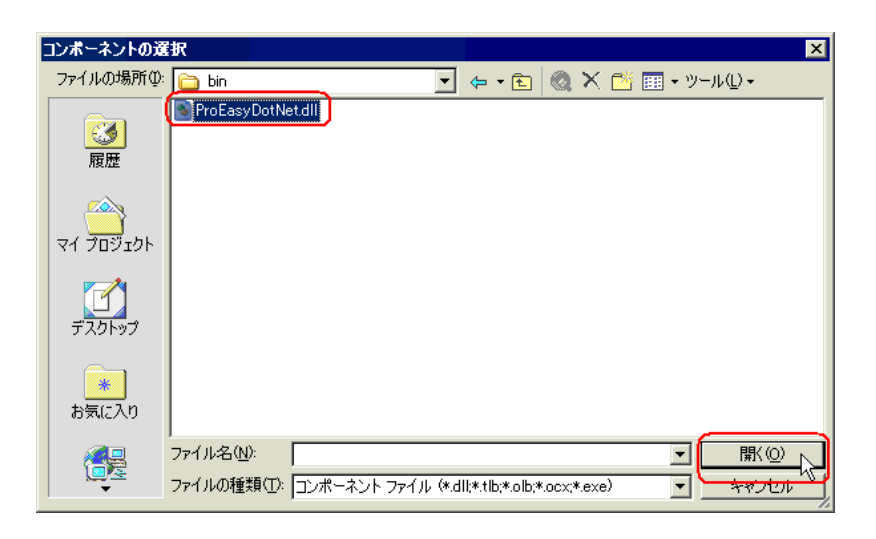

## 6 OK

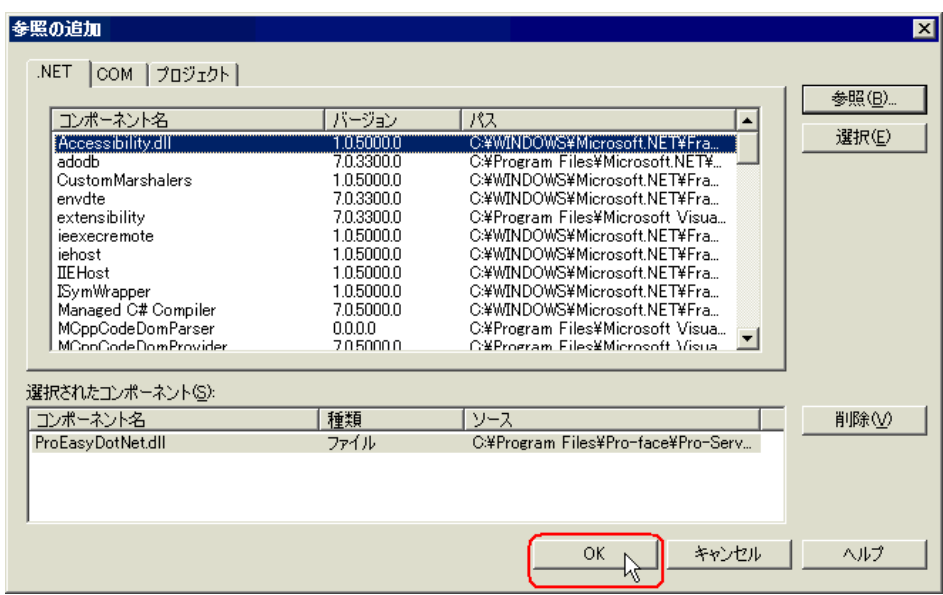

ProEasyDotNet.dll

VB .NET

 $1 \quad 6$ 

 $\frac{7}{19}$ 20 32

#### $\text{Button1}$  3  $\text{16}$

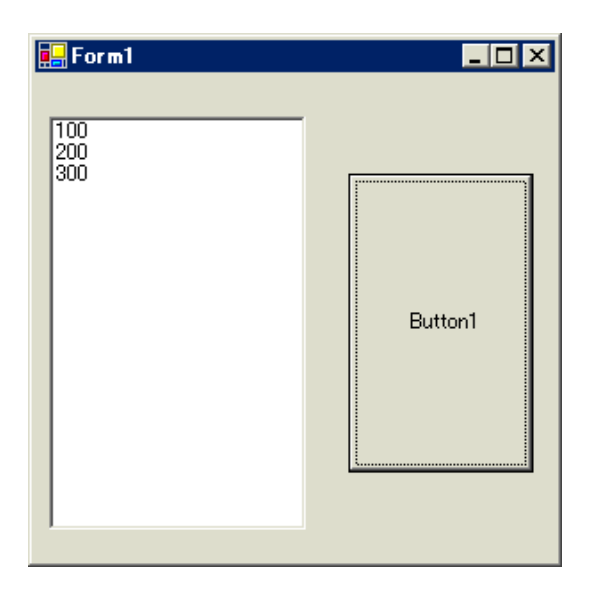

7 ListBox Exercise Exercise Security Assembly Dist Box

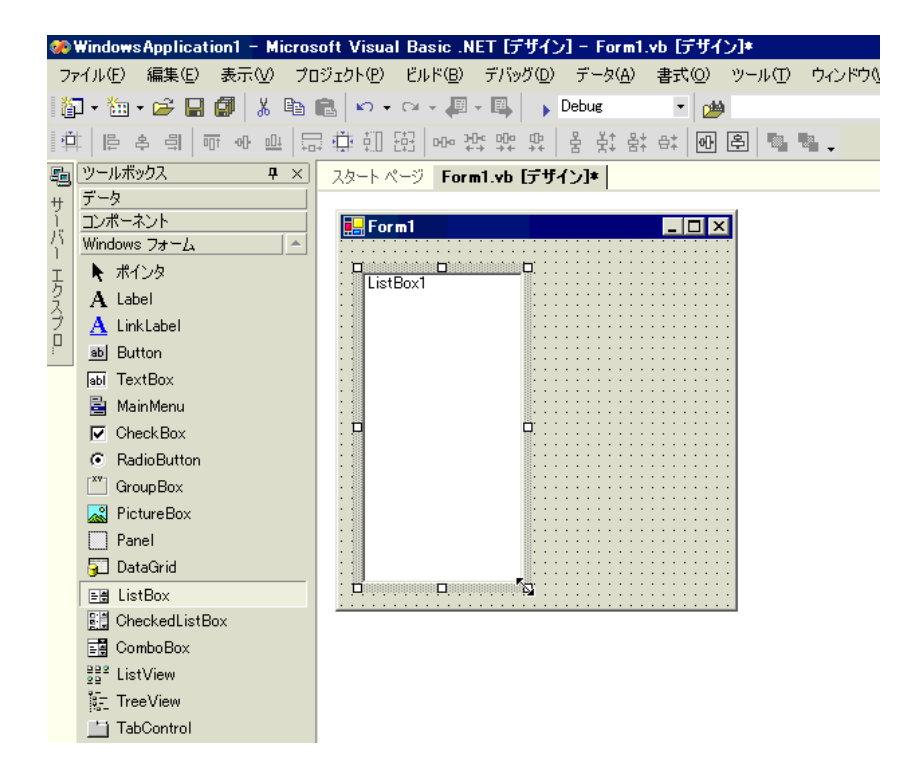

#### 8 Button Button Form1 ※WindowsApplication1 - Microsoft Visual Basic .NET [デザイン] - Form1.vb [デザイン]\* ファイル(E) 編集(E) 表示(V) プロジェクト(P) ビルド(B) デバッグ(D) データ(A) ツール(I) ウィンドウ(M) ヘルプ  $\frac{1}{2}$ || ツールボックス  $\overline{4}$   $\times$ スタートページ Form1.vb [デザイン]\* データ 「サーバー コンポーネント<br>Windows フォーム  $F$  Form 1  $\overline{\phantom{a}}$ Īж. ▶ ポインタ ・エクスプロ ListBox1 A Label  $\overline{\mathbf{A}}$  LinkLabel  $\underline{\overline{\text{ab}}}$  Button abi TextBox 圖 MainMenu Ë Button1 b  $\nabla$  Check Box C RadioButton  $\boxed{\phantom{a}^{\tt xv}}$  Group Box PictureBox þ ட Y.  $\Box$  Panel 5 DataGrid  $E = ListBox$ . . . . . . . . . . . . . . . . **Big** CheckedListBox  $\frac{1}{\log n}$  ComboBox  $rac{22}{22}$  ListView  $\frac{1}{2}$  TreeView TabControl

#### 9 Pro-Studio EX

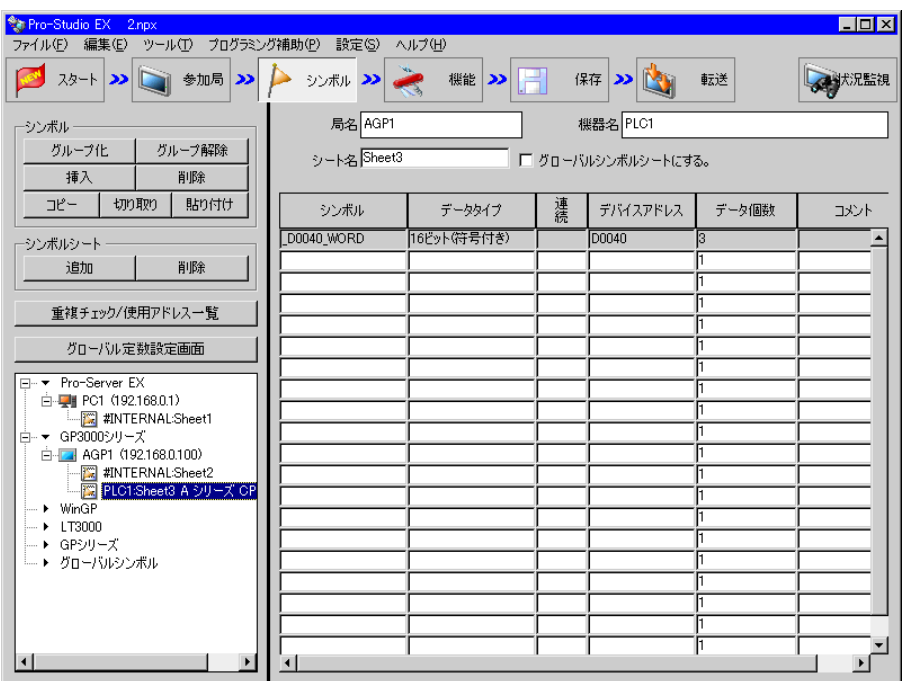

 $\frac{16}{3}$ 

 $10 \,$   $\rm VC++$ 

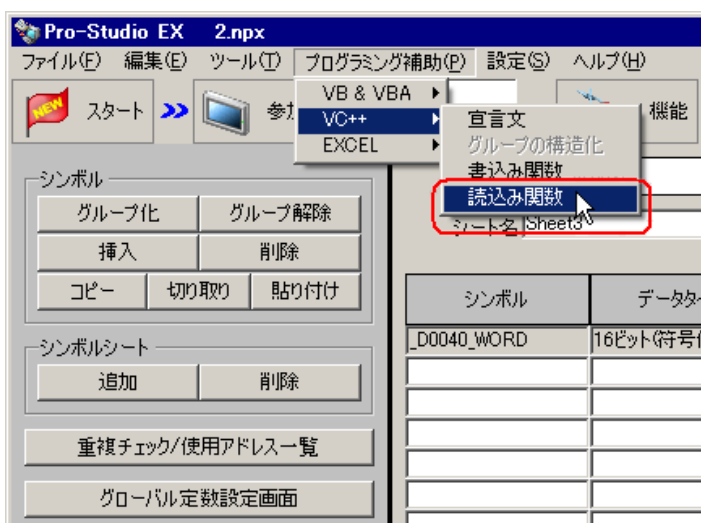

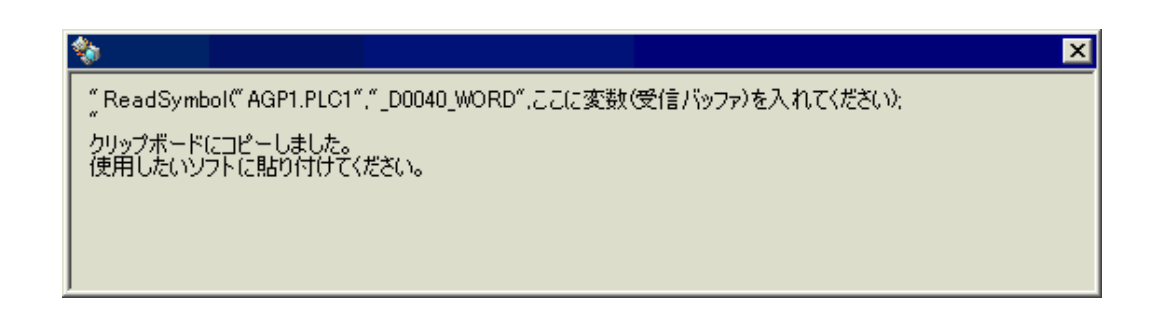

11 Form1 Button1 Sub Sub End Sub

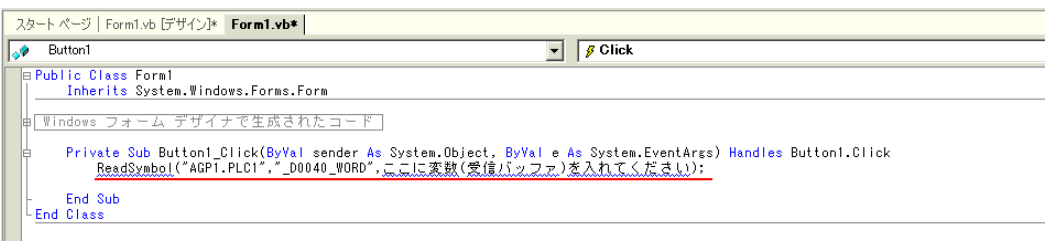

API

## 12 ProEasyDotNet

\* Imports" ProEasyDotNet

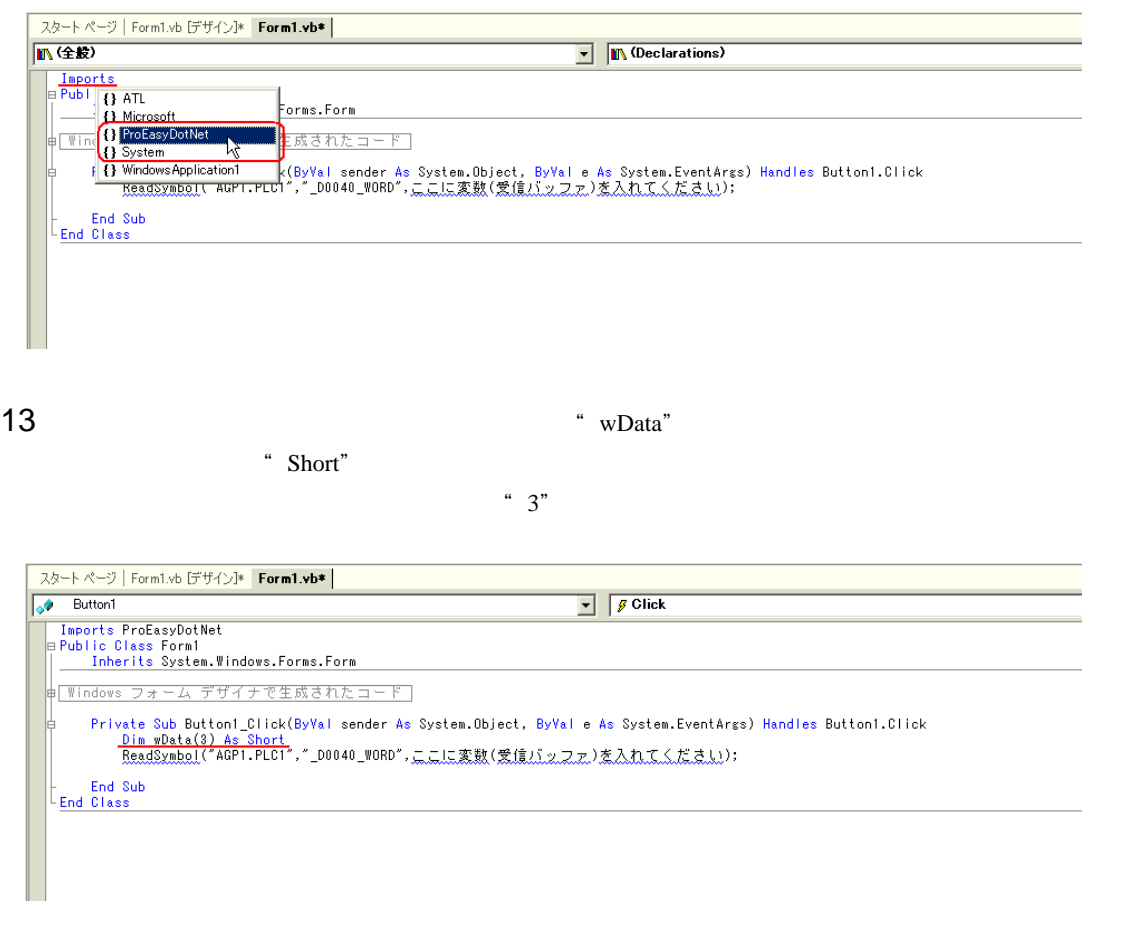

14" ReadSymbol" "ProEasy." ProEasy." ReadDevice16

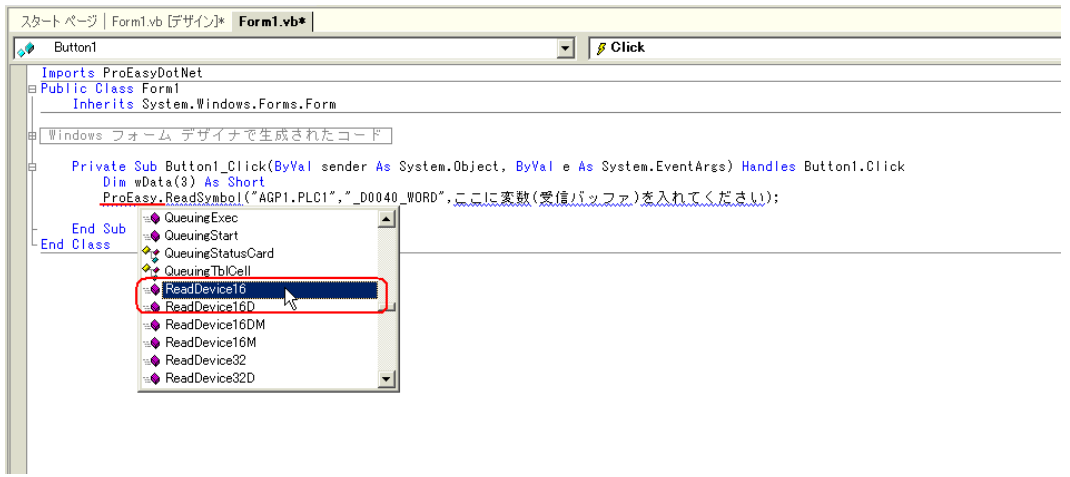

15 The matrix of the state of the state of the ReadSymbol" ReadSymbol"

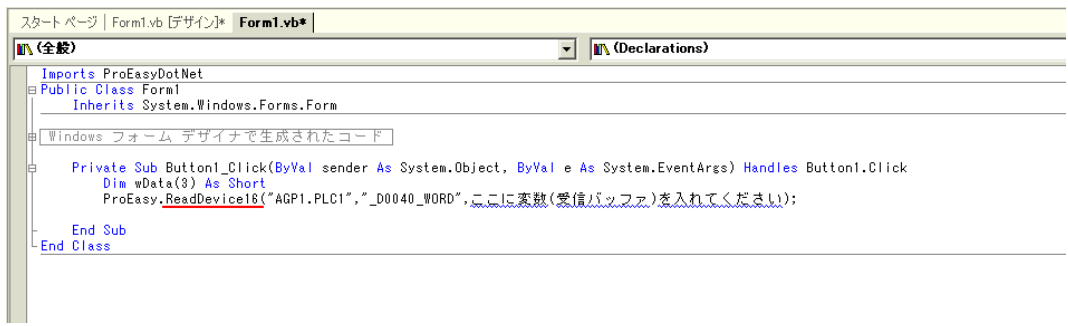

 $16 \t3$  " wData"  $\cdot$  ","  $\frac{4}{3}$  and  $\frac{4}{1}$  and  $\frac{3}{2}$ 

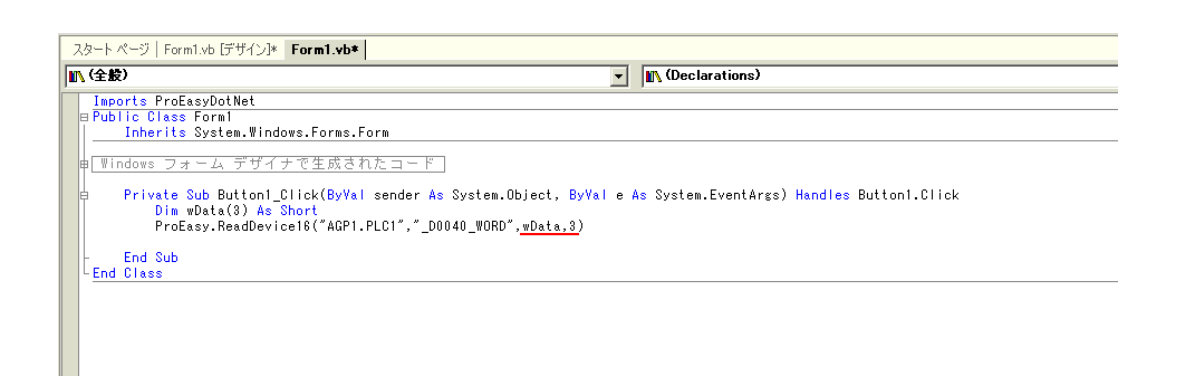

17  $3$  wData(0) wData(1) wData(2)  $ListBox1$ 

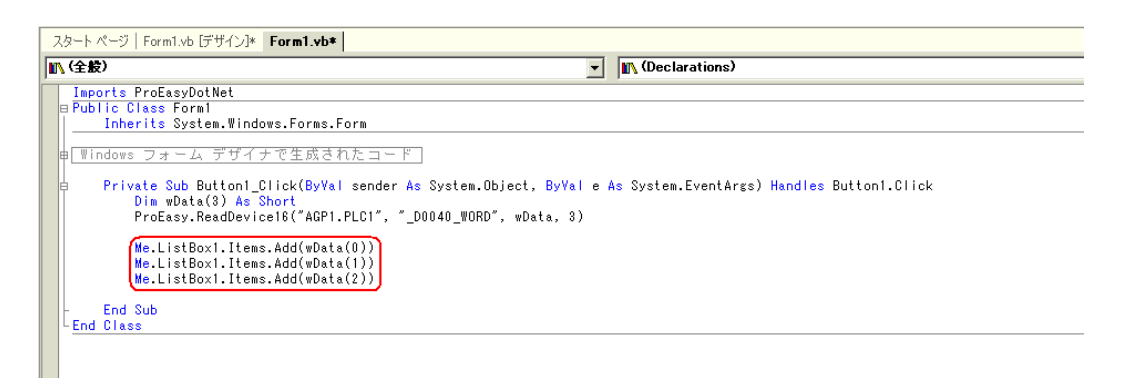

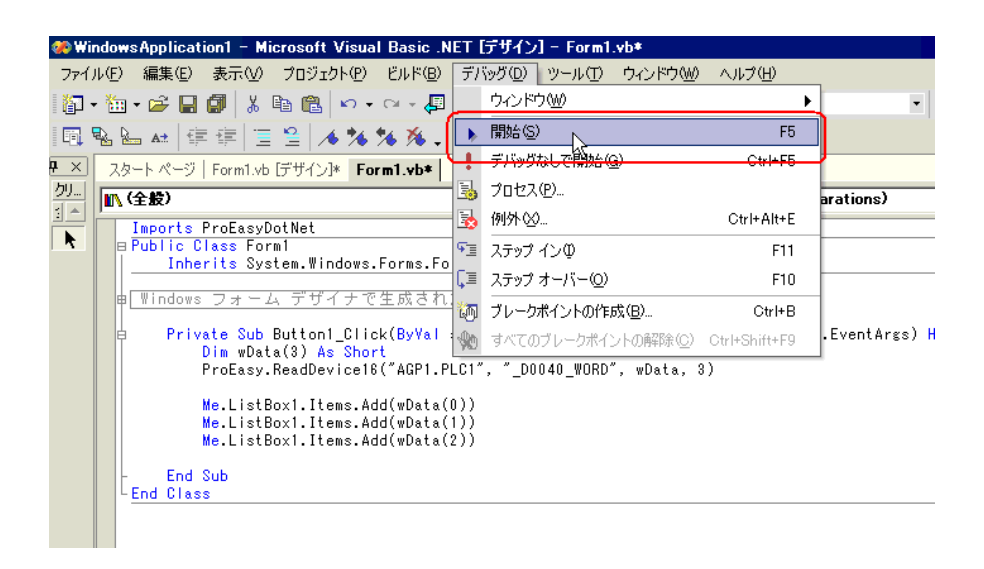

19 Button1 3 ListBox

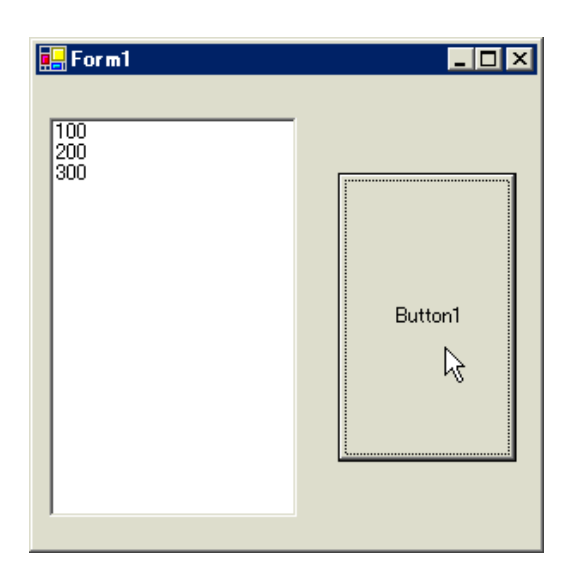

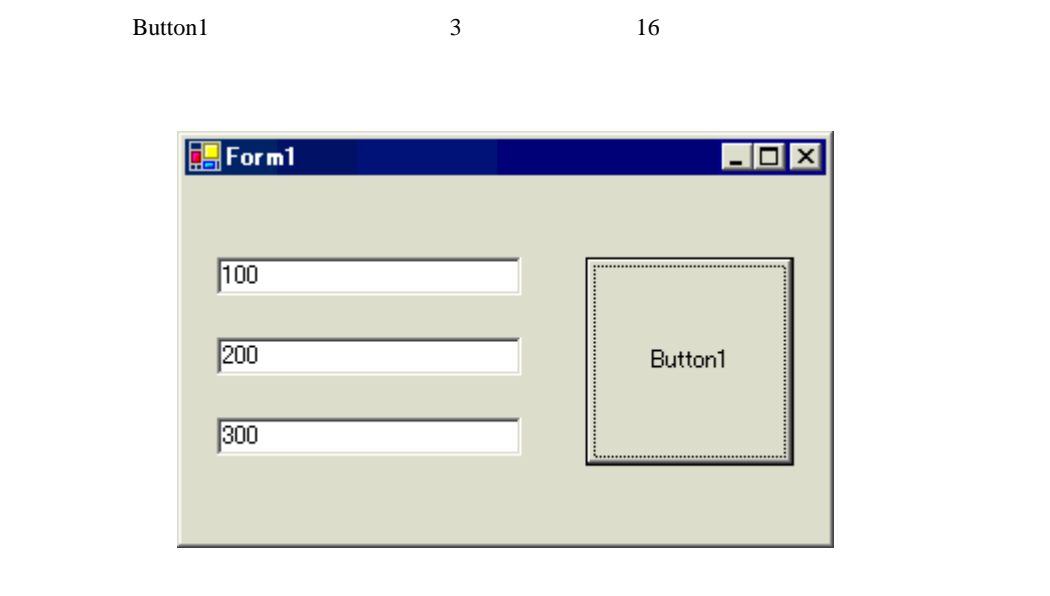

 $20$  TextBox  $TextBox$  Form1 3

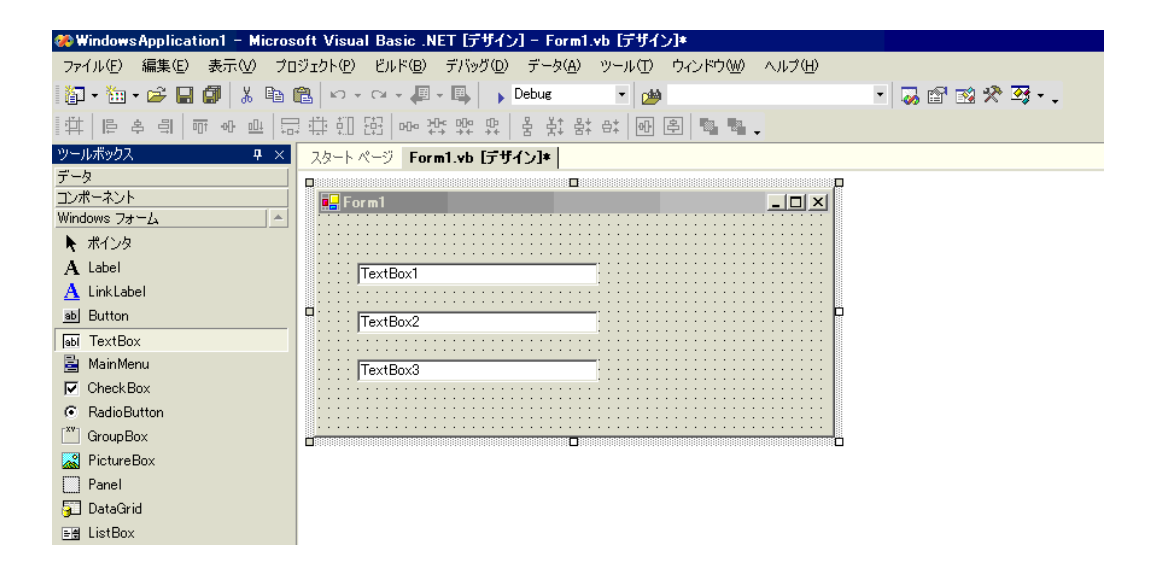

## 21 Button Button Form1

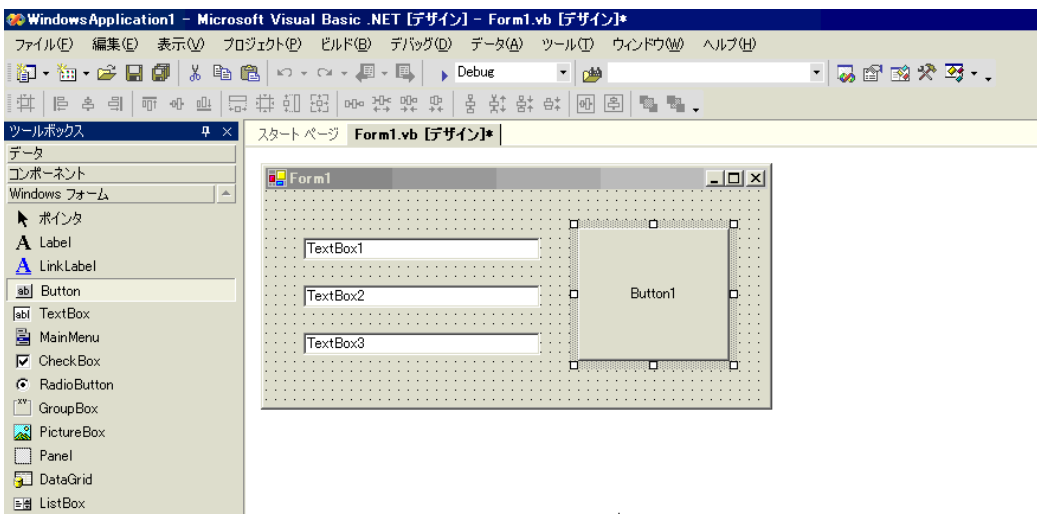

## 22 Pro-Studio EX

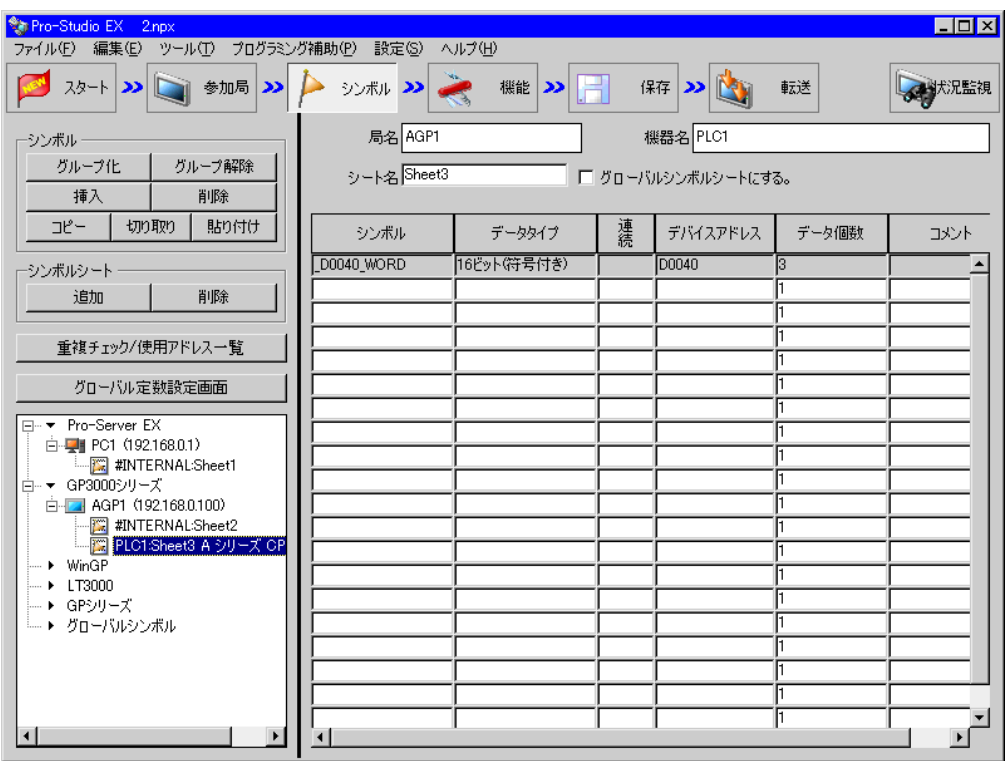

 $23$   $VC++$ 

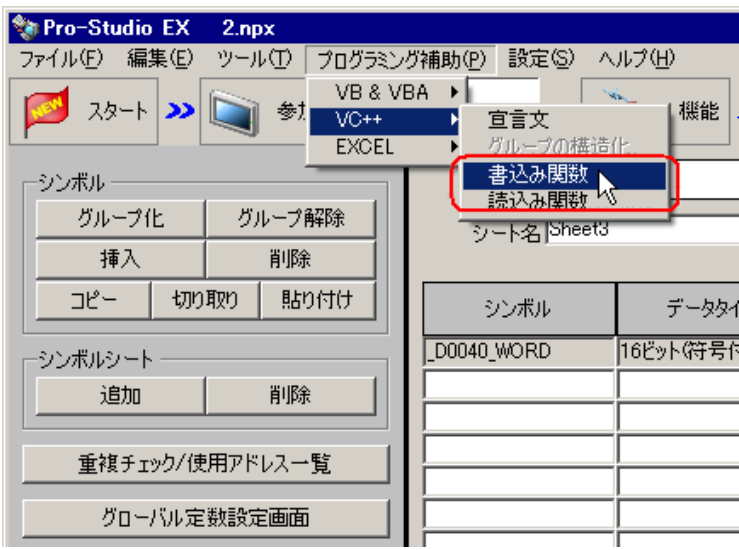

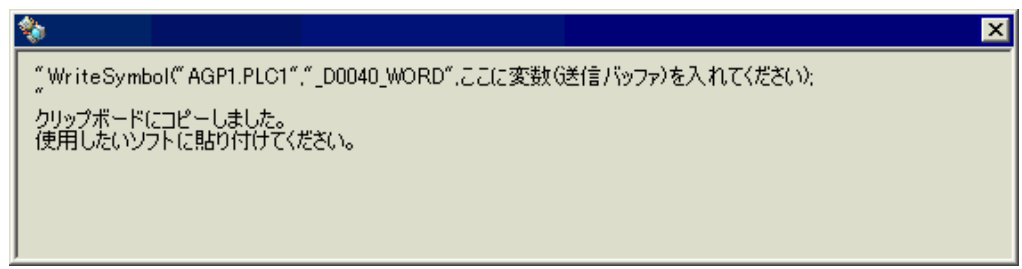

24 Form1 Button1 Button1 Button1 Button1\_Click \* Private Sub

Button1\_Click..."

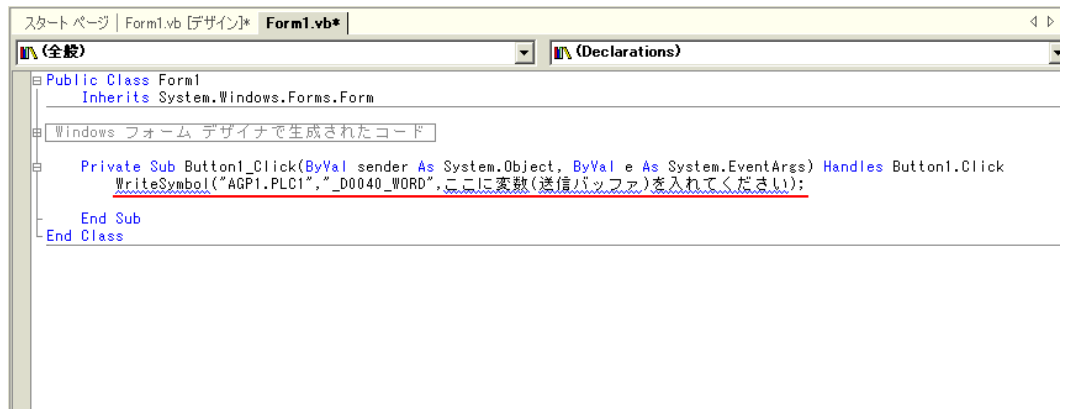

API

## 25 ProEasyDotNet

\* Imports" ProEasyDotNet

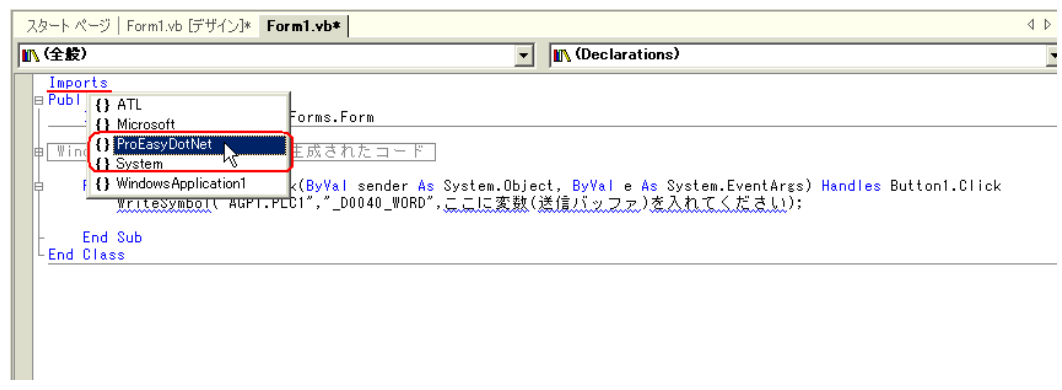

配列の型(本例では"Short")は、対象となるシンボルのデータタイプに合わせてください。長さは、

 $26$   $\text{wData}$ "

 $4^{2}$  3"

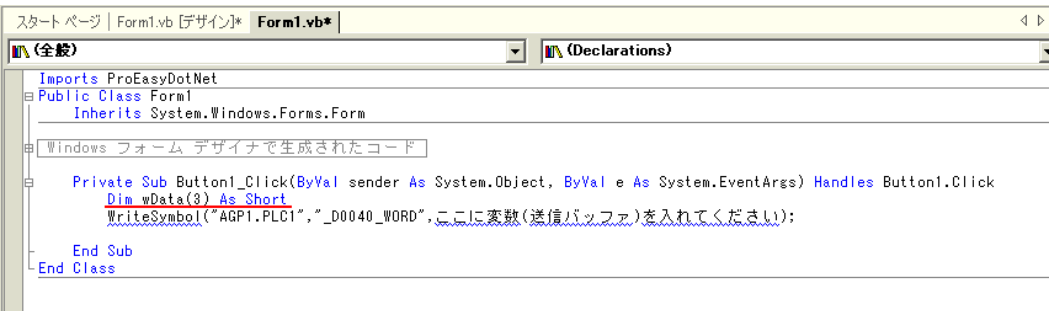

## 27 TextBox1 TextBox3

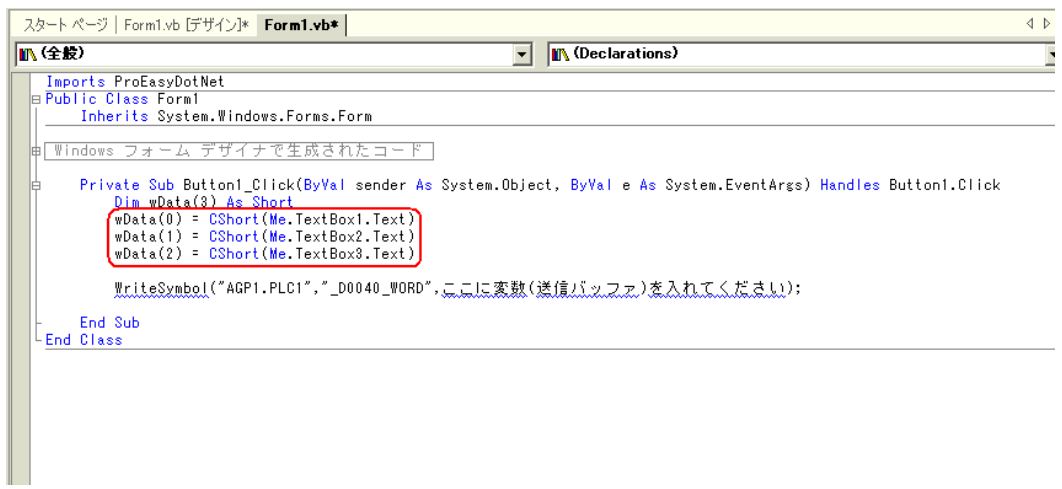

28" WriteSymbol" "ProEasy." ProEasy."

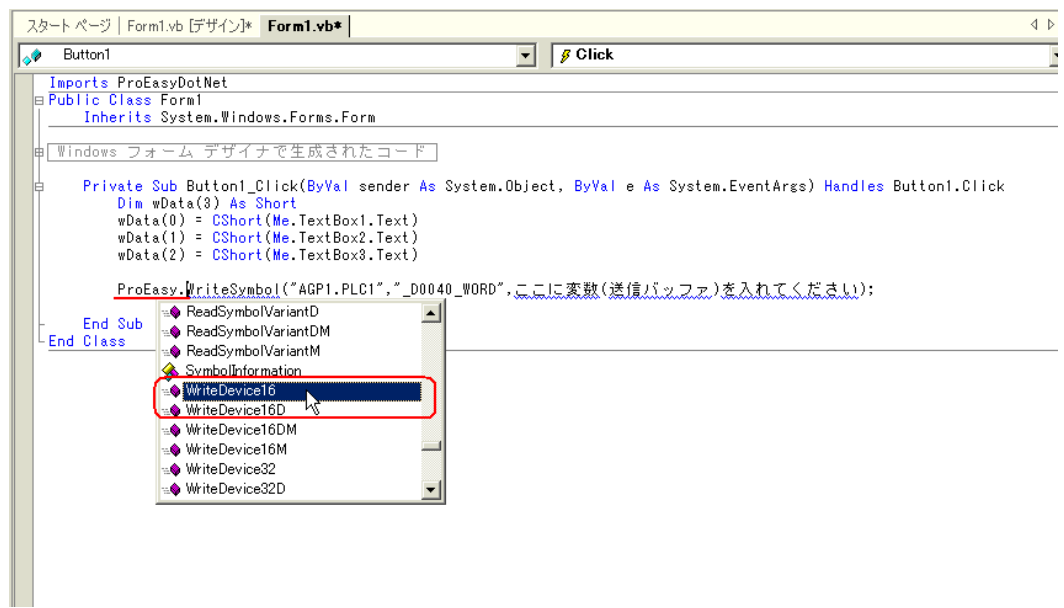

API

API

29 The WriteSymbol" WriteSymbol"

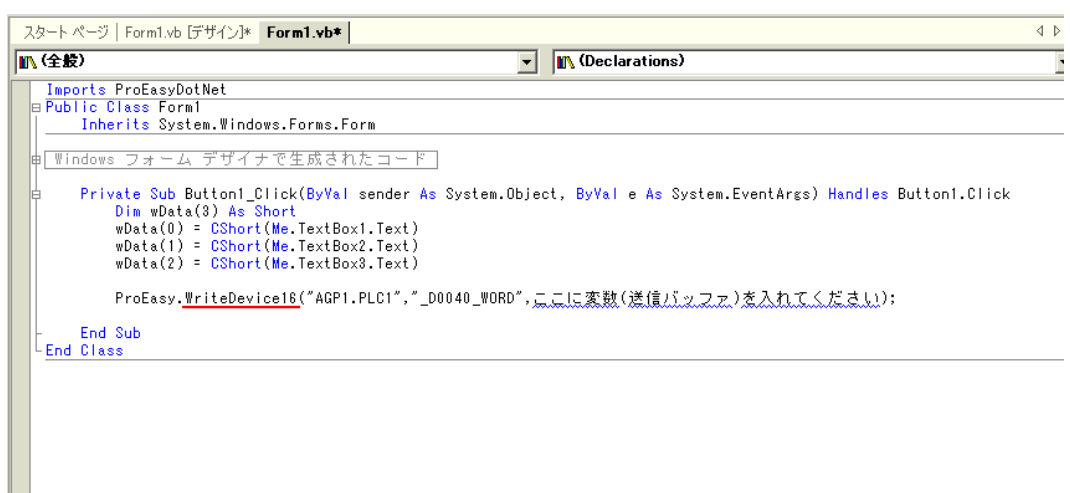

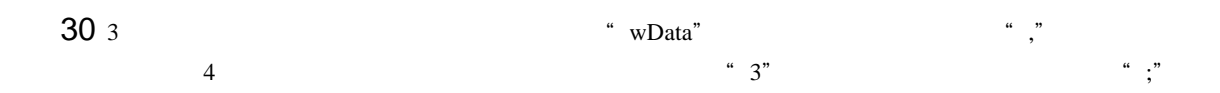

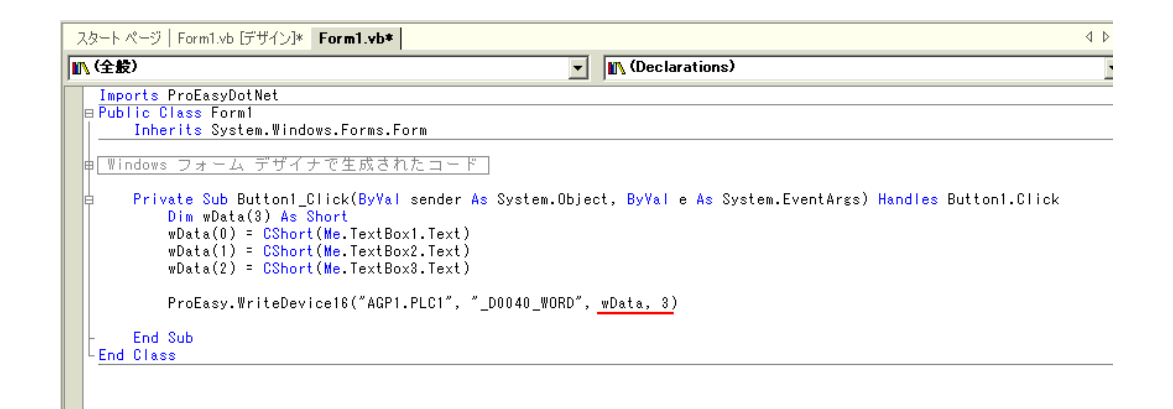

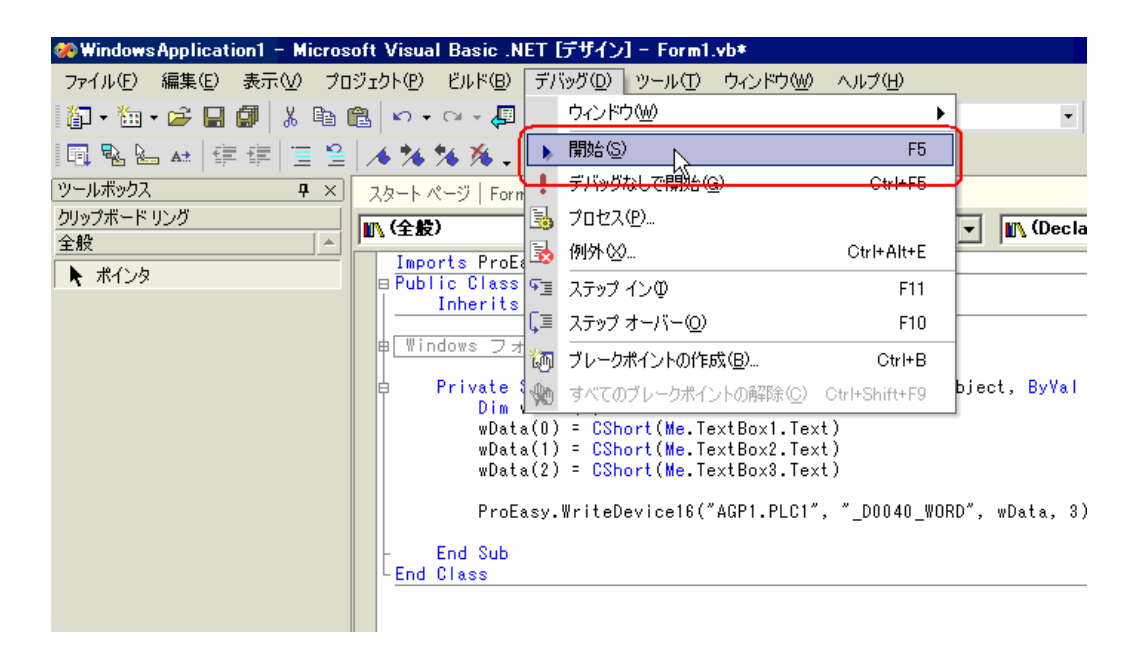

 $\overline{\blacksquare}$ 

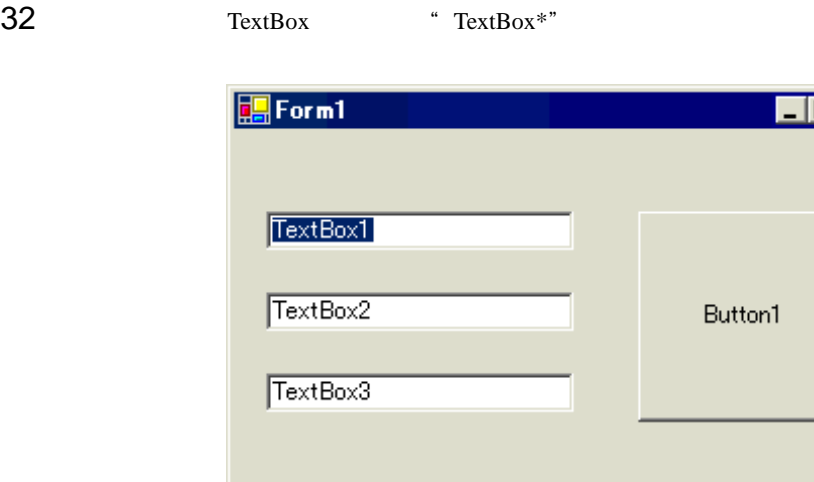

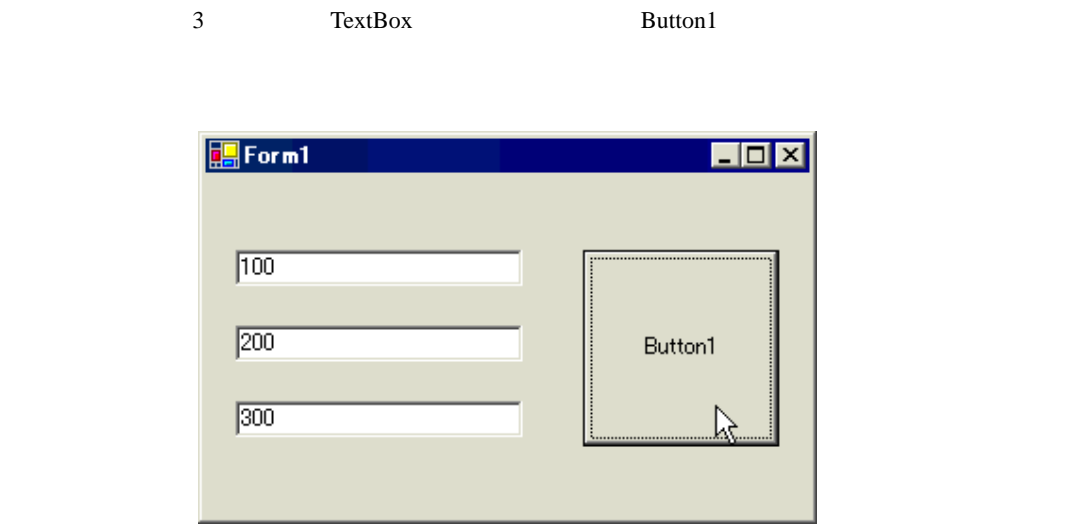

# 27.10.4 C# .NET

1 Microsoft Visual Studio .NET 2003

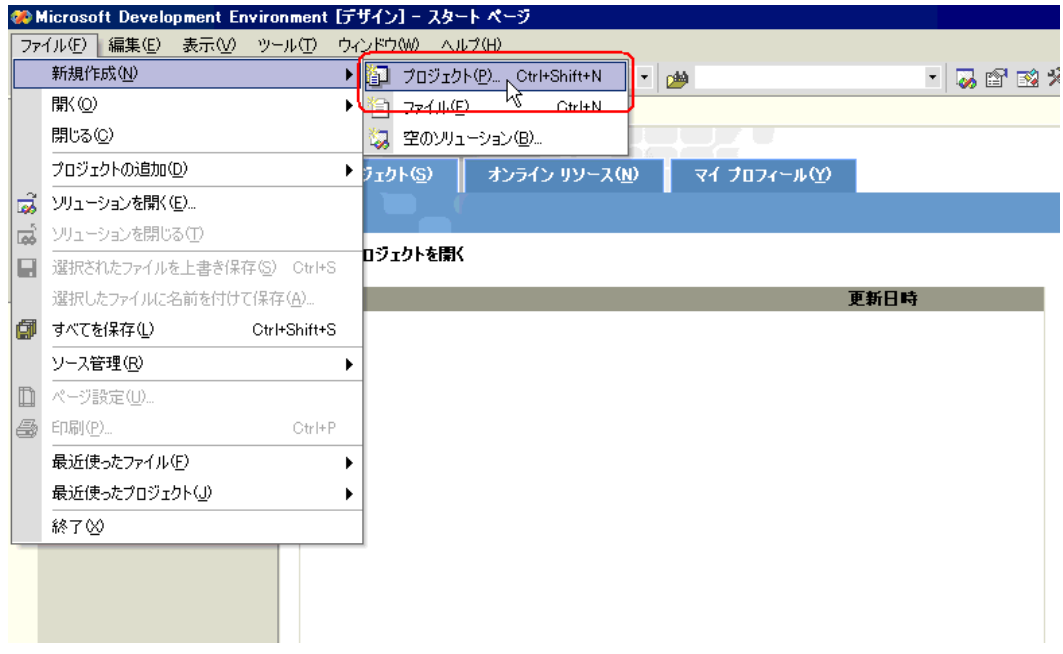

 $2$   $V$ isual C#

Windows OK

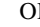

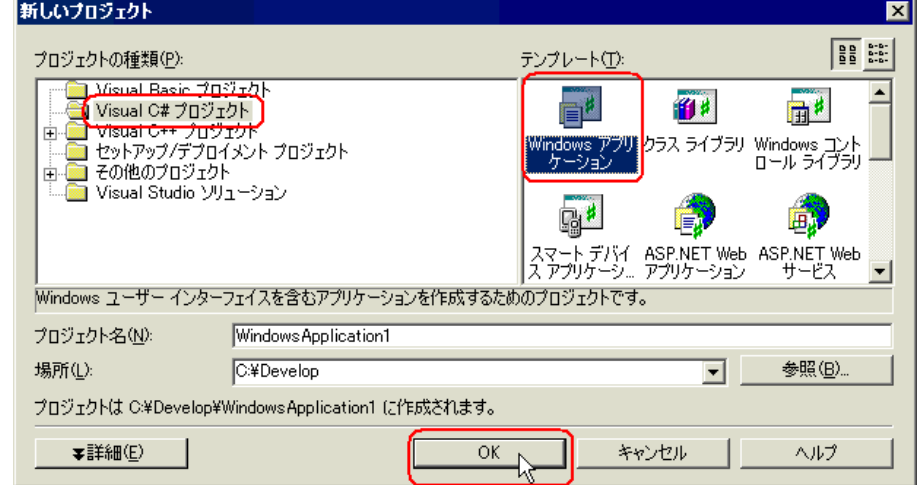

 $3 \left( \frac{3}{2} \right)$ 

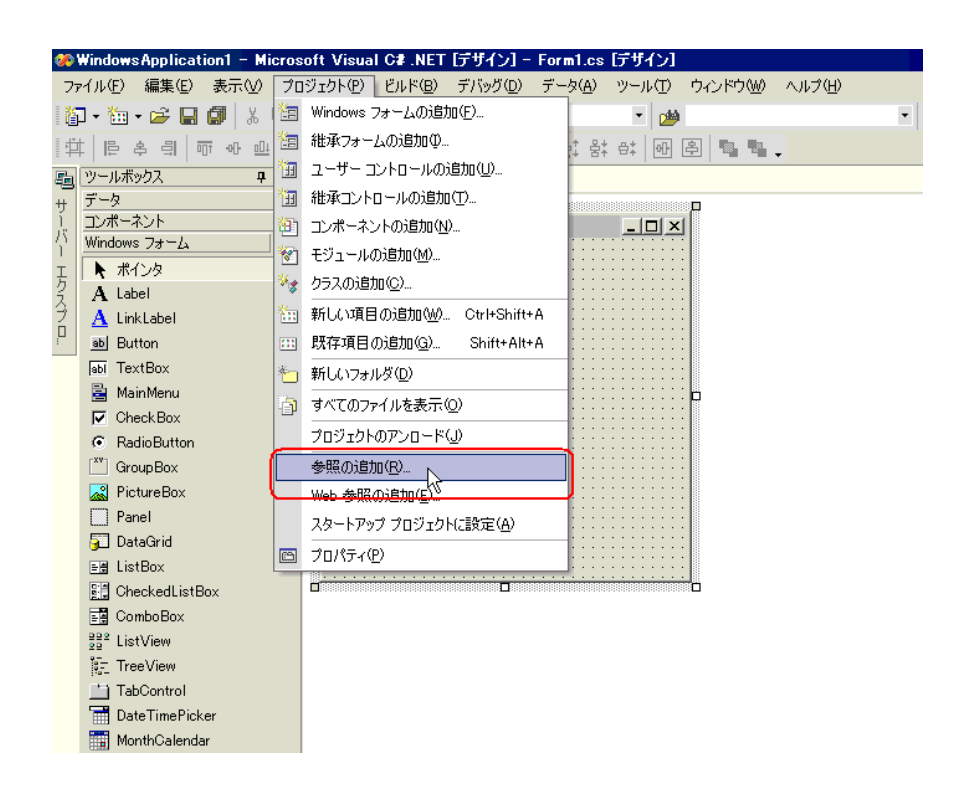

### $4$

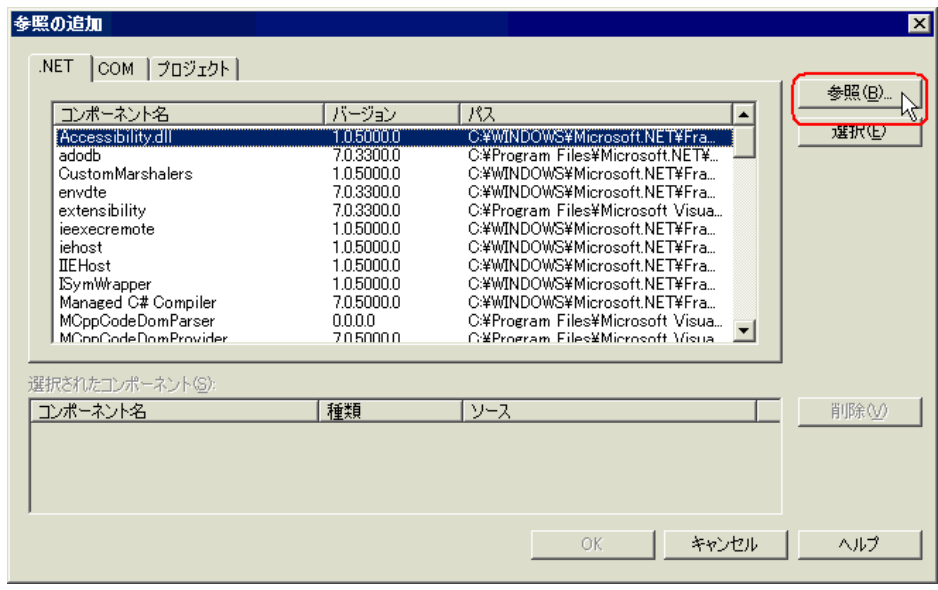

5 ProEazyDotNet.dll

#### **MEMO**

•Windows Vista C:¥Pro-face¥Pro-Server EX¥PRO-SDK¥DotNet¥bin¥ProEazyDotNet.dll •Windows Vista

 $\bullet$  and  $\bullet$  and  $\bullet$  and  $\bullet$  and  $\bullet$  and  $\bullet$  and  $\bullet$  and  $\bullet$  and  $\bullet$  and  $\bullet$  and  $\bullet$  and  $\bullet$  and  $\bullet$  and  $\bullet$ 

C:¥Program Files¥Pro-face¥Pro-Server EX¥PRO-SDK¥DotNet¥bin¥ProEazyDotNet.dll

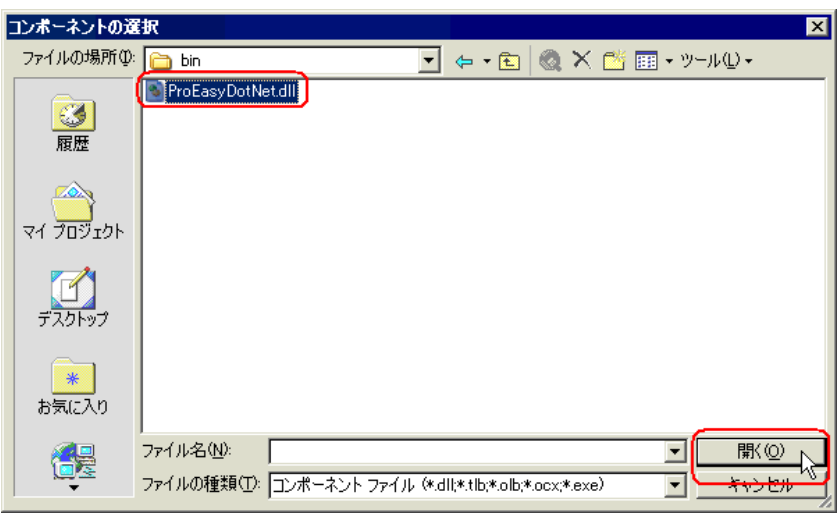

## 6 OK

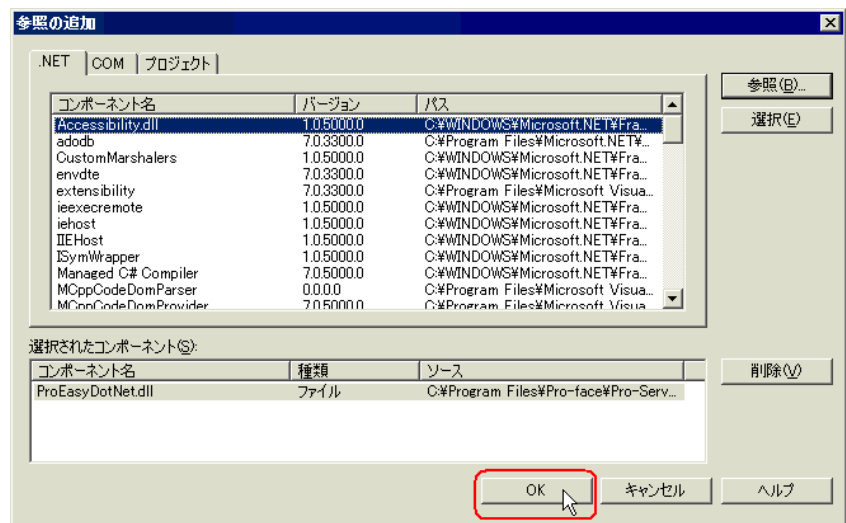

ProEasyDotNet.dll

 $C#$  .NET

 $1 \quad 6$ 

 $\frac{7}{19}$  $20 \quad 32$ 

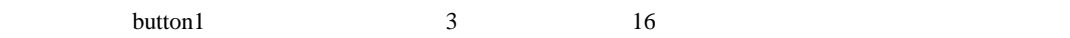

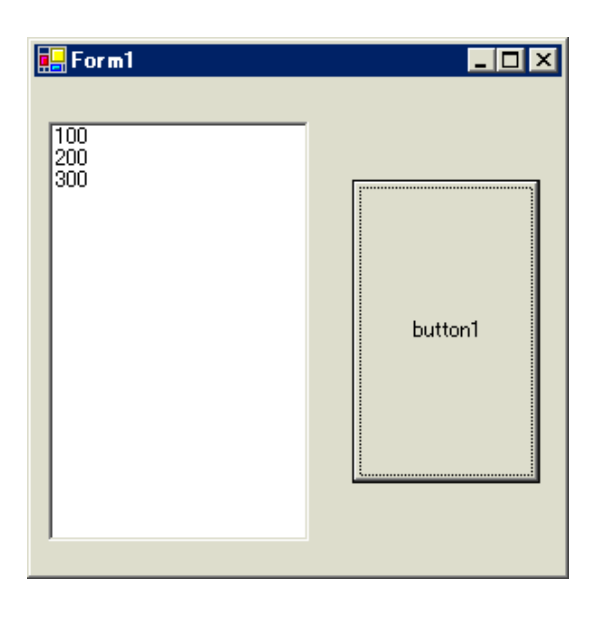

7 ListBox Exercise Exercise Security Assembly Dist Box

©WindowsApplication1 - Microsoft Visual C# .NET [デザイン] - Form1.cs [デザイン]\* ファイル(E) 編集(E) 表示(M) プロジェクト(P) ビルド(B) デバッグ(D) データ(A) ツール(D) ウィンドウ(M) ヘル - 20 ツールボックス  $4 \times$ スタートページ Form1.cs [デザイン]\* データ コンポーネント  $\frac{1}{2}$  Form1  $\Box$ D $\times$  $\overline{a}$ Windows  $7 + L$  $\begin{tabular}{|c|c|c|c|} \hline \multicolumn{1}{|c|}{\textbf{P}}\multicolumn{1}{|c|}{\textbf{P}}\multicolumn{1}{|c|}{\textbf{P}}\multicolumn{1}{|c|}{\textbf{P}}\multicolumn{1}{|c|}{\textbf{P}}\multicolumn{1}{|c|}{\textbf{P}}\multicolumn{1}{|c|}{\textbf{P}}\multicolumn{1}{|c|}{\textbf{P}}\multicolumn{1}{|c|}{\textbf{P}}\multicolumn{1}{|c|}{\textbf{P}}\multicolumn{1}{|c|}{\textbf{P}}\multicolumn{1}{|c|}{\textbf$ ▶ ポインタ  $A$  Label  $\underline{\mathbf{A}}$  LinkLabel ab] Button abi TextBox 圖 MainMenu Þ ñ  $\nabla$  Check Box C RadioButton  $\begin{bmatrix} xv \\ w \end{bmatrix}$  Group Box PictureBox  $\Box$  Panel DataGrid

deserved des served

 $E = ListBox$ **Bill** CheckedListBox 国 ComboBox  $\frac{98}{28}$ <sup>2</sup> ListView **記 TreeView** TabControl
# 8 Button Button Form1

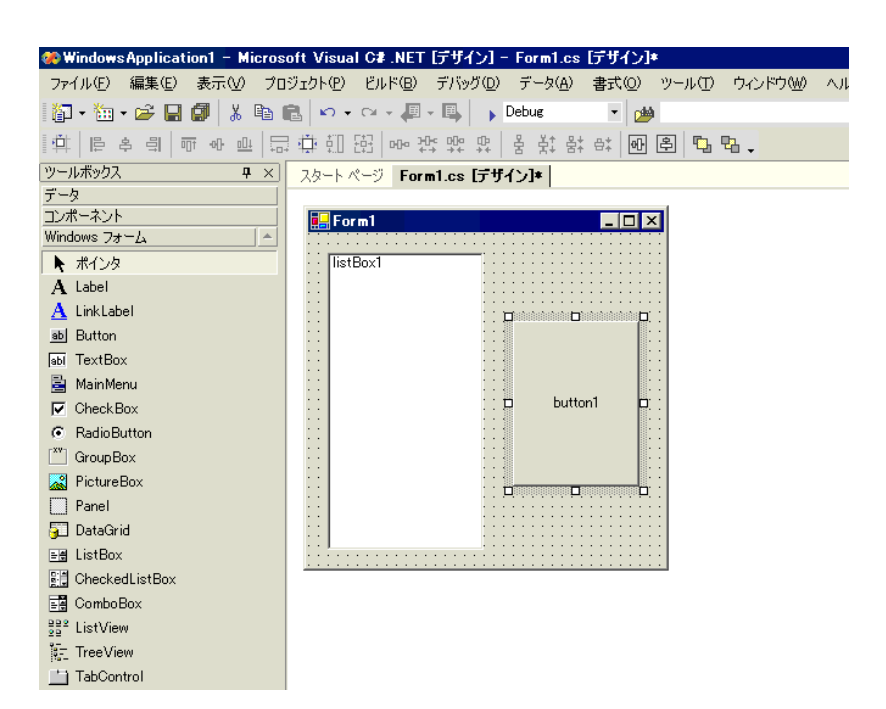

9 Pro-Studio EX

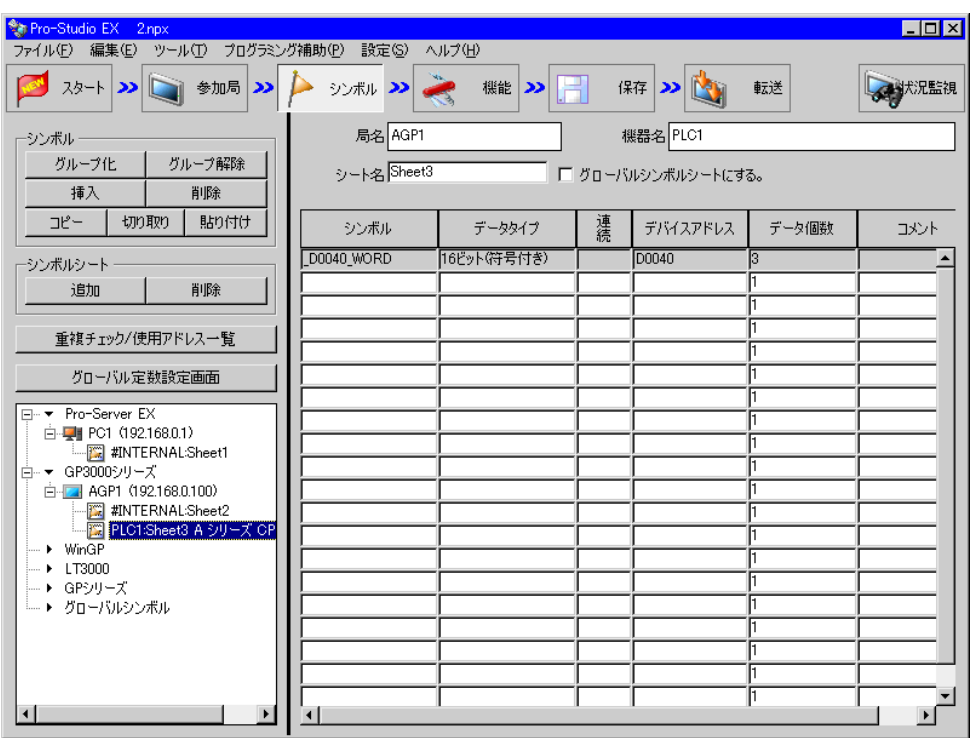

 $\frac{16}{3}$ 

 $10 \,$   $\rm VC++$ 

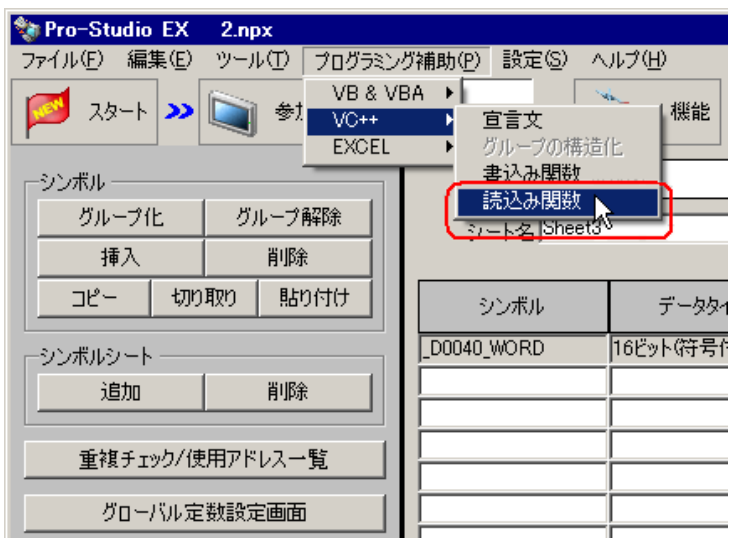

 $\overline{\mathbf{x}}$ 

"ReadSymbol("AGP1.PLC1","\_D0040\_WORD",ここに変数(受信パッファ)を入れてください);

クリップボードにコピーしました。<br>使用したいソフトに貼り付けてください。

鋾

# 11 Form1 button1 button1 button1\_Click "private void button1\_Click..."

スタートページ | Form1.cs [デザイン]\* | Form1.cs\* Windows Application1.Form1 → Goutton1\_Click (object sender, System. Event Ar 22钟  $public Form1()$ ...  $34\frac{1}{17}$  $|35|$  $36$ rrotected override void Dispose( bool disposing )[...]<br>Windows フォーム デザイナで生成されたコード |  $37#$  $49\frac{1}{2}$ -89 i /// <summary><br>/// アブリケーションのメイン エントリ ポイントです。<br>/// </summary><br>[STAThread]  $90\frac{1}{17}$  $|31|$  $|32|$ [STAThread]  $83$ [STAThread]<br>static void Main()<br>{  $94 \n 9$  $95<sup>1</sup>$  $|96|$ Application.Run(new Form1());  $\overline{37}$  $\overline{1}$  $|98|$  $99<sub>0</sub>$ private void button1\_Click(object sender, System.EventArgs e)  $100$  $101$ ReadSymbol("AGP1.PLC1","\_D0040\_WORD",ここに変数(受信バッファ)<u>煮入れてください)</u>;  $102$  $103$  $\,$  }  $104$  $\,$  ł  $105$  }  $106$  $107$  $|108|$ 

## 12 ProEasyDotNet

" using..." "using..." "using ProEasyDotNet;"

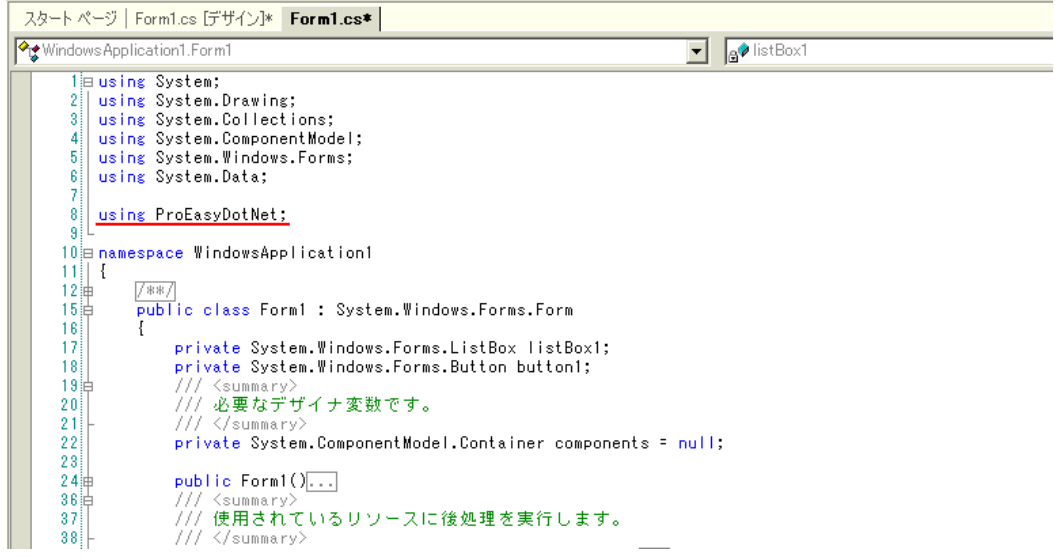

 $13$   $\text{wData}$ "

配列の型(本例では"Short")は、対象となるシンボルのデータタイプに合わせてください。長さは、

 $4^{2}$  3"

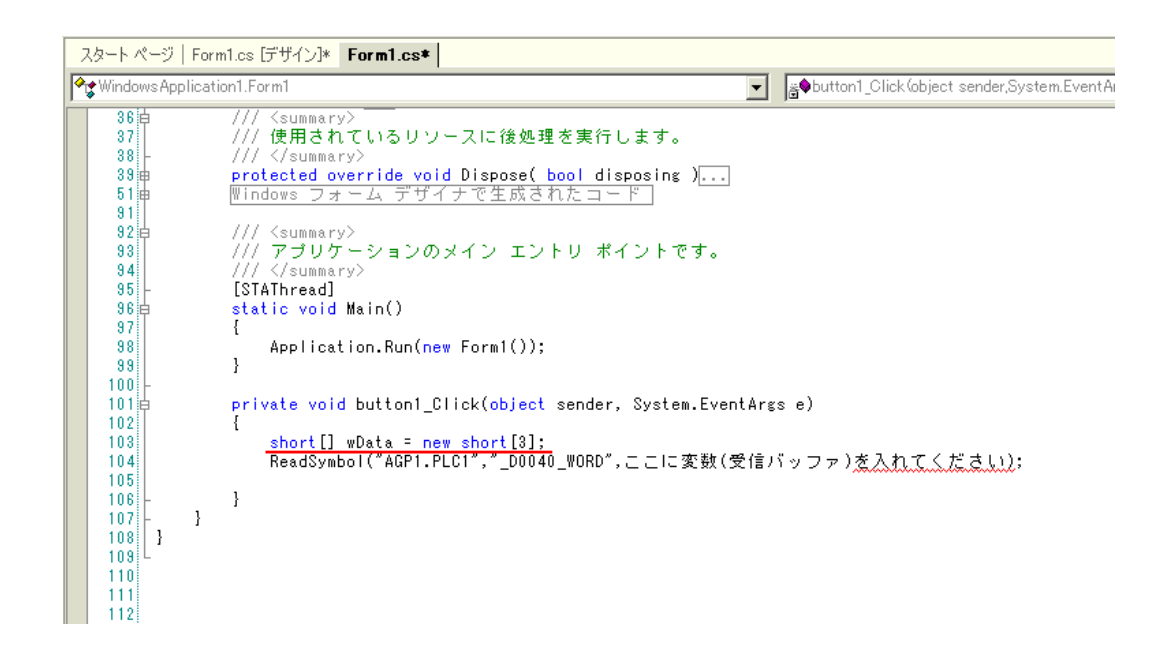

14" ReadSymbol" "ProEasy." ProEasy." ReadDevice16

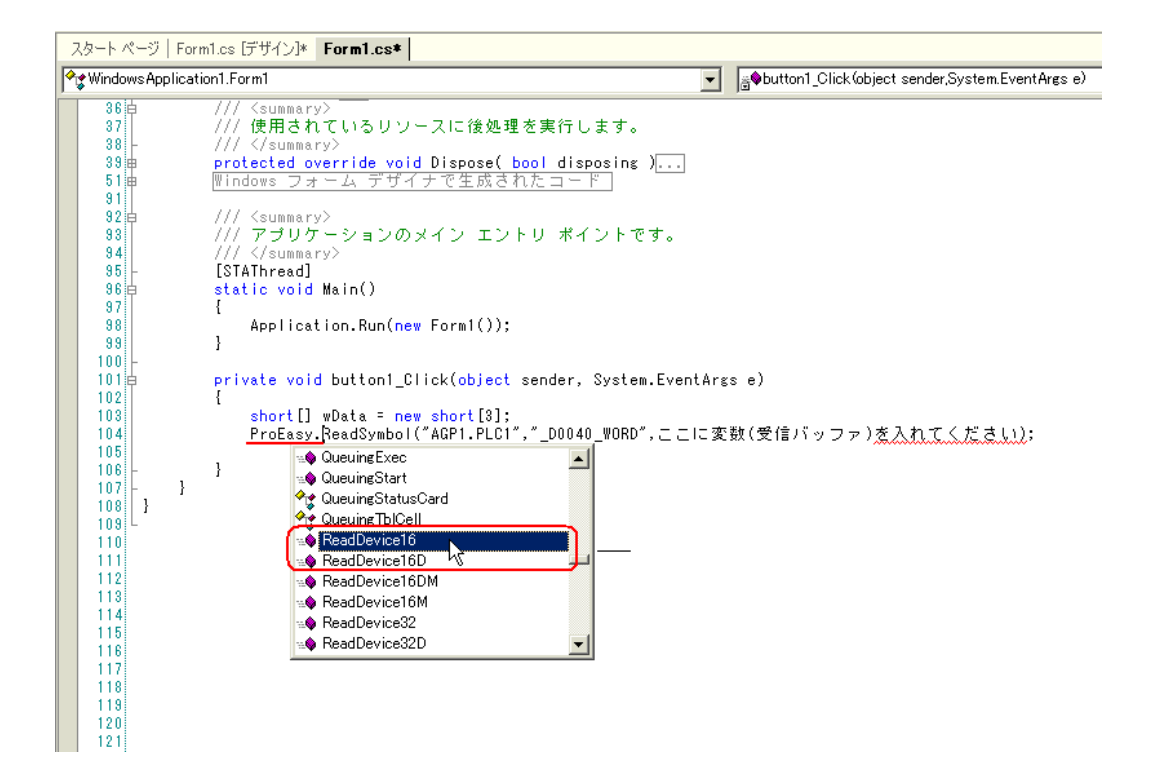

15 The matrix of the state of the state of the state of the ReadSymbol" ReadSymbol"

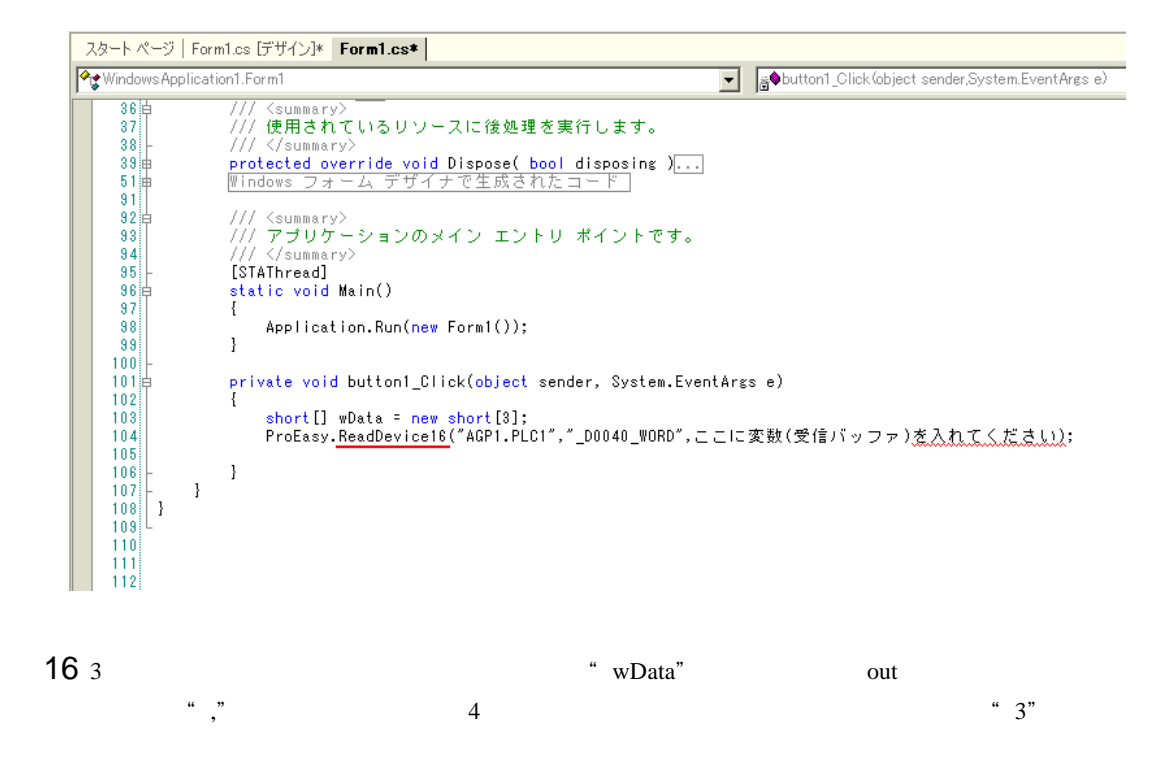

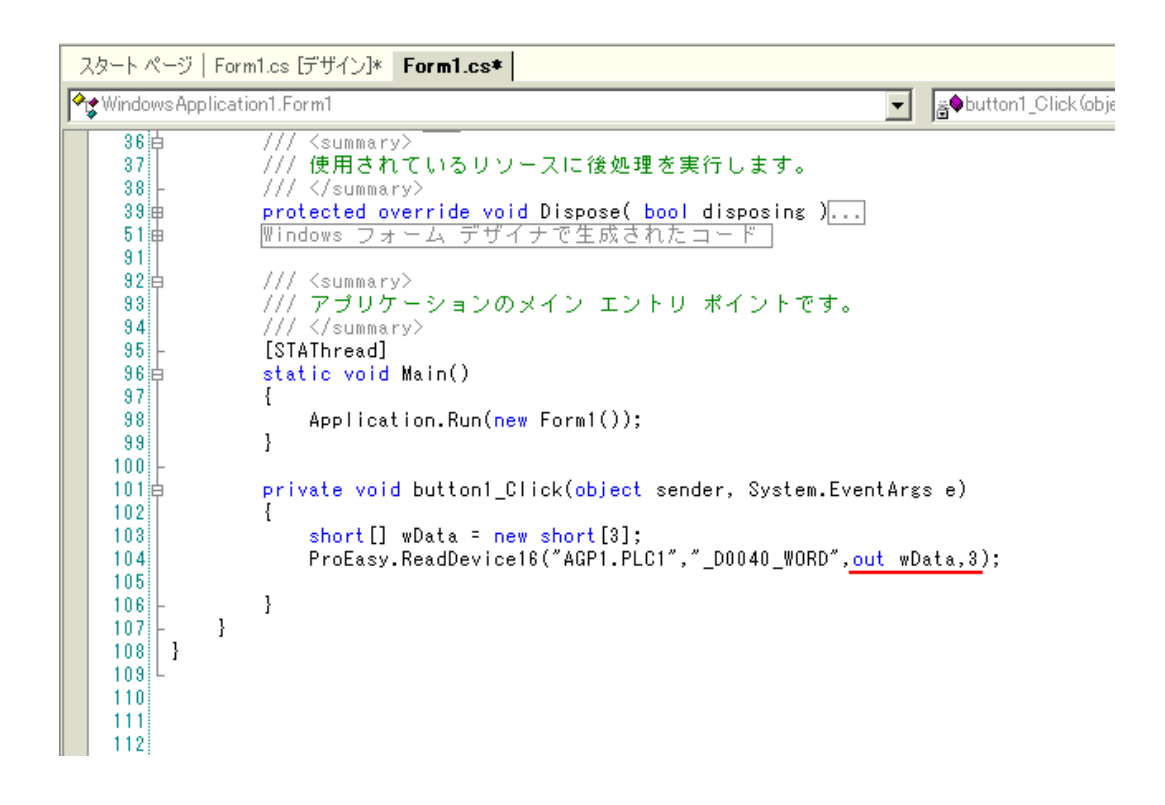

17 3 wData[0] wData[1] wData[2] listBox1

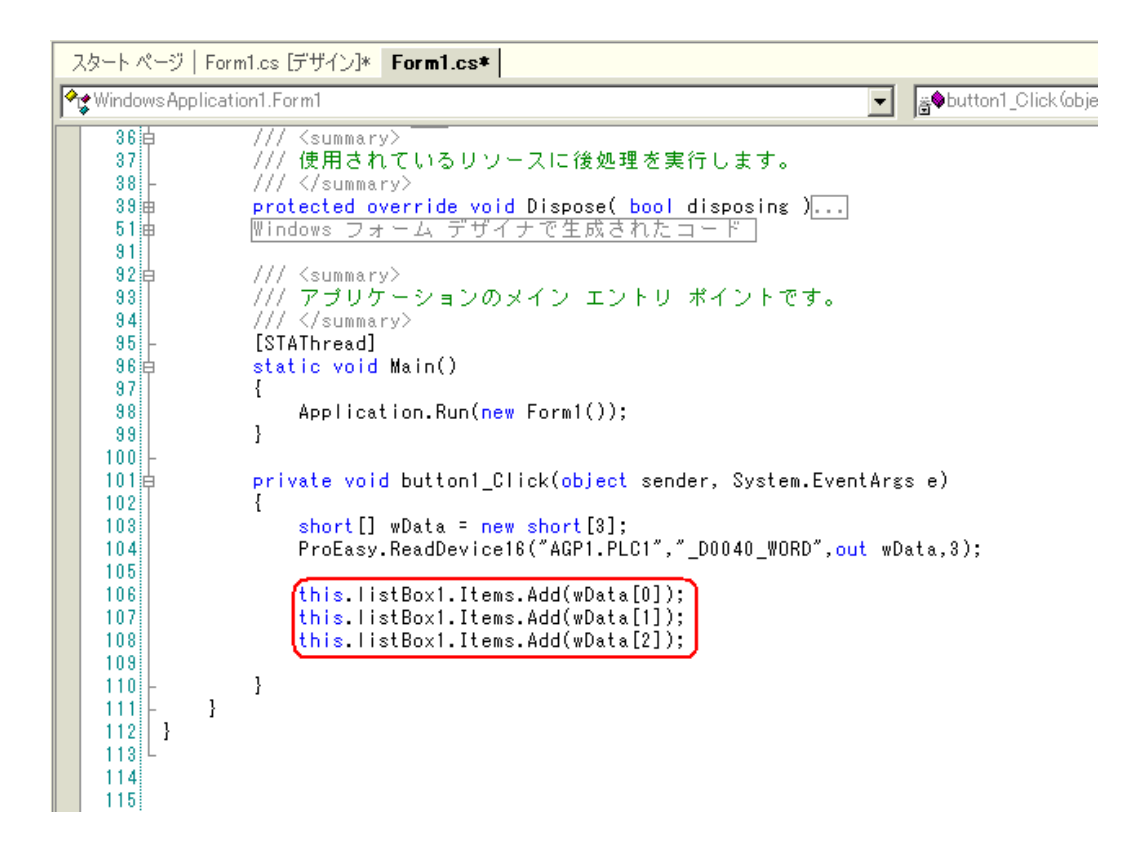

 $18$ 

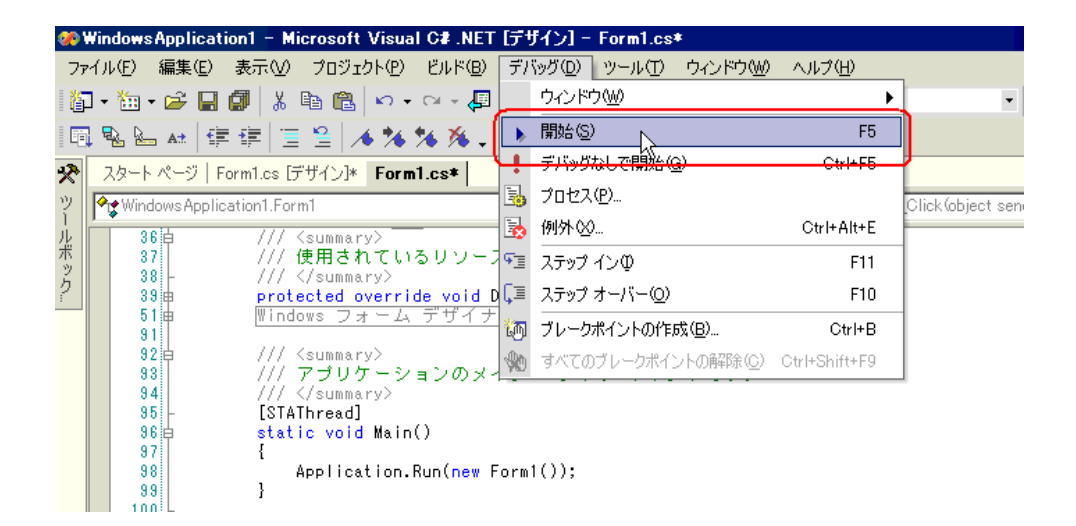

19 button1 3 ListBox

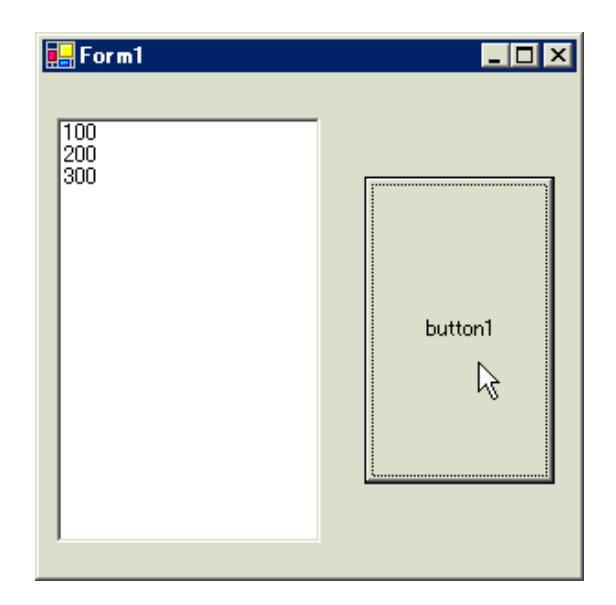

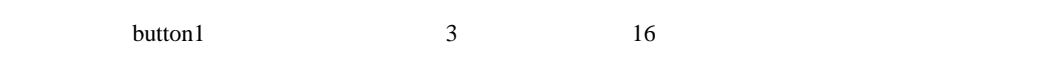

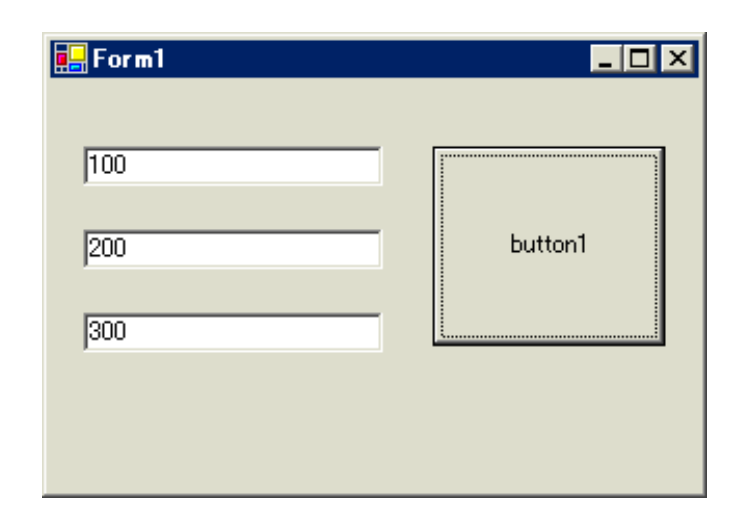

 $20$  TextBox  $TextBox$  Form1 3

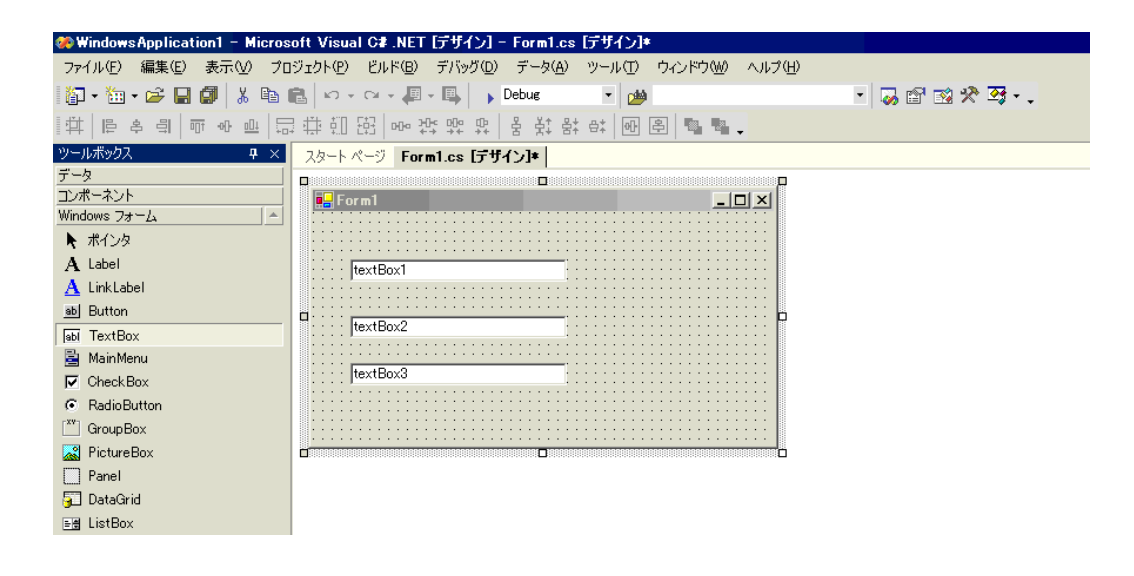

## 21 Button Button Form1

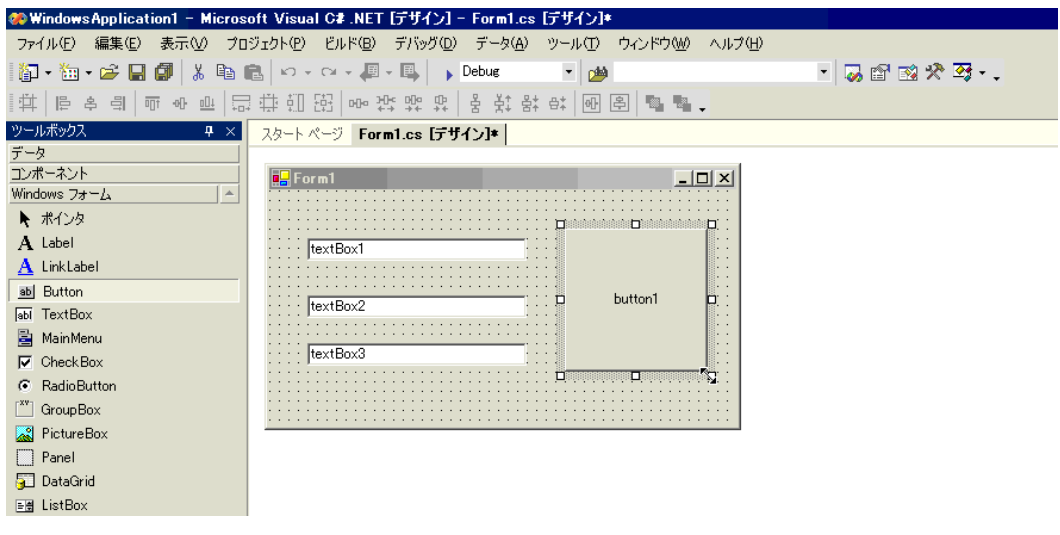

# 22 Pro-Studio EX

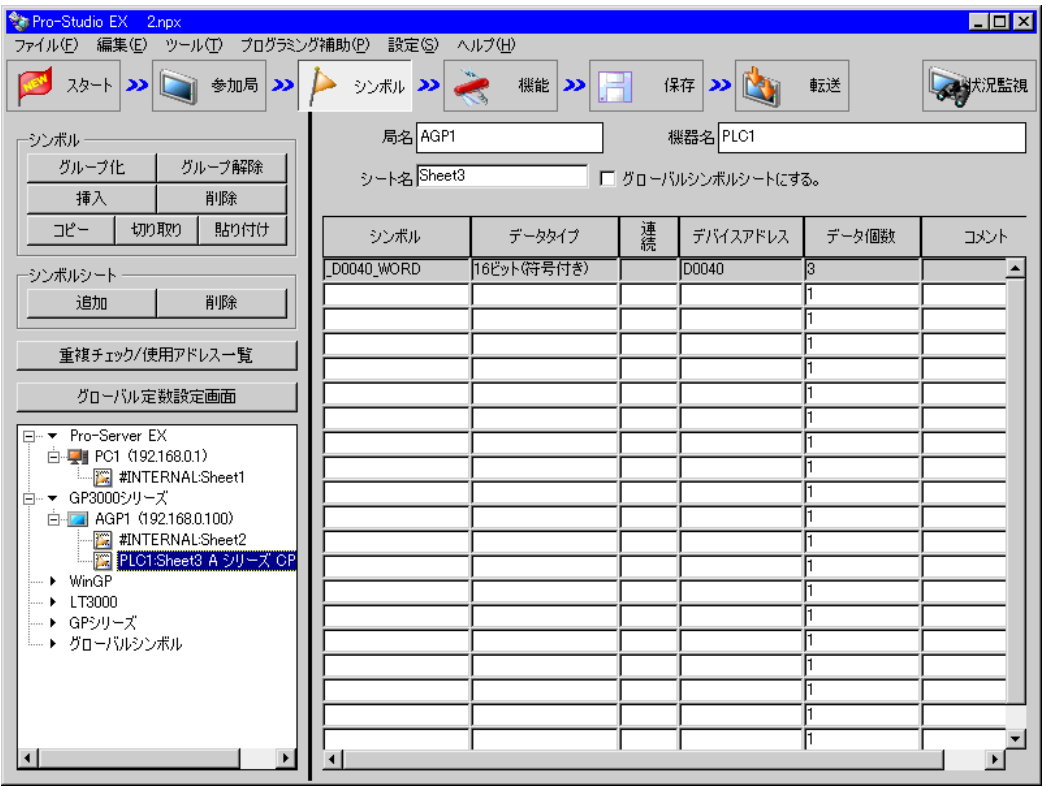

 $\frac{16}{3}$ 

 $23$   $VC++$ 

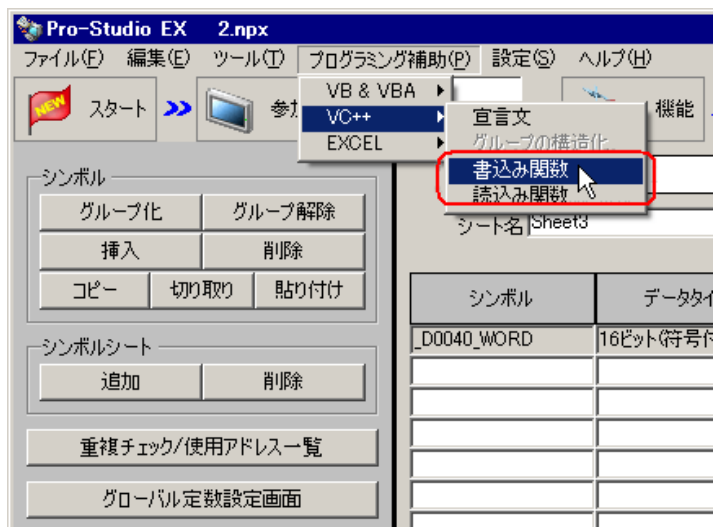

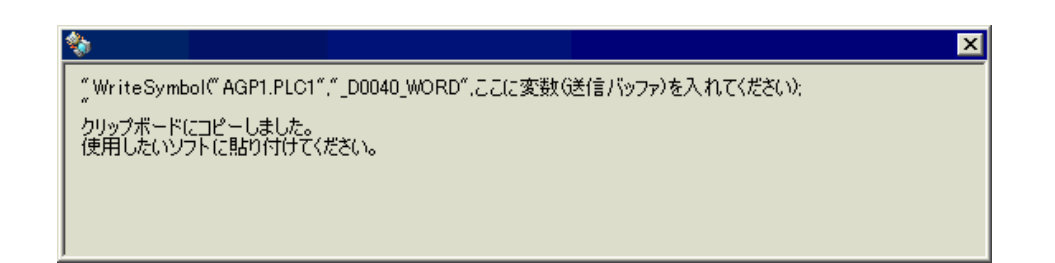

24 Form1 button1 button1 button1\_Click "private void

button1\_Click..."

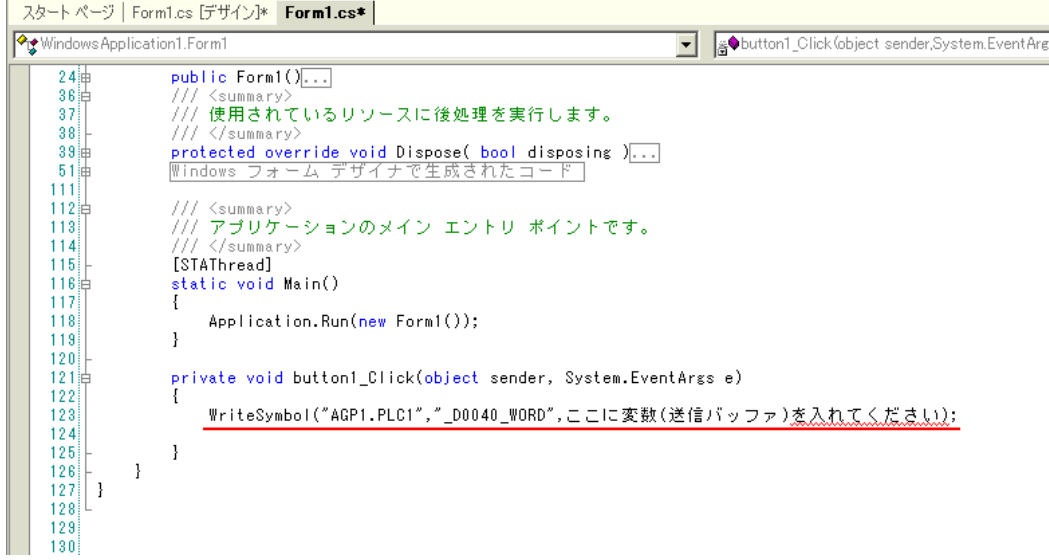

### 25 ProEasyDotNet

" using..." "using..." "using ProEasyDotNet;"

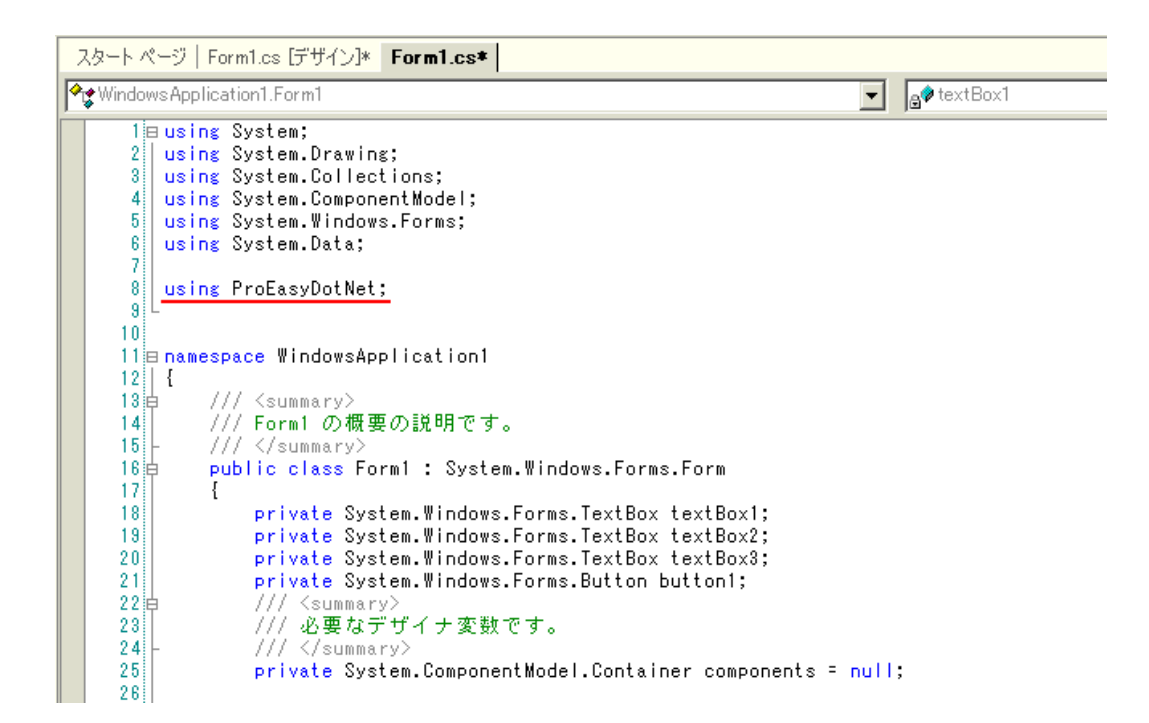

 $26$   $\hspace{1cm}$  "  $\hspace{1cm}$  wData"

配列の型(本例では"Short")は、対象となるシンボルのデータタイプに合わせてください。長さは、

 $4^{2}$  3"

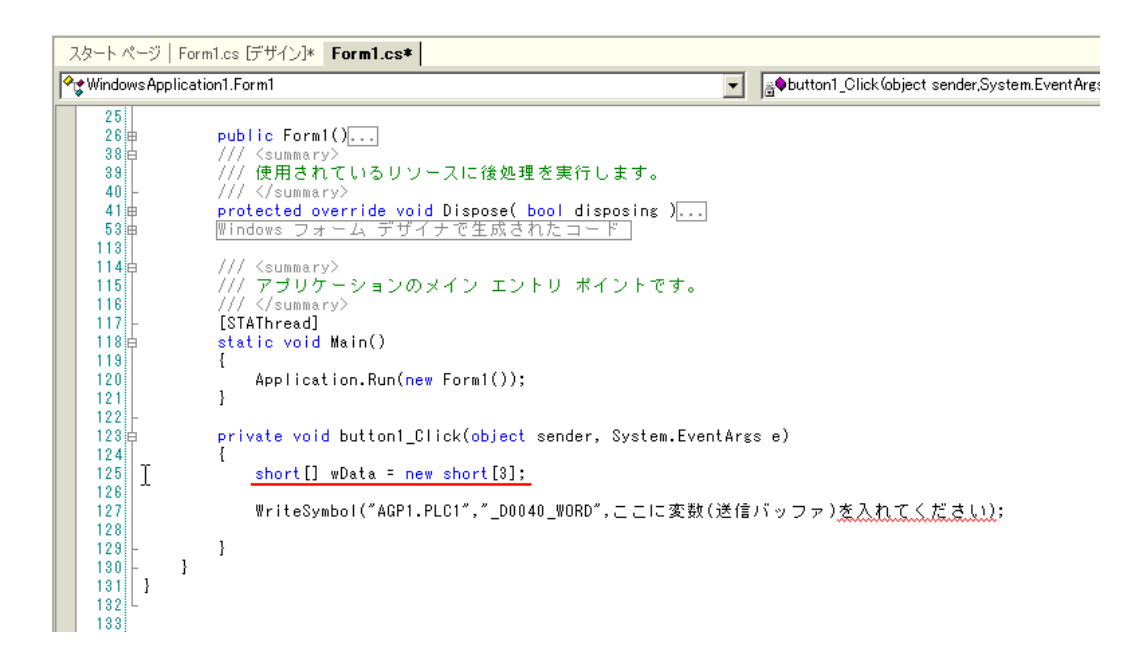

## 27 textBox1 textBox3

```
スタートページ | Form1.cs [デザイン]* | Form1.cs*
Windows Application1.Form1
                                                                                            Substitution1_Click (object sender, System.EventAri
      26曲
                     public Form1()...
      38\pm39/// </summary>
      40
                     rrivisummary<br>Windows フォーム デザイナで生成されたコード]<br>Windows フォーム デザイナで生成されたコード]
      41\frac{1}{10}53 +113///〈summary〉<br>/// アブリケーションのメイン エントリ ポイントです。<br>///〈/summary〉<br>[STAThread]
    114\frac{1}{17}115116[STAThread]
    117118 日
                     static void Main()<br>{
    119120<sup>1</sup>Application.Run(new Form1());
                     \mathbf{I}121122
    123<sub>1</sub>private void button1_Click(object sender, System.EventArgs e)
    124Ŧ
                          short[] wData = new short[3];<br>wData[0] = short.Parse(this.textBox1.Text);<br>wData[1] = short.Parse(this.textBox2.Text);<br>wData[2] = short.Parse(this.textBox3.Text);
    125126127128129130WriteSymbol("AGP1.PLC1","_D0040_WORD",ここに変数(送信バッファ)<u>を入れてください)</u>;
     131132\, ł
    133\, ł
    134}
    135<sup>1</sup>136137
    138<sup>1</sup>
```
28" WriteSymbol" "ProEasy." Proexiste Text Article Victor Professor Number of Article Victor Proexiste Text Article Victor Proexiste Text Article Victor Proexiste Text Article Victor Proexiste Text Article Victor Proexiste

スタートページ | Form1.cs [デザイン]\* | Form1.cs\* De Solutton1\_Click (object sender, System.EventArgs e) <mark><sup>√</sup>दू</mark> Windows Application1.Form1  $\begin{array}{c} 26 \overline{) } \\ 38 \overline{) } \end{array}$  $public Form1()$ ... 77 Ć≈⊔mma  $39<sup>1</sup>$ /// 使用されているリソースに後処理を実行します。 40 777 </summary ryntected override void Dispose( bool disposing )...<br>Windows フォーム デザイナで生成されたコード]  $41\frac{1}{7}$  $53 +$  $113$ ///〈summary〉<br>/// アプリケーションのメイン エントリ ポイントです。<br>///〈/summary〉  $\frac{114}{115}$  $116$  $117$ [STAThread]  $118\frac{1}{17}$ static void Main()<br>{  $118$  $120$ Application.Run(new Form1());  $121$  $\mathbf{1}$  $\begin{array}{c} 122 \\ 123 \end{array}$ .<br>private void button1\_Click(object sender, System.EventArgs e)<br>{  $124$ short[] wData = new short[3];<br>wData[0] = short.Parse(this.textBox1.Text);<br>wData[1] = short.Parse(this.textBox2.Text);  $\frac{125}{126}$  $127$  $128$ wData[2] = short.Parse(this.textBox3.Text);  $129$ ProEasy. WriteSymbol("AGP1.PLC1","\_D0040\_WORD",ここに変数(送信バッファ)<u>を入れてください)</u>; 130  $131$ e<mark>♦</mark> ReadSymbolVariantDM ᆀ 132  $\mathcal{V}$ ⊕<br>ReadSymbolVariantM  $\}$  $133$ ...<br>⊪● ReferenceEquals  $134$ } SymbolInformation  $135$ **MriteDevice16**  $\frac{136}{137}$ ι, WriteDevice16D 138 NriteDevice16DM 139 ⊕ WriteDevice16M 140 n. WriteDevice32  $\frac{170}{141}$ ⊪♦ WriteDevice32D  $142$  $\frac{143}{144}$  $145$ 146  $147$ 148

29 The WriteSymbol" WriteSymbol"

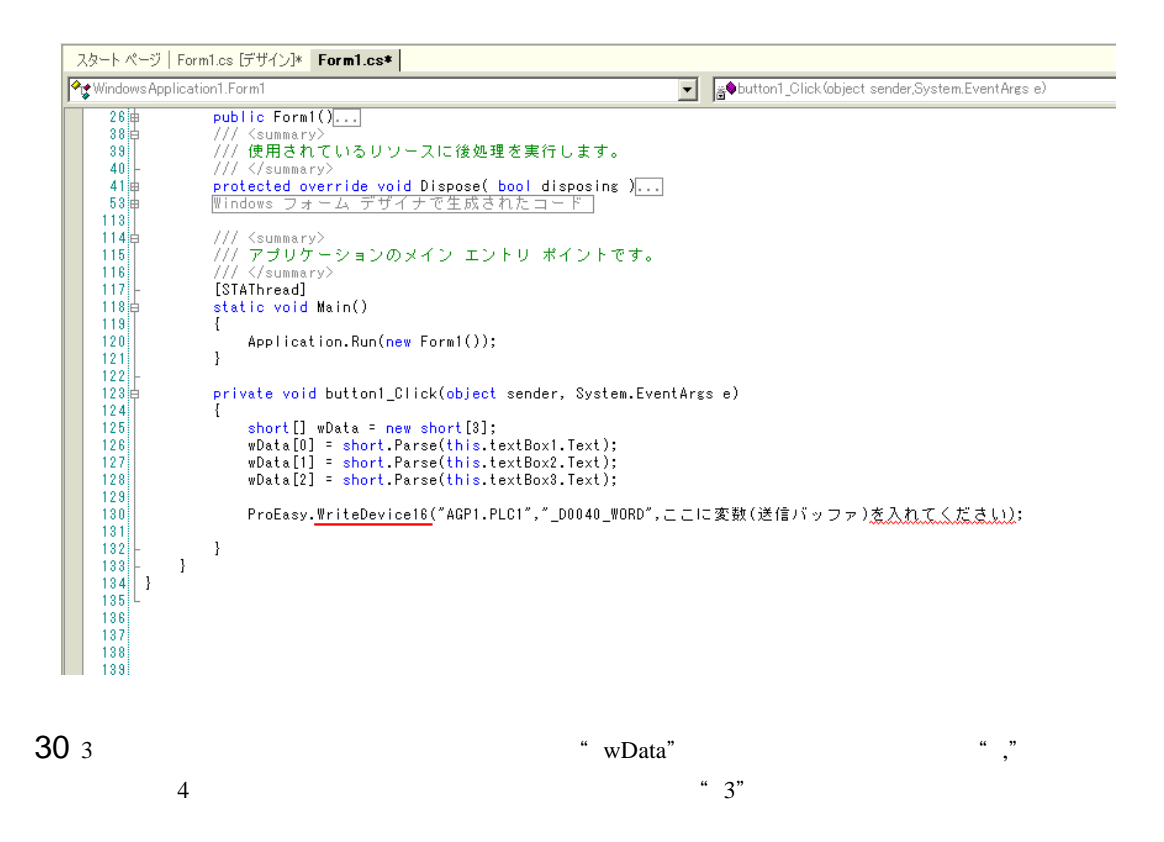

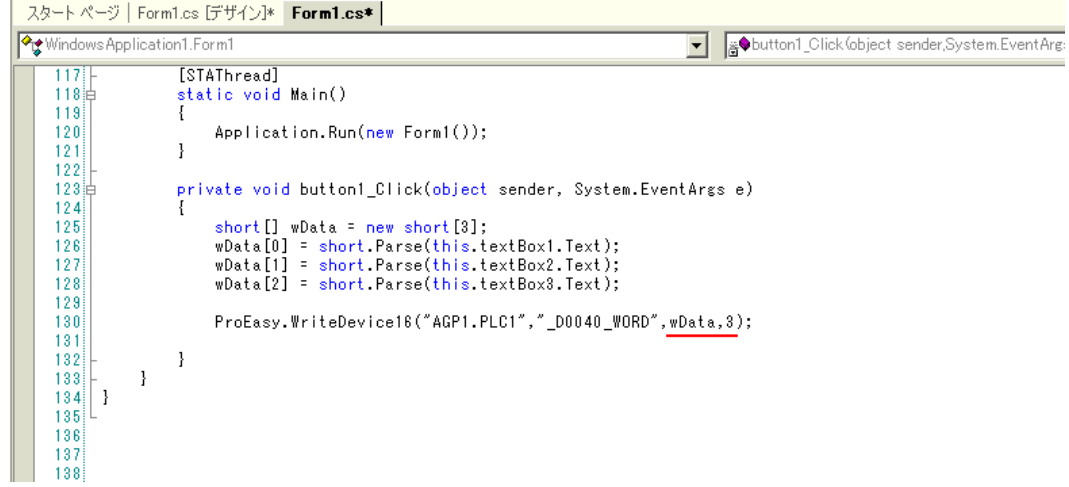

 $31$ 

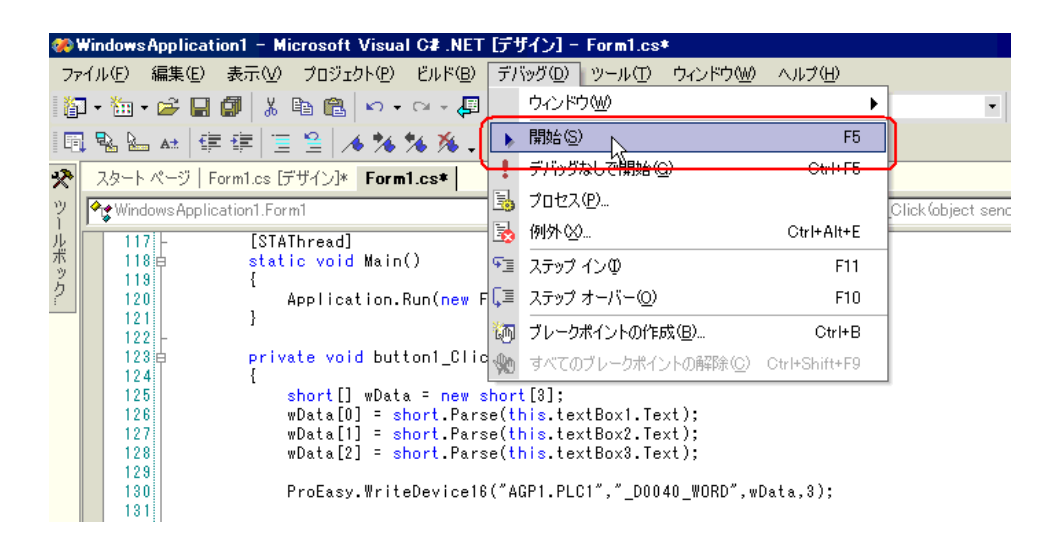

32 TextBox "textBox\*"

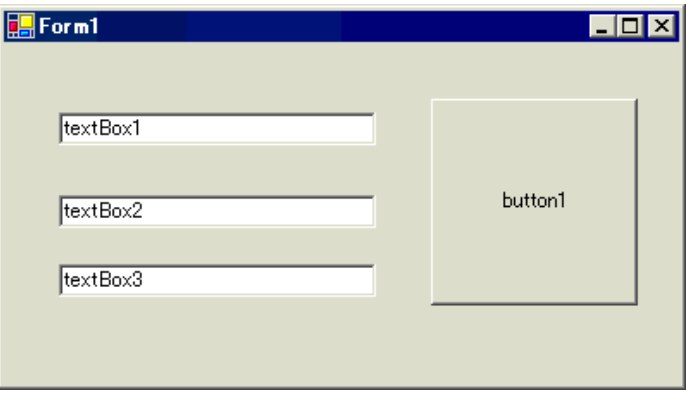

a 3 a 3 TextBox button1

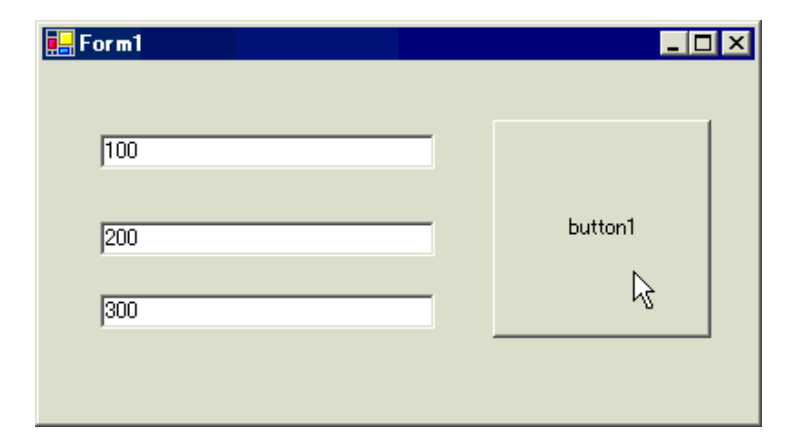